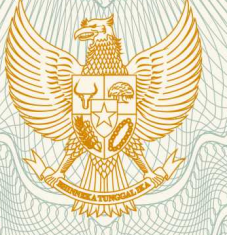

# **REPUBLIK INDONESIA KEMENTERIAN HUKUM DAN HAK ASASI MANUSIA**

# **SURAT PENCATATAN CIPTAAN**

 Dalam rangka pelindungan ciptaan di bidang ilmu pengetahuan, seni dan sastra berdasarkan Undang-Undang Nomor 28 Tahun 2014 tentang Hak Cipta, dengan ini menerangkan:

Nomor dan tanggal permohonan : EC00201981903, 14 November 2019

**Pencipta**

Kewarganegaraan / / / / / / / / / / / / Indonesia

**Pemegang Hak Cipta**

Kewarganegaraan : Indonesia

Tanggal dan tempat diumumkan untuk pertama kali di wilayah Indonesia atau di luar wilayah Indonesia

Nomor pencatatan  $\sqrt{2}$  | 000164140

Nama : **OKFALISA**

Alamat  $\sqrt{2\pi N}$  /  $\sqrt{2\pi N}$  : J. MELATI NO.4C RT. 01 RW. 06 KEL. PADANG BULAN KEC. SENAPELAN , PEKANBARU, Riau, 28156

Nama : **OKFALISA**

Alamat : JL. MELATI NO.4C RT. 01 RW. 06 KEL. PADANG BULAN KEC. SENAPELAN, PEKANBARU, Riau, 28156

Jenis Ciptaan **: Program Komputer** 

Judul Ciptaan 1999 / **APLIKASI MONEY MENTORING DASAR KEISLAMAN BERBASIS RESULT** 

: 30 Desember 2015, di Pekanbaru

Jangka waktu pelindungan : Berlaku selama 50 (lima puluh) tahun sejak Ciptaan tersebut pertama kali dilakukan Pengumuman.

adalah benar berdasarkan keterangan yang diberikan oleh Pemohon. Surat Pencatatan Hak Cipta atau produk Hak terkait ini sesuai dengan Pasal 72 Undang-Undang Nomor 28 Tahun 2014 tentang Hak Cipta.

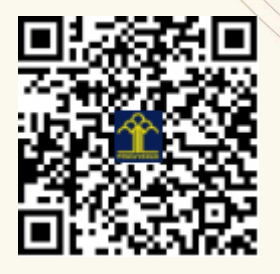

a.n. MENTERI HUKUM DAN HAK ASASI MANUSIA DIREKTUR JENDERAL KEKAYAAN INTELEKTUAL

Dr. Freddy Harris, S.H., LL.M., ACCS. NIP. 196611181994031001

# **HAKI APLIKASI MONEV MENTORING DASAR KEISLAMAN BERBASIS RESULT RANCANGAN PEMBANGUNAN SISTEM INFORMASI MENEJEMEN**

Deskripsi ini menjelaskan rancangan pembangunan sistem informasi menejemen yang berisikan informasi segala aktivitas pelaksanaan kegiatan mentoring, mulai dari penyusunan silabus, materi perkuliahan, aturan main dalam perkuliahan, nilai UTS dan UAS, tugas-tugas dan instruksi yang diberikan kepada peserta, nilai ujian praktek dan hafalan serta berbagai aktivitas lainnya. Keseluruhan aktivitas tersebut akan diukur kesuksesan pencapaiannya melalui proses survey dan Tanya jawab yang disediakan oleh sistem. Interaksi baik antara peserta maupun pementor, antara pembimbing dengan pimpinan juga akan terjalin. Output hasilnya akhirnya berupa rekomendasi pelaksanaan kegiatan mentoring selanjutnya guna meningkatan kualitas dan hasil pembelajaran pada kegiatan ini. Pembahasan akan dijelaskan pada sub bab Analisa Sistem Lama dan Analisa Sistem Baru.

#### **6.1. Analisa Sistem Lama**

Sebelumnya pelaksanaan kegiatan mentoring dasar keislaman bersifat manual dan konvensional. Berbagai aktivitas hanya tersimpan dalam bentuk laporan berupa kertas SK pembimbing/pementor dan SK Kelulusan Peserta. Daftar hadir, penilaian memang sudah dilakukan, namun proses monitoring dan evaluasi yang dilakukan masih bersifat umum berdasarkan pandangan pembimbing ataupun salah satu pimpinan saja terutama stakeholder yang diberi tanggung jawab pada kegiatan ini. Sehingga apabila ada kejanggalan laporan ataupun berita miring yang berkaitan dengan kegiatan ini seringkali tidak dapat dibuktikan secara konperensif. Bisa juga dikatakan bahwa proses monitoring yang dilakukan tidak efektif. Kenyataannya memang terjadi perubahan pada kegiatan mentoring ini setiap tahunnya, misalnya adanya perubahan kurikulum ataupun perubahan factor penekanan yang akan diberikan kepada peserta. Namun perubahan yang dilakukan seringkali kurang mendasar dan mengesampingkan segala masukan dan pembelajaran dari peristiwa, hambatan dan permasalahan yang terjadi pada periode kegiatan mentoring sebelumnya. Sehingga seringkali apa yang diberikan tidak menjawab kebutuhan baik bagi peserta itu sendiri, maupun pimpinan sebagai stakeholder pengampu dana.

#### **6.2. Analisa Sistem Baru**

Guna mengatasi permasalahan yang ditemukan saat analisa sistem lama, perlu dilakukan penerapan RBM konsep sebagai terobosan baru dalam proses monitoring dan evaluasi. Melalui analisis berdasarkan result suatu kegiatan, dapat dijadikan inputan untuk aktivitas selanjutnya. Penerapan konsep ini pada kegiatan mentoring dasar keislaman secara statistika telah dijelaskan pada Bab V. Aplikasi penerapannya dalam bentuk pembanguan Sistem Informasi Menejemen akan dijabarkan pada Sub bab ini. Sistem ini bertujuan untuk memonitor dan mengevaluasi proses kegiatan ini. Secara umum sistem ini mampu memberikan informasi secara lengkap tentang aktivitas kegiatan mentoring, melakukan pengolahan data secara realtime, melakukan proses entri data nilai, pengisian questionnaire, diskusi online, sharing informasi dalam bentuk pengumuman ataupun pelaporan dan berbagai fitur lainnya.

#### **6.2.1 Pengguna Sistem**

Sesuai dengan stakeholder yang terlibat dalam aktivitas kegiatan mentoring ini, pengguna yang dapat berinteraksi adalah administrator, pimpinan, peserta, pembimbing dan pementor. *Administrator :* memiliki kendali penuh terhadap system, seperti melakukan manajemen pengguna, manajemen quisioner, manajemen peserta, manajemen pementor, mengelola performansi sebagai hasil evaluasi dan proses monitoring dan lain sebagainya.

*Pimpinan :* memiliki akses untuk dapat berinteraksi dengan pengguna lainya misalnya berdiskusi secara realtime dengan pementor, pembimbing dan pengelola; dapat melihat hasil evaluasi dan monitoring; melihat performansi dari masing-masing peserta dan pementor, memperoleh rekomendasi sebagai masukan perbaikan untuk kegiatan mentoring selanjutnya; melihat permasalahan yang dihadapi selama kegiatan mentoring berlangsung, dan sebagainya.

*Pementor :* memiliki hak akses untuk memasukkan hasil evaluasi dan penilaian yang dilakukan kepada peserta; memberikan informasi dan tugas-tugas yang diperlukan kepada peserta; melakukan diskusi dan komunikasi yang baik kepada peserta, sesama pementor maupun pembimbing.

*Pembimbing dan pengelola:* memiliki hak akses untuk mengevaluasi peserta; memberikan penilain kinerja pementor; melihat performansi peserta baik secara individu, kelompok maupun seluruhnya; menentukan kelulusan peserta; melakukan diskusi dengan sesama pembimbing/pengelola, diskusi dengan pimpinan, pementor dan peserta.

#### **6.2.2. Rancangan Aliran Data Sistem**

Rancangan aliran data pada sistem ini menggunakan konsep UML (*Unified Model Language*). Pembahasan meliputi *usecase* dan *activity diagram*.

(a) Use Case Diagram

Use case diagram menjelaskan aktor yang berinteraksi dengan sistem dan bagaimana interaksi tersebut dilakukan.

#### 1. Peserta

Untuk Peserta terdiri dari menu tugas/ujian, menu lihat, menu evaluasi dan diskusi.

(a) Menu Tugas/Ujian

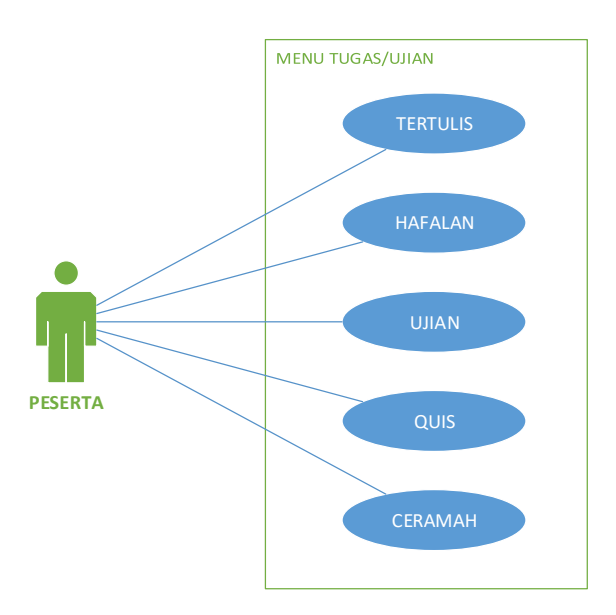

Gambar 6.1. Use case peserta terhadap menu tugas/ujian

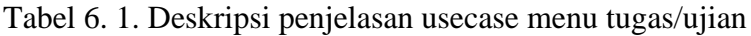

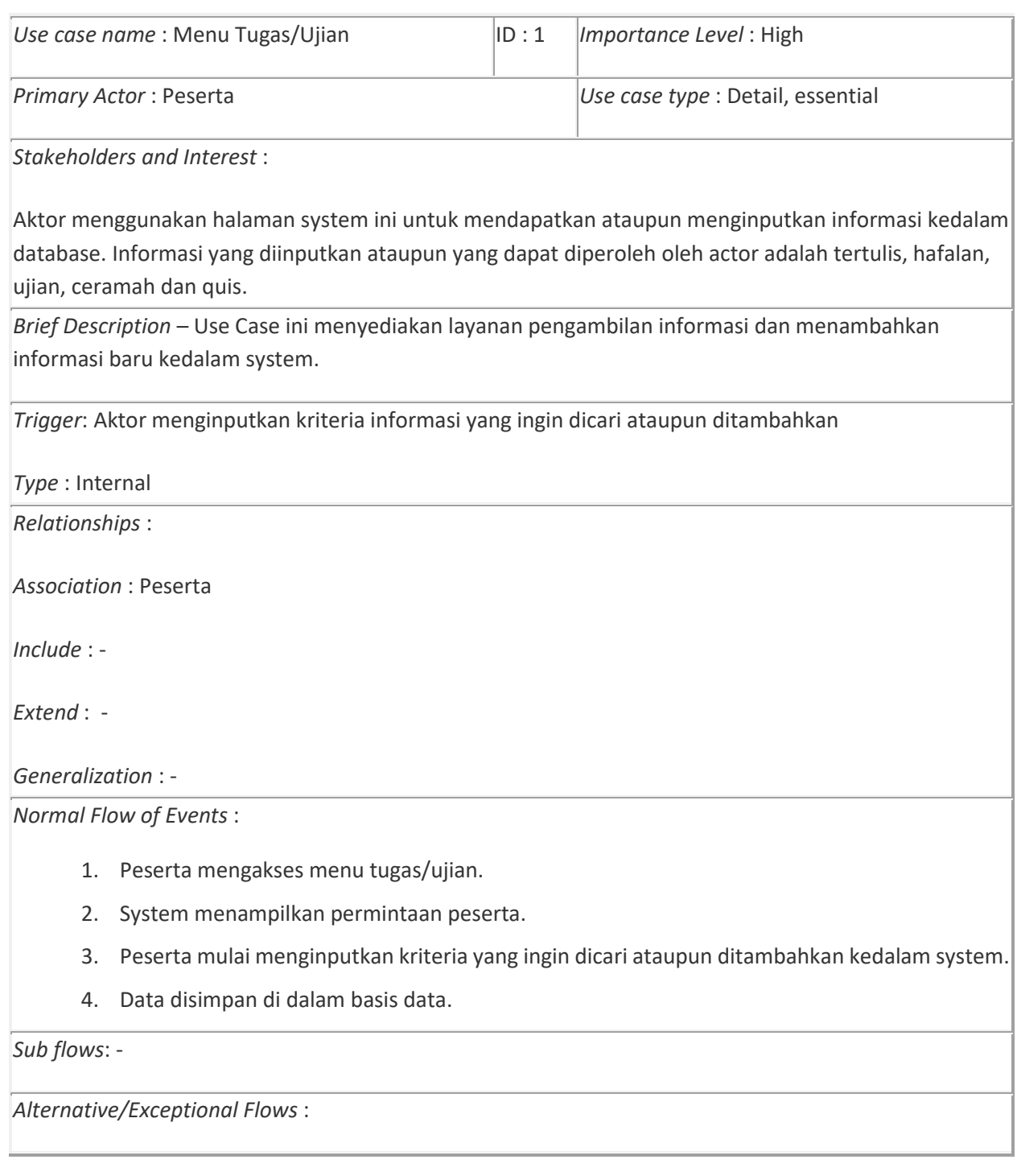

# (b) Menu lihat

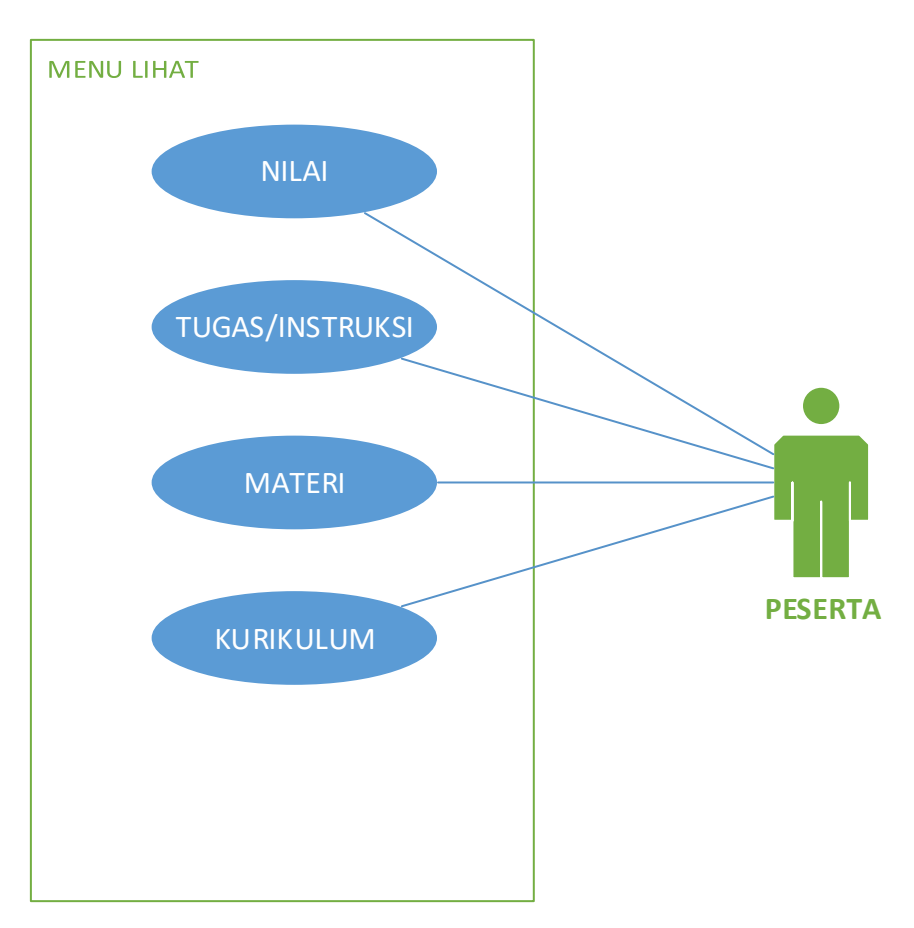

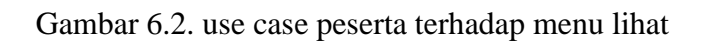

Tabel 6. 2. Deskripsi use case menu lihat

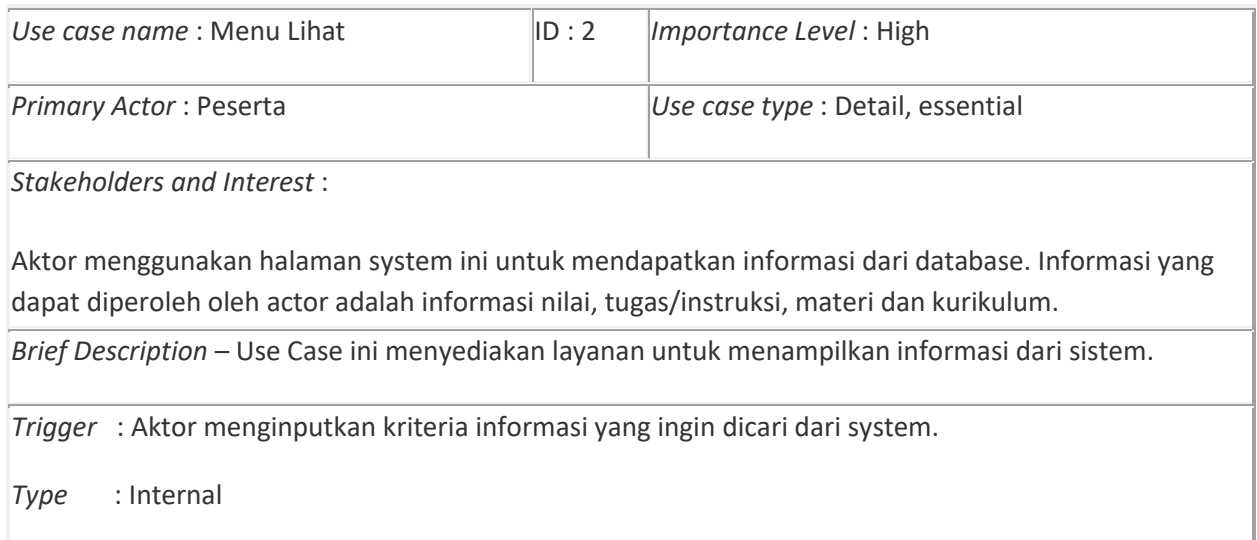

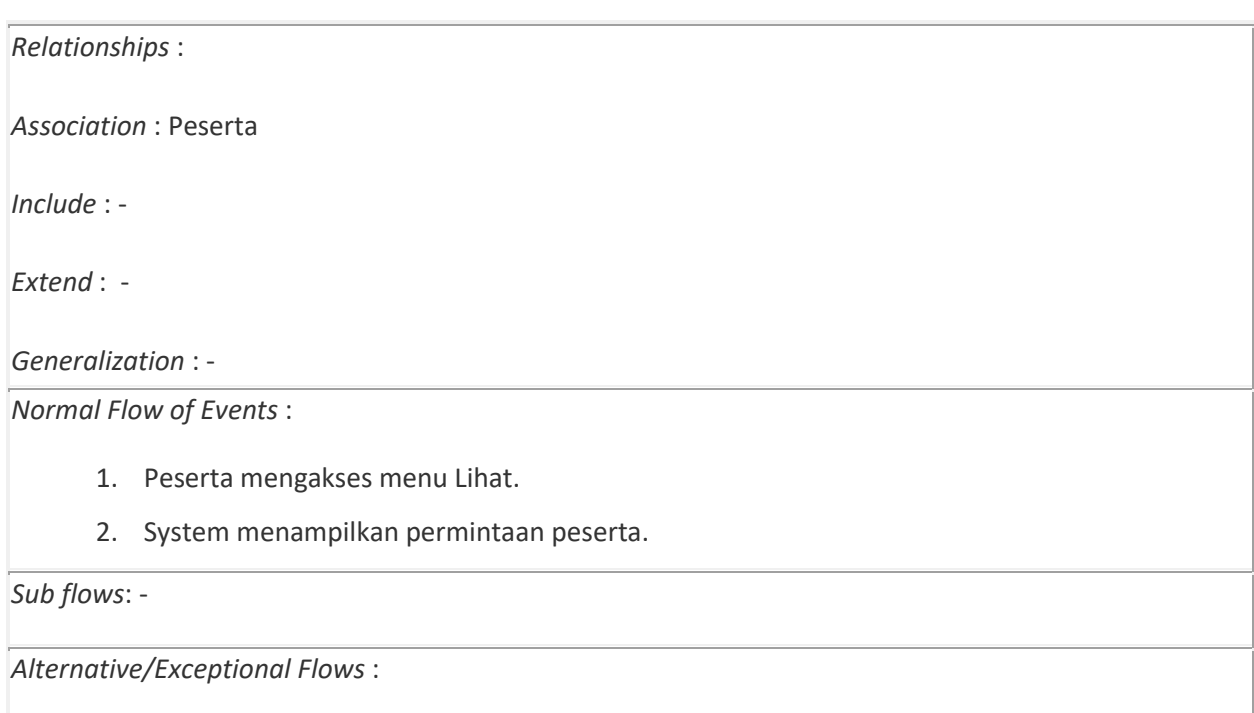

(c) Menu evaluasi

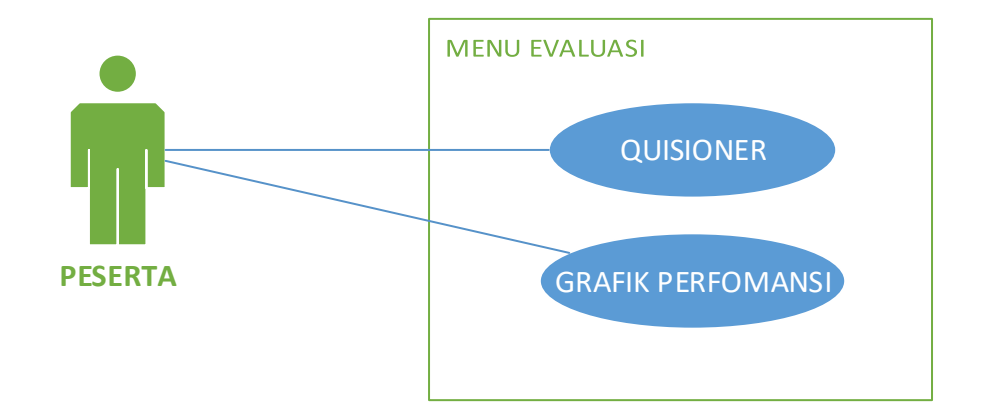

Gambar 6.3. use case peserta terhadap menu evaluasi

# Tabel 6.3. Deskripsi use case menu evaluasi

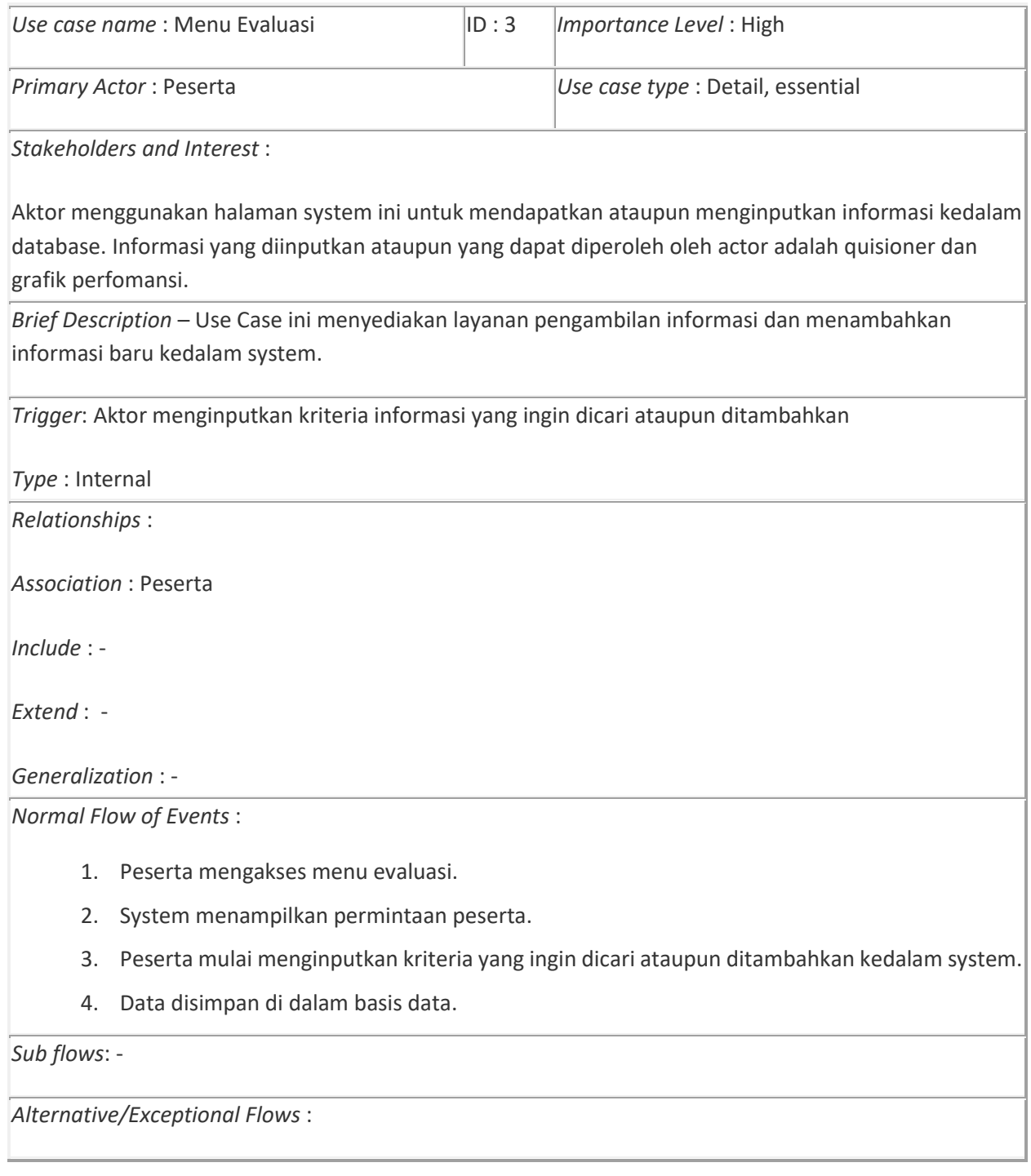

# (d) Menu diskusi

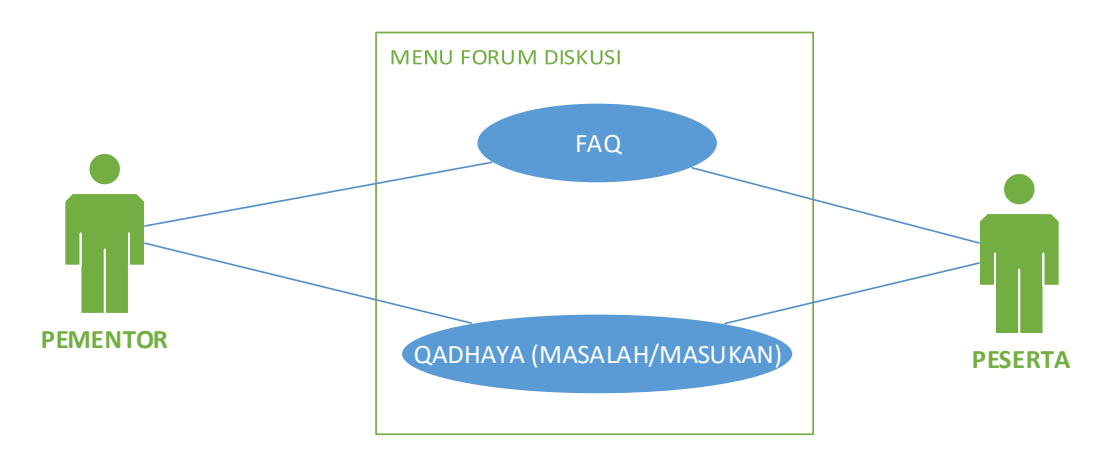

Gambar 6.4. use case peserta terhadap forum diskusi

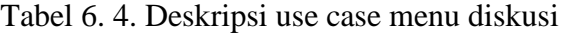

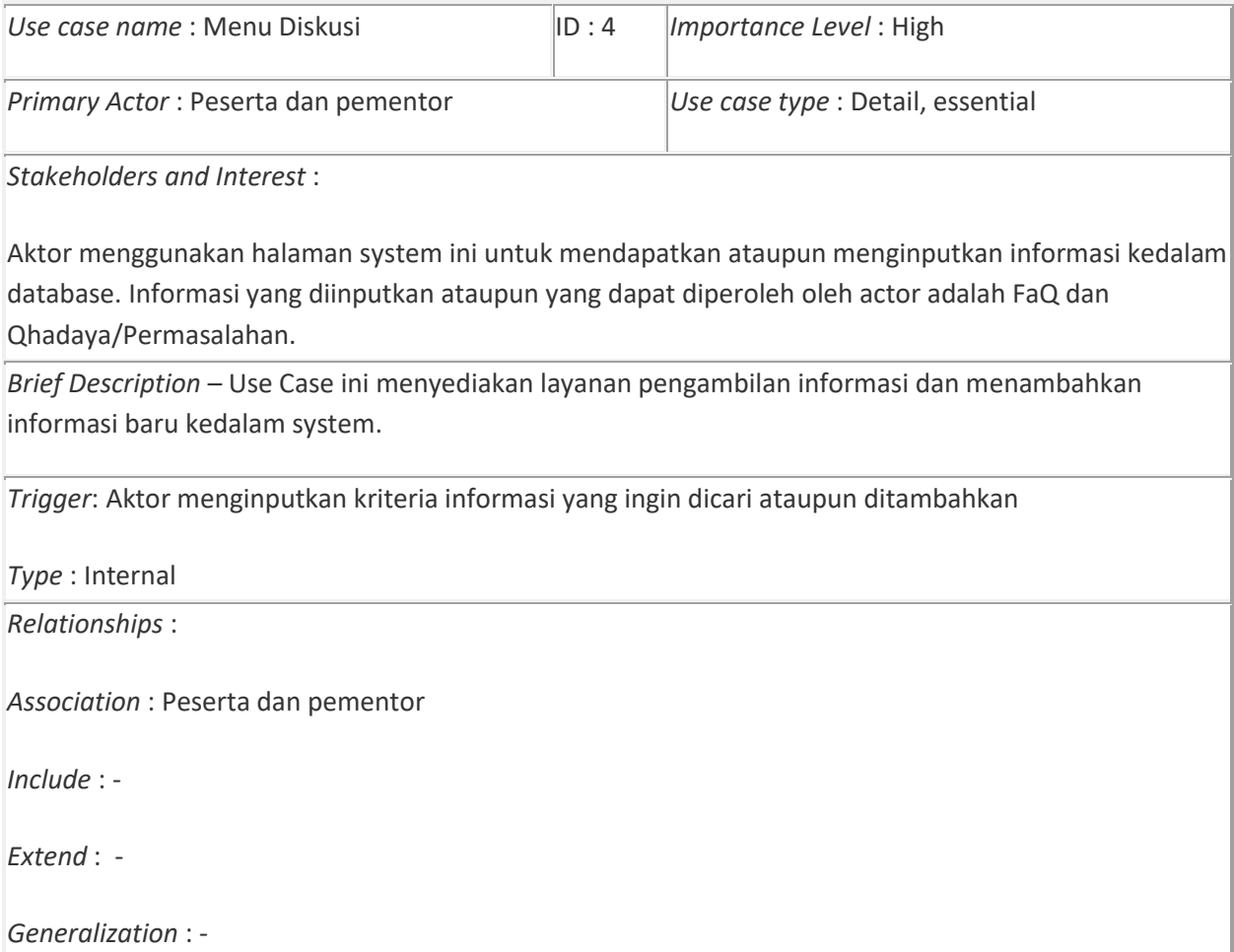

*Normal Flow of Events* :

- 1. Peserta mengakses menu diskusi.
- 2. System menampilkan permintaan peserta.
- 3. Peserta mulai menginputkan kriteria yang ingin dicari ataupun ditambahkan kedalam system.
- 4. Data disimpan di dalam basis data.

*Sub flows*: -

*Alternative/Exceptional Flows* :

- 2. Pementor
- (a) Menu Pementor

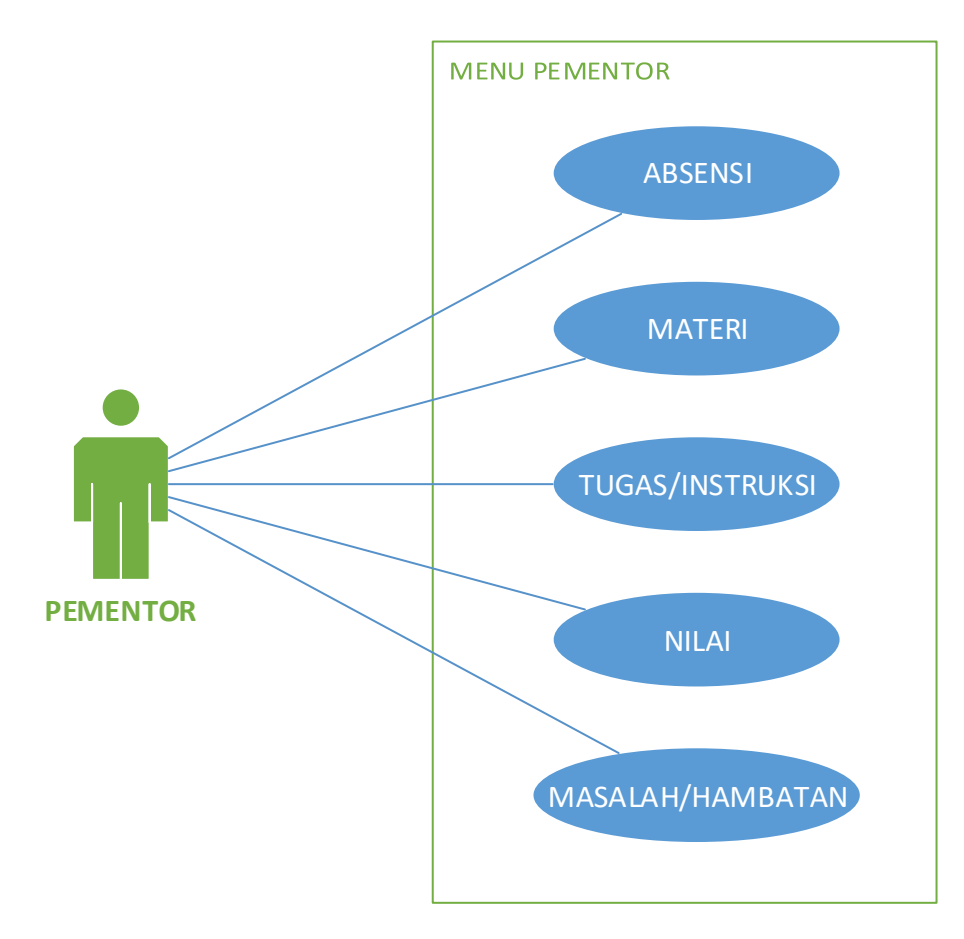

Gambar 6.5. use case pementor terhadap menu pementor

# Tabel 6.5. Deskripsi penjelasan usecase menu pementor

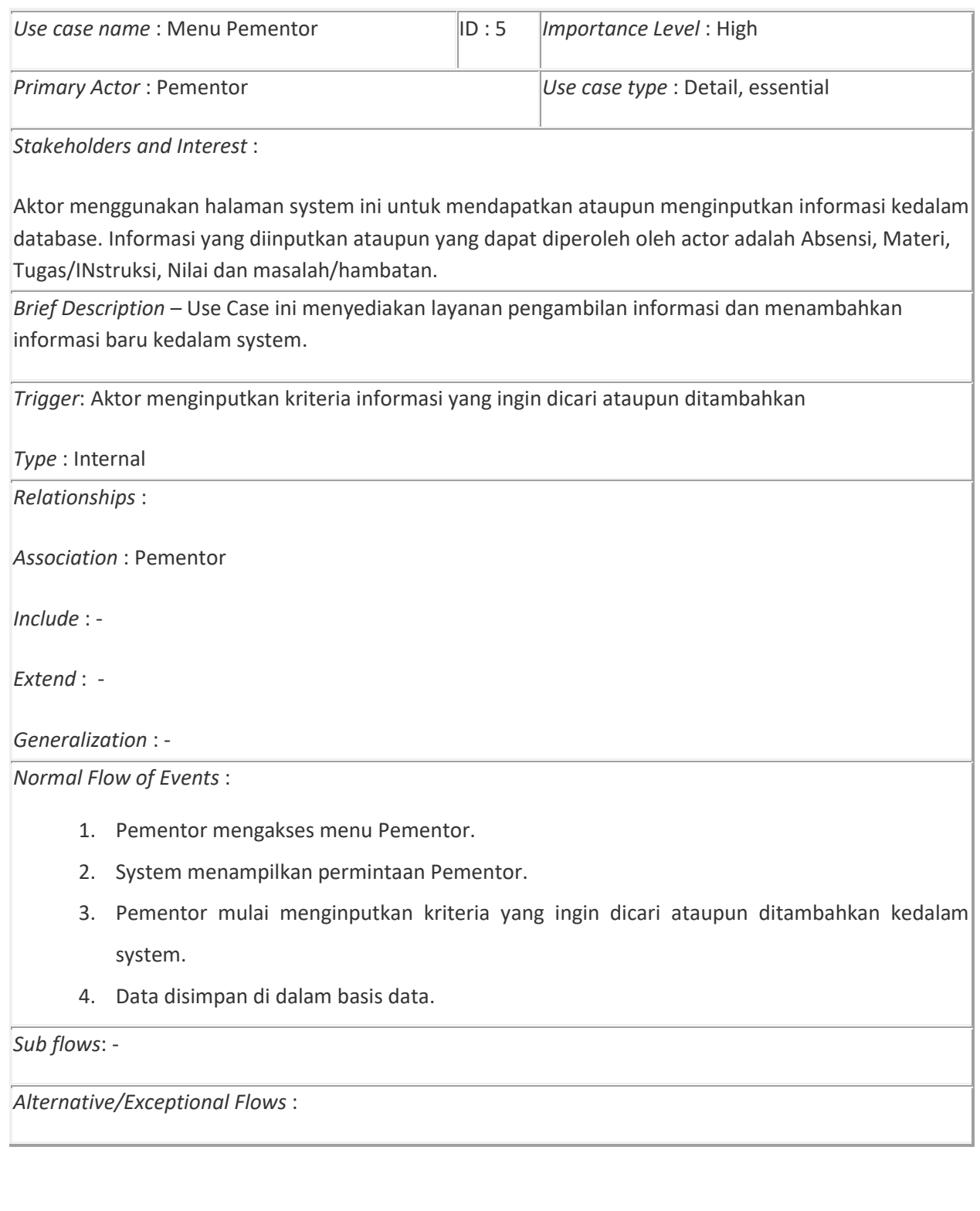

# (b) Menu diskusi

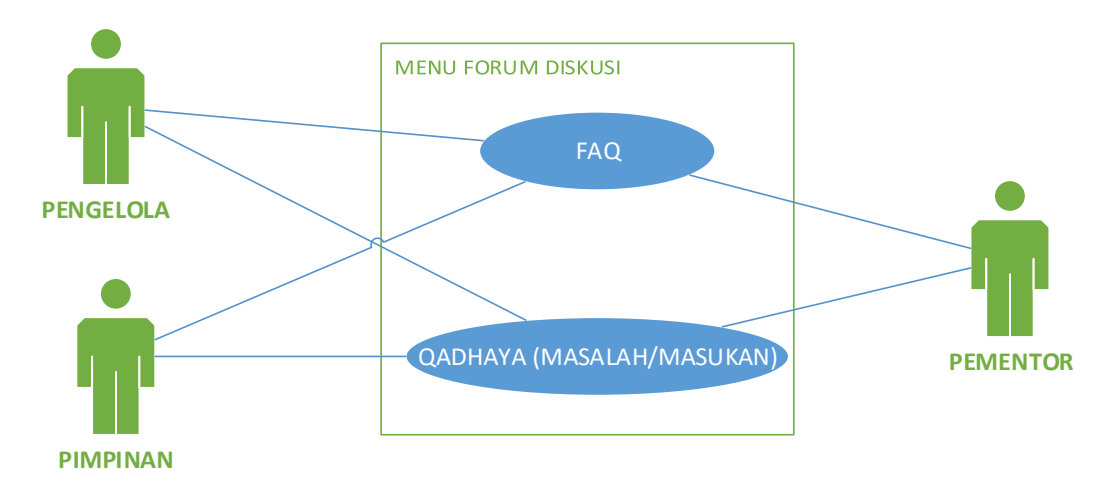

Gambar 6.6. use case menu diskusi

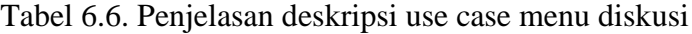

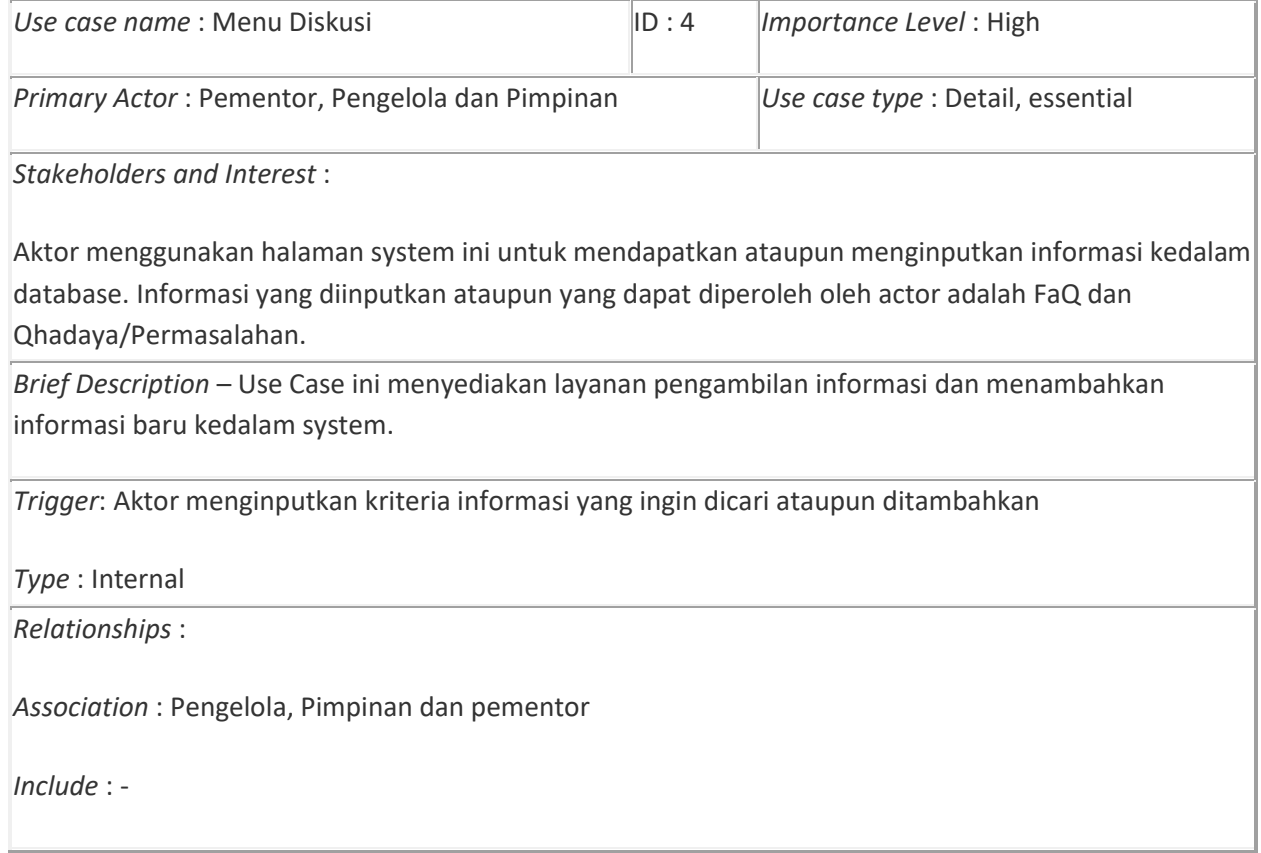

*Extend* : -

*Generalization* : -

*Normal Flow of Events* :

- 1. Pementor mengakses menu diskusi.
- 2. System menampilkan permintaan Pementor.
- 3. Pementor mulai menginputkan kriteria yang ingin dicari ataupun ditambahkan kedalam system.
- 4. Data disimpan di dalam basis data.

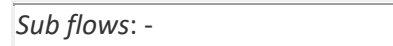

*Alternative/Exceptional Flows* :

#### (c) Menu evaluasi

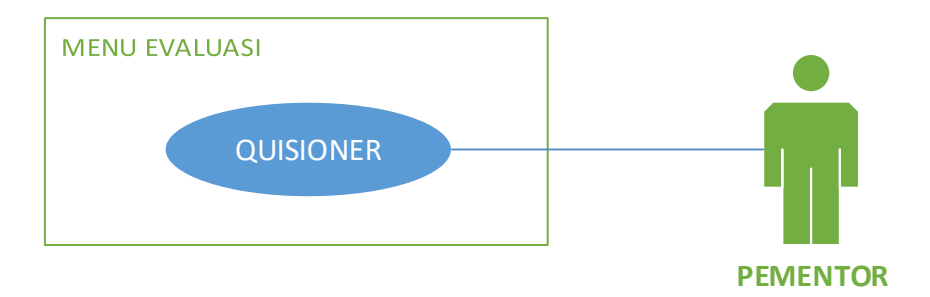

#### Gambar 6.7. use case pementor terhadap menu evaluasi

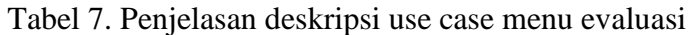

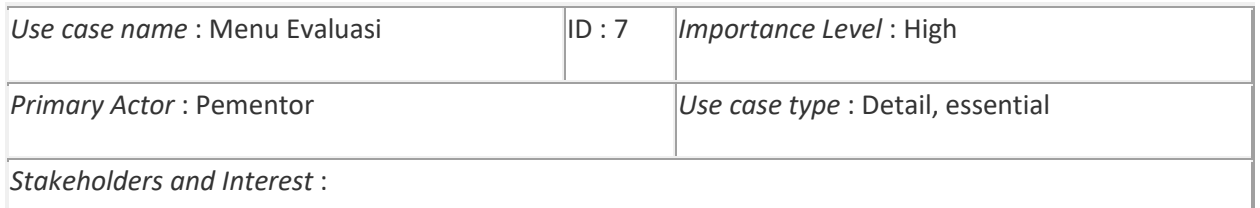

Aktor menggunakan halaman system ini untuk mendapatkan ataupun menginputkan informasi kedalam database. Informasi yang diinputkan ataupun yang dapat diperoleh oleh actor adalah quisioner dan grafik perfomansi.

*Brief Description* – Use Case ini menyediakan layanan pengambilan informasi dan menambahkan informasi baru kedalam system.

*Trigger*: Aktor menginputkan kriteria informasi yang ingin dicari ataupun ditambahkan

*Type* : Internal

*Relationships* :

*Association* : Pementor

*Include* : -

*Extend* : -

*Generalization* : -

*Normal Flow of Events* :

- 1. Pementor mengakses menu evaluasi.
- 2. System menampilkan permintaan pementor.
- 3. Pementor mulai menginputkan kriteria yang ingin dicari ataupun ditambahkan kedalam system.
- 4. Data disimpan di dalam basis data.

*Sub flows*: -

*Alternative/Exceptional Flows* :

3. Pengelola

(a) Menu pengelola

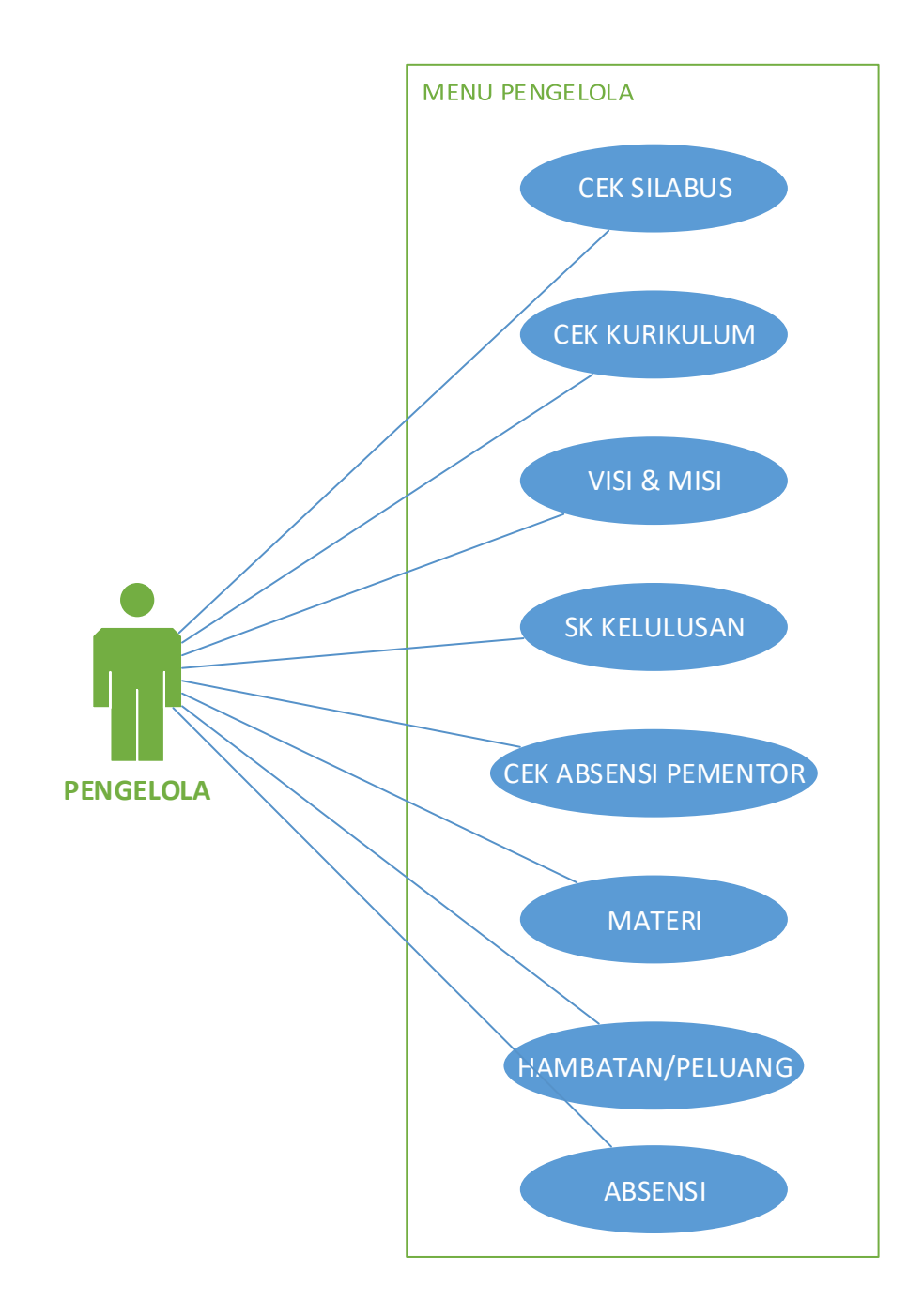

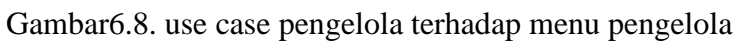

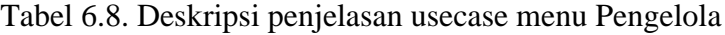

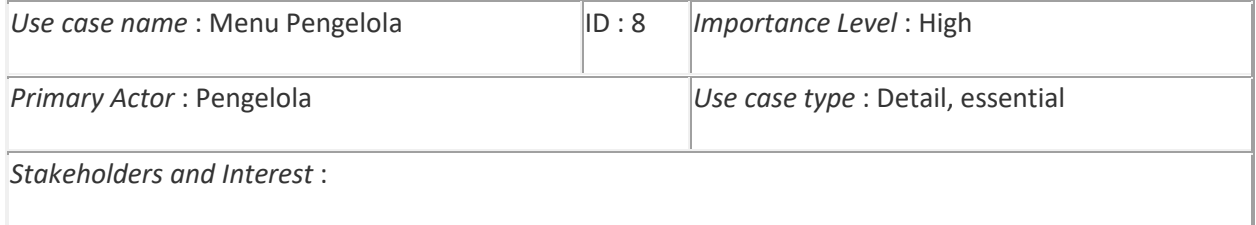

Aktor menggunakan halaman system ini untuk mendapatkan ataupun menginputkan informasi kedalam database. Informasi yang diinputkan ataupun yang dapat diperoleh oleh actor adalah Cek Silabus, Cek Kurikulum, Visi dan Misi, SK kelulusan, Cek Absensi Pementor, Hambatan/Peluang dan Absen

*Brief Description* – Use Case ini menyediakan layanan pengambilan informasi dan menambahkan informasi baru kedalam system.

*Trigger*: Aktor menginputkan kriteria informasi yang ingin dicari ataupun ditambahkan

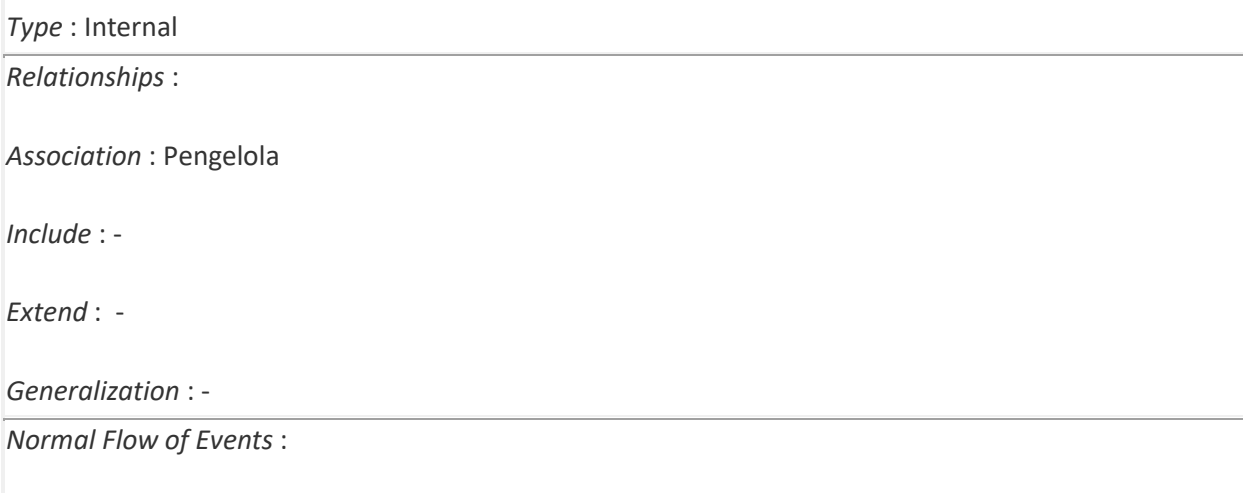

- 1. Pengelola mengakses menu Pementor.
- 2. System menampilkan permintaan Pengelola.
- 3. Pengelola mulai menginputkan kriteria yang ingin dicari ataupun ditambahkan kedalam system.
- 4. Data disimpan di dalam basis data.

*Sub flows*: -

*Alternative/Exceptional Flows* :

## **(b) Menu Diskusi**

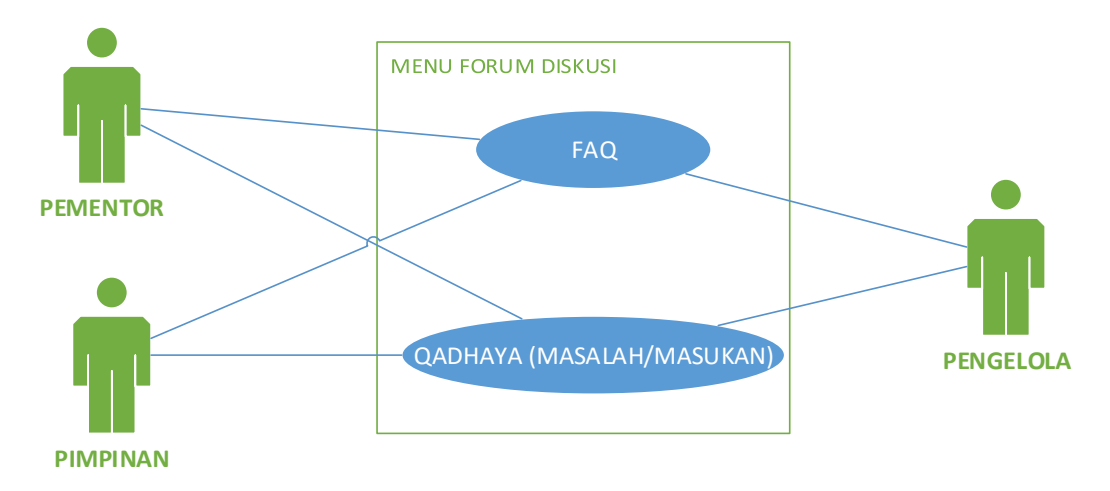

# Gambar 6.9. use case pengelola terhadap menu diskusi

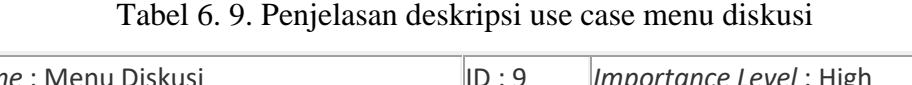

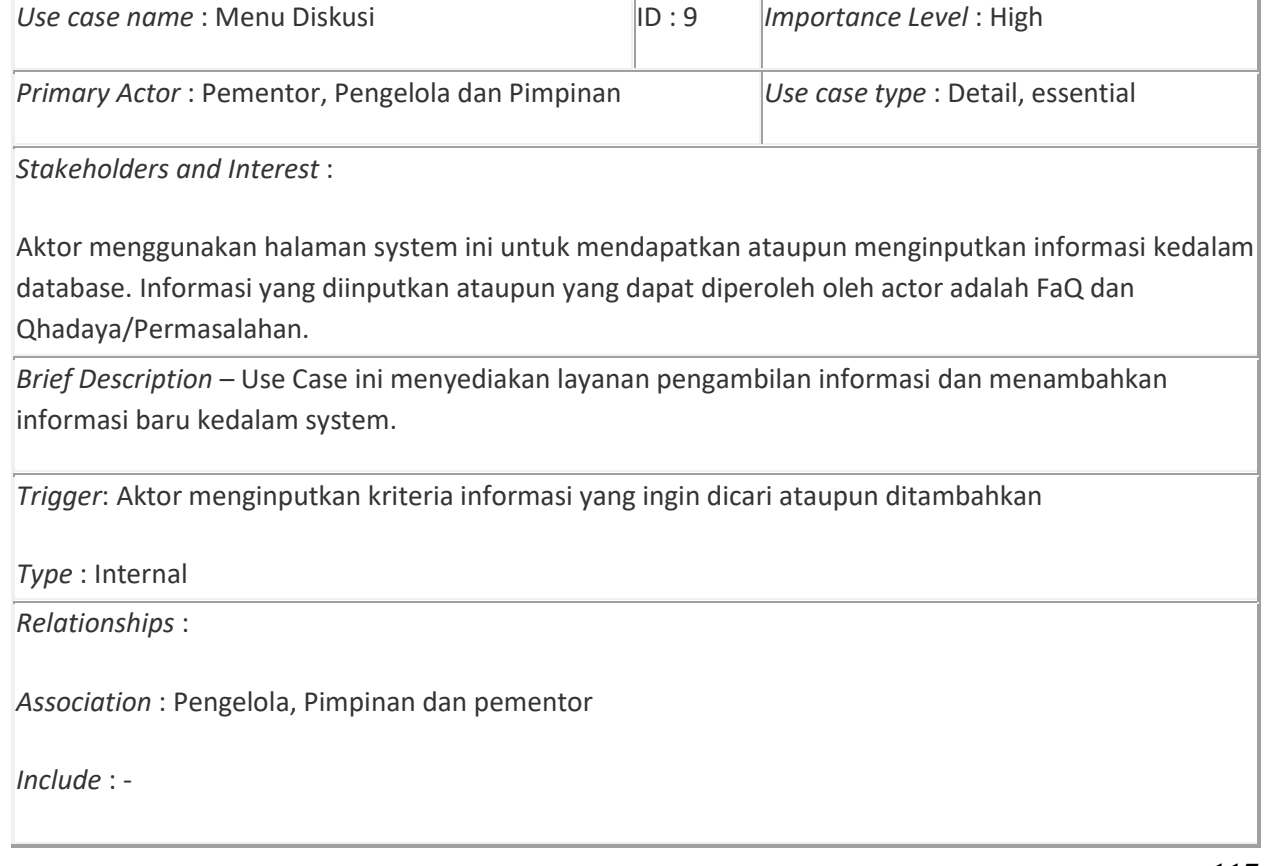

*Extend* : -

*Generalization* : -

*Normal Flow of Events* :

- 1. Pengelola mengakses menu diskusi.
- 2. System menampilkan permintaan Pengelola.
- 3. Pengelola mulai menginputkan kriteria yang ingin dicari ataupun ditambahkan kedalam system.
- 4. Data disimpan di dalam basis data.

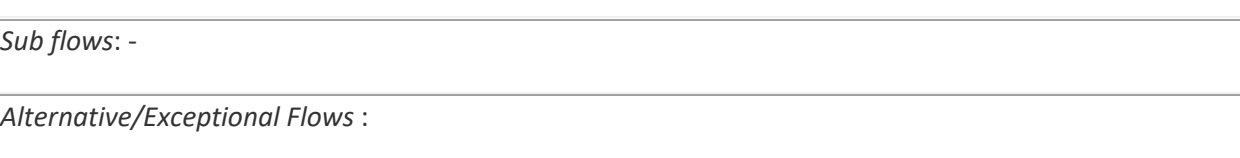

#### **(c) Menu evaluasi**

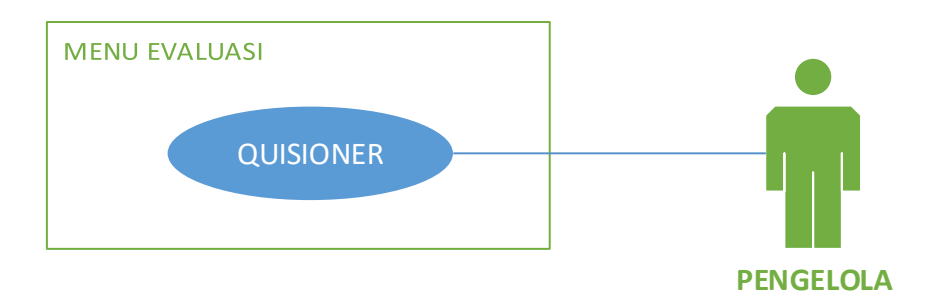

## Gambar 6.10. Usecase pengelola terhadap menu evaluasi

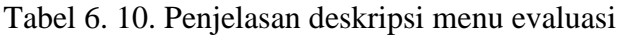

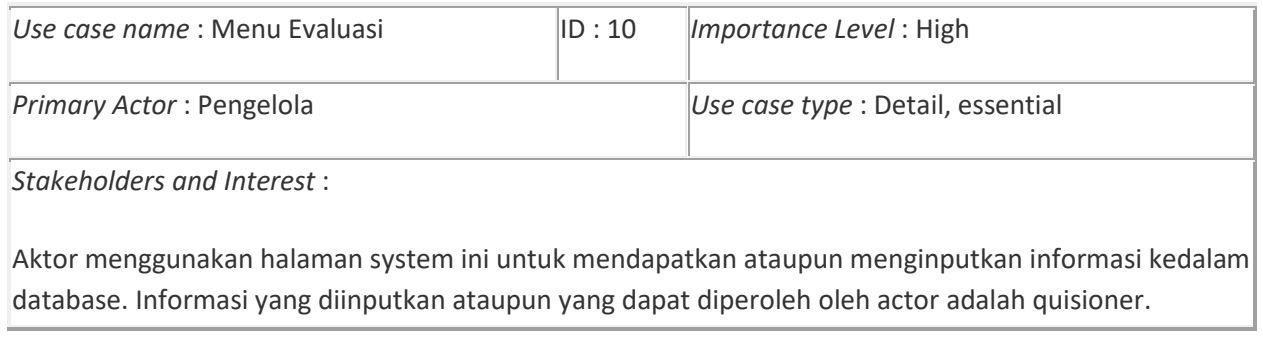

*Brief Description* – Use Case ini menyediakan layanan pengambilan informasi dan menambahkan informasi baru kedalam system.

*Trigger*: Aktor menginputkan kriteria informasi yang ingin dicari ataupun ditambahkan

*Type* : Internal

*Relationships* :

*Association* : Pengelola

*Include* : -

*Extend* : -

*Generalization* : -

*Normal Flow of Events* :

- 1. Pengelola mengakses menu evaluasi.
- 2. System menampilkan permintaan Pengelola.
- 3. Pengelola mulai menginputkan kriteria yang ingin dicari ataupun ditambahkan kedalam system.
- 4. Data disimpan di dalam basis data.

*Sub flows*: -

*Alternative/Exceptional Flows* :

**4. Pimpinan**

**(a) Menu pimpinan**

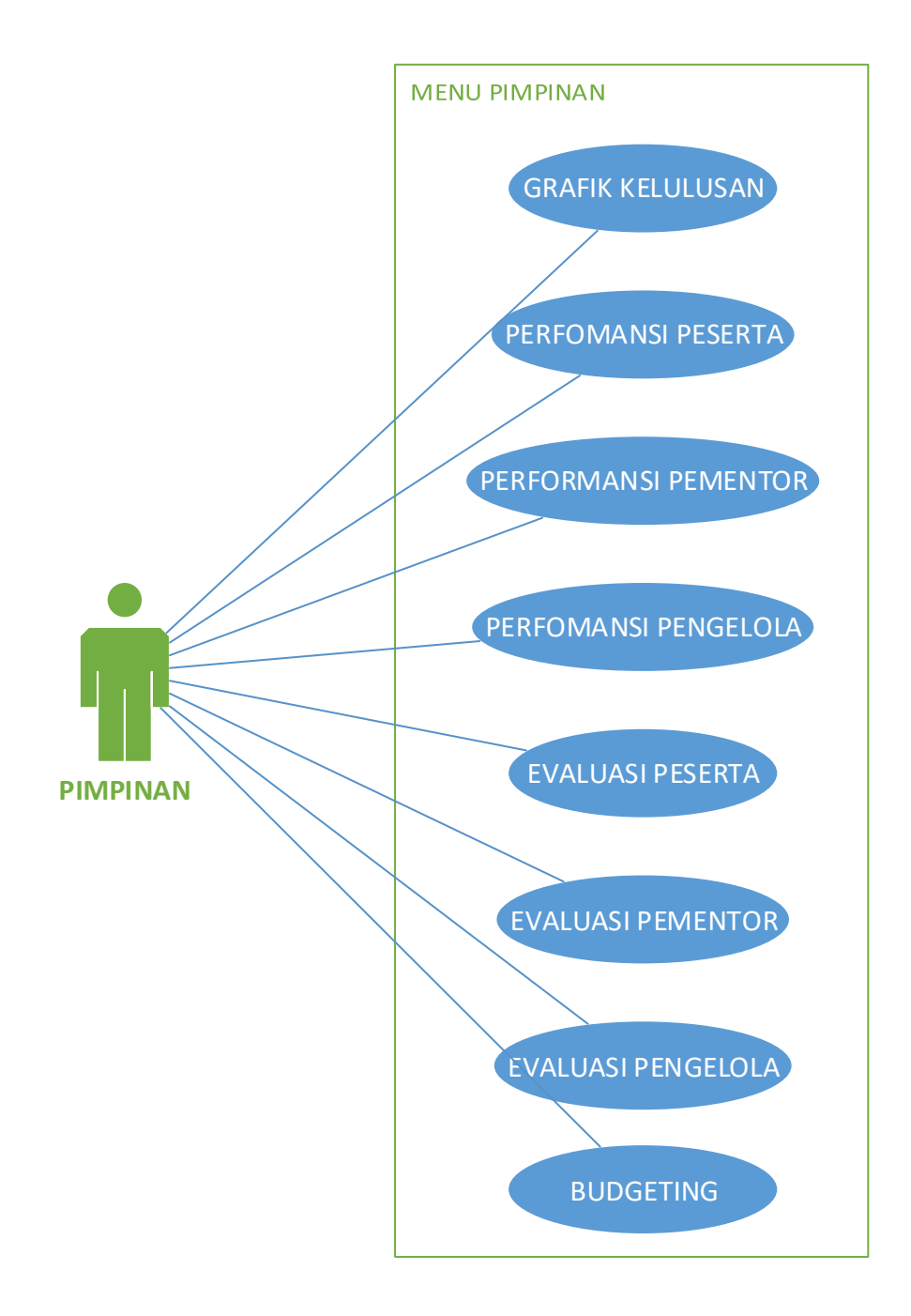

Gambar 6.11. usecase pimpinan terhadap menu pimpinan

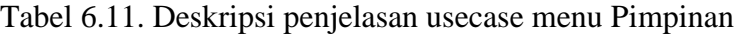

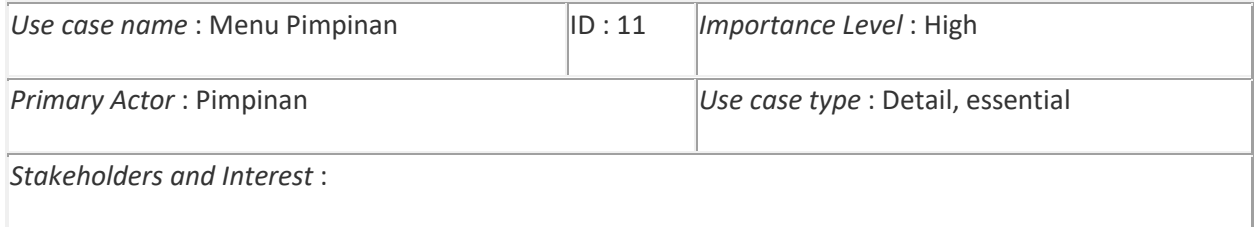

Aktor menggunakan halaman system ini untuk mendapatkan ataupun menginputkan informasi kedalam database. Informasi yang diinputkan ataupun yang dapat diperoleh oleh actor adalah Grafik kelulusan, Performansi peserta, performasi pementor, performasi pengelola, Evaluasi peserta, Evaluasi pementor, Evaluasi pengelola dan budgeting.

*Brief Description* – Use Case ini menyediakan layanan pengambilan informasi dan menambahkan informasi baru kedalam system.

*Trigger*: Aktor menginputkan kriteria informasi yang ingin dicari ataupun ditambahkan

*Type* : Internal

*Relationships* :

*Association* : Pimpinan

*Include* : -

*Extend* : -

*Generalization* : -

*Normal Flow of Events* :

- 1. Pimpinan mengakses menu Pimpinan.
- 2. System menampilkan permintaan Pimpinan.
- 3. Pimpinan mulai menginputkan kriteria yang ingin dicari ataupun ditambahkan kedalam system.
- 4. Data disimpan di dalam basis data.

*Sub flows*: -

*Alternative/Exceptional Flows* :

## **(b) Menu diskusi**

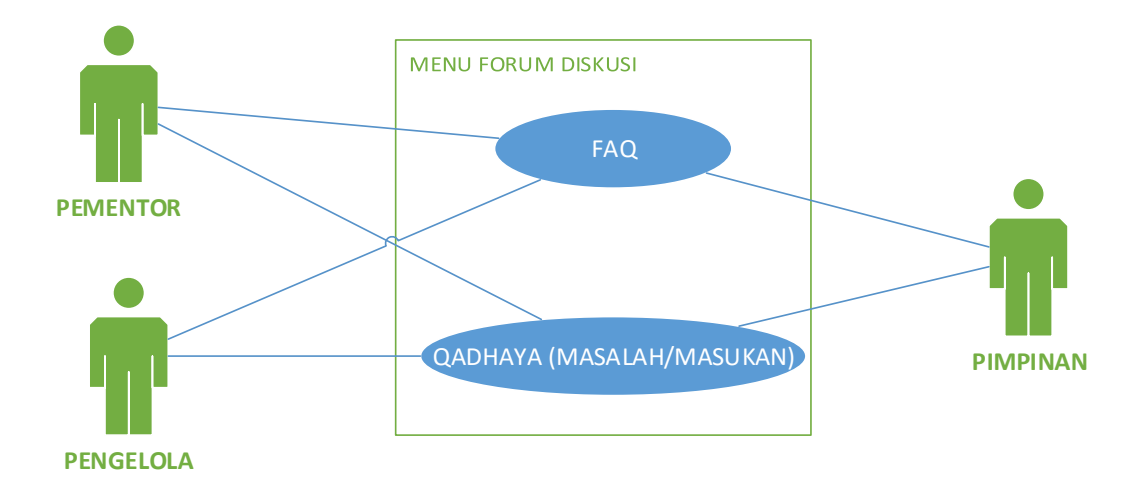

Gambar 6.12. usecase pimpinan terhadap menu diskusi

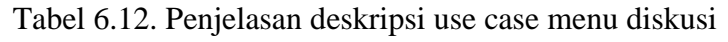

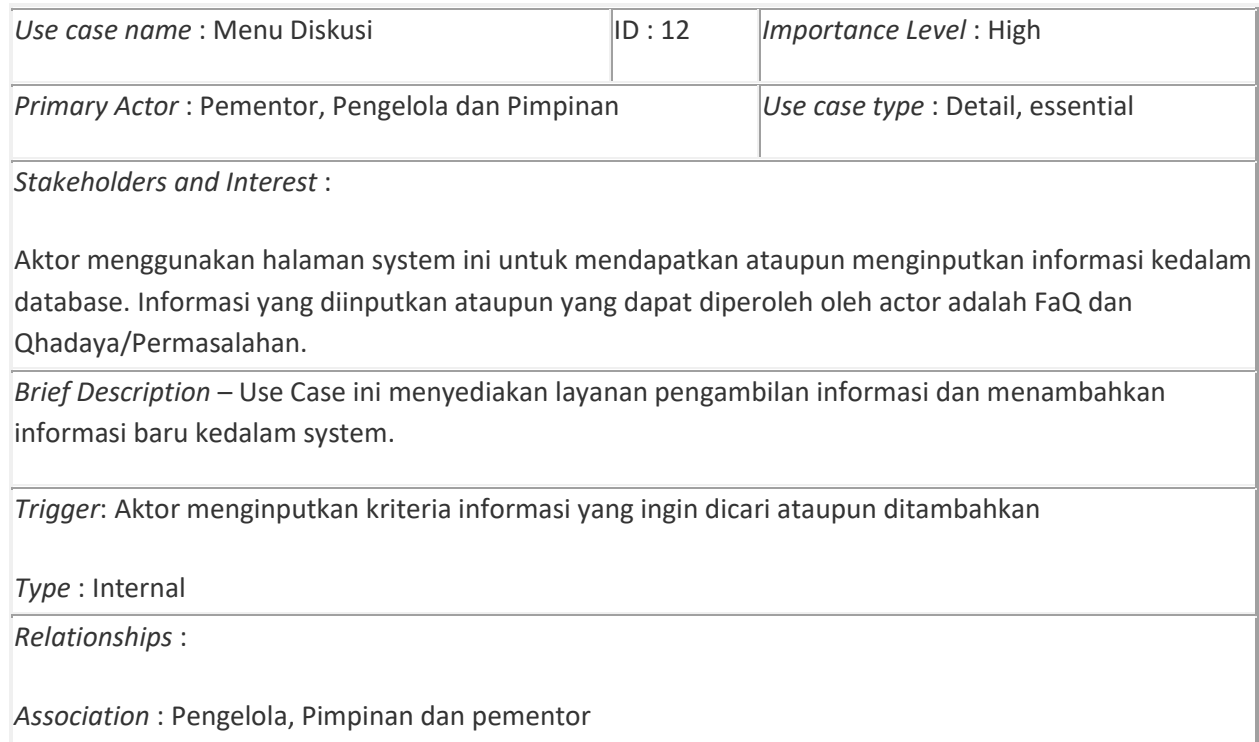

*Include* : -

*Extend* : -

*Generalization* : -

*Normal Flow of Events* :

- 1. PImpinan mengakses menu diskusi.
- 2. System menampilkan permintaan PImpinan.
- 3. PImpinan mulai menginputkan kriteria yang ingin dicari ataupun ditambahkan kedalam system.
- 4. Data disimpan di dalam basis data.

*Sub flows*: -

*Alternative/Exceptional Flows* :

#### **(c) Menu Laporan**

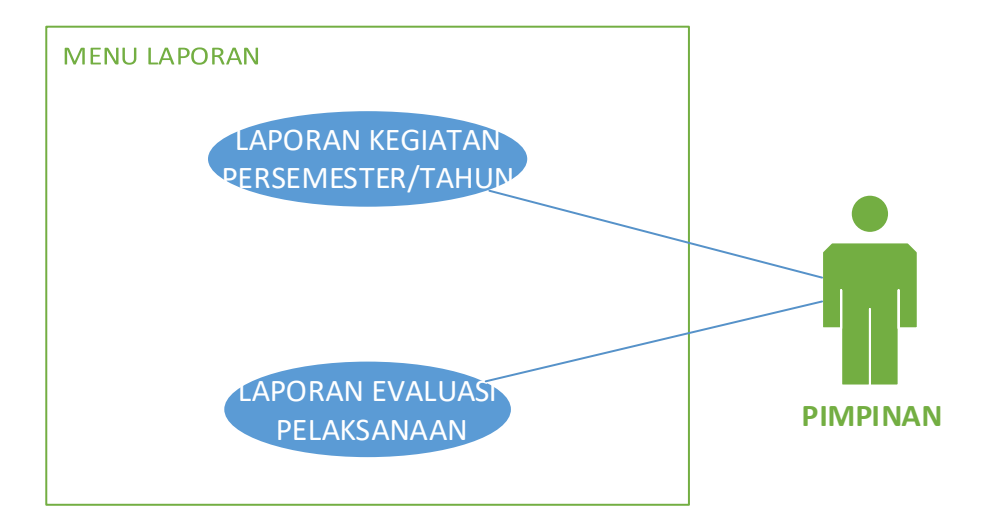

Gambar 6.13. usecase pimpinan terhadap menu laporan

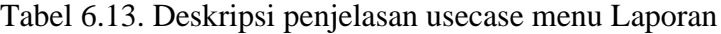

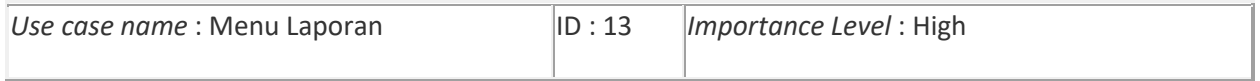

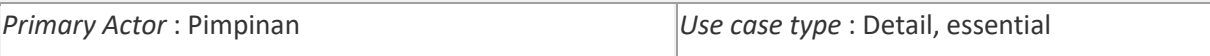

*Stakeholders and Interest* :

Aktor menggunakan halaman system ini untuk mendapatkan ataupun menginputkan informasi kedalam database. Informasi yang diinputkan ataupun yang dapat diperoleh oleh actor adalah Laporan Kegiatan Persemester, Laporan Kegiatan Tahunan.

*Brief Description* – Use Case ini menyediakan layanan pengambilan informasi dan menambahkan informasi baru kedalam system.

*Trigger*: Aktor menginputkan kriteria informasi yang ingin dicari ataupun ditambahkan

*Type* : Internal

*Relationships* :

*Association* : Pimpinan

*Include* : -

*Extend* : -

*Generalization* : -

*Normal Flow of Events* :

- 1. Pimpinan mengakses menu Laporan.
- 2. System menampilkan permintaan Pimpinan.

*Sub flows*: -

*Alternative/Exceptional Flows* :

#### 5. Administrator

#### (a) Menu Administrator

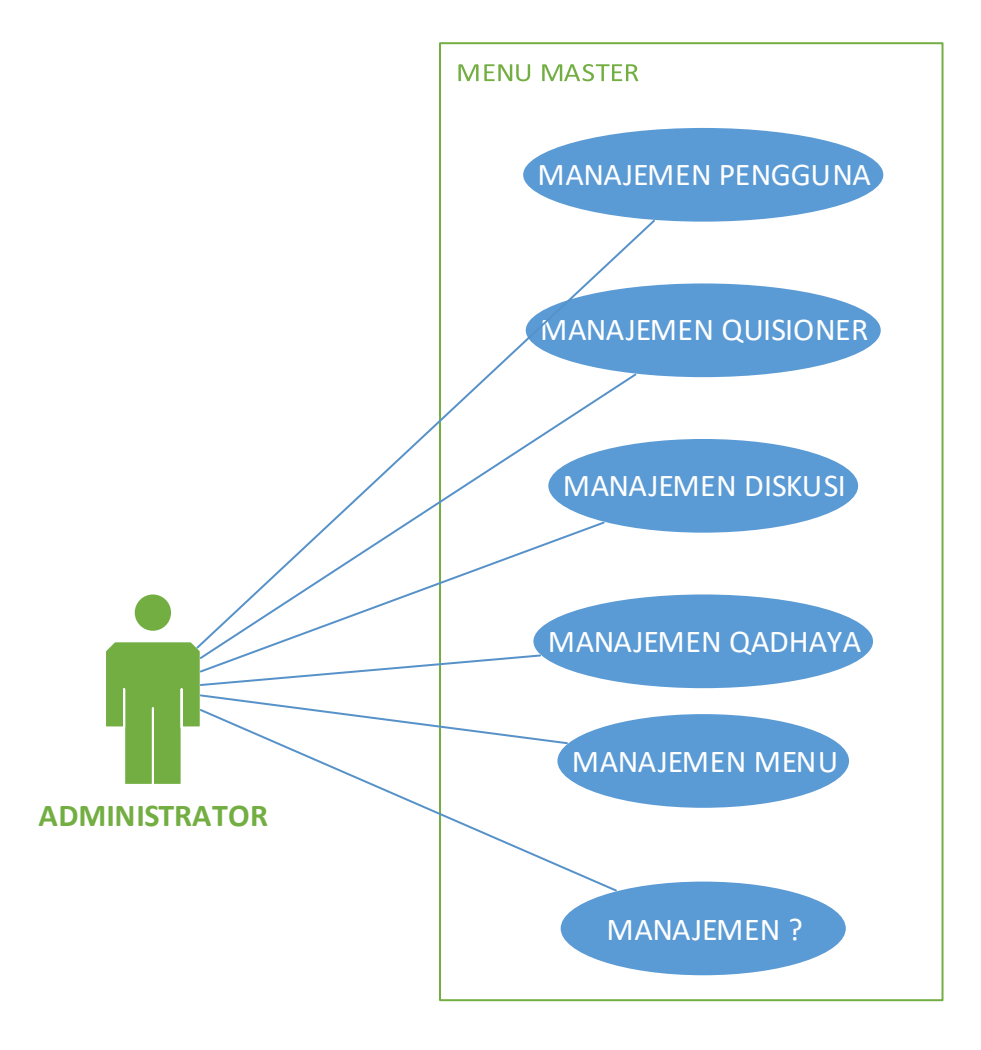

Gambar 6.14. use case administrator terhadap menu administrator

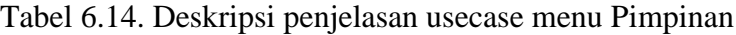

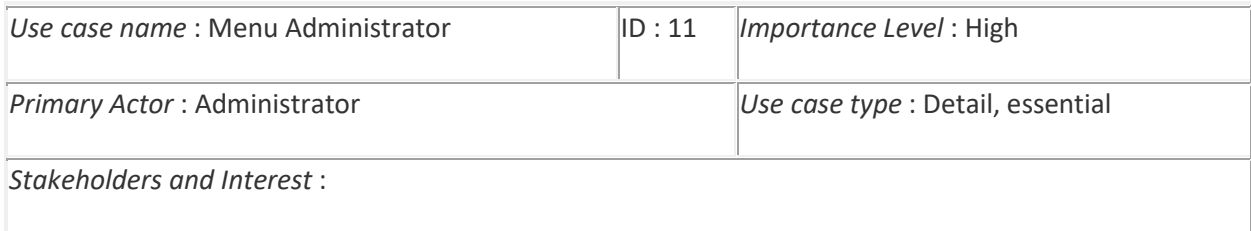

Aktor menggunakan halaman system ini untuk mendapatkan ataupun menginputkan informasi kedalam database. Informasi yang diinputkan ataupun yang dapat diperoleh oleh actor adalah manajemen pengguna, manajemen quisioner, manajemen diskusi, manajemen qadaya dan manajemen menu.

*Brief Description* – Use Case ini menyediakan layanan pengambilan informasi dan menambahkan informasi baru kedalam system.

*Trigger*: Aktor menginputkan kriteria informasi yang ingin dicari ataupun ditambahkan

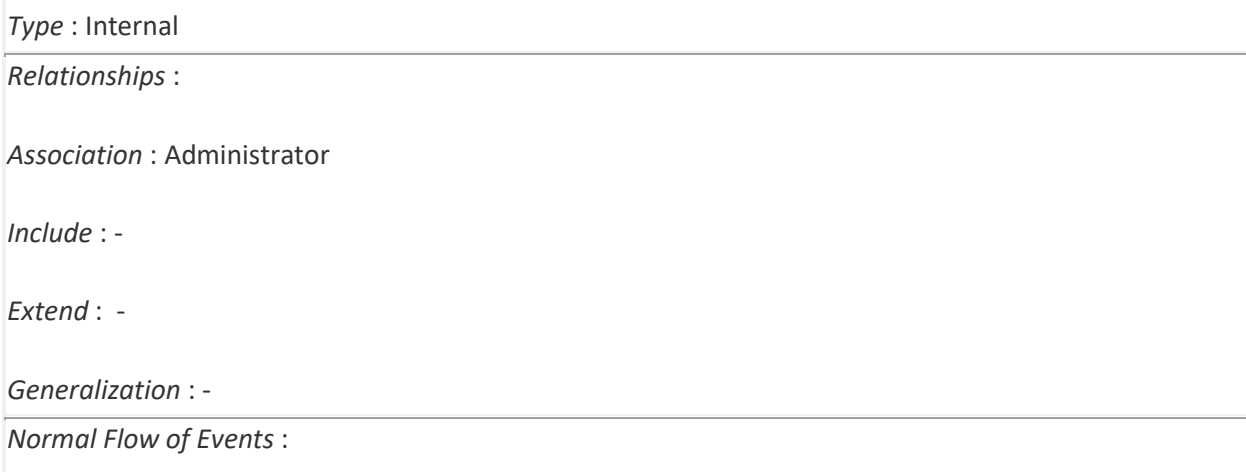

- 1. Administrator mengakses menu Administrator.
- 2. System menampilkan permintaan Administrator.
- 3. Administrator mulai menginputkan kriteria yang ingin dicari ataupun ditambahkan kedalam system.
- 4. Data disimpan di dalam basis data.

*Sub flows*: -

*Alternative/Exceptional Flows* :

#### (b) Activity Diagram

Activity diagram menggambarkan aktivitas usecase dalam berinteraksi.

1. Peserta

Menu forum diskusi

Aktivitas peserta pada menu forum diskusi ditunjukkan pada Gambar 6.15 Actor yang terlibat adalah peserta, sistem dan pementor. Peserta dan pementor mengakses menu forum diskusi, kemudian sistem menampilkannya.

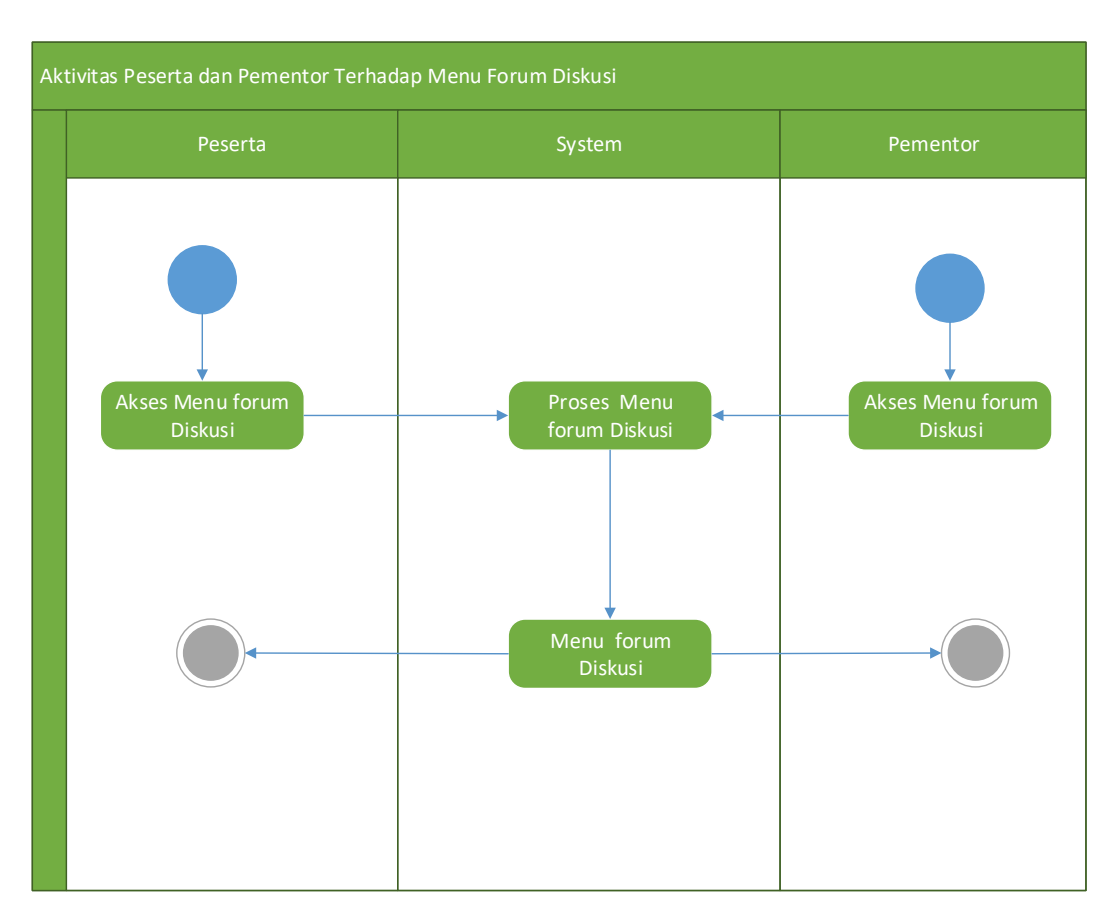

Gambar6.15. activity peserta terhadap forum diskusi

#### (b) Menu Lihat

Aktivitas peserta pada menu lihat ditunjukkan pada Gambar 6.17 Aktor yang terlibat adalah peserta dan system. Peserta mengakses menu lihat kemudian system menampilkannya.

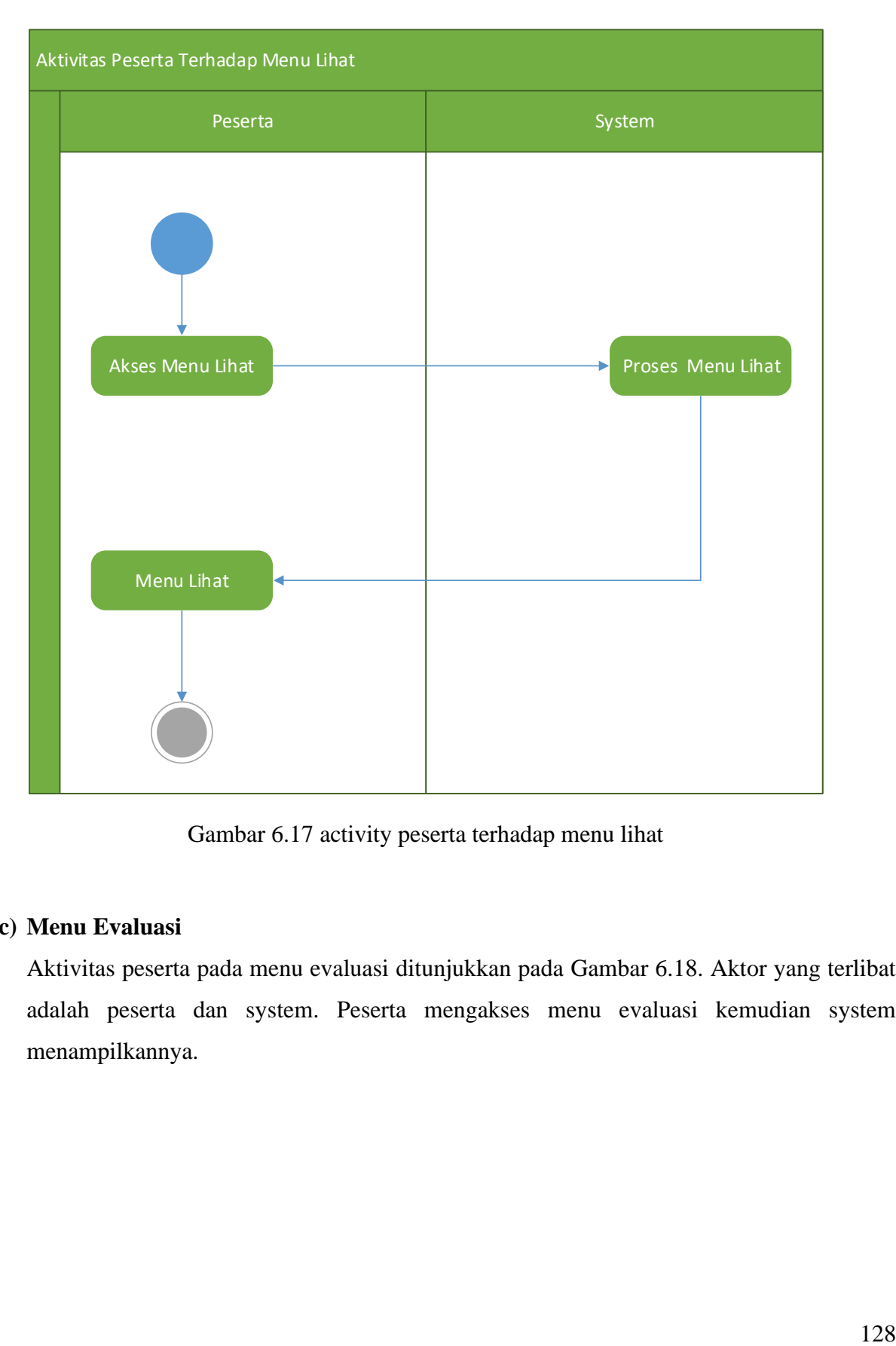

Gambar 6.17 activity peserta terhadap menu lihat

# **(c) Menu Evaluasi**

Aktivitas peserta pada menu evaluasi ditunjukkan pada Gambar 6.18. Aktor yang terlibat adalah peserta dan system. Peserta mengakses menu evaluasi kemudian system menampilkannya.

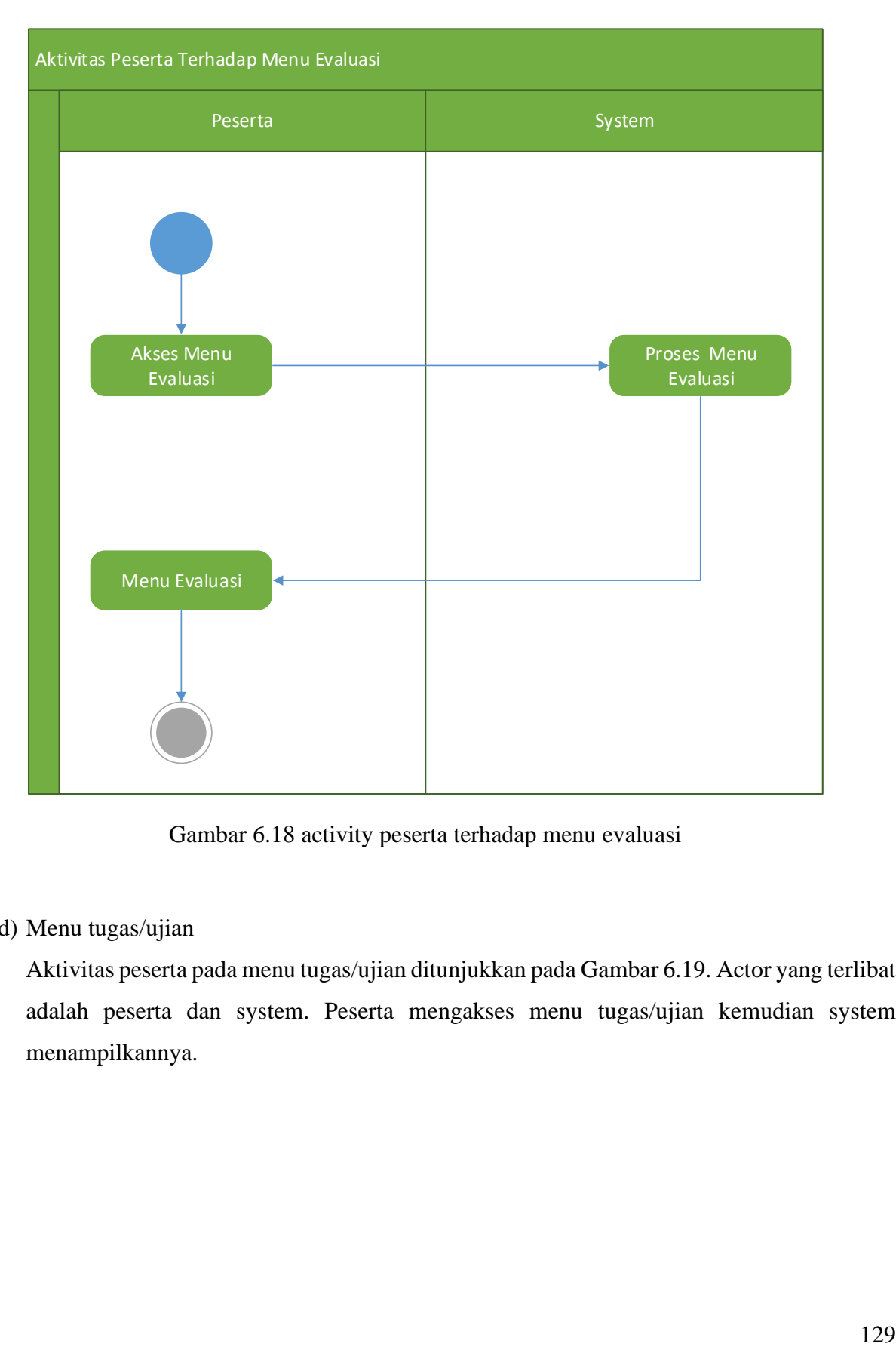

Gambar 6.18 activity peserta terhadap menu evaluasi

# (d) Menu tugas/ujian

Aktivitas peserta pada menu tugas/ujian ditunjukkan pada Gambar 6.19. Actor yang terlibat adalah peserta dan system. Peserta mengakses menu tugas/ujian kemudian system menampilkannya.

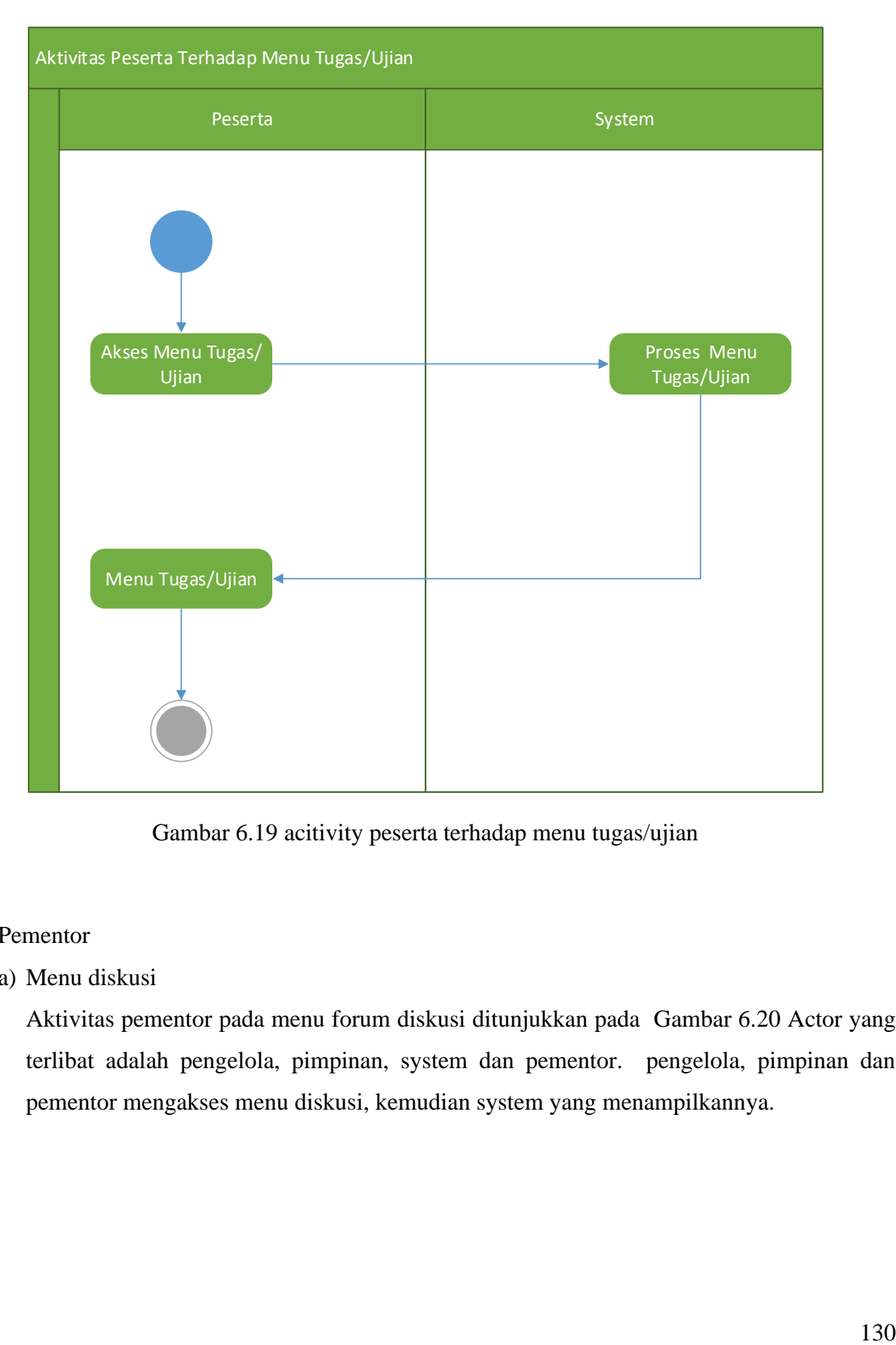

Gambar 6.19 acitivity peserta terhadap menu tugas/ujian

#### 6. Pementor

(a) Menu diskusi

Aktivitas pementor pada menu forum diskusi ditunjukkan pada Gambar 6.20 Actor yang terlibat adalah pengelola, pimpinan, system dan pementor. pengelola, pimpinan dan pementor mengakses menu diskusi, kemudian system yang menampilkannya.

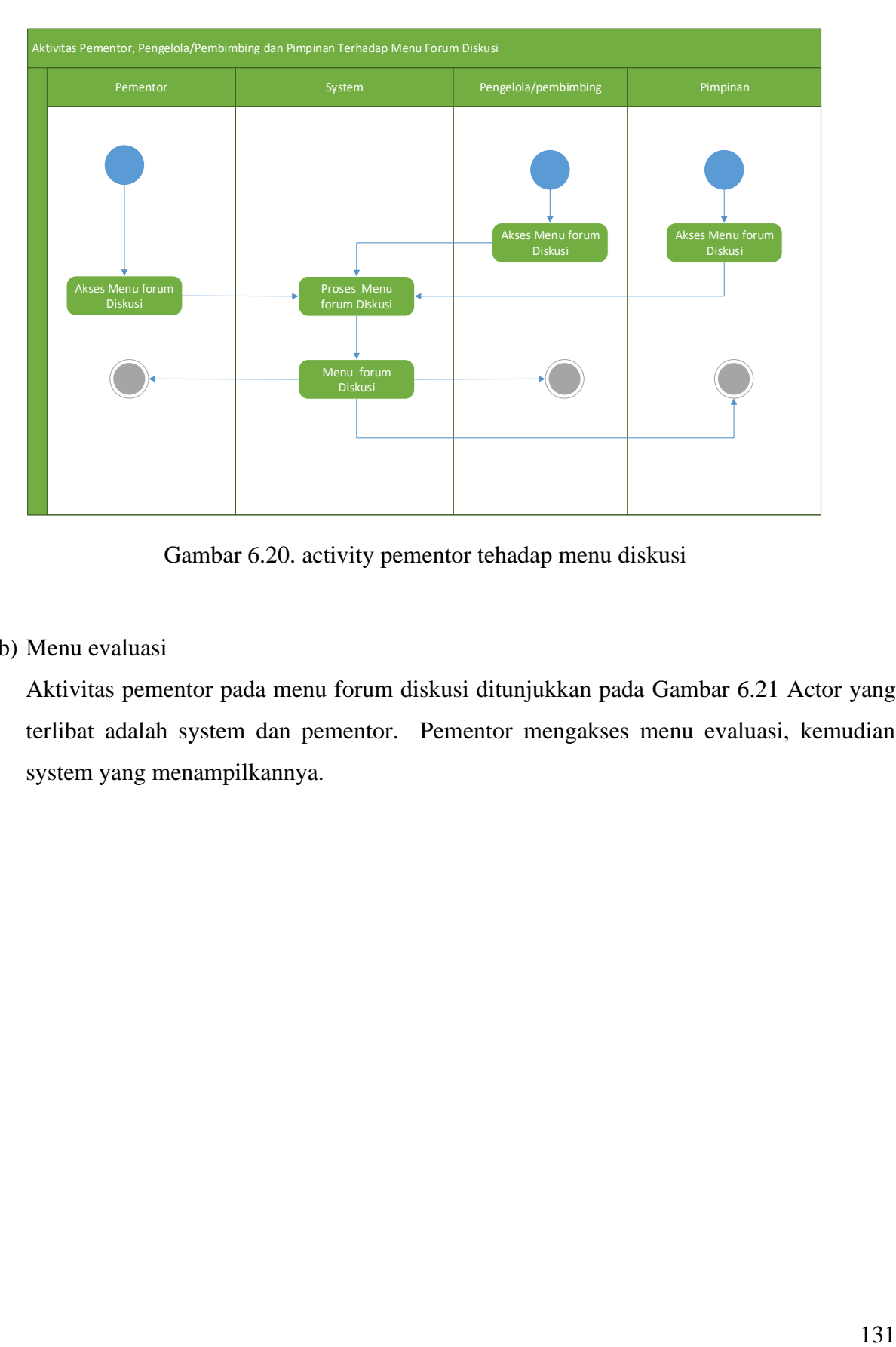

Gambar 6.20. activity pementor tehadap menu diskusi

(b) Menu evaluasi

Aktivitas pementor pada menu forum diskusi ditunjukkan pada Gambar 6.21 Actor yang terlibat adalah system dan pementor. Pementor mengakses menu evaluasi, kemudian system yang menampilkannya.

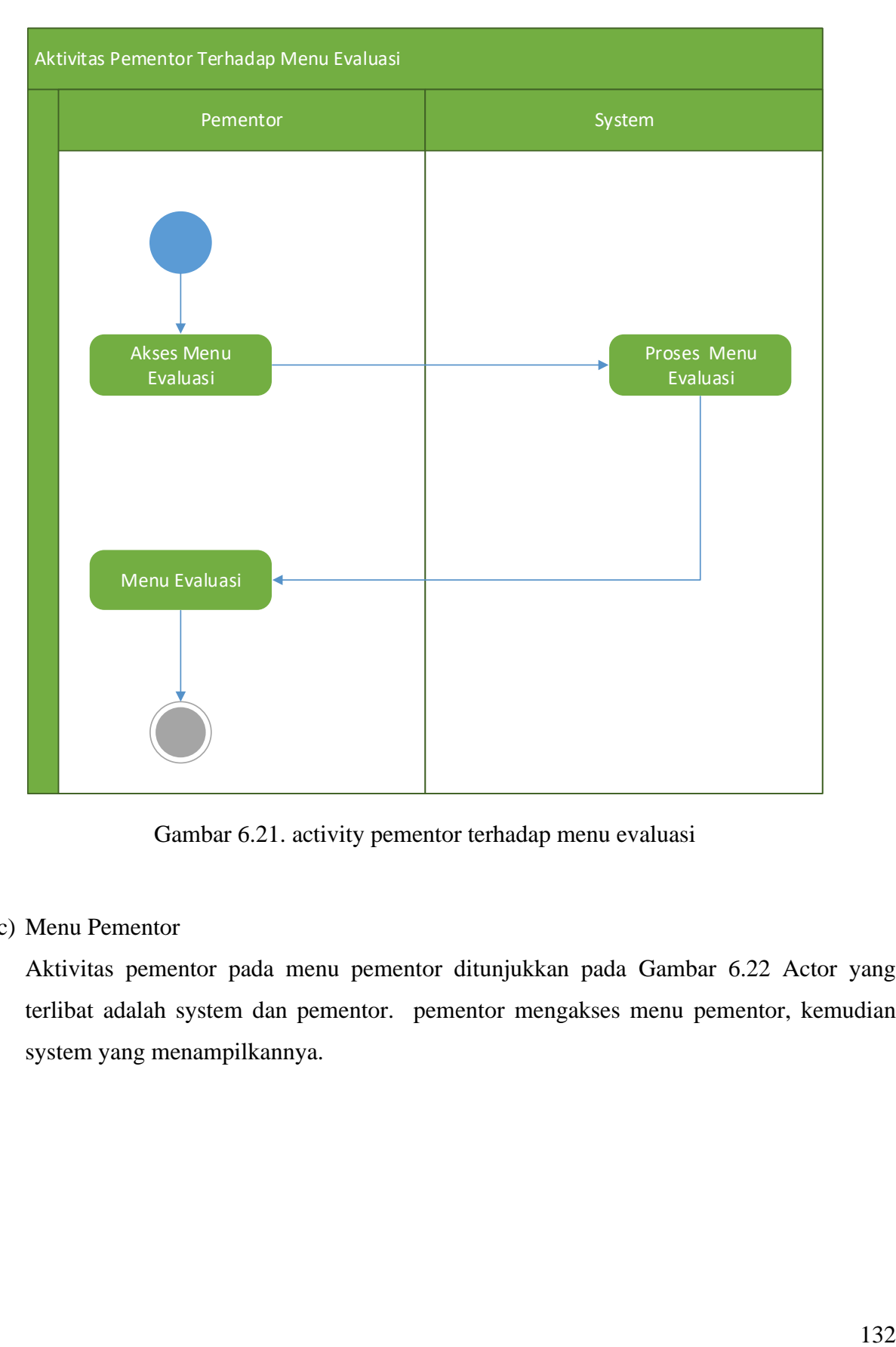

Gambar 6.21. activity pementor terhadap menu evaluasi

# (c) Menu Pementor

Aktivitas pementor pada menu pementor ditunjukkan pada Gambar 6.22 Actor yang terlibat adalah system dan pementor. pementor mengakses menu pementor, kemudian system yang menampilkannya.

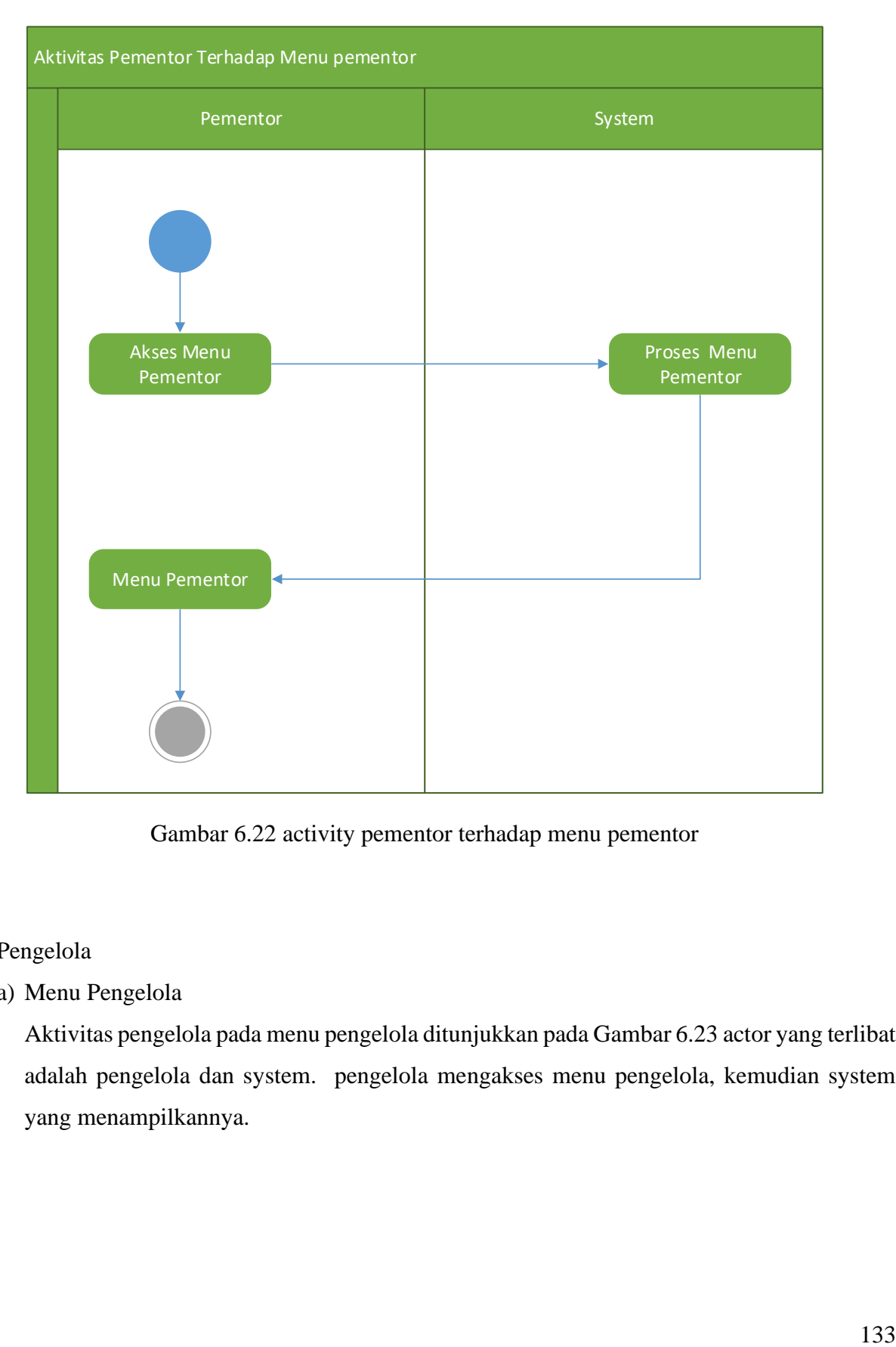

Gambar 6.22 activity pementor terhadap menu pementor

## 7. Pengelola

(a) Menu Pengelola

Aktivitas pengelola pada menu pengelola ditunjukkan pada Gambar 6.23 actor yang terlibat adalah pengelola dan system. pengelola mengakses menu pengelola, kemudian system yang menampilkannya.

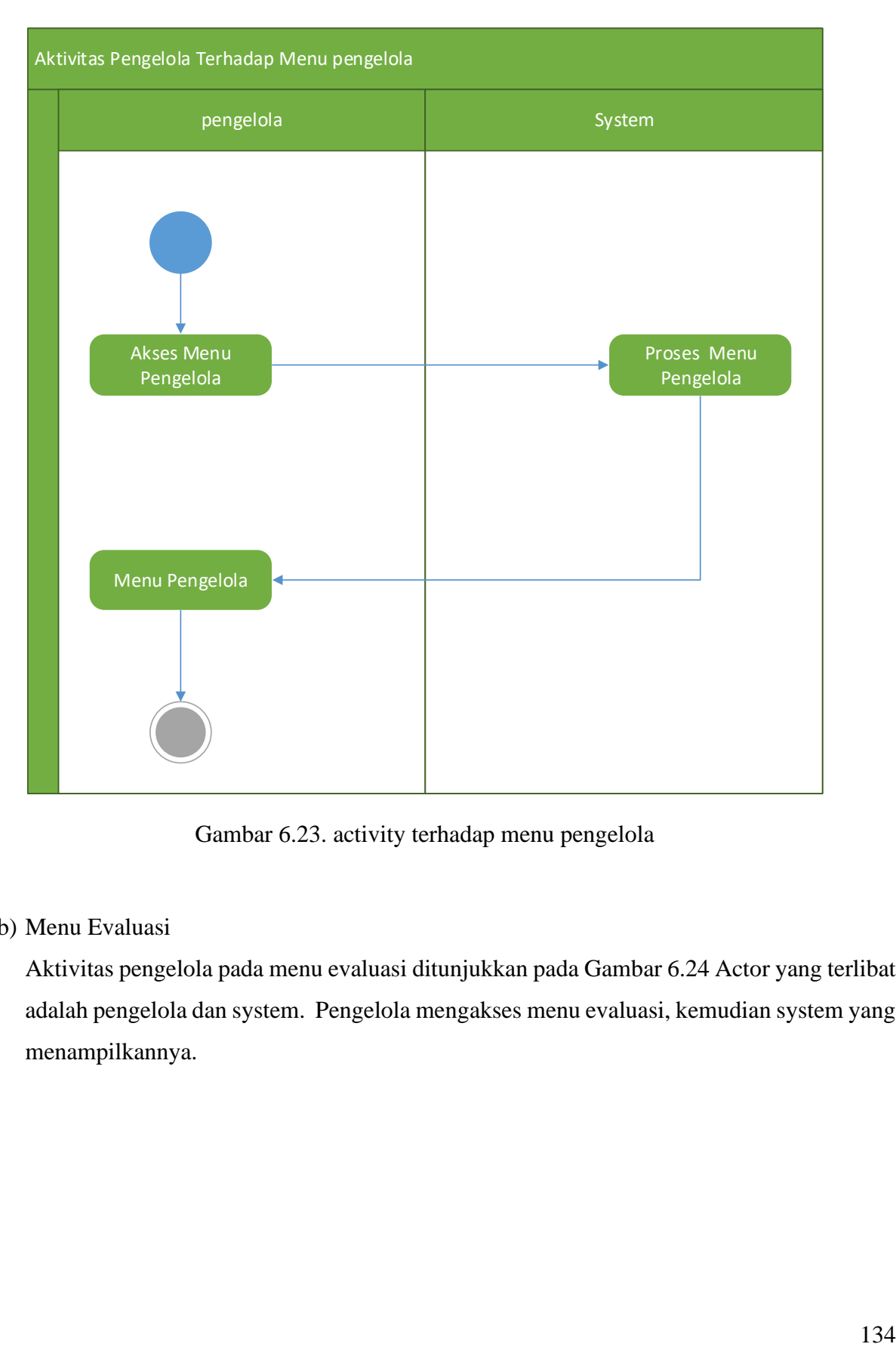

Gambar 6.23. activity terhadap menu pengelola

# (b) Menu Evaluasi

Aktivitas pengelola pada menu evaluasi ditunjukkan pada Gambar 6.24 Actor yang terlibat adalah pengelola dan system. Pengelola mengakses menu evaluasi, kemudian system yang menampilkannya.

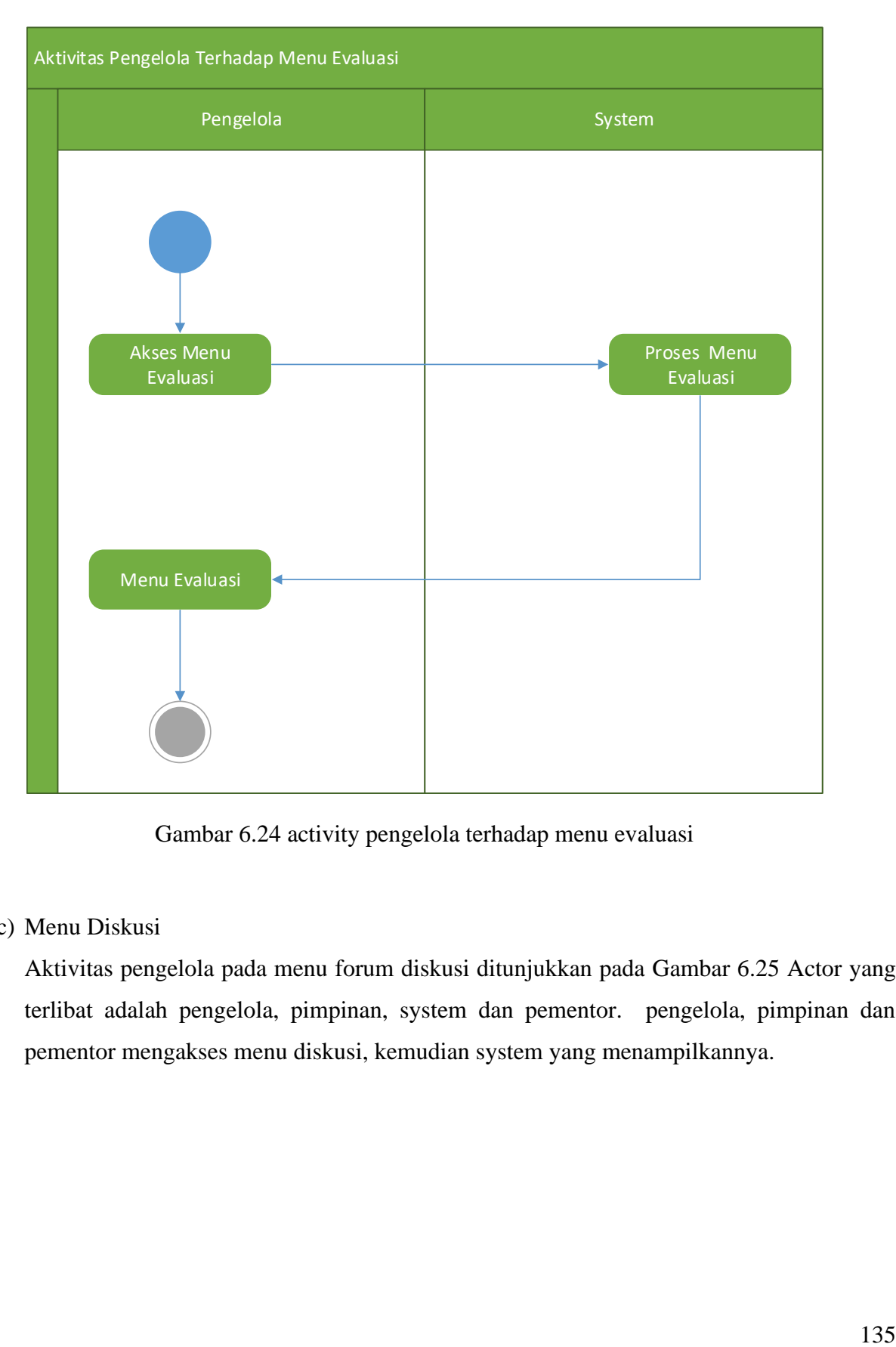

Gambar 6.24 activity pengelola terhadap menu evaluasi

## (c) Menu Diskusi

Aktivitas pengelola pada menu forum diskusi ditunjukkan pada Gambar 6.25 Actor yang terlibat adalah pengelola, pimpinan, system dan pementor. pengelola, pimpinan dan pementor mengakses menu diskusi, kemudian system yang menampilkannya.

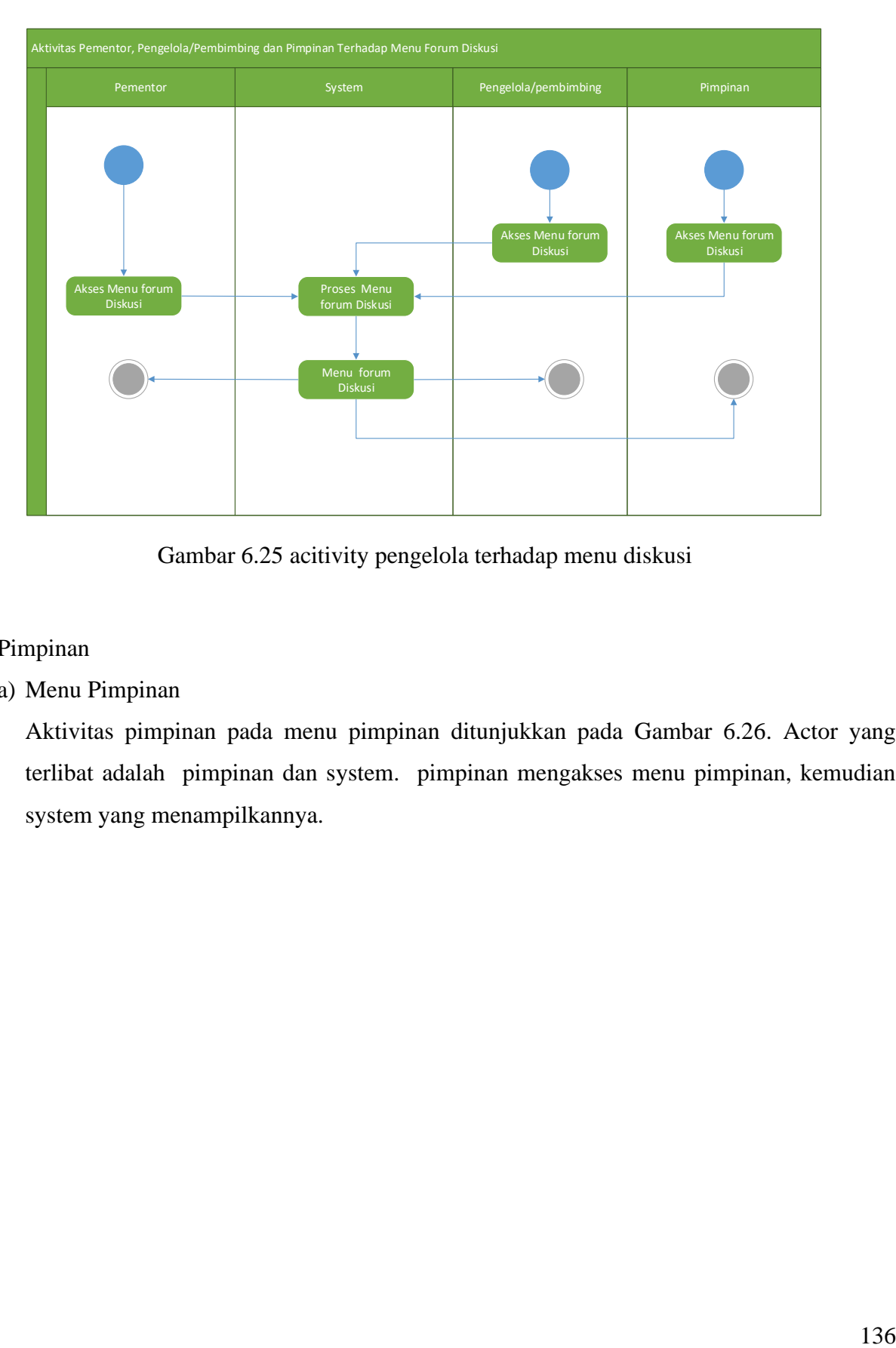

Gambar 6.25 acitivity pengelola terhadap menu diskusi

- 8. Pimpinan
	- (a) Menu Pimpinan

Aktivitas pimpinan pada menu pimpinan ditunjukkan pada Gambar 6.26. Actor yang terlibat adalah pimpinan dan system. pimpinan mengakses menu pimpinan, kemudian system yang menampilkannya.
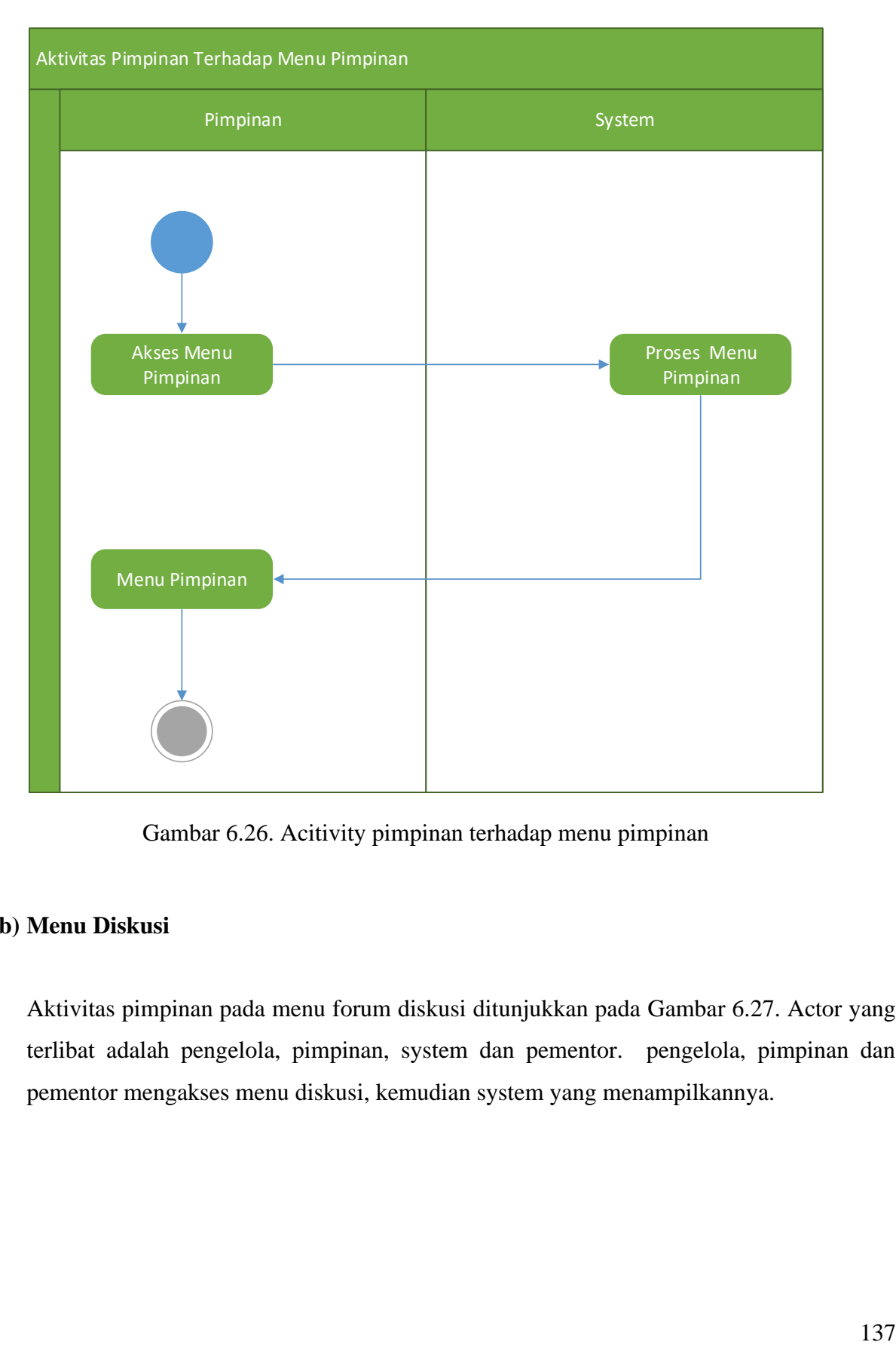

Gambar 6.26. Acitivity pimpinan terhadap menu pimpinan

# **(b) Menu Diskusi**

Aktivitas pimpinan pada menu forum diskusi ditunjukkan pada Gambar 6.27. Actor yang terlibat adalah pengelola, pimpinan, system dan pementor. pengelola, pimpinan dan pementor mengakses menu diskusi, kemudian system yang menampilkannya.

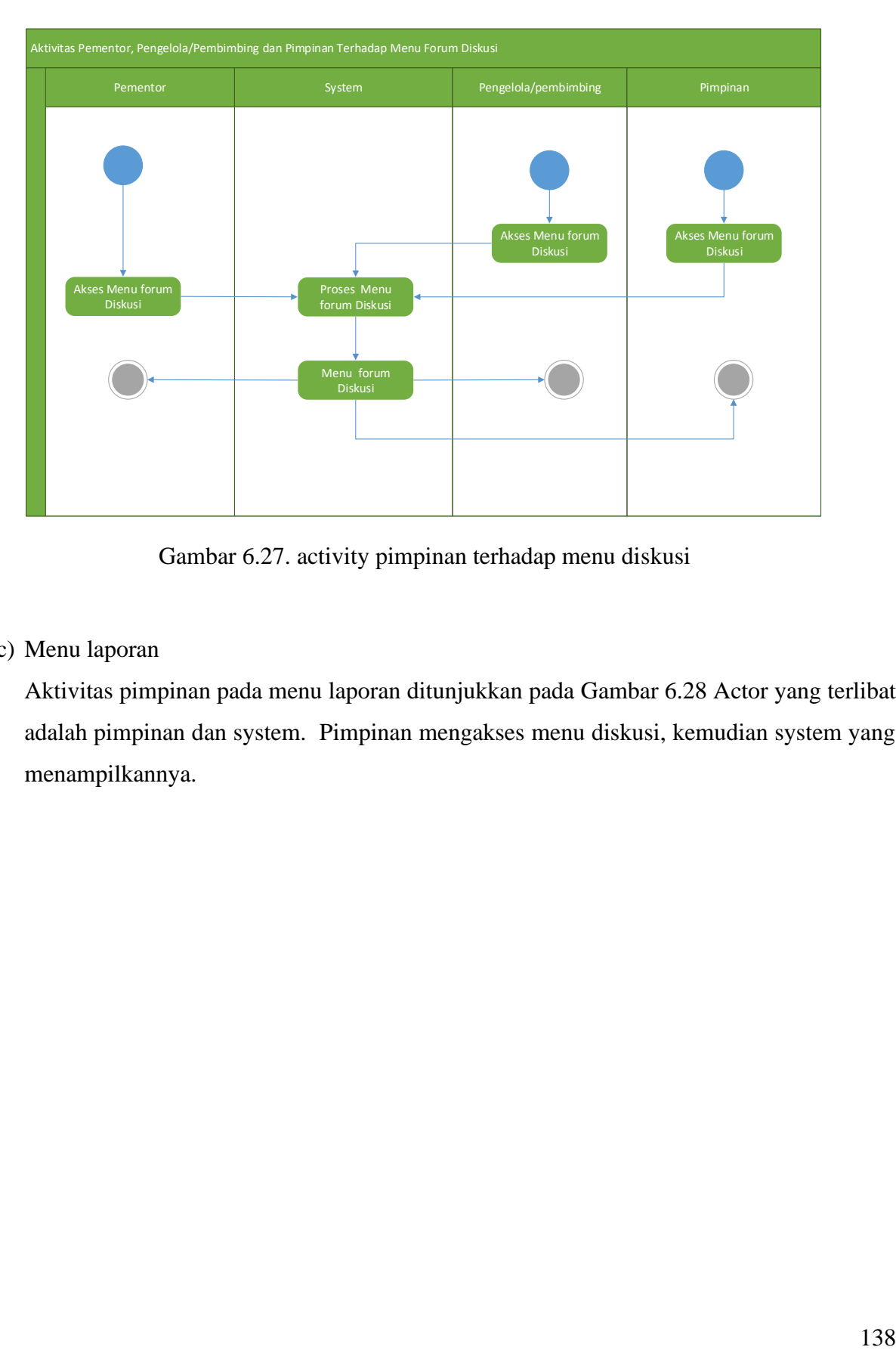

Gambar 6.27. activity pimpinan terhadap menu diskusi

(c) Menu laporan

Aktivitas pimpinan pada menu laporan ditunjukkan pada Gambar 6.28 Actor yang terlibat adalah pimpinan dan system. Pimpinan mengakses menu diskusi, kemudian system yang menampilkannya.

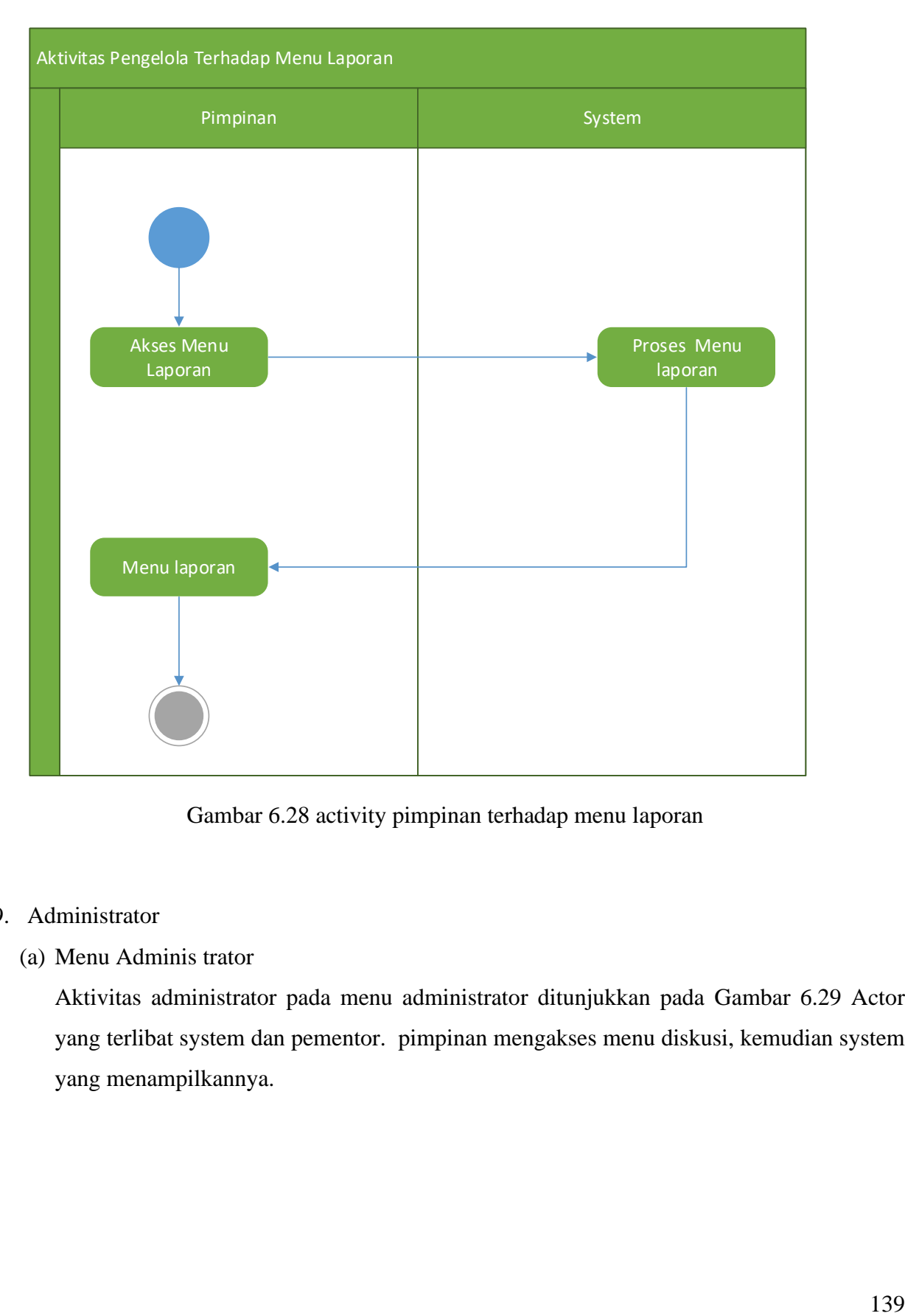

Gambar 6.28 activity pimpinan terhadap menu laporan

# 9. Administrator

(a) Menu Adminis trator

Aktivitas administrator pada menu administrator ditunjukkan pada Gambar 6.29 Actor yang terlibat system dan pementor. pimpinan mengakses menu diskusi, kemudian system yang menampilkannya.

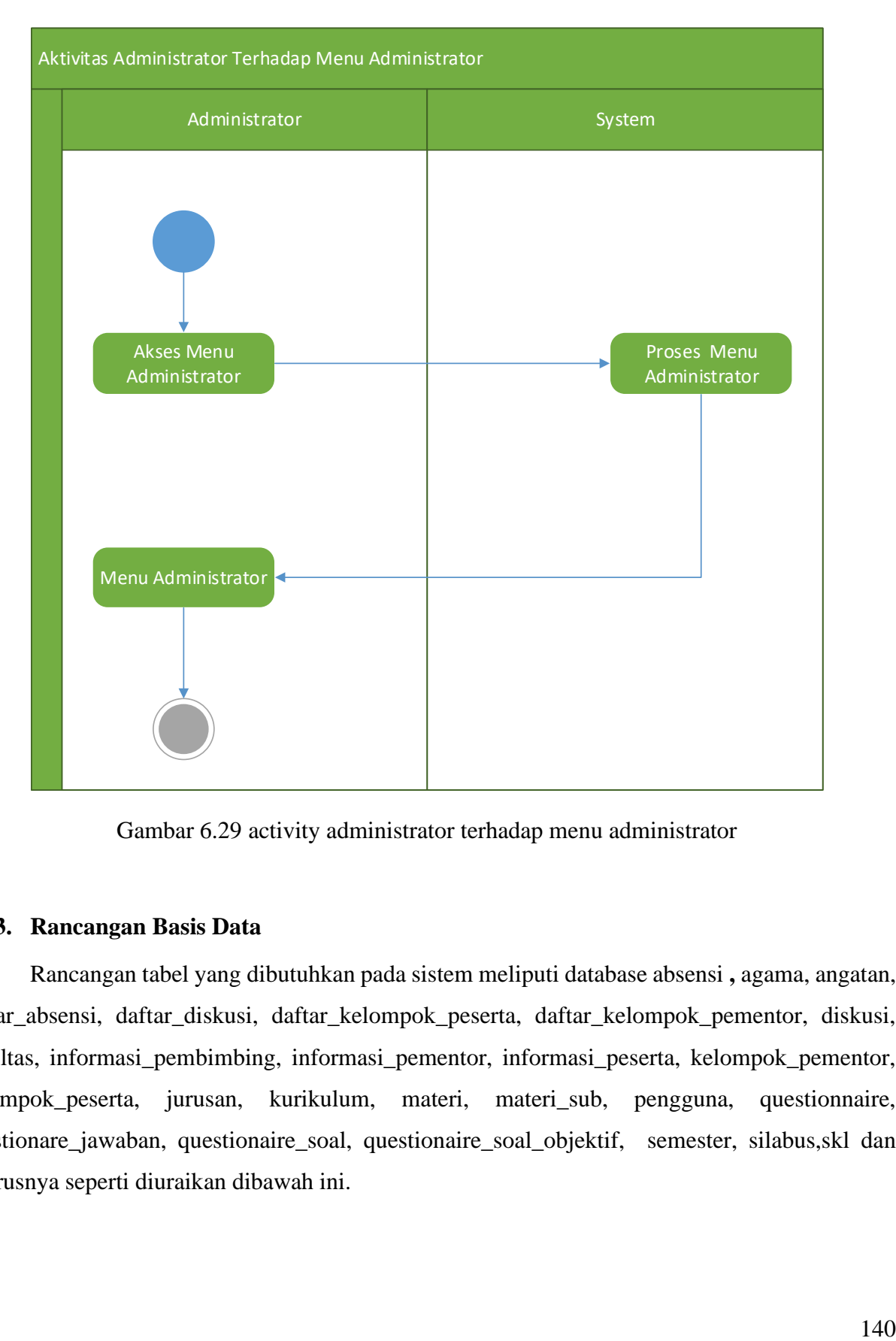

Gambar 6.29 activity administrator terhadap menu administrator

#### **6.2.3. Rancangan Basis Data**

Rancangan tabel yang dibutuhkan pada sistem meliputi database absensi **,** agama, angatan, daftar\_absensi, daftar\_diskusi, daftar\_kelompok\_peserta, daftar\_kelompok\_pementor, diskusi, fakultas, informasi\_pembimbing, informasi\_pementor, informasi\_peserta, kelompok\_pementor, kelompok\_peserta, jurusan, kurikulum, materi, materi\_sub, pengguna, questionnaire, questionare\_jawaban, questionaire\_soal, questionaire\_soal\_objektif, semester, silabus,skl dan seterusnya seperti diuraikan dibawah ini.

#### 1. Absensi

Data yang dibutuhkan pada tabel ini adalah id\_absensi, id\_semester, id\_kelompok\_peserta, tanggal dan jenis absensi.

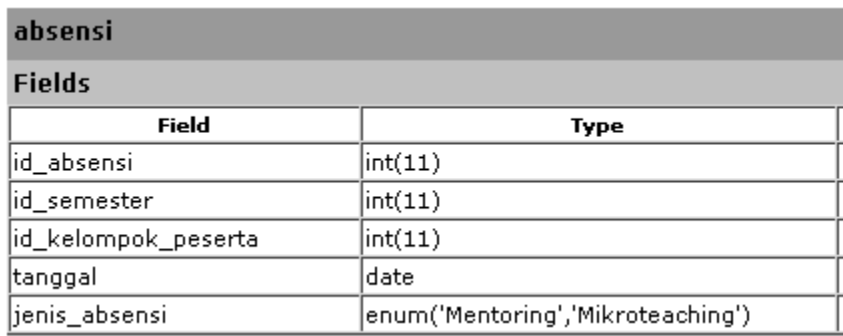

#### Gambar 6.30 Tabel Absensi

#### 2. Agama

Data yang dibutuhkan pada tabel ini adalah id\_agama dan agama.

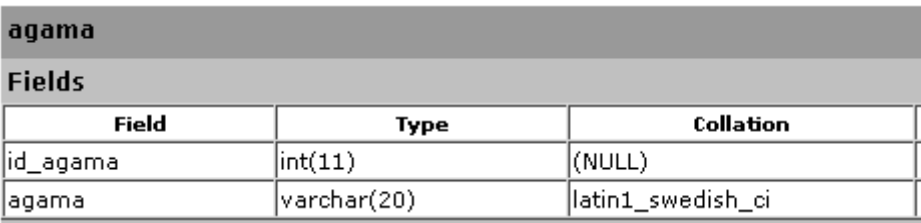

Gambar 6.31. Tabel Agama

# 3. Angkatan

Data yang dibutuhkan pada tabel ini adalah id angkatan, id tahun ajaran dan angkatan.

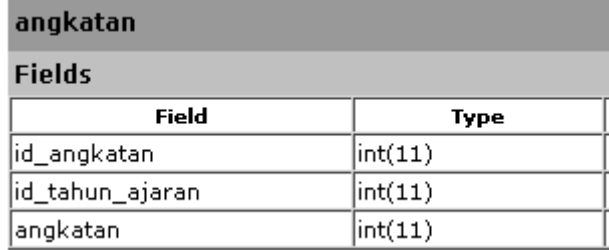

Gambar 6.32 Tabel Angkatan

#### 4. daftar\_absensi

Data yang dibutuhkan pada tabel ini adalah id daftar absensi, id absensi, id peserta, id pementor, id pembimbing dan status.

| daftar_absensi    |                                     |
|-------------------|-------------------------------------|
| <b>Fields</b>     |                                     |
| Field             | Type                                |
| id_daftar_absensi | int(11)                             |
| id_absensi        | int(11)                             |
| id_peserta        | $\vert int(11) \vert$               |
| id_pementor       | int(11)                             |
| id_pembimbing     | int(11)                             |
| İstatus           | enum('Hadir','Izin','Sakit','Alfa') |

Gambar 6.33. tabel daftar absensi

#### 5. daftar\_diskusi

Data yang dibutuhkan pada tabel ini adalah id daftar diskusi, id diskusi, id pengguna, balasan dan waktu.

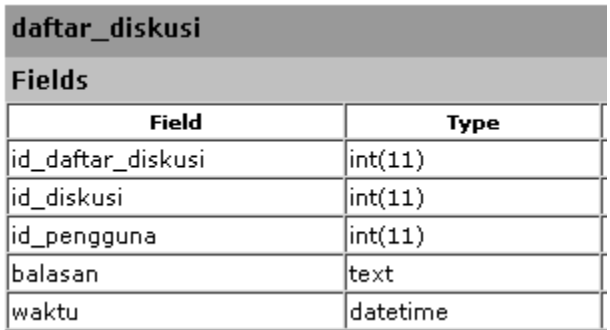

Gambar 6.34 Tabel daftar diskusi

## 6. daftar\_kelompok\_pementor

Data yang dibutuhkan pada tabel ini adalah id daftar kelompok pementor, id kelompok pementor, id pementor dan status.

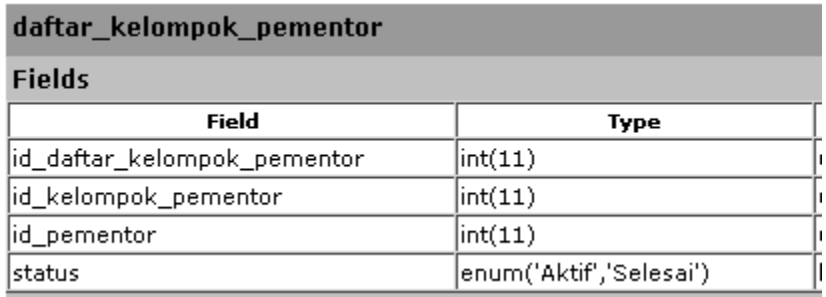

Gambar 1.35 tabel daftar kelompok pementor

#### 7. daftar\_kelompok\_peserta

Data yang dibutuhkan pada tabel ini adalah id daftar kelompok peserta, id kelompok peserta, id peserta dan status.

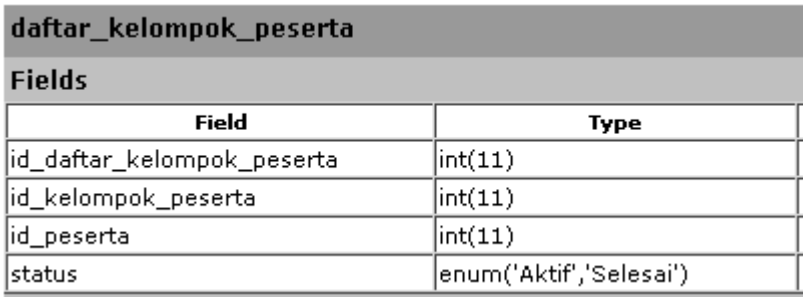

Gambar 6.36 tabel daftar kelompok peserta

# 8. Diskusi

Data yang dibutuhkan pada tabel ini adalah id diskusi, id semester, id pengguna, jenis diskusi, kelompok pengguna, judul, isi, waktu dan status.

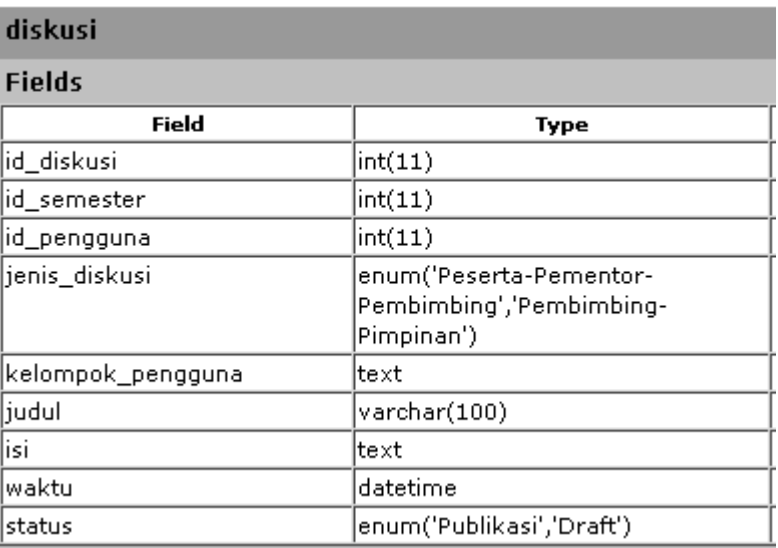

Gambar 6.37. tabel diskusi

### 9.Fakultas

Data yang dibutuhkan pada tabel ini adalah id fakultas dan fakultas.

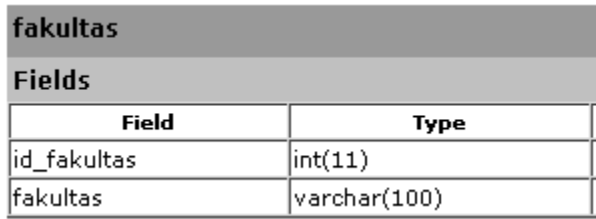

Gambar 6.38. tabel fakultas

# 10. informasi\_pembimbing

Data yang dibutuhkan pada tabel ini adalah id informasi pembimbing, id semester, waktu, judul, isi dan status.

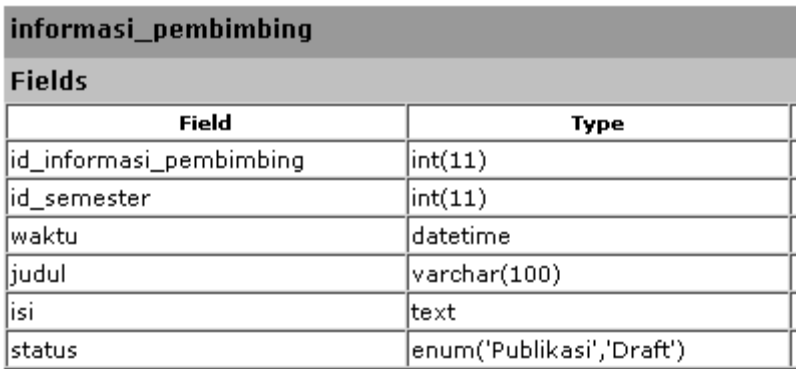

Gambar 6.39. tabel informasi pembimbing

#### 11.informasi\_pementor

Data yang dibutuhkan pada tabel ini adalah id informasi kelompok pementor, id kelompok pementor, id semester, waktu, judul, isi dan status.

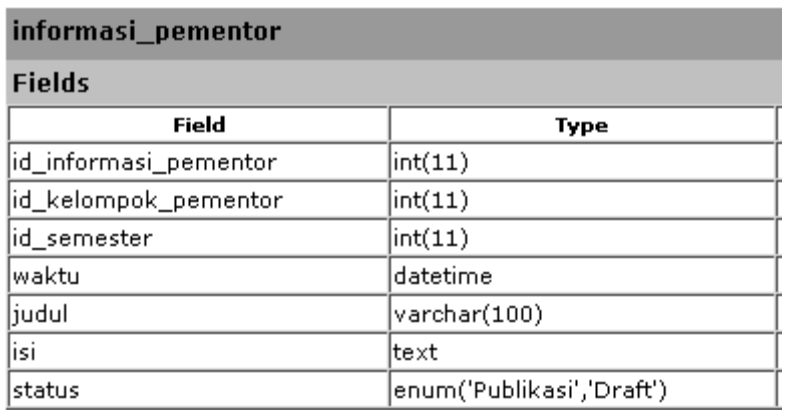

Gambar 6.40. tabel informasi pementor

## 12.informasi\_peserta

Data yang dibutuhkan pada tabel ini adalah id informasi kelompok peserta, id kelompok peserta, id semester, waktu, judul, isi dan status.

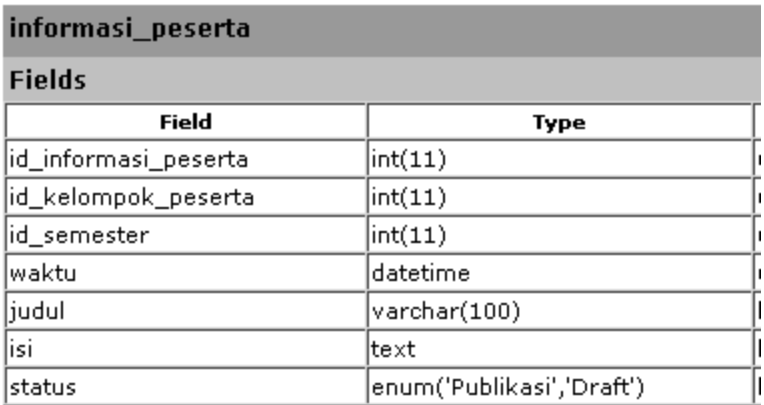

Gambar 6.41. Tabel informasi peseerta

### 13. Jurusan

Data yang dibutuhkan pada tabel ini adalah id jurusan, id fakultas dan jurusan.

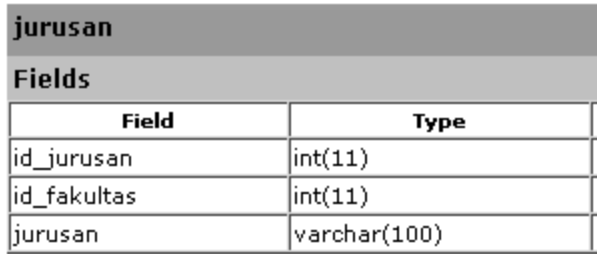

Gambar 6.42. Tabel Jurusan

## 14. kelompok\_pementor

Data yang dibutuhkan pada tabel ini adalah id kelompok pementor, id pembimbing dan status.

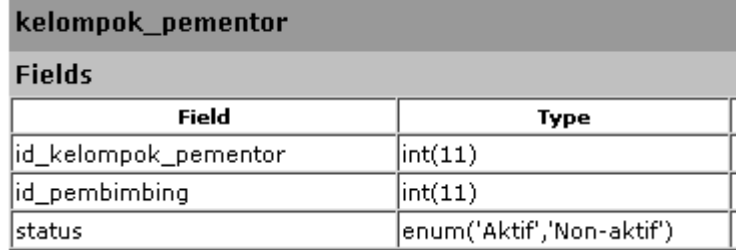

Gambar 6.43 Tabel Kelompok Pementor

### 15.kelompok\_peserta

Data yang dibutuhkan pada tabel ini adalah id kelompok peserta, id angkatan, id pementor, nama kelompok dan status.

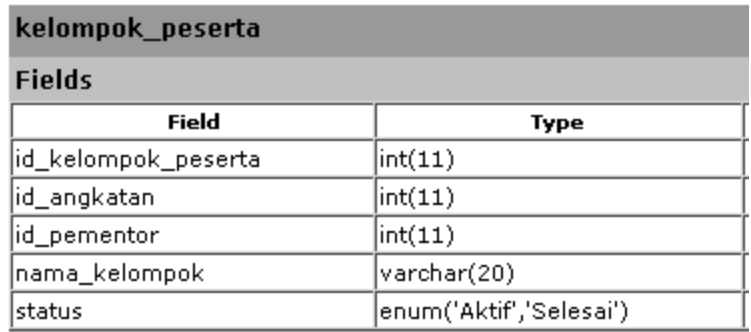

Gambar 6.44 Tabel kelompok peserta

# 16. Kurikulum

Data yang dibutuhkan pada tabel ini adalah id kurikulum, id tahun ajaran, kurikulum dan status.

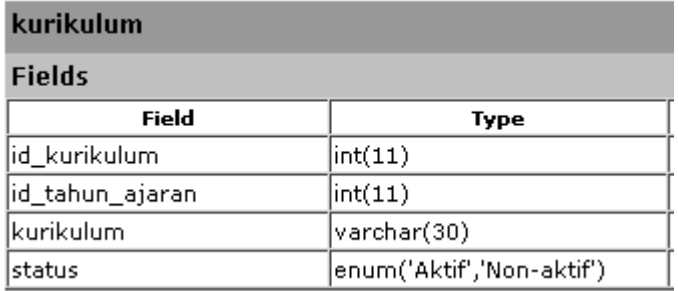

Gambar 6.45. Tabel kurikulum

#### 17. Materi

Data yang dibutuhkan pada tabel ini adalah id materi, id silabus dan materi.

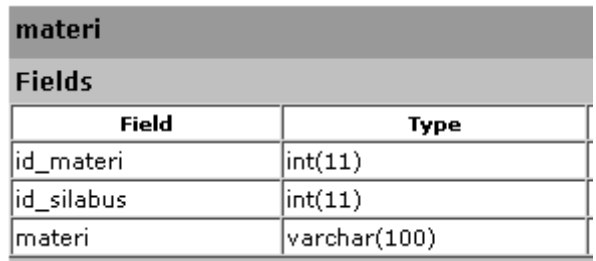

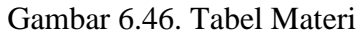

# 18. materi\_sub

Data yang dibutuhkan pada tabel ini adalah id materi sub, id materi, id sub materi.

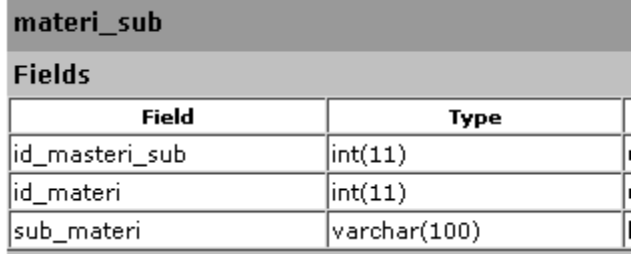

Gambar 6.47 tabel id sub materi

#### 19. Pengguna

Data yang dibutuhkan pada tabel ini adalah id pengguna, id jurusan, username, password, jabatan mentoring, nip nim, nama lengkap, jenis kelamin, id agama, tempat lahir, tanggal lahir, alamat, no hp, status, foto, terakhir login.

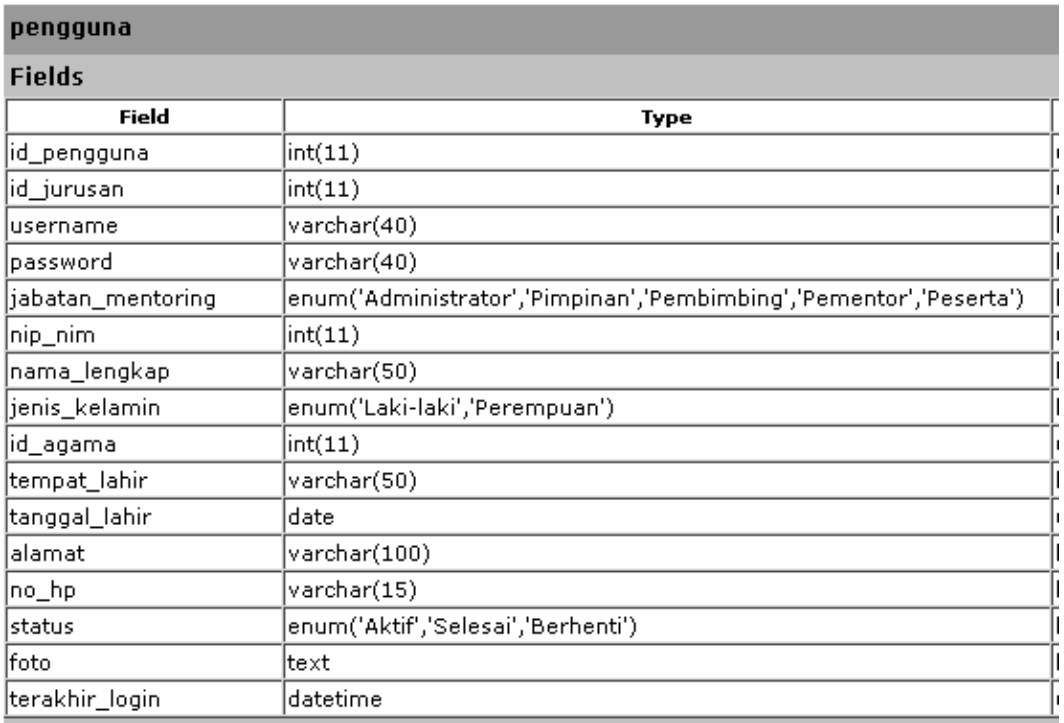

# Gambar 6.48 tabel pengguna

# 20. Questioner

Data yang dibutuhkan pada tabel ini adalah id quistioner, id semester, jenis kuisiooner, nama kusioner, mulai, selesai, status.

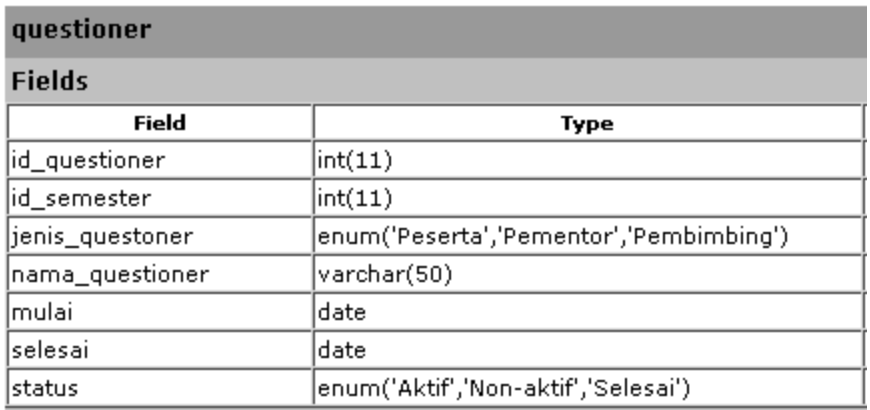

Gambar 6.49. tabel quisioner

# 21. questioner\_jawaban

Data yang dibutuhkan pada tabel ini adalah id quisioner jawaban, id quisioner soal, id pengguna, essay, objektif.

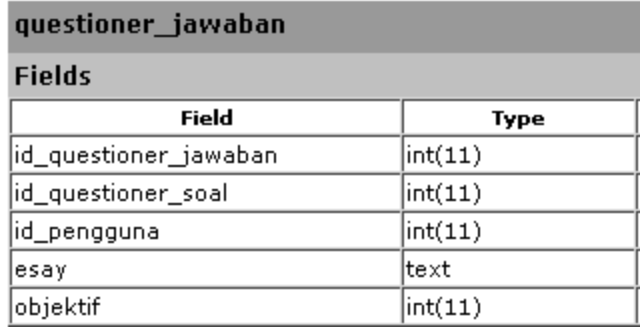

Gambar 6.50 tabel quisioner jawaban

#### 22. questioner\_kategori

Data yang dibutuhkan pada tabel ini adalah id quisioner kategori, id kuisioner dan kategori.

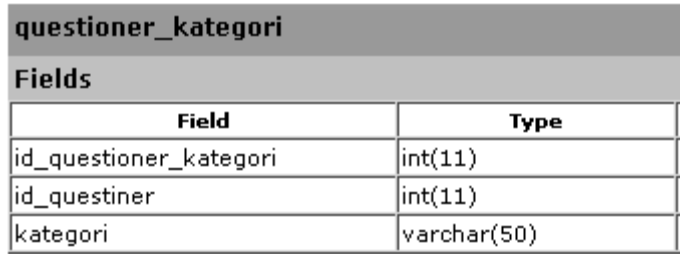

Gambar 6.51 tabel quisioner kategori

# 23. questioner\_soal

Data yang dibutuhkan pada tabel ini adalah id quisioner soal, id quisioner, id quisioner kategori, soal dan jenis soal.

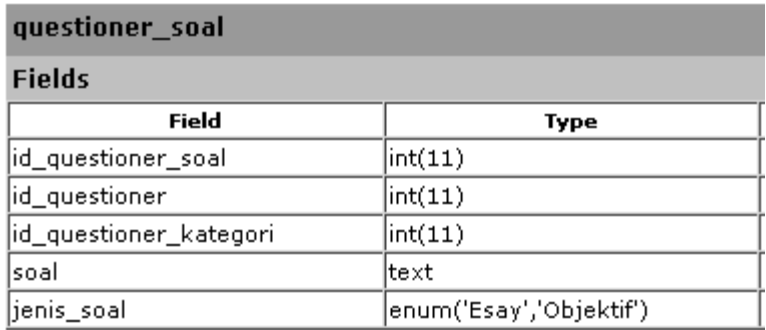

### Gambar 6.52 tabel quisioner soal

## 24. questioner\_soal\_objektif

Data yang dibutuhkan pada tabel ini adalah id quisioner soal objectif, id quisioner soal, option dan text.

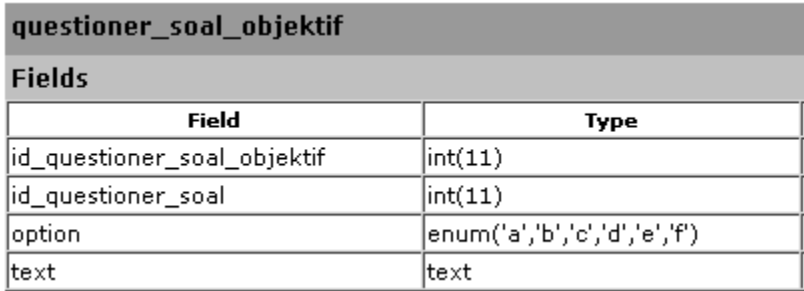

Gambar 6.53 tabel quisioner soal objectif

### 25. Semester

Data yang dibutuhkan pada tabel ini adalah id semester, id tahun ajaran, semester dan status.

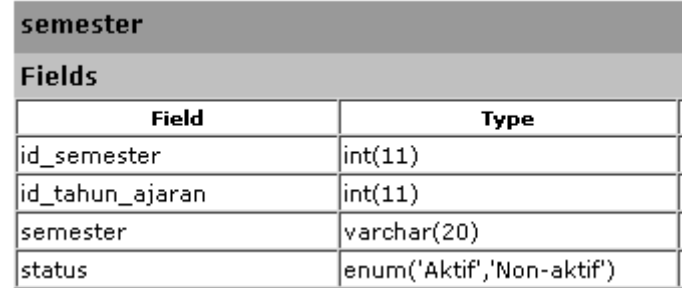

Gambar 6.54 tabel semester

## 26. Silabus

Data yang dibutuhkan pada tabel ini adalah id silabus, id kuriklum, id semester, silabus.

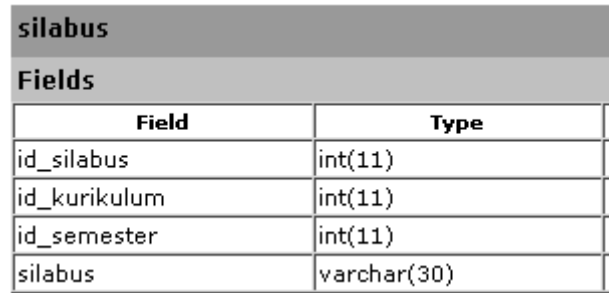

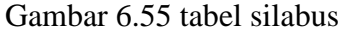

#### 27. Skl

Data yang dibutuhkan pada tabel ini adalah id skl, id pimpinan, id pembimbing, id pementor, id peserta, status dan tanggal lulus.

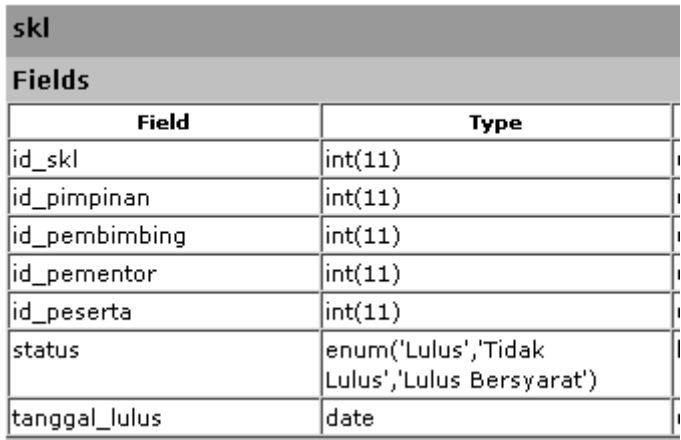

Gambar 6.56 tabel SKL

# 28. tahun\_ajaran

Data yang dibutuhkan pada tabel ini adalah id tahun ajaran, tahun, tahun ajaran dan status.

| tahun_ajaran    |                           |  |  |  |  |  |
|-----------------|---------------------------|--|--|--|--|--|
| <b>Fields</b>   |                           |  |  |  |  |  |
| Field           | Type                      |  |  |  |  |  |
| id_tahun_ajaran | int(11)                   |  |  |  |  |  |
| ltahun          | int(11)                   |  |  |  |  |  |
| tahun_ajaran    | varchar(20)               |  |  |  |  |  |
| status          | enum('Aktif','Non-aktif') |  |  |  |  |  |

Gambar 6.57. tabel tahun ajaran

# 29. tugas\_ujian

Data yang dibutuhkan pada tabel ini adalah id tugas ujian, id kelompok peserta, id semester, id materi, nama tguas ujian, waktu ujian, jenis, status tugas ujian, pelaksanaan, adakah soal, penilaian dan jawaban.

| tugas_ujian         |                                 |  |  |  |  |
|---------------------|---------------------------------|--|--|--|--|
| <b>Fields</b>       |                                 |  |  |  |  |
| Field               | Type                            |  |  |  |  |
| id_tugas_ujian      | int(11)                         |  |  |  |  |
| id_kelompok_peserta | int(11)                         |  |  |  |  |
| id_semester         | int(11)                         |  |  |  |  |
| id_materi           | int(11)                         |  |  |  |  |
| nama_tugas_ujian    | varchar(100)                    |  |  |  |  |
| waktu_ujian         | datetime                        |  |  |  |  |
| jenis               | enum('Tugas','Ujian','Kuis')    |  |  |  |  |
| status_tugas_ujian  | enum('Mulai','Tunda','Selesai') |  |  |  |  |
| pelaksanaan         | enum('Online','Offline')        |  |  |  |  |
| adakah_soal         | enum('Ya','Tidak')              |  |  |  |  |
| penilaian           | enum('Ya','Tidak')              |  |  |  |  |
| jawaban             | enum('Ya','Tidak')              |  |  |  |  |

Gambar 6.58 tabel tugas ujian

# 30. tugas\_ujian\_jawaban

Data yang dibutuhkan pada tabel ini adalah id tugas ujian jawaban, id tugas ujian soal, id peserta, essay dan objektif.

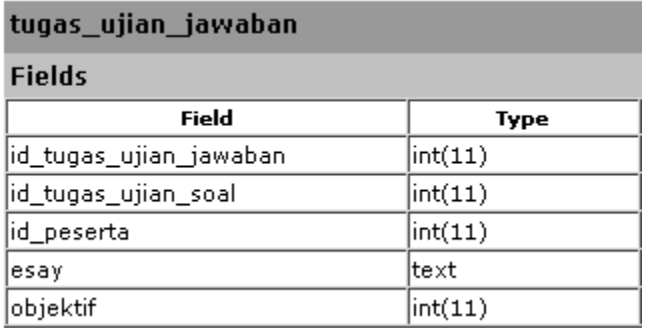

Gambar 6.59 Tabel tugas ujian jawaban

#### 31. tugas\_ujian\_nilai

Data yang dibutuhkan pada tabel ini adalah id tugas ujian nilai, id tugas ujian, id tugas ujian sub, id peserta, nilai dan ketertangan.

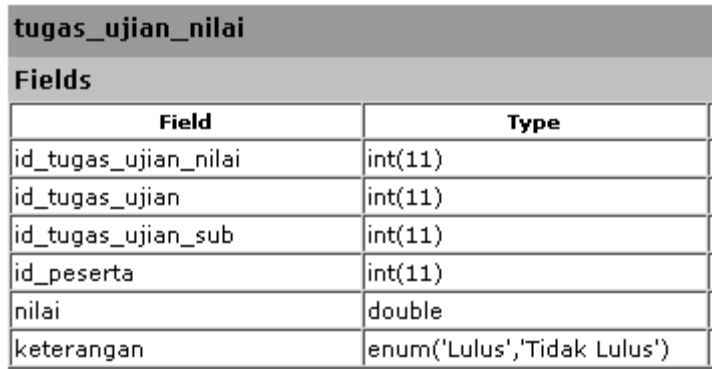

Gambar 6.60. tabel tugas ujian nilai

## 32. tugas\_ujian\_soal

Data yang dibutuhkan pada tabel ini adalah id tugas ujian soal, id tugas ujian, id tugas ujian sub, soal, jenis soal, jawaban essay dan jawaban objektif.

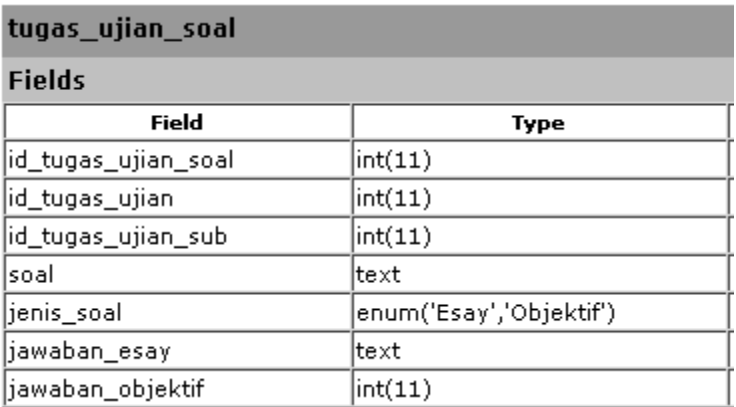

Gambar 6.61 tabel tugas ujian soal

# 33. tugas\_ujian\_soal\_objektif

Data yang dibutuhkan pada tabel ini adalahid tugas ujian soal objectif, id tugas ujian soal, option dan text.

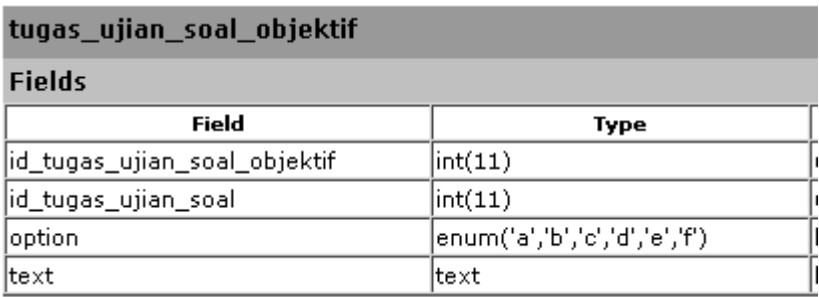

Gambar 6.62 tabel ujian soal objektif

### 34. tugas\_ujian\_sub

Data yang dibutuhkan pada tabel ini adalah id sub tugas ujian, id tugas ujian, id sub materi, nama sub tugas ujian, waktu ujian, status sub tugas ujian, pelaksanaan, adakah soal, penilaian dan jawaban.

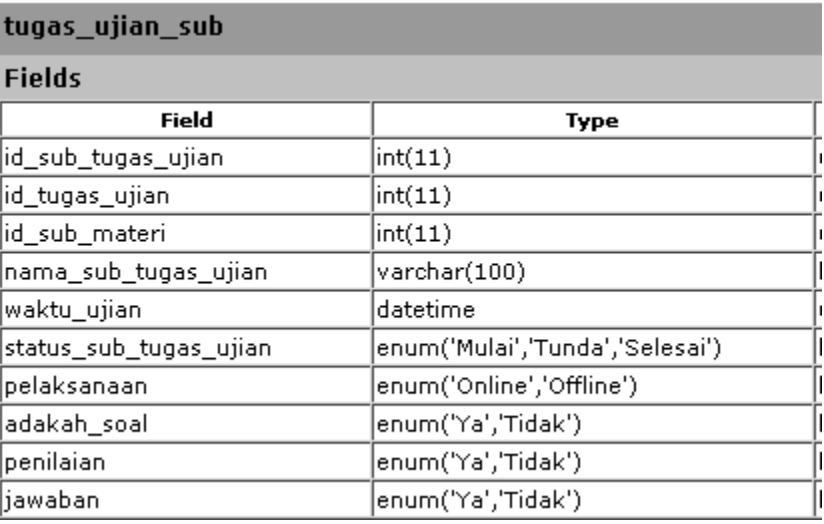

Gambar 6.63 Tabel tugas ujian sub

# **6.2.4. Rancangan Menu**

Rancangan menu digunakan untuk membrikan kemudahan bagi pengguna dalam mengoperasikan sistem informasi manajemen berbasis result based ditandai dengan kemudahan dalam menemukan menu-menu yang dibutuhkan oleh pengguna seperti pada Gambar 6.64.

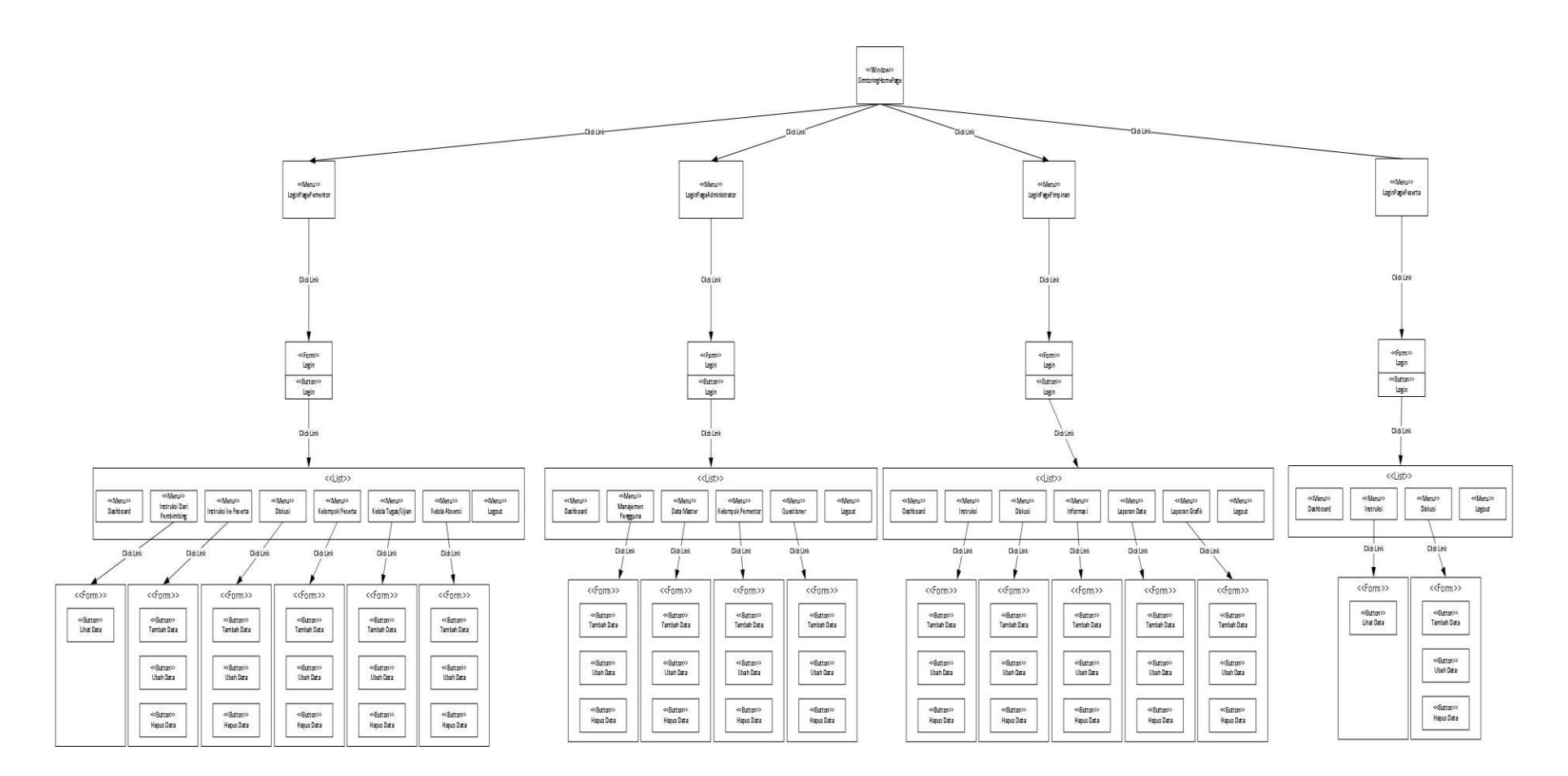

Gambar 6.64. Struktur Menu Sistem Informasi Menejemen Berbasis RBM untuk Monitoring dan Evaluasi Kegiatan Mentoring Dasar Keislaman

#### **6.2.5. Rancangan Tampilan (** *Interface* **)**

Perancangan tampilan sangat diperlukan dengan tujuan untuk memudahkan komunikasi antara mesin dengan manusia. Rancangan tampilan dibuat sesuai dengan jumlah aktor dan aktivitasnya.

#### (a) Perancangan antar muka untuk *Pengguna*

#### 1. Halaman Login

Model desain antar muka halaman login pengguna administrator dapat dilihat pada Gambar 6.65 Halaman ini berfungsi untuk proses otentikasi pengguna terhadap system.

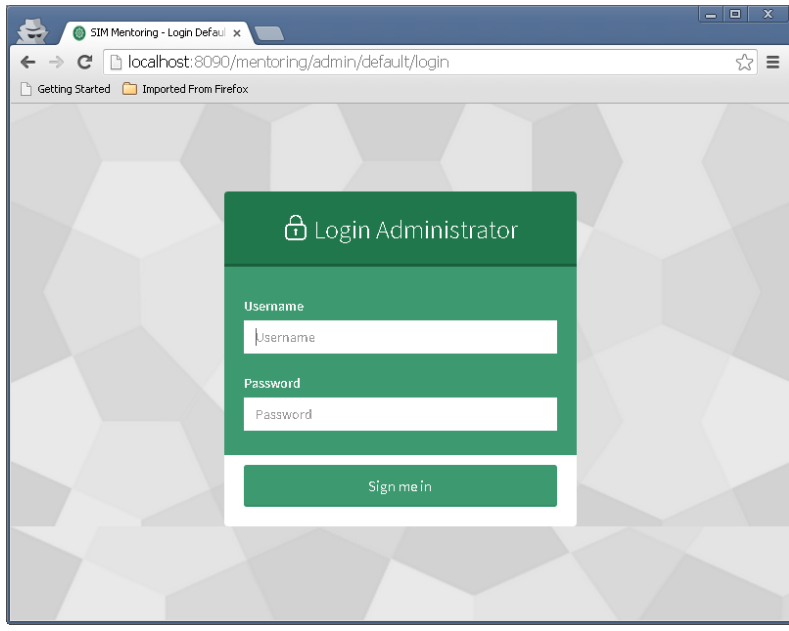

Gambar 6.65 Halaman login pengguna administrator

## 2. Halaman Dashboard

Model desain antar muka halaman dashboard pengguna administrator dapat dilihat pada Gambar 6.66 Halaman depan dari pengguna administrator.

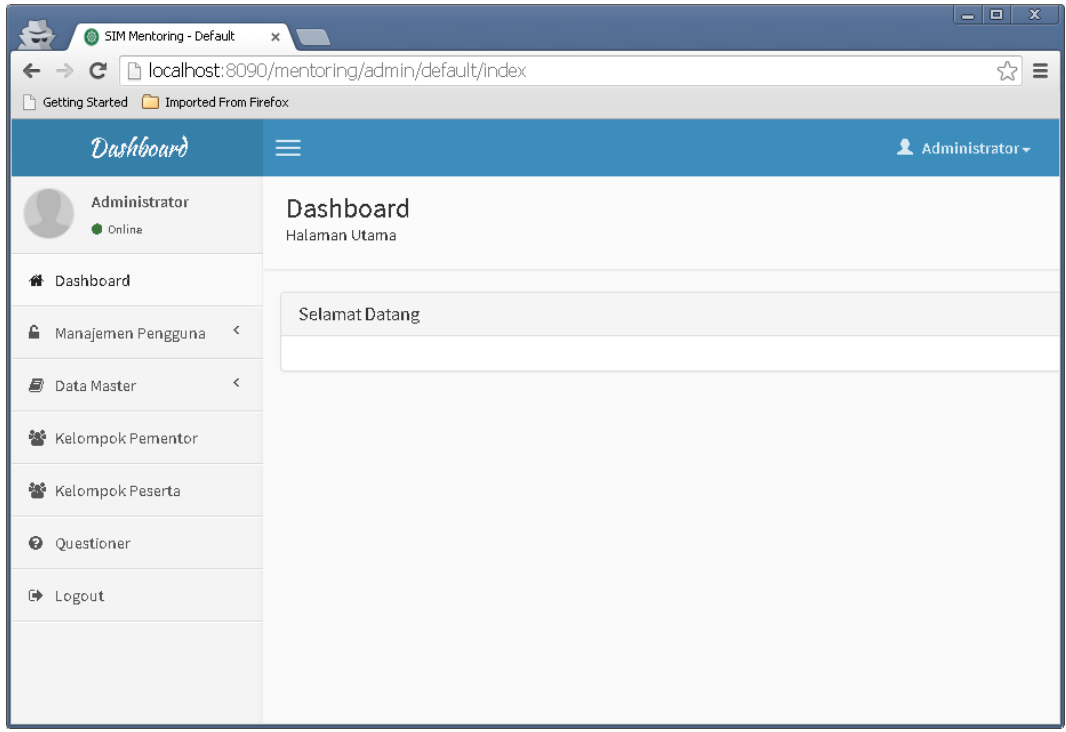

## Gambar 6.66 Dashboard administrator

# 3. Halaman Manajemen Pengguna

Model desain antar muka halaman manajemen pengguna administrator dapat dilihat pada Gambar 6.67 Halaman ini berfungsi untuk melakukan manajemen pengguna administrator, pimpinan, pembimbing, pementor dan peserta.

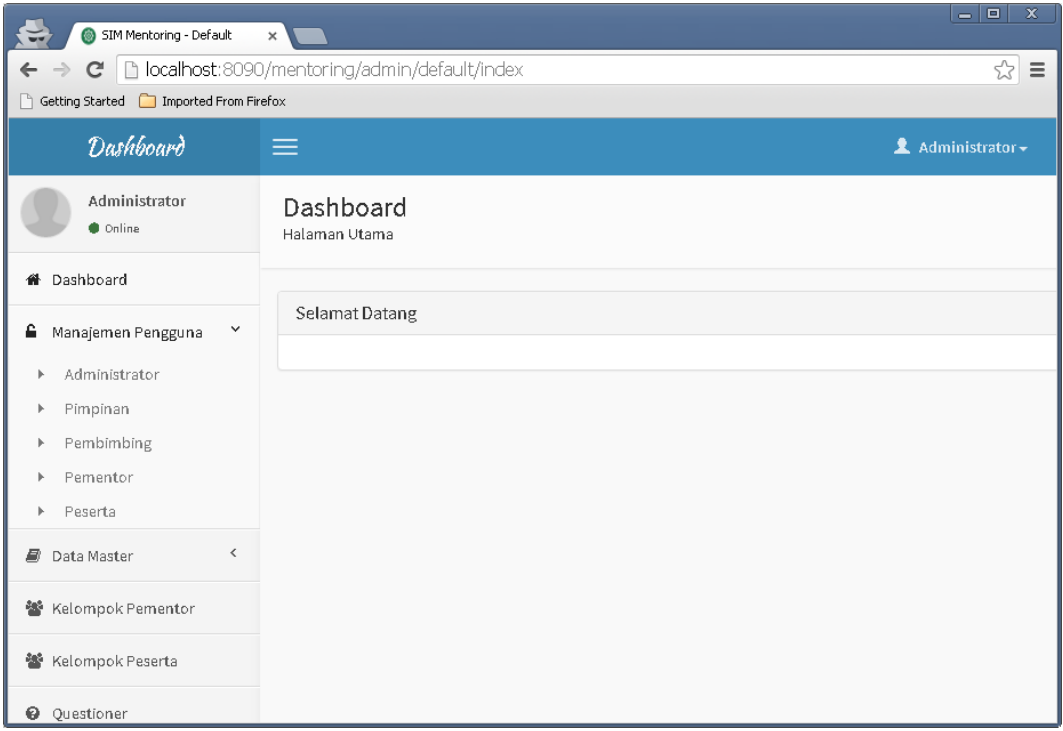

Gambar6.67. daftar sub menu pada manajemen pengguna

(b) Perancangan antar muka untuk *Administrator*

Model desain antar muka halaman pengelolaan pengguna administrator dapat dilihat pada Gambar 6.68 Halaman ini berfungsi untuk melakukan manajemen pengguna administrator.

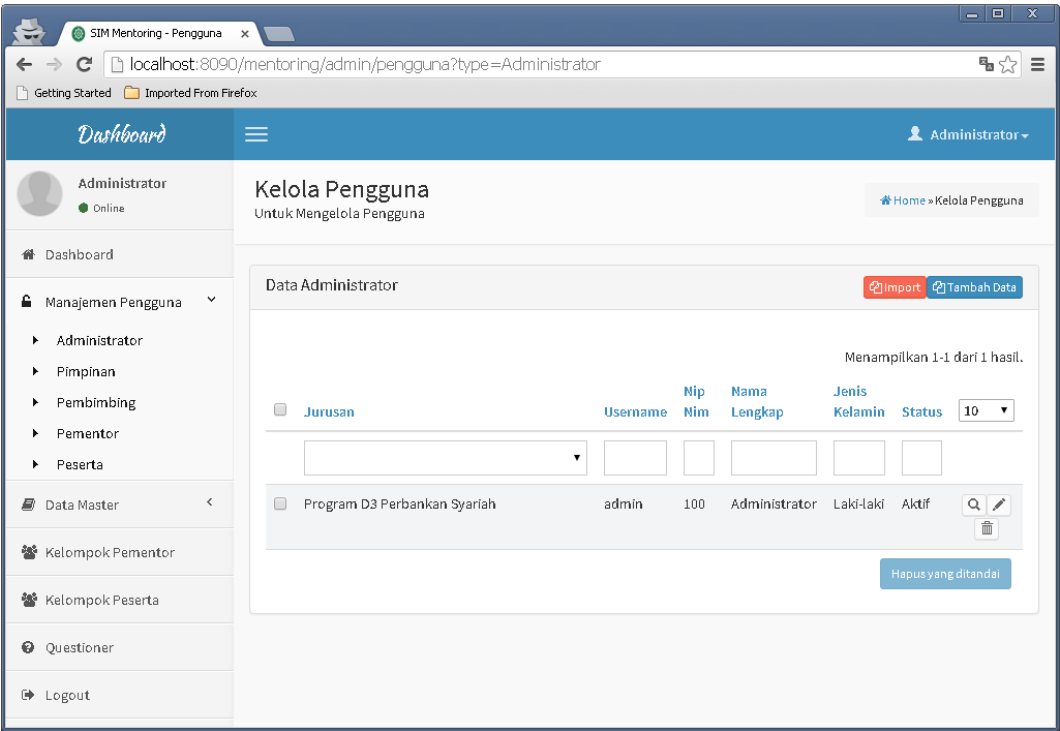

Gambar 6.68. halaman sub menu manajemen pengguna administrator

## 1. Tambah Data administrator

Model desain antar muka halaman tambah data pengguna administrator dapat dilihat pada Gambar 6.69 Halaman ini berfungsi untuk melakukan penambahan pengguna administrator.

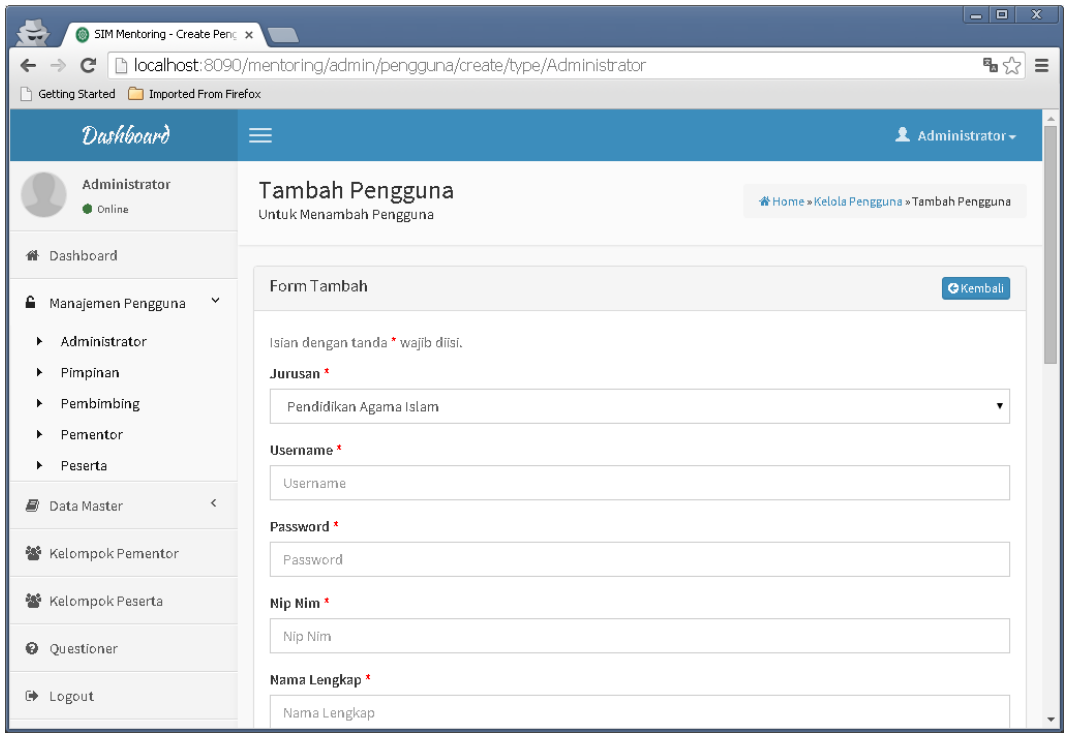

# Gambar 6.69 tambah penggunaadministrator

# 2. Ubah Data administrator

Model desain antar muka halaman ubah data pengguna administrator dapat dilihat padaGambar 6.70 Halaman ini berfungsi untuk melakukan pengubahan data pengguna administrator.

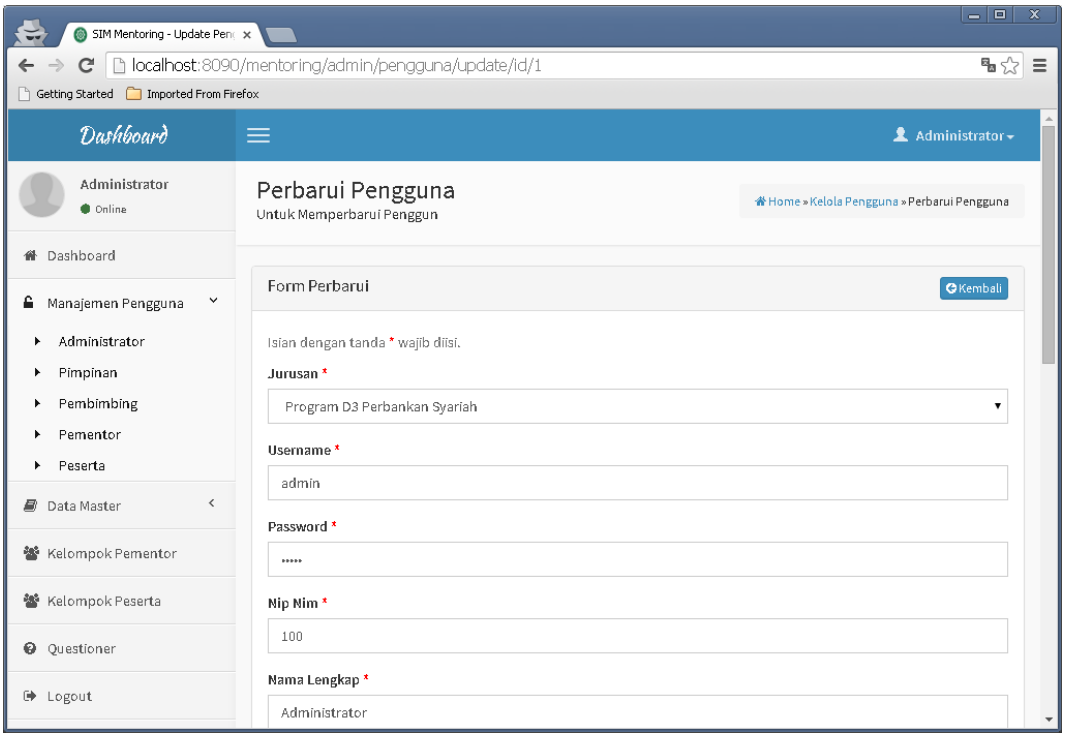

Gambar 6.70. ubah data pengguna administrator

3. Hapus Data administrator

Model desain antar muka halaman hapus data pengguna administrator dapat dilihat pada Gambar 6.71 Halaman ini berfungsi untuk melakukan penghapusan pengguna administrator.

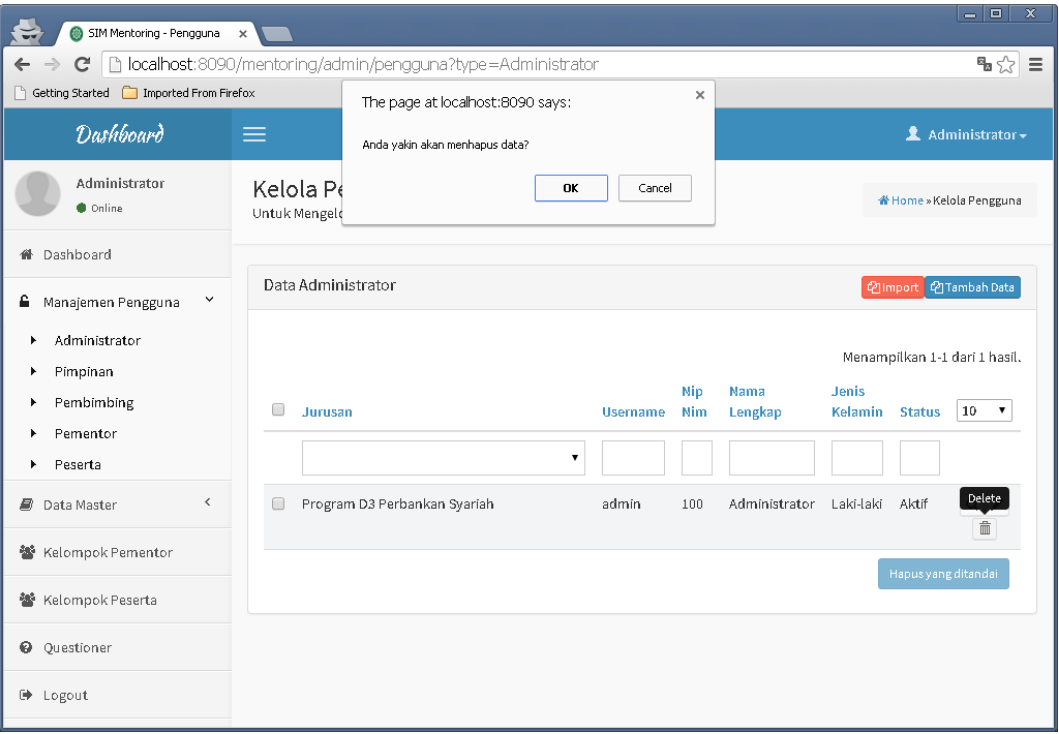

Gambar 6.71. hapus data pengguna administrator

# (c) Perancangan antar muka untuk *Pimpinan*

Model desain antar muka halaman pengelolaan pengguna pimpinan dapat dilihat pada Gambar 6.72. Halaman ini berfungsi untuk melakukan manajemen pengguna pimpinan.

| SIM Mentoring - Pengguna x<br>e                                            |                                                      |                    |                |              |               |               | $-1$ al<br>$\mathbf{x}$       |
|----------------------------------------------------------------------------|------------------------------------------------------|--------------------|----------------|--------------|---------------|---------------|-------------------------------|
| C<br>$\leftarrow$ $\rightarrow$<br>Getting Started [Comported From Firefox | bcalhost:8090/mentoring/admin/pengguna?type=Pimpinan |                    |                |              |               |               | ™☆ ≡                          |
| Dashboard                                                                  | $\equiv$                                             |                    |                |              |               |               | 2 Administrator -             |
| Administrator<br>$\bullet$ Online                                          | Kelola Pengguna<br>Untuk Mengelola Pengguna          |                    |                |              |               |               | * Home » Kelola Pengguna      |
| <b>#</b> Dashboard                                                         |                                                      |                    |                |              |               |               |                               |
| △ Manajemen Pengguna >                                                     | Data Pimpinan                                        |                    |                |              |               |               | 图Import 图Tambah Data          |
| Administrator<br>×.                                                        |                                                      |                    |                |              |               |               | Menampilkan 1-1 dari 1 hasil. |
| Pimpinan<br>×                                                              | $\Box$<br>Jurusan                                    | <b>Username</b>    | <b>Nip Nim</b> | Nama Lengkap | Jenis Kelamin | <b>Status</b> | $10 - 7$                      |
| Pembimbing<br>٠                                                            |                                                      |                    |                |              |               |               |                               |
| Pementor<br>٠<br>Peserta<br>×.                                             |                                                      | $\pmb{\mathrm{v}}$ |                |              |               |               |                               |
| $\langle$<br>■ Data Master                                                 | Teknik Informatika<br>$\qquad \qquad \Box$           | pimpinan           | 2147483647     | Pimpinan     | Laki-laki     | Aktif         | $Q \times$<br>亩               |
| 警 Kelompok Pementor                                                        |                                                      |                    |                |              |               |               | Hapus yang ditandai           |
| 警 Kelompok Peserta                                                         |                                                      |                    |                |              |               |               |                               |
| <b>Q</b> Questioner                                                        |                                                      |                    |                |              |               |               |                               |
| <b>■</b> Logout                                                            |                                                      |                    |                |              |               |               |                               |
|                                                                            |                                                      |                    |                |              |               |               |                               |

Gambar 6.72. sub menu manajemen pengguna pimpinan

1. Tambah Data Pimpinan

Model desain antar muka halaman penambahan pengguna pimpinan dapat dilihat pada Gambar 6.73 Halaman ini berfungsi untuk melakukan penambahan pengguna pimpinan.

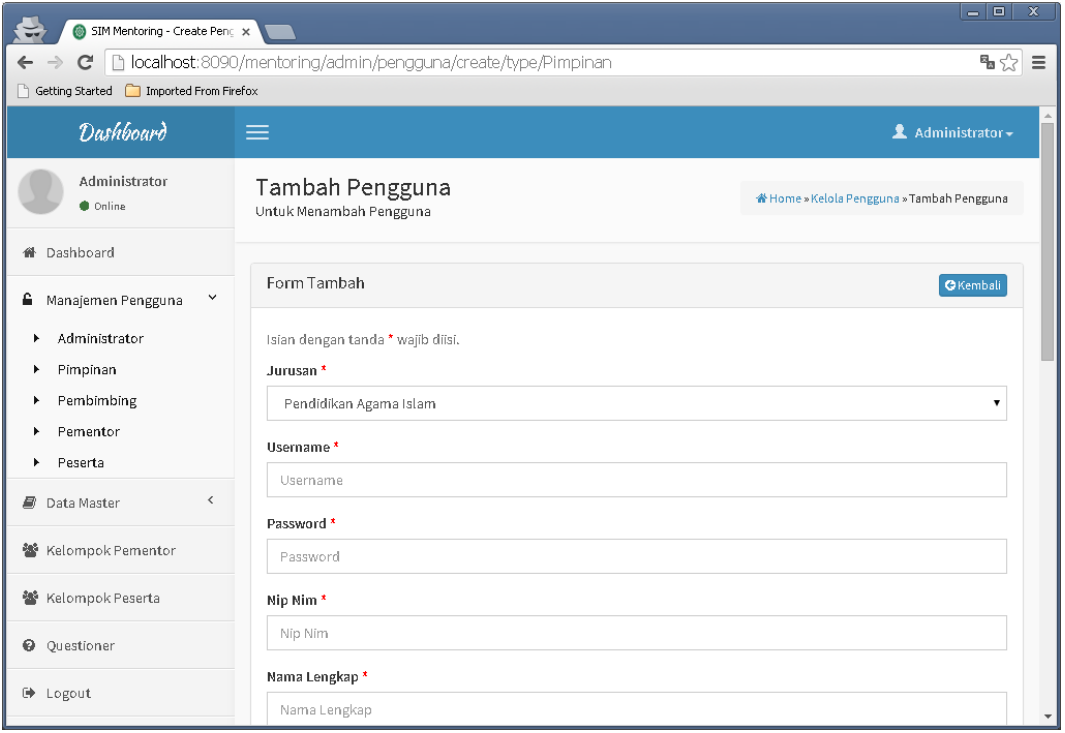

Gambar 6.73. tambah data pengguna pimpinan

# 2. Ubah Data Pimpinan

Model desain antar muka halaman pengubahan pengguna pimpinan dapat dilihat pada Gambar 6.74. Halaman ini berfungsi untuk melakukan pengubahan data pengguna pimpinan.

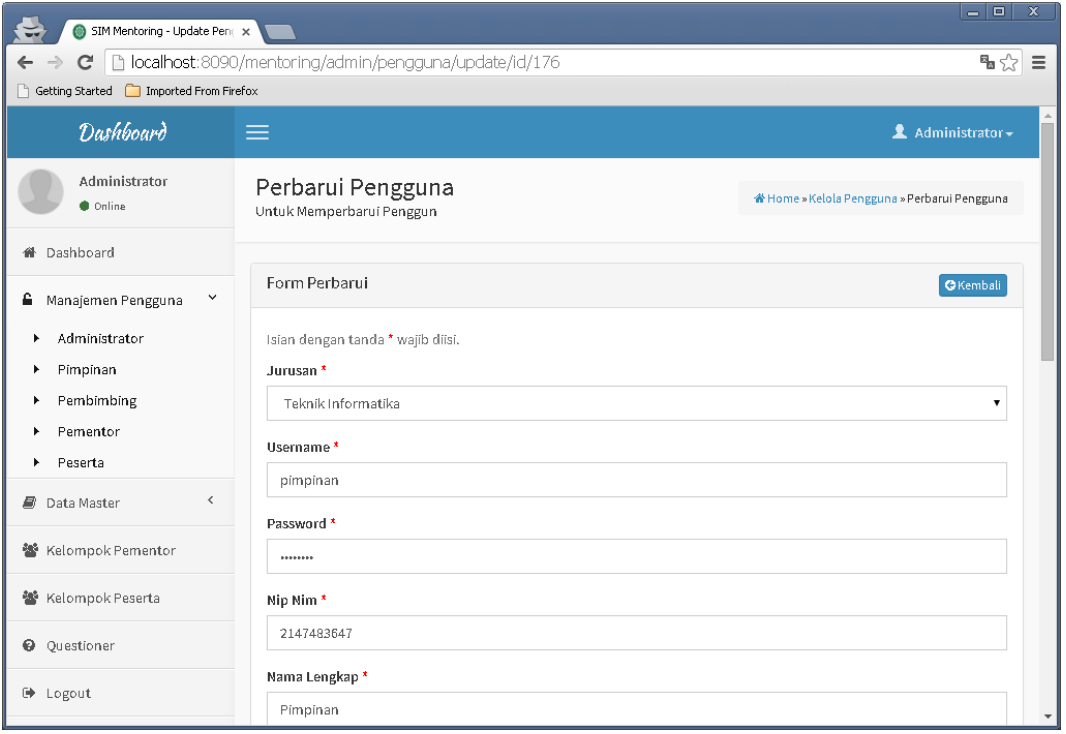

Gambar 6.74 ubah data pengguna pimpinan

# 3. Hapus Data Pimpinan

Model desain antar muka halaman pengelolaan pengguna administrator dapat dilihat pada Gambar 6.75 Halaman ini berfungsi untuk melakukan penghapusan pengguna pimpinan.

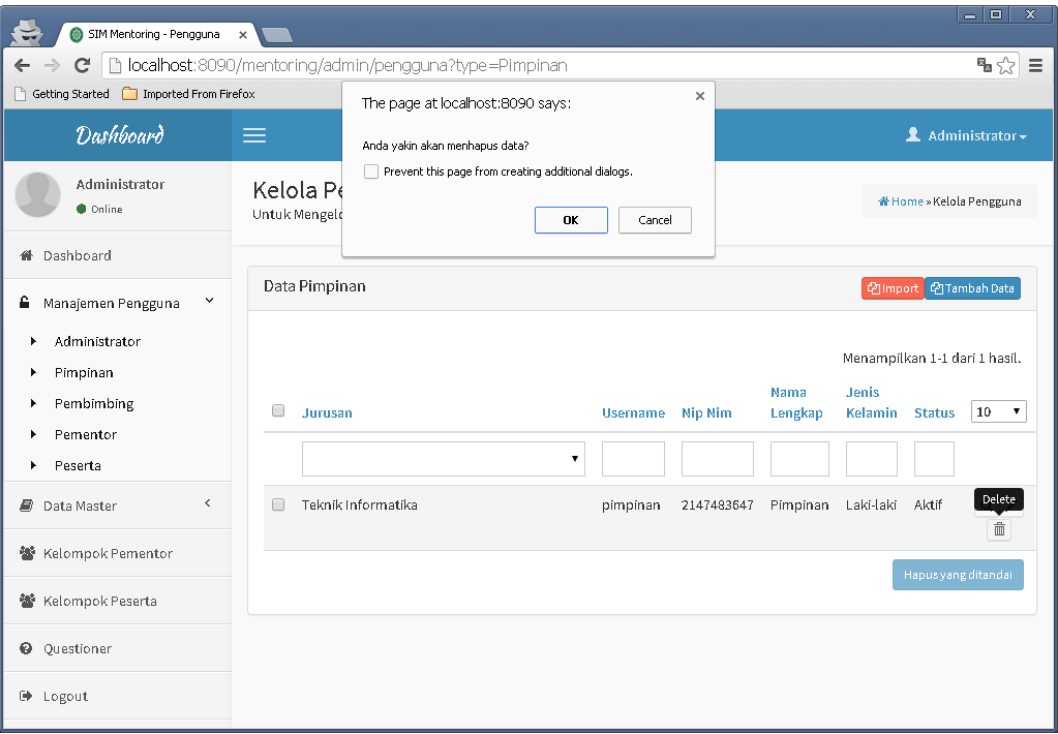

Gambar 6.75 hapus pengguna pimpinan

(c) Perancangan antar muka untuk *Pembimbing*

Model desain antar muka halaman pengelolaan pengguna pembimbing dapat dilihat pada Gambar 6.76 Halaman ini berfungsi untuk melakukan manajemen pengguna pembimbing.

| $-1$ al<br>$\mathbf{x}$<br>SIM Mentoring - Pengguna x<br>$\ddot{ }$ |                                                              |                    |                |                               |                      |               |                                                                                       |
|---------------------------------------------------------------------|--------------------------------------------------------------|--------------------|----------------|-------------------------------|----------------------|---------------|---------------------------------------------------------------------------------------|
| $\leftarrow$                                                        | C   blocalhost:8090/mentoring/admin/pengguna?type=Pembimbing |                    |                |                               |                      |               | ™☆ ≡                                                                                  |
| Getting Started [C] Imported From Firefox                           |                                                              |                    |                |                               |                      |               |                                                                                       |
| Dashboard                                                           | $\equiv$                                                     |                    |                |                               |                      |               | Administrator-                                                                        |
| Administrator<br><b>Contine</b>                                     | Kelola Pengguna<br>Untuk Mengelola Pengguna                  |                    |                |                               |                      |               | # Home » Kelola Pengguna                                                              |
| <b>#</b> Dashboard                                                  |                                                              |                    |                |                               |                      |               |                                                                                       |
| ■ Manajemen Pengguna Y                                              | Data Pembimbing                                              |                    |                |                               |                      |               | <b>@Import</b> @Tambah Data                                                           |
| Administrator<br>٠<br>Pimpinan<br>٠                                 |                                                              |                    |                |                               |                      |               | Menampilkan 1-10 dari 15 hasil.                                                       |
| Pembimbing<br>٠                                                     | $\Box$<br>Jurusan                                            | <b>Username</b>    | <b>Nip Nim</b> | Nama Lengkap                  | <b>Jenis Kelamin</b> | <b>Status</b> | 10<br>$\pmb{\mathrm{v}}$                                                              |
| Pementor<br>Peserta<br>٠                                            |                                                              | $\pmb{\mathrm{v}}$ |                |                               |                      |               |                                                                                       |
| $\langle$<br>■ Data Master                                          | $\qquad \qquad \Box$<br>Teknik Informatika                   | 78                 | 78             | Syarifuddin, M.Ag.            | Laki-laki            | Aktif         | Q<br>$\widehat{\mathbb{D}}$                                                           |
| 警 Kelompok Pementor                                                 | Teknik Informatika<br>$\Box$                                 | 79                 | 79             | Arif Marsal,Lc.M.A.           | Laki-laki            | Aktif         | $\begin{array}{c c} \mathsf{Q} & \nearrow \\ \hline \hline \end{array}$               |
| 警 Kelompok Peserta                                                  | Teknik Informatika<br>$\square$                              | 80                 | 80             | M. Soleh.M.Sc.                | Laki-laki            | Aktif         | Q                                                                                     |
| <b>Q</b> Questioner                                                 |                                                              |                    |                |                               |                      |               | ffi                                                                                   |
| <b>D</b> Logout                                                     | Teknik Informatika                                           | 81                 | 81             | Syafril Siregar, Lc.,<br>M.A. | Laki-laki            | Aktif         | $\begin{array}{c c} \mathsf{Q} & \nearrow \\ \hline \mathsf{f}\mathsf{f} \end{array}$ |
|                                                                     | Teknik Informatika<br>$\square$                              | 82                 | 82             | Eki Saputra, M.Kom.           | Laki-laki            | Aktif         | Q<br>$\overline{\phantom{a}}$<br>sik.                                                 |

Gambar 6.76 sub menu manajemen pengguna pembimbing

1. Tambah data pembimbing

Model desain antar muka halaman penambahan pengguna pembimbing dapat dilihat pada Gambar 6.77 Halaman ini berfungsi untuk melakukan penambahan data pengguna pembimbing.

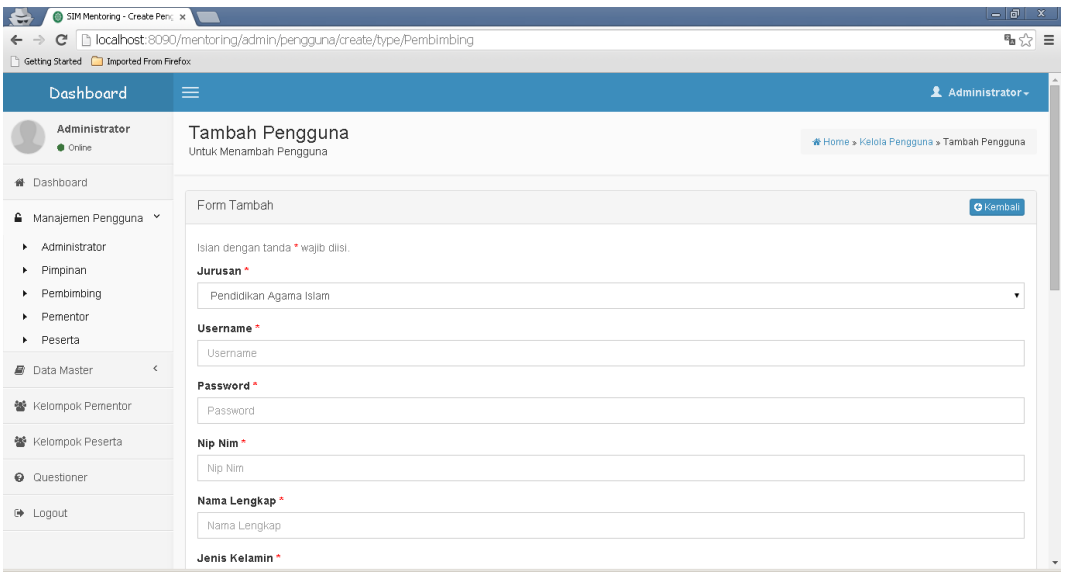

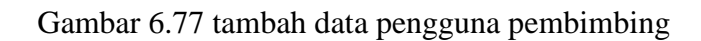

# 2. Ubah Data pembimbing

Model desain antar muka halaman pengubahan pengguna pembimbing dapat dilihat pada Gambar 6.78 Halaman ini berfungsi untuk melakukan pengubahan data pengguna pembimbing.

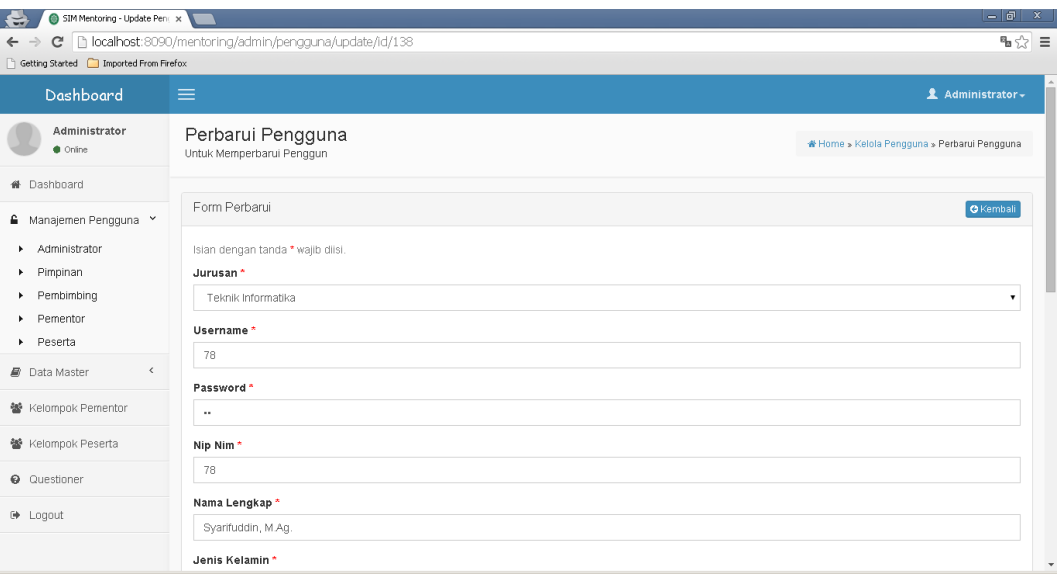

Gambar 6.78 ubah data pengguna pembimbing

## 3. Hapus data pembimbing

Model desain antar muka halaman penghapusan pengguna pembimbing dapat dilihat pada Gambar 6.79 Halaman ini berfungsi untuk melakukan penghapusan pengguna pembimbing.

| SIM Mentoring - Pengguna x<br>$\left  \right\rangle$                                                 |                                             |                                              |                |                               |                      |                                                  | $-1$ and $-1$<br>$\mathbf{x}$                                                         |
|----------------------------------------------------------------------------------------------------|---------------------------------------------|----------------------------------------------|----------------|-------------------------------|----------------------|--------------------------------------------------|---------------------------------------------------------------------------------------|
| ™☆ ≡<br>b localhost:8090/mentoring/admin/pengguna?type=Pembimbing<br>C<br>$\leftarrow$ $\rightarrow$ |                                             |                                              |                |                               |                      |                                                  |                                                                                       |
| Getting Started [C] Imported From Firefox                                                            |                                             | $\times$<br>The page at localhost:8090 says: |                |                               |                      |                                                  |                                                                                       |
| Dashboard                                                                                            | $\equiv$                                    | Anda yakin akan menhapus data?               |                |                               |                      |                                                  | Administrator +                                                                       |
| Administrator<br><b>Contine</b>                                                                      | Kelola Pengguna<br>Untuk Mengelola Pengguna |                                              | OK<br>Cancel   |                               |                      |                                                  | # Home » Kelola Pengguna                                                              |
| <b>#</b> Dashboard                                                                                   |                                             |                                              |                |                               |                      |                                                  |                                                                                       |
| ■ Manajemen Pengguna Y                                                                               | Data Pembimbing                             |                                              |                |                               |                      |                                                  | <b>@Import</b> @Tambah Data                                                           |
| Administrator<br>×.<br>Pimpinan<br>×.<br>Pembimbing<br>٠                                             | $\Box$<br>Jurusan                           | <b>Username</b>                              | <b>Nip Nim</b> | Nama Lengkap                  | <b>Jenis Kelamin</b> | Menampilkan 1-10 dari 15 hasil.<br><b>Status</b> | $10 - 7$                                                                              |
| Pementor<br>Peserta<br>$\ddot{\phantom{1}}$                                                          |                                             | $\mathbf{v}$                                 |                |                               |                      |                                                  |                                                                                       |
| $\hat{~}$<br>■ Data Master                                                                           | Teknik Informatika<br>$\qquad \qquad \Box$  | 78                                           | 78             | Syarifuddin, M.Ag.            | Laki-laki            | Aktif                                            | Delete<br>童                                                                           |
| 警 Kelompok Pementor                                                                                  | Teknik Informatika<br>$\Box$                | 79                                           | 79             | Arif Marsal,Lc.M.A.           | Laki-laki            | Aktif                                            | $\begin{array}{c}\n 0 \\  \hline\n 0\n \end{array}$                                   |
| 警 Kelompok Peserta                                                                                   | Teknik Informatika<br>$\square$             | 80                                           | 80             | M. Soleh.M.Sc.                | Laki-laki            | Aktif                                            | Q<br>亩                                                                                |
| <b>Q</b> Questioner                                                                                  |                                             |                                              |                |                               |                      |                                                  |                                                                                       |
| <b>■</b> Logout                                                                                      | Teknik Informatika                          | 81                                           | 81             | Syafril Siregar, Lc.,<br>M.A. | Laki-laki            | Aktif                                            | $\begin{array}{c c} \mathsf{Q} & \nearrow \\ \hline \mathsf{f}\mathsf{f} \end{array}$ |
|                                                                                                    | Teknik Informatika<br>$\square$             | 82                                           | 82             | Eki Saputra, M.Kom.           | Laki-laki            | Aktif                                            | Q<br>sik.                                                                             |

Gambar 6.79 hapus data pengguna pembimbing

# (d) Perancangan antar muka untuk *Pementor*

Model desain antar muka halaman pengelolaan pengguna pementor dapat dilihat pada Gambar 6.80 Halaman ini berfungsi untuk melakukan manajemen pengguna pementor.

| SIM Mentoring - Pengguna x<br>€.                                                                                                    |                                                                                                    |                    |                |                         |                      |               | $=$ $\sigma$<br>$\mathbf{x}$                                                                                                  |
|----------------------------------------------------------------------------------------------------|----------------------------------------------------------------------------------------------------|--------------------|----------------|-------------------------|----------------------|---------------|----------------------------------------------------------------------------------------------------|
| ™☆ ≡<br>  bcalhost:8090/mentoring/admin/pengguna?type=Pementor<br>C<br>$\leftarrow$ $\rightarrow$<br>Getting Started [7] Imported From Firefox |                                                                                                    |                    |                |                         |                      |               |                                                                                                    |
| Dashboard                                                                                                    | $\equiv$                                                                                             |                    |                |                         |                      |               | <b>1</b> Administrator <del>↓</del>                                                                                           |
| Administrator<br><b>Color</b>                                                                                                    | Kelola Pengguna<br>Untuk Mengelola Pengguna                                                          |                    |                |                         |                      |               | # Home » Kelola Pengguna                                                                                                    |
| <b>#</b> Dashboard                                                                                                    |                                                                                                    |                    |                |                         |                      |               |                                                                                                    |
| ■ Manajemen Pengguna Y                                                                                                    | Data Pementor                                                                                        |                    |                |                         |                      |               | <b>@Import</b> @Tambah Data                                                                                                   |
| Administrator<br>×.                                                                                                    |                                                                                                    |                    |                |                         |                      |               | Menampilkan 1-10 dari 77 hasil.                                                                                               |
| Pimpinan<br>٠                                                                                                    | $\Box$<br>Jurusan                                                                                    | <b>Username</b>    | <b>Nip Nim</b> | Nama Lengkap            | <b>Jenis Kelamin</b> | <b>Status</b> | $10 - 7$                                                                                                    |
| Pembimbing<br>٠                                                                                                    |                                                                                                    |                    |                |                         |                      |               |                                                                                                    |
| Pementor<br>٠<br>Peserta<br>×.                                                                                                    |                                                                                                    | $\pmb{\mathrm{v}}$ |                |                         |                      |               |                                                                                                    |
| $\langle$<br>■ Data Master                                                                                                    | Teknik Informatika<br>$\qquad \qquad \Box$                                                           | 1                  |                | Wahyu Eko<br>Saputro    | Laki-laki            | Aktif         | Q<br>亩                                                                                                    |
| 警 Kelompok Pernentor                                                                                                    | Teknik Informatika<br>$\Box$                                                                         | $\overline{2}$     | $\overline{2}$ | Arfan Huda              | Laki-laki            | Aktif         | $\begin{array}{c c}\n\hline\n\text{Q} & \text{ } & \text{ } \\ \hline\n\text{m} & \text{ } & \text{ } \\ \hline\n\end{array}$ |
| 警 Kelompok Peserta                                                                                                    | Teknik Informatika<br>$\qquad \qquad \qquad \qquad \qquad \qquad \qquad \qquad \qquad \qquad \qquad$ | 3                  | 3              | Adrian Pratama          | Laki-laki            | Aktif         | $Q \times$                                                                                                    |
| <b>Q</b> Questioner                                                                                                    |                                                                                                    |                    |                |                         |                      |               | 亩                                                                                                    |
| <b>■</b> Logout                                                                                                    | Teknik Informatika<br>⋒                                                                              | $\overline{a}$     | $\overline{4}$ | Yoga Perdana            | Laki-laki            | Aktif         | $\alpha$ /<br>ffi                                                                                                    |
|                                                                                                    | $\square$<br>Teknik Informatika                                                                      | 5                  | 5              | Muhammad Annur<br>Kahyi | Laki-laki            | Aktif         | Q<br>$\overline{\phantom{a}}$<br>sik.                                                                                         |

Gambar 6.80 sub menu manajemen pengguna pementor

# 1. Tambah data pementor

Model desain antar muka halaman penambahan pengguna pementor dapat dilihat pada Gambar 6.81 Halaman ini berfungsi untuk melakukan penambahan pengguna pementor.

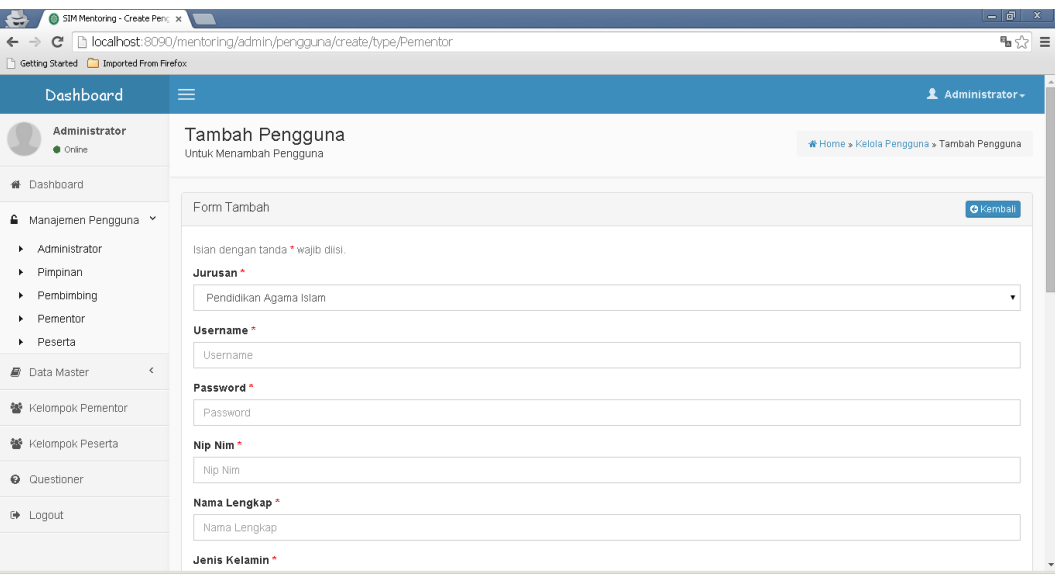

Gambar 6.81. tambah data pengguna pementor

# 2. Ubah data pementor

Model desain antar muka halaman pengubahan pengguna pementor dapat dilihat pada Gambar 6.82 Halaman ini berfungsi untuk melakukan pengubahan data pengguna pementor.
| SIM Mentoring - Update Pentox<br>$\ddot{ }$ |                                                         | $=$ $\sigma$<br>$\mathbf{x}$                 |
|---------------------------------------------|---------------------------------------------------------|----------------------------------------------|
| $\leftarrow$ $\rightarrow$                  | C   bcalhost:8090/mentoring/admin/pengguna/update/id/83 | ™☆ ≡                                         |
| Getting Started   Imported From Firefox     |                                                         |                                              |
| Dashboard                                   | $\equiv$                                                | <b>1</b> Administrator <del>↓</del>          |
| Administrator<br><b>Contine</b>             | Perbarui Pengguna<br>Untuk Memperbarui Penggun          | * Home » Kelola Pengguna » Perbarui Pengguna |
| # Dashboard                                 |                                                         |                                              |
| △ Manajemen Pengguna >                      | Form Perbarui                                           | <b>O</b> Kembali                             |
| Administrator                               | Islan dengan tanda * wajib diisi.                       |                                              |
| Pimpinan                                    | Jurusan *                                               |                                              |
| Pembimbing                                  | Teknik Informatika                                      |                                              |
| Pementor<br>Peserta                         | Username*                                               |                                              |
| $\hat{~}$<br>■ Data Master                  | $\overline{1}$                                          |                                              |
|                                             | Password *                                              |                                              |
| 警 Kelompok Pementor                         | ٠                                                       |                                              |
| 警 Kelompok Peserta                          | Nip Nim*                                                |                                              |
| <b>Q</b> Questioner                         | $\overline{1}$                                          |                                              |
| <sup>(→</sup> Logout                        | Nama Lengkap*                                           |                                              |
|                                             | Wahyu Eko Saputro                                       |                                              |
|                                             | Jenis Kelamin*                                          | $\boldsymbol{\mathrm{v}}$                    |

Gambar 6.82 ubah data pengguna pementor

# 3. Hapus data pementor

Model desain antar muka halaman penghapusan pengguna pementor dapat dilihat pada Gambar 6.83 Halaman ini berfungsi untuk melakukan penghapusan pengguna pementor.

| SIM Mentoring - Pengguna x<br>e                                                         |                                                       |                                                                                                    |                |                         |                      |               | $=$ $\sigma$<br>$\mathbf{x}$                                                                              |
|-----------------------------------------------------------------------------------------|-------------------------------------------------------|----------------------------------------------------------------------------------------------------|----------------|-------------------------|----------------------|---------------|----------------------------------------------------------------------------------------------------|
| $\mathbb{C}^n$<br>$\leftarrow$ $\rightarrow$<br>Getting Started   Imported From Firefox | localhost:8090/mentoring/admin/pengguna?type=Pementor |                                                                                                    |                | $\times$                |                      |               | ™☆ ≡                                                                                                    |
| Dashboard                                                                               | $\equiv$                                              | The page at localhost:8090 says:<br>Anda yakin akan menhapus data?<br>Prevent this page from creating additional dialogs.<br>OK<br>Cancel |                |                         |                      |               | 2 Administrator-                                                                                          |
| Administrator<br><b>Contine</b>                                                         | Kelola Pengguna<br>Untuk Mengelola Pengguna           |                                                                                                    |                |                         |                      |               | # Home > Kelola Pengguna                                                                                  |
| <b>#</b> Dashboard                                                                      |                                                       |                                                                                                    |                |                         |                      |               |                                                                                                    |
| ≙ Manajemen Pengguna Y                                                                  | Data Pementor                                         |                                                                                                    |                |                         |                      |               | <b>@Import</b> @Tambah Data                                                                               |
| Administrator<br>٠<br>Pimpinan<br>٠                                                     |                                                       |                                                                                                    |                |                         |                      |               | Menampilkan 1-10 dari 77 hasil.                                                                           |
| Pembimbing<br>٠                                                                         | $\qquad \qquad \Box$<br>Jurusan                       | <b>Username</b>                                                                                                    | <b>Nip Nim</b> | Nama Lengkap            | <b>Jenis Kelamin</b> | <b>Status</b> | $10 \times$                                                                                               |
| Pementor<br>٠<br>Peserta<br>٠                                                           |                                                       | $\cdot$                                                                                                    |                |                         |                      |               |                                                                                                    |
| $\hat{~}$<br><b>Data Master</b>                                                         | Teknik Informatika<br>$\qquad \qquad \Box$            |                                                                                                    |                | Wahyu Eko<br>Saputro    | Laki-laki            | Aktif         | Delete<br>命                                                                                               |
| 警 Kelompok Pementor                                                                     | Teknik Informatika<br>⋒                               | $\overline{c}$                                                                                                    | $\overline{2}$ | Arfan Huda              | Laki-laki            | Aktif         | $\begin{array}{c c} \mathsf{Q} & \nearrow \\ \hline \widehat{\mathbb{m}} \end{array}$                     |
| 警 Kelompok Peserta                                                                      | Teknik Informatika<br>$\qquad \qquad \Box$            | $_{\rm 3}$                                                                                                    | 3              | Adrian Pratama          | Laki-laki            | Aktif         | Q<br>亩                                                                                                    |
| <b>Q</b> Questioner                                                                     |                                                       |                                                                                                    |                |                         |                      |               |                                                                                                    |
| <b>■ Logout</b>                                                                         | Teknik Informatika<br>$\square$                       | $\overline{a}$                                                                                                    | $\overline{4}$ | Yoga Perdana            | Laki-laki            | Aktif         | $\begin{array}{c c} \hline \text{Q} & \text{Q} & \text{Q} \\\hline \end{array}$<br>$\widehat{\mathbb{B}}$ |
|                                                                                         | Teknik Informatika<br>$\square$                       | 5                                                                                                    | 5              | Muhammad Annur<br>Kahyi | Laki-laki            | Aktif         | Q<br>$\overline{\phantom{a}}$<br>sile                                                                     |

Gambar 6.83. hapus data pengguna pementor

#### (e) Perancangan antar muka untuk *Peserta*

Model desain antar muka halaman manajemen pengguna peserta dapat dilihat pada Gambar 6.84 Halaman ini berfungsi untuk melakukan manajemen pengguna peserta.

| SIM Mentoring - Pengguna x<br>₩.                                           |                                                                                        |                    |                |                      |                      |               | $=$ $\Box$<br>$\mathbf{x}$          |
|----------------------------------------------------------------------------|----------------------------------------------------------------------------------------|--------------------|----------------|----------------------|----------------------|---------------|-------------------------------------|
| C<br>$\leftarrow$ $\rightarrow$<br>Getting Started   Imported From Firefox | bcalhost:8090/mentoring/admin/pengguna?type=Peserta                                    |                    |                |                      |                      |               | ™☆ ≡                                |
| Dashboard                                                                  | $\equiv$                                                                               |                    |                |                      |                      |               | Administrator-                      |
| Administrator<br><b>Coline</b>                                             | Kelola Pengguna<br>Untuk Mengelola Pengguna                                            |                    |                |                      |                      |               | # Home » Kelola Pengguna            |
| <b>#</b> Dashboard                                                         |                                                                                        |                    |                |                      |                      |               |                                     |
| △ Manajemen Pengguna >                                                     | Data Peserta                                                                           |                    |                |                      |                      |               | <b>2 Import 2 Tambah Data</b>       |
| Administrator<br>$\ddot{\phantom{1}}$<br>Pimpinan<br>$\mathbf{F}$          |                                                                                        |                    |                |                      |                      |               | Menampilkan 1-10 dari 56 hasil.     |
| Pembimbing<br>×.                                                           | $\Box$<br>Jurusan                                                                      | <b>Username</b>    | <b>Nip Nim</b> | Nama Lengkap         | <b>Jenis Kelamin</b> | <b>Status</b> | $10 - 7$                            |
| Pementor<br>٠<br>Peserta                                                   |                                                                                        | $\pmb{\mathrm{v}}$ |                |                      |                      |               |                                     |
| $\hat{<}$<br>■ Data Master                                                 | Teknik Informatika<br>$\qquad \qquad \qquad \qquad \qquad \qquad \qquad \qquad \qquad$ | 11451201580        | 2147483647     | KIKI FATMALA<br>SARI | Perempuan            | Aktif         | $Q \times$<br>亩                     |
| 警 Kelompok Pementor                                                        | Teknik Informatika<br>$\Box$                                                           | 11451201588        | 2147483647     | <b>KHAIRUNNISA</b>   | Perempuan            | Aktif         | $Q \times$<br>Ò                     |
| 警 Kelompok Peserta                                                         | Teknik Informatika<br>$\Box$                                                           | 11451201590        | 2147483647     | TRI HAERANI          | Perempuan            | Aktif         | Q                                   |
| <b>Q</b> Questioner                                                        |                                                                                        |                    |                |                      |                      |               | 亩                                   |
| <b>■</b> Logout                                                            | Teknik Informatika<br>$\Box$                                                           | 11451201614        | 2147483647     | <b>INGE AGUSTIRA</b> | Perempuan            | Aktif         | $Q \mid \mathcal{N}$<br>面           |
|                                                                            | Teknik Informatika<br>$\Box$                                                           | 11451201624        | 2147483647     | RISKA ARNENI. N      | Perempuan            | Aktif         | Q<br>$\overline{\phantom{a}}$<br>w. |

Gambar 6.84. sub sistem manajemen pengguna peserta

### 1. Tambah data peserta

Model desain antar muka halaman penambahan pengguna peserta dapat dilihat pada Gambar 6.85 Halaman ini berfungsi untuk melakukan penambahan pengguna peserta.

| SIM Mentoring - Create Pencil x<br>$\leftrightarrow$ |                                                                  | $=$ $\Box$<br>$\mathbf{x}$                 |
|------------------------------------------------------|------------------------------------------------------------------|--------------------------------------------|
| $\leftarrow$ $\rightarrow$                           | C   blocalhost:8090/mentoring/admin/pengguna/create/type/Peserta | ™☆ ≡                                       |
| Getting Started [74] Imported From Firefox           |                                                                  |                                            |
| Dashboard                                            | $\equiv$                                                         | Administrator -                            |
| Administrator<br><b>Online</b>                       | Tambah Pengguna<br>Untuk Menambah Pengguna                       | # Home » Kelola Pengguna » Tambah Pengguna |
| # Dashboard                                          |                                                                  |                                            |
| ■ Manajemen Pengguna Y                               | Form Tambah                                                      | <b>O</b> Kembali                           |
| Administrator                                        | Islan dengan tanda * wajib dilsi.                                |                                            |
| Pimpinan                                             | Jurusan *                                                        |                                            |
| $\blacktriangleright$ Pembimbing                     | Pendidikan Agama Islam                                           | ۰                                          |
| Pementor<br>٠<br>Peserta                             | Username*                                                        |                                            |
| $\hat{~}$<br>■ Data Master                           | Username                                                         |                                            |
|                                                      | Password *                                                       |                                            |
| ₩ Kelompok Pementor                                  | Password                                                         |                                            |
| 警 Kelompok Peserta                                   | Nip Nim*                                                         |                                            |
| <b>Q</b> Questioner                                  | Nip Nim                                                          |                                            |
| <b>■</b> Logout                                      | Nama Lengkap*                                                    |                                            |
|                                                      | Nama Lengkap                                                     |                                            |
|                                                      | Jenis Kelamin*                                                   | $\boldsymbol{\mathrm{v}}$                  |

Gambar 6.85 tambah data pengguna peserta

#### 2. Ubah data Peserta

Model desain antar muka halaman pengubahan pengguna peserta dapat dilihat pada Gambar 6.86 Halaman ini berfungsi untuk melakukan pengubahan pengguna peserta.

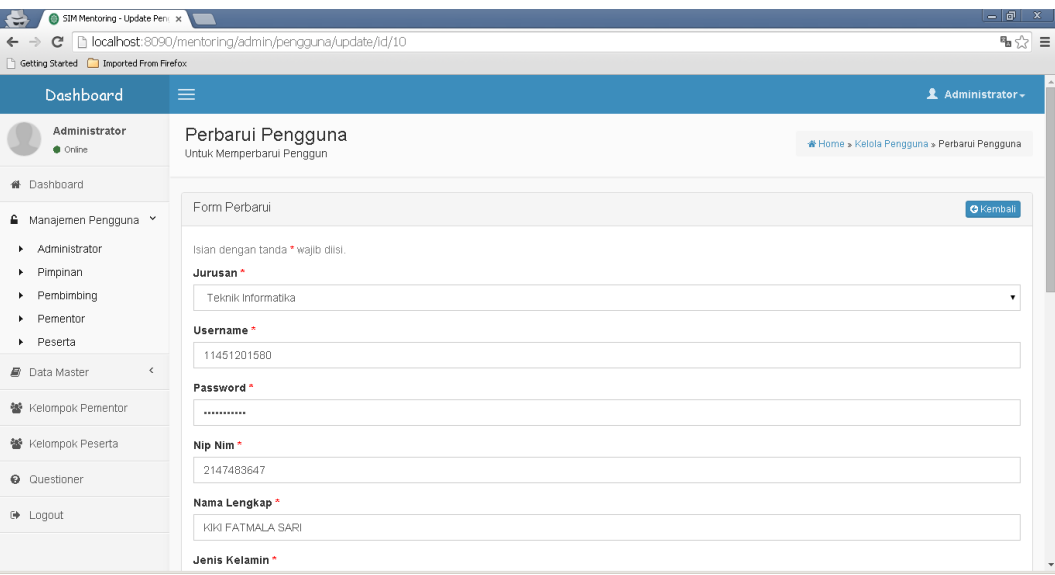

Gambar 6.86 ubah data pengguna peserta

#### 3. Hapus data Peserta

Model desain antar muka halaman pengapusan data pengguna peserta dapat dilihat pada Gambar 6.87 Halaman ini berfungsi untuk melakukan penghapusan pengguna peserta.

| SIM Mentoring - Pengguna x                       |                                                                                               |                                                                     |                |                      |               |                                 | $=$ $\sigma$<br>$\mathbf{x}$            |
|--------------------------------------------------|-----------------------------------------------------------------------------------------------|---------------------------------------------------------------------|----------------|----------------------|---------------|---------------------------------|-----------------------------------------|
| $\mathcal{C}$<br>$\leftarrow$ $\rightarrow$      | b localhost:8090/mentoring/admin/pengguna?type=Peserta                                        |                                                                     |                |                      |               |                                 | ≞☆ ≡                                    |
| Getting Started Imported From Firefox            |                                                                                               | $\times$<br>The page at localhost:8090 says:                        |                |                      |               |                                 |                                         |
| Dashboard                                        | $\equiv$                                                                                      | Anda yakin akan menhapus data?                                      |                |                      |               |                                 | Administrator-                          |
| Administrator<br><b>Online</b>                   | Kelola Pengguna<br>Untuk Mengelola Pengguna                                                   | Prevent this page from creating additional dialogs.<br>OK<br>Cancel |                |                      |               |                                 | # Home » Kelola Pengguna                |
| <b>#</b> Dashboard                               |                                                                                               |                                                                     |                |                      |               |                                 |                                         |
| ■ Manajemen Pengguna Y                           | Data Peserta                                                                                  |                                                                     |                |                      |               | <b>@Import</b> @Tambah Data     |                                         |
| Administrator<br>٠<br>Pimpinan<br>×.             |                                                                                               |                                                                     |                |                      |               | Menampilkan 1-10 dari 56 hasil. |                                         |
| Pembimbing<br>×.                                 | $\qquad \qquad \Box$<br>Jurusan                                                               | <b>Username</b>                                                     | <b>Nip Nim</b> | Nama Lengkap         | Jenis Kelamin | <b>Status</b>                   | 10<br>$\mathbf{v}$                      |
| Pementon<br>٠<br>Peserta<br>$\ddot{\phantom{1}}$ |                                                                                               | $\pmb{\mathrm{v}}$                                                  |                |                      |               |                                 |                                         |
| $\langle$<br>■ Data Master                       | Teknik Informatika<br>$\qquad \qquad \qquad \qquad \qquad \qquad \qquad \qquad \qquad \qquad$ | 11451201580                                                         | 2147483647     | KIKI FATMALA<br>SARI | Perempuan     | Aktif                           | Delete<br>市                             |
| 警 Kelompok Pementor                              | Teknik Informatika<br>$\Box$                                                                  | 11451201588                                                         | 2147483647     | KHAIRUNNISA          | Perempuan     | Aktif                           | $\frac{\alpha}{\ln}$                    |
| 警 Kelompok Peserta                               | Teknik Informatika<br>$\Box$                                                                  | 11451201590                                                         | 2147483647     | TRI HAERANI          | Perempuan     | Aktif                           | $Q \times$                              |
| <b>Q</b> Questioner                              |                                                                                               |                                                                     |                |                      |               |                                 | 亩                                       |
| <b>■</b> Logout                                  | Teknik Informatika<br>$\Box$                                                                  | 11451201614                                                         | 2147483647     | <b>INGE AGUSTIRA</b> | Perempuan     | Aktif                           | Q<br>$\widehat{\mathbb{B}}$             |
|                                                  | Teknik Informatika<br>$\Box$                                                                  | 11451201624                                                         | 2147483647     | RISKA ARNENI. N      | Perempuan     | Aktif                           | Q<br>$\overline{\phantom{a}}$<br>ville. |

Gambar 6.87 hapus data pengguna peserta

#### 4. Halaman Data Master

Model desain antar muka halaman data master dapat dilihat pada Gambar 6.88 Halaman ini berfungsi untuk melakukan mastering data agama, tahun ajaran, semester, angkatan, fakultas & jurusan, kurikulum, silabus dan materi.

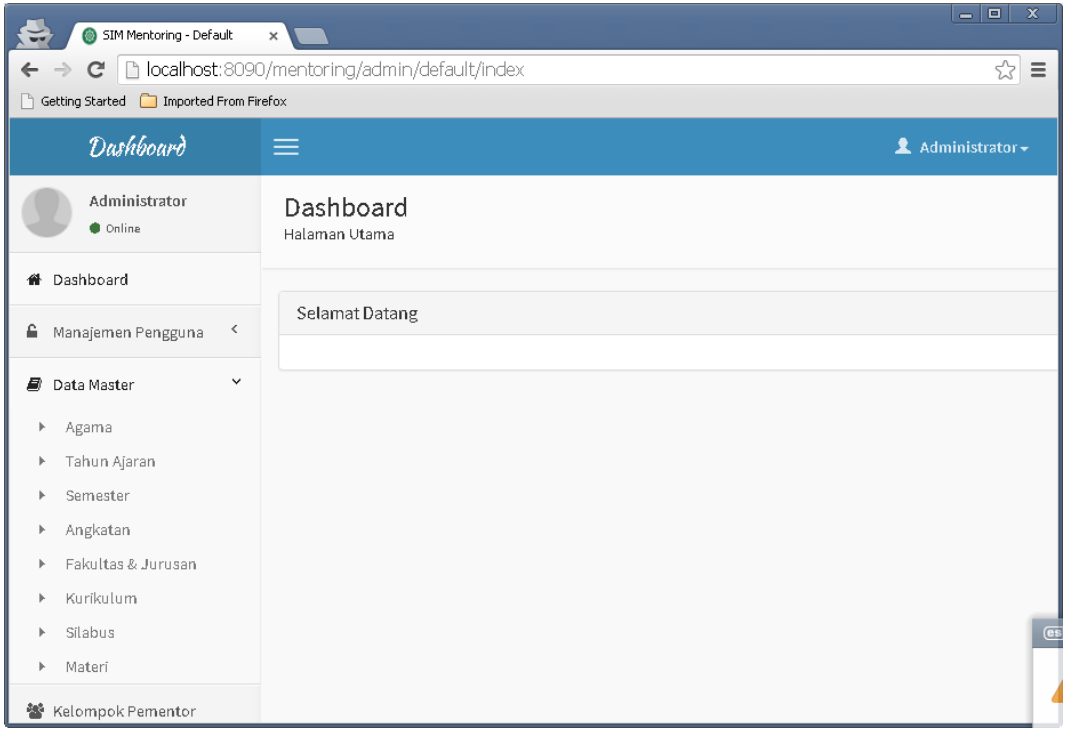

## Gambar 6.88 menu data master

## 4.1. Agama

Model desain antar muka halaman mastering data agama dapat dilihat pada Gambar 6.89. Halaman ini berfungsi untuk melakukan penambahan, pengubahan dan penghapusan data agama.

| SIM Mentoring - Agama<br>e                 | $\times$ V                                                                    | $ - E  \times$                |
|--------------------------------------------|-------------------------------------------------------------------------------|-------------------------------|
| $\mathbf{C}$<br>$\leftarrow$ $\rightarrow$ | localhost:8090/mentoring/admin/agama                                          | ☆ ≡                           |
| Getting Started   Imported From Firefox    |                                                                               |                               |
| Dashboard                                  | $\equiv$                                                                      | 2 Administrator -             |
| Administrator<br><b>Online</b>             | Kelola Agama<br>Untuk Mengelola Agama                                         | # Home » Kelola Agama         |
| <b>#</b> Dashboard                         |                                                                               |                               |
| Manajemen Pengguna                         | Data                                                                          | <b>四Tambah Data</b>           |
| $\checkmark$<br><b>Data Master</b>         |                                                                               | Menampilkan 1-3 dari 3 hasil. |
| Agama                                      | $\qquad \qquad \Box$<br>No<br>Agama                                           | $10 - 7$                      |
| Tahun Ajaran<br>×.                         |                                                                               |                               |
| Semester<br>×.                             |                                                                               |                               |
| > Angkatan                                 | $\qquad \qquad \qquad \qquad \qquad \qquad \qquad$<br>Islam<br>$\overline{1}$ | Q/面                           |
| Fakultas & Jurusan<br>> Kurikulum          | $\Box$ 2<br>Katolik                                                           | Q/面                           |
| Silabus<br>k.                              | $\Box$ 3<br>Protestan                                                         | Q/亩                           |
| > Materi                                   |                                                                               | Hapus yang ditandai           |
| 警 Kelompok Pementor                        |                                                                               |                               |
| 警 Kelompok Peserta                         |                                                                               |                               |
| <b>Q</b> Questioner                        |                                                                               |                               |

Gambar 6.89 sub menu agama

## 4.2. Tambah Agama

Model desain antar muka halaman penambahan data agama dapat dilihat pada Gambar 6.90. Halaman ini berfungsi untuk melakukan penambahan data agama.

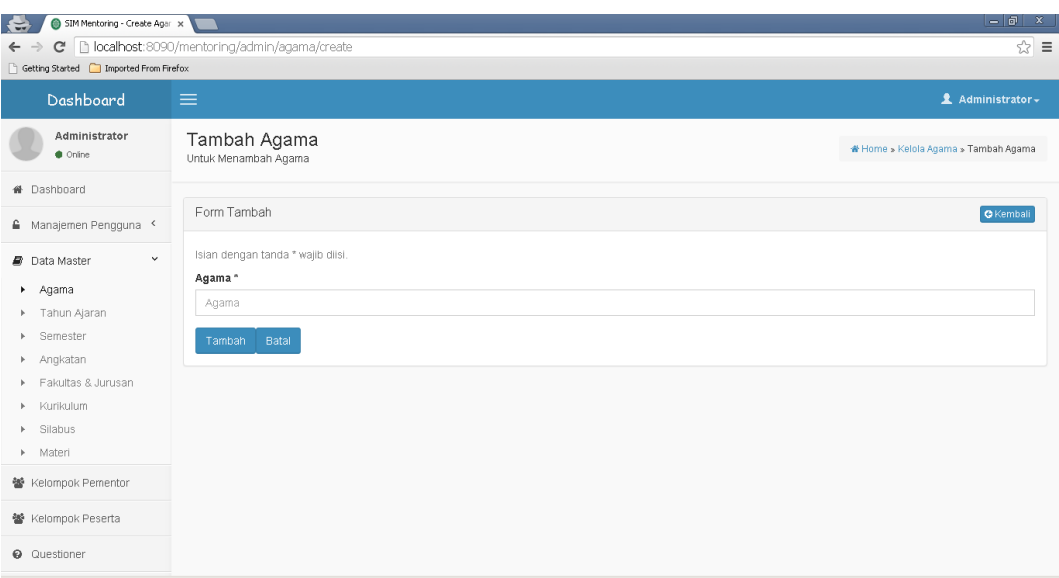

Gambar 6.90 tambah data agama

#### 4.3. Ubah Agama

Model desain antar muka halaman pengubahan data agama dapat dilihat pada Gambar 6.91 Halaman ini berfungsi untuk melakukan pengubahan data agama.

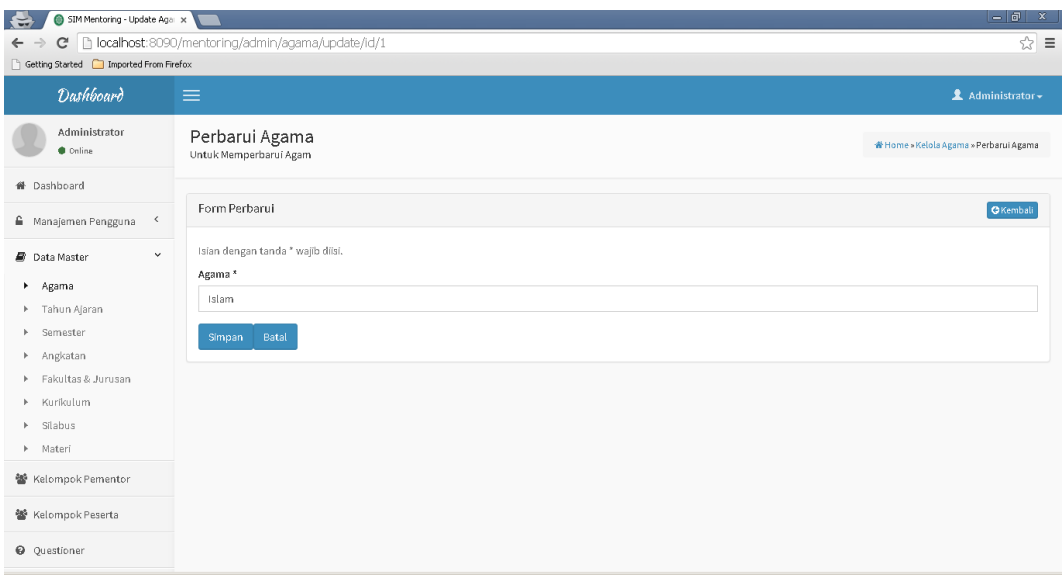

Gambar 6.92 ubah data agama

## 4.4. Hapus Agama

Model desain antar muka halaman penghapusan data agama dapat dilihat pada Gambar 6.93 Halaman ini berfungsi untuk melakukan penghapusan data agama.

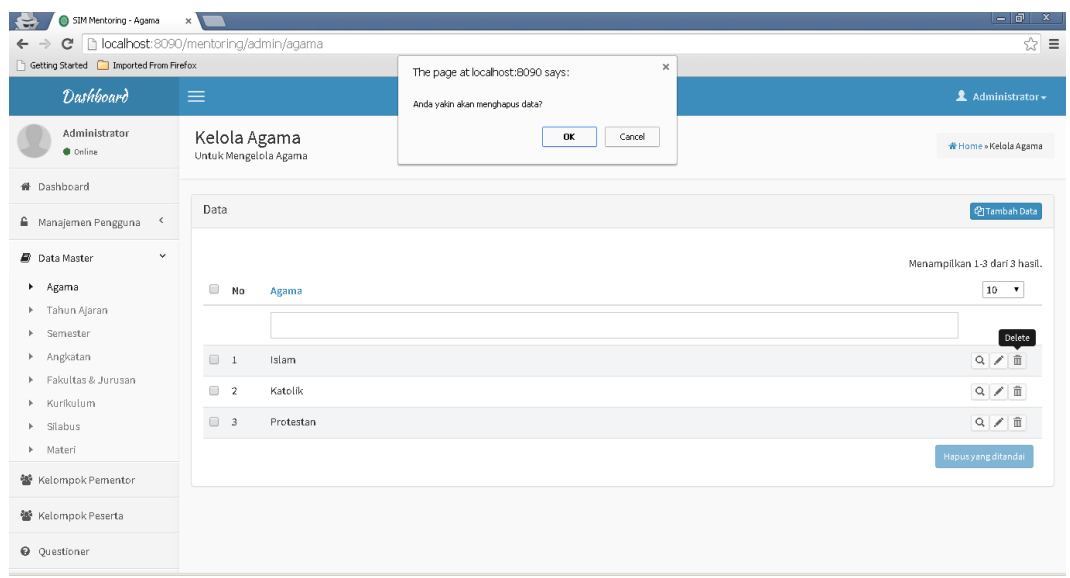

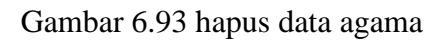

# 4.5. Tahun Ajaran

Model desain antar muka halaman mastering data tahun ajaran dapat dilihat pada Gambar 6.94 Halaman ini berfungsi untuk melakukan penambahan, penghapusan dan pengubahan data tahun ajaran.

| SIM Mentoring - TahunAjara: x<br>e<br>$\leftarrow$ $\rightarrow$<br>Getting Started   Imported From Firefox | C hocalhost:8090/mentoring/admin/tahunAjaran        |                     |                    | $=$ $\sigma$<br>$\mathbf{x}$<br>☆<br>$\equiv$ |
|----------------------------------------------------------------------------------------------------|-----------------------------------------------------|---------------------|--------------------|-----------------------------------------------|
| <b>Dashboard</b>                                                                                            | $\equiv$                                            |                     |                    | Administrator +                               |
| Administrator<br><b>Online</b>                                                                              | Kelola Tahun Ajaran<br>Untuk Mengelola Tahun Ajaran |                     |                    | *Home » Kelola Tahun Ajaran                   |
| <b>#</b> Dashboard                                                                                          |                                                     |                     |                    |                                               |
| $\hat{\phantom{a}}$<br><sup>■</sup> Manajemen Pengguna                                                      | Data                                                |                     |                    | <b>@Tambah Data</b>                           |
| $\checkmark$<br><b>Data Master</b>                                                                          |                                                     |                     |                    | Menampilkan 1-4 dari 4 hasil.                 |
| > Agama                                                                                                    | $\qquad \qquad \Box$<br>Tahun<br>No                 | <b>Tahun Ajaran</b> | <b>Status</b>      | $10$ $\times$                                 |
| F Tahun Ajaran<br>> Semester                                                                                |                                                     |                     | $\pmb{\mathrm{v}}$ |                                               |
| > Angkatan                                                                                                  | $\Box$ 1<br>2015                                    | 2015/2016           | Aktif              | Q/面                                           |
| Fakultas & Jurusan<br>Þ.<br>> Kurikulum                                                                     | $\Box$ 2<br>2014                                    | 2014/2015           | Non Aktif <b>®</b> | Q/面                                           |
| Silabus<br>h.                                                                                               | $\Box$ 3<br>2013                                    | 2013/2014           | Non Aktif <b>®</b> | Q/面                                           |
| ▶ Materi                                                                                                    | $\Box$ 4<br>2012                                    | 2012/2013           | Non Aktif &        | Q/面                                           |
| 警 Kelompok Pementor                                                                                         |                                                     |                     |                    | Hapus yang ditandai                           |
| 警 Kelompok Peserta                                                                                          |                                                     |                     |                    |                                               |
| <b>Q</b> Questioner                                                                                         |                                                     |                     |                    |                                               |

Gambar 6.94 sub menu tahun ajaran

## 4.5.1. Tambah Tahun Ajaran

Model desain antar muka halaman penambahan data tahun ajaran dapat dilihat pada Gambar 6.95 Halaman ini berfungsi untuk melakukan penambahan data tahun ajaran.

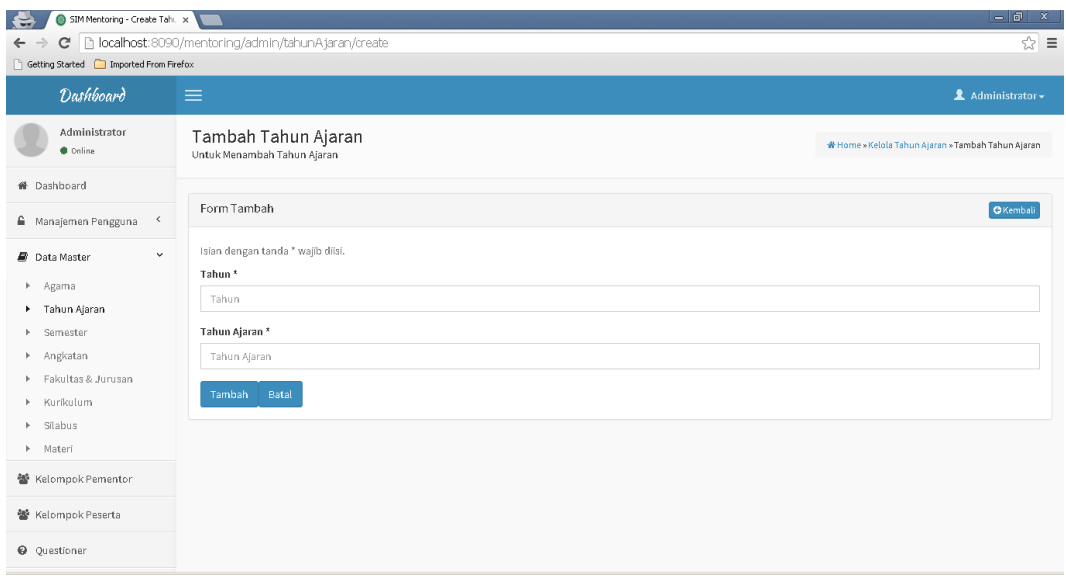

Gambar 6.95 tambah tahun ajaran

## 4.5.2 Ubah Tahun Ajaran

Model desain antar muka halaman pengubahan data tahun ajaran dapat dilihat pada [Gambar](#page-80-0)  Gambar 6.96 Halaman ini berfungsi untuk melakukan pengubahan data tahun ajaran.

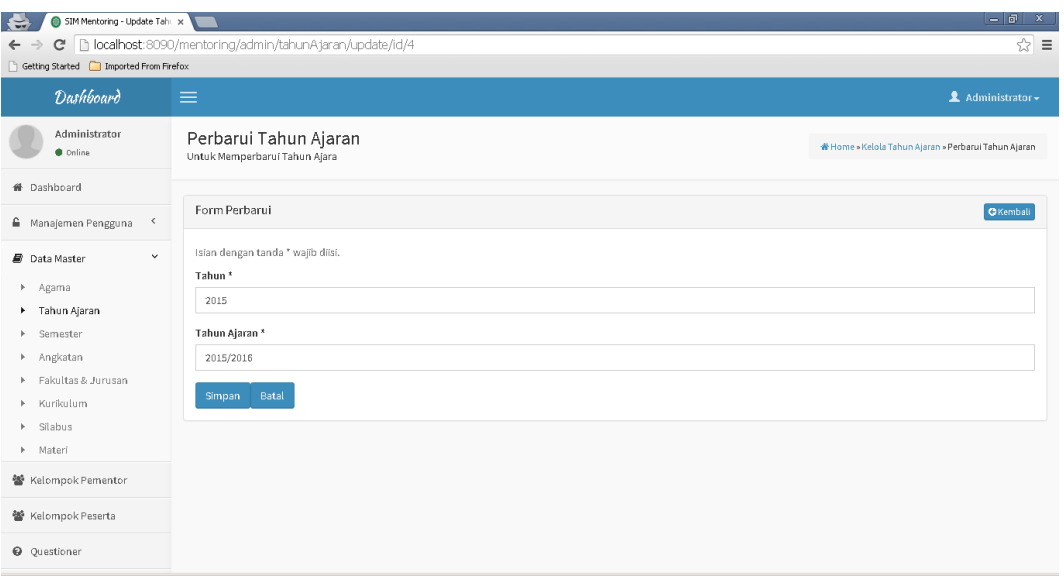

#### <span id="page-80-0"></span>Gambar 6.96 ubah tahun ajaran

## 4.5.3 Hapus Tahun Ajaran

Model desain antar muka halaman penghapusan data tahun ajaran dapat dilihat pada Gambar 6.97 Halaman ini berfungsi untuk melakukan penghapusan data tahun ajaran.

| SIM Mentoring - TahunAjarar x<br>$\mathcal{C}$<br>$\leftarrow$ $\rightarrow$           |                                                          |                                                                     |                                     | $=$ $ $ a<br>$\mathbf{x}$                                |
|----------------------------------------------------------------------------------------|----------------------------------------------------------|---------------------------------------------------------------------|-------------------------------------|----------------------------------------------------------|
| bcalhost:8090/mentoring/admin/tahunAjaran<br>Getting Started [C] Imported From Firefox |                                                          | $\times$<br>The page at localhost:8090 says:                        |                                     | ☆<br>$\equiv$                                            |
| <b>Dashboard</b>                                                                       | $\equiv$                                                 | Anda yakin akan menghapus data?                                     |                                     | <b>1</b> Administrator <del>▼</del>                      |
| Administrator<br>Cnline                                                                | Kelola Tahun Ajaran<br>Untuk Mengelola Tahun Ajaran      | Prevent this page from creating additional dialogs.<br>OK<br>Cancel |                                     | ₩ Home » Kelola Tahun Ajaran                             |
| <sup>4</sup> Dashboard                                                                 |                                                          |                                                                     |                                     |                                                          |
| $\,$ $\,$<br><sup>■</sup> Manajemen Pengguna                                           | Data                                                     |                                                                     |                                     | <b>@Tambah Data</b>                                      |
| $\checkmark$<br><b>Data Master</b><br>×.<br>Agama<br>F Tahun Ajaran<br>Semester<br>×.  | $\qquad \qquad \Box$<br>No<br>Tahun                      | <b>Tahun Ajaran</b>                                                 | <b>Status</b><br>$\pmb{\mathrm{v}}$ | Menampilkan 1-4 dari 4 hasil.<br>$10$ $\times$<br>Delete |
| Angkatan<br><b>F</b>                                                                   | $\sqrt{1}$<br>2015                                       | 2015/2016                                                           | Aktif                               | Q/面                                                      |
| Fakultas & Jurusan<br>b.<br>Kurikulum<br>$\mathbb{R}$ .                                | $\Box$ 2<br>2014                                         | 2014/2015                                                           | Non Aktif <b>®</b>                  | Q/面                                                      |
| Silabus<br>×.                                                                          | 2013<br>$\qquad \qquad \Box$<br>$\overline{\phantom{a}}$ | 2013/2014                                                           | Non Aktif <b>®</b>                  | Q/面                                                      |
| > Materi                                                                               | $\Box$ 4<br>2012                                         | 2012/2013                                                           | Non Aktif &                         | Q/面                                                      |
| 警 Kelompok Pementor<br>警 Kelompok Peserta<br><b>Q</b> Questioner                       |                                                          |                                                                     |                                     | Hapus yang ditandai                                      |

Gambar 6.97 hapus tahun ajaran

#### 4.6. Semester

Model desain antar muka halaman mastering data semester dapat dilihat pada Gambar 6.98 Halaman ini berfungsi untuk melakukan penambahan, pengubahan dan penghapusan mastering data semester.

| SIM Mentoring - Semester<br>$\left  \cdot \right $                           | $=$ $\sigma$<br>$\mathbf{x}$<br>$\times$         |                     |              |                    |                                     |
|------------------------------------------------------------------------------|--------------------------------------------------|---------------------|--------------|--------------------|-------------------------------------|
| b localhost:8090/mentoring/admin/semester<br>C<br>$\leftarrow$ $\rightarrow$ |                                                  |                     |              |                    | ☆ ≡                                 |
| Getting Started [C] Imported From Firefox                                    |                                                  |                     |              |                    |                                     |
| Dashboard                                                                    | $\equiv$                                         |                     |              |                    | <b>1</b> Administrator <del>▼</del> |
| Administrator<br><b>Coline</b>                                               | Untuk Mengelola Semester                         | Kelola Semester     |              |                    | # Home > Kelola Semester            |
| <b>#</b> Dashboard                                                           |                                                  |                     |              |                    |                                     |
| $\hat{~}$<br>Manajemen Pengguna                                              | Data                                             |                     |              |                    | <b>四Tambah Data</b>                 |
| $\checkmark$<br><b>Data Master</b>                                           |                                                  |                     |              |                    | Menampilkan 1-8 dari 8 hasil.       |
| > Agama                                                                      | $\qquad \qquad \Box$<br>No                       | <b>Tahun Ajaran</b> | Semester     | <b>Status</b>      | $10 \times$                         |
| F Tahun Ajaran                                                               |                                                  |                     |              | $\pmb{\mathrm{v}}$ |                                     |
| Semester<br>×.                                                               |                                                  |                     |              |                    |                                     |
| Angkatan                                                                     | $\Box$ 1                                         | 2015/2016           | 2015/2016 S1 | Aktif              | Q/面                                 |
| Fakultas & Jurusan<br>r<br>Kurikulum<br>Þ.                                   | $\Box$ 2                                         | 2015/2016           | 2015/2016 52 | Non Aktif &        | Q/面                                 |
| Silabus<br>b.                                                                | $\qquad \qquad \Box$<br>$\overline{\phantom{a}}$ | 2014/2015           | 2014/2015 S1 | Non Aktif &        | Q/亩                                 |
| Materi<br>Þ.                                                                 | $\Box$ 4                                         | 2014/2015           | 2014/2015 52 | Non Aktif &        | Q/面                                 |
| 警 Kelompok Pementor                                                          | $\Box$ 5                                         | 2013/2014           | 2013/2014 S1 | Non Aktif &        | Q/亩                                 |
| 警 Kelompok Peserta                                                           | $\Box$ 6                                         | 2013/2014           | 2013/2014 S2 | Non Aktif &        | Q/面                                 |
| <b>Q</b> Questioner                                                          | $\qquad \qquad \Box$<br>$\overline{I}$           | 2012/2013           | 2012/2013 S1 | Non Aktif &        | Q/前<br>$\mathbf{v}$                 |
|                                                                              |                                                  |                     |              |                    |                                     |

Gambar 6.98 sub menu semester

## 4.7 Angkatan

Model desain antar muka halaman mastering data angkatan dapat dilihat pada Gambar 6.99 Halaman ini berfungsi untuk melakukan penambahan, pengubahan dan penghapusan mastering data angkatan.

| SIM Mentoring - Angkatan x<br>$\left  \cdot \right $                                     |                                             |                     |          | $ - $ an x                    |
|------------------------------------------------------------------------------------------|---------------------------------------------|---------------------|----------|-------------------------------|
| b localhost:8090/mentoring/admin/angkatan<br>$\mathcal{C}$<br>$\leftarrow$ $\rightarrow$ |                                             |                     |          | ☆ ≡                           |
| Getting Started   Imported From Firefox                                                  |                                             |                     |          |                               |
| Dashboard                                                                                | $\equiv$                                    |                     |          | Administrator +               |
| Administrator<br><b>Online</b>                                                           | Kelola Angkatan<br>Untuk Mengelola Angkatan |                     |          | # Home » Kelola Angkatan      |
| <b>#</b> Dashboard                                                                       |                                             |                     |          |                               |
| $\,$ $\,$<br>△ Manajemen Pengguna                                                        | Data                                        |                     |          | <b>@Tambah Data</b>           |
| $\checkmark$<br><b>Data Master</b>                                                       |                                             |                     |          | Menampilkan 1-3 dari 3 hasil. |
| > Agama                                                                                  | $\Box$<br>No                                | <b>Tahun Ajaran</b> | Angkatan | $10 \times$                   |
| F Tahun Ajaran<br>> Semester                                                             |                                             | $\pmb{\mathrm{v}}$  |          |                               |
| Angkatan                                                                                 | $\Box$ 1                                    | 2012/2013           | 2012     | Q/面                           |
| F Fakultas & Jurusan<br>> Kurikulum                                                      | $\qquad \qquad \Box$<br>$\overline{2}$      | 2013/2014           | 2013     | Q/面                           |
| Silabus<br>b.                                                                            | $\Box$<br>$\overline{\phantom{a}}$          | 2014/2015           | 2014     | Q/面                           |
| > Materi                                                                                 |                                             |                     |          | Hapus yang ditandai           |
| 警 Kelompok Pementor                                                                      |                                             |                     |          |                               |
| 警 Kelompok Peserta                                                                       |                                             |                     |          |                               |
| <b>Q</b> Questioner                                                                      |                                             |                     |          |                               |

Gambar 6.99 sub menu angkatan

## 4.8 Tambah Angkatan

Model desain antar muka halaman penambahan data angkatan dapat dilihat pada Gambar 6.100 Halaman ini berfungsi untuk melakukan penambahan data tambah angkatan.

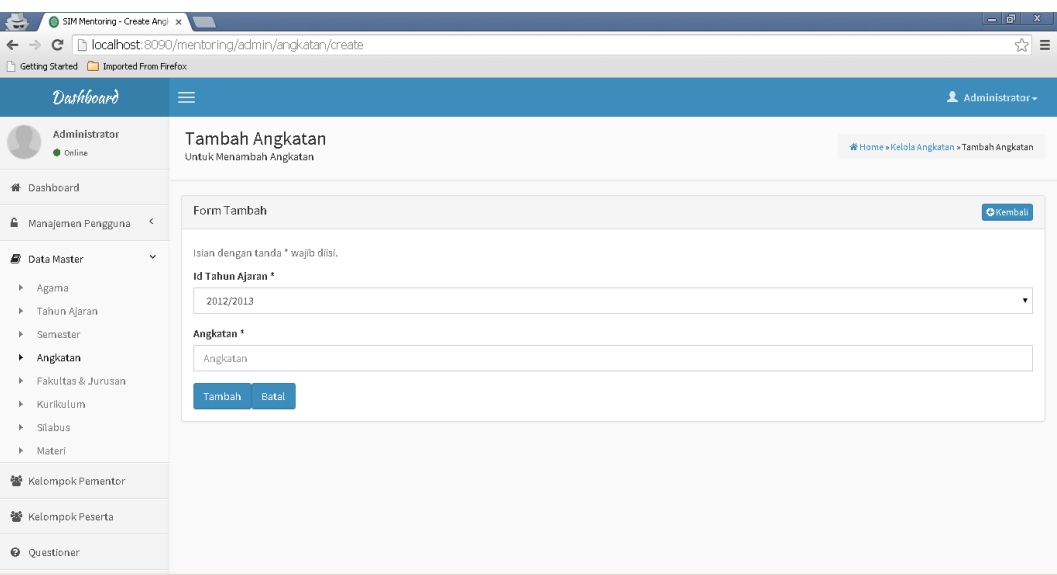

Gambar 6.100 tambah angkatan

#### 4.9. Ubah Angkatan

Model desain antar muka halaman pengubahan data angaktan dapat dilihat pada Gambar 6.101 Halaman ini berfungsi untuk melakukan pengubahan data angkatan.

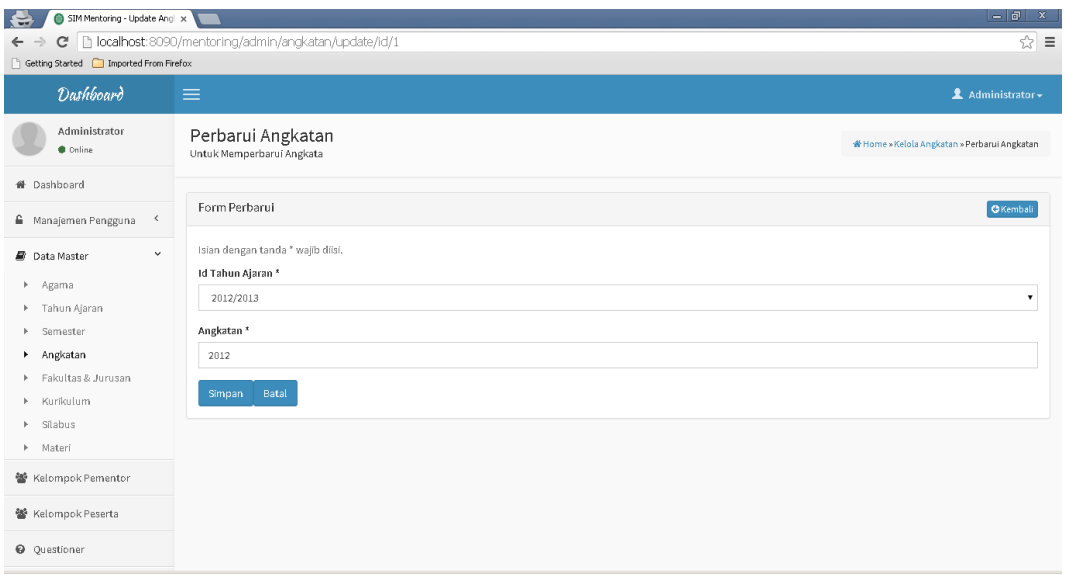

Gambar 6.101 ubah angkatan

## 4.10. Hapus Angkatan

Model desain antar muka halaman penghapusan data angkatan dapat dilihat pada Gambar 6.102 Halaman ini berfungsi untuk melakukan penghapusan data angkatan.

| SIM Mentoring - Angkatan x<br>$\left\vert \cdot \right\vert$<br>$\mathcal{C}$<br>$\leftarrow$ $\rightarrow$ |                                                                                                  |                                                                     | $ - $ ð $ $<br>$\mathbf{x}$<br>☆<br>$\equiv$               |
|----------------------------------------------------------------------------------------------------|--------------------------------------------------------------------------------------------------|---------------------------------------------------------------------|------------------------------------------------------------|
| localhost:8090/mentoring/admin/angkatan<br>Getting Started   Imported From Firefox                          |                                                                                                  | $\times$<br>The page at localhost:8090 says:                        |                                                            |
| <b>Dashboard</b>                                                                                            | $\equiv$                                                                                         | Anda yakin akan menghapus data?                                     | Administrator -                                            |
| Administrator<br>Cnline                                                                                     | Kelola Angkatan<br>Untuk Mengelola Angkatan                                                      | Prevent this page from creating additional dialogs.<br>OK<br>Cancel | <b>#Home »Kelola Angkatan</b>                              |
| <b>#</b> Dashboard                                                                                          |                                                                                                  |                                                                     |                                                            |
| Manajemen Pengguna<br>$\prec$                                                                               | Data                                                                                             |                                                                     | <b>@Tambah Data</b>                                        |
| $\checkmark$<br><b>Data Master</b><br>> Agama<br>> Tahun Ajaran<br>Semester<br>Þ.<br>Angkatan               | $\qquad \qquad \Box$<br><b>Tahun Ajaran</b><br>No<br>$\pmb{\mathrm{v}}$<br>$\Box$ 1<br>2012/2013 | Angkatan<br>2012                                                    | Menampilkan 1-3 dari 3 hasil.<br>$10 - 7$<br>Delete<br>Q/面 |
| Fakultas & Jurusan<br>r                                                                                     | $\Box$ 2<br>2013/2014                                                                            | 2013                                                                | Q/亩                                                        |
| Kurikulum<br>Þ.<br>Silabus<br>b.<br>▶ Materi                                                                | $\Box$ 3<br>2014/2015                                                                            | 2014                                                                | Q/面<br>Hapus yang ditandai                                 |
| 警 Kelompok Pementor                                                                                         |                                                                                                  |                                                                     |                                                            |
| 警 Kelompok Peserta                                                                                          |                                                                                                  |                                                                     |                                                            |
| <b>Q</b> Questioner                                                                                         |                                                                                                  |                                                                     |                                                            |

Gambar 6.102 hapus angkatan

#### 4.11. Fakultas & Jurusan

Model desain antar muka halaman mastering data fakultas dan jurusan dapat dilihat pada Gambar 6.103 Halaman ini berfungsi untuk melakukan penambahan, pengubahan dan penghapusan mastering data fakultas dan jurusan.

| SIM Mentoring - Fakultas<br>ಅ<br>C<br>$\leftarrow$ $\rightarrow$<br>Getting Started [Comported From Firefox | $\times$<br>b localhost:8090/mentoring/admin/fakultas | $   $ $\vec{p}$ $ $ $\times$<br>☆ ≡                             |
|----------------------------------------------------------------------------------------------------|-------------------------------------------------------|-----------------------------------------------------------------|
| <b>Dashboard</b>                                                                                            | $\equiv$                                              | Administrator -                                                 |
| Administrator<br><b>Online</b>                                                                              | Kelola Fakultas<br>Untuk Mengelola Fakultas           | ₩ Home » Kelola Fakultas                                        |
| <b>#</b> Dashboard                                                                                          |                                                       |                                                                 |
| $\,$ $\,$<br>€ Manajemen Pengguna                                                                           | Data                                                  | <b>四Tambah Data</b>                                             |
| $\checkmark$<br><b>Data Master</b><br>> Agama<br>> Tahun Ajaran<br>Semester<br>Þ.                           | <b>Fakultas</b><br>No                                 | Menampilkan 1-8 dari 8 hasil.<br>$10$ $\bullet$                 |
| Angkatan                                                                                                    | Tarbiyah & Keguruan<br>$\overline{1}$                 | $\equiv$ Q /                                                    |
| Fakultas & Jurusan<br>۰.<br>> Kurikulum                                                                     | Syariah & Ilmu Hukum<br>$\overline{2}$                | $\equiv$ Q /                                                    |
| $\triangleright$ Silabus<br>> Materi                                                                        | Ushuluddin<br>$\mathbf{3}$                            | $\equiv$ Q $\neq$                                               |
| 警 Kelompok Pementor                                                                                         | Dakwah & Ilmu Komunikasi<br>4                         | $\mathbb{E} \left[ \begin{array}{c} 0 \\ 1 \end{array} \right]$ |
|                                                                                                    | $\sqrt{5}$<br>Sains & Teknologi                       | $\mathbb{E}$ Q /                                                |
| 警 Kelompok Peserta                                                                                          | Psikologi<br>6                                        | $\mathbb{E}$ Q /                                                |
| <b>Q</b> Questioner                                                                                         | Ekonomi & Ilmu Sosial<br>$\overline{7}$               | $\mathbb{E}$ Q /<br>$\overline{\phantom{a}}$                    |

Gambar 6.103 sub menu fakultas & jurusan

### 4.12. Tambah Fakultas & Jurusan

Model desain antar muka halaman penambahan data fakultas dan jurusan dapat dilihat pada Gambar 6.104 Halaman ini berfungsi untuk melakukan penambahan data agama.

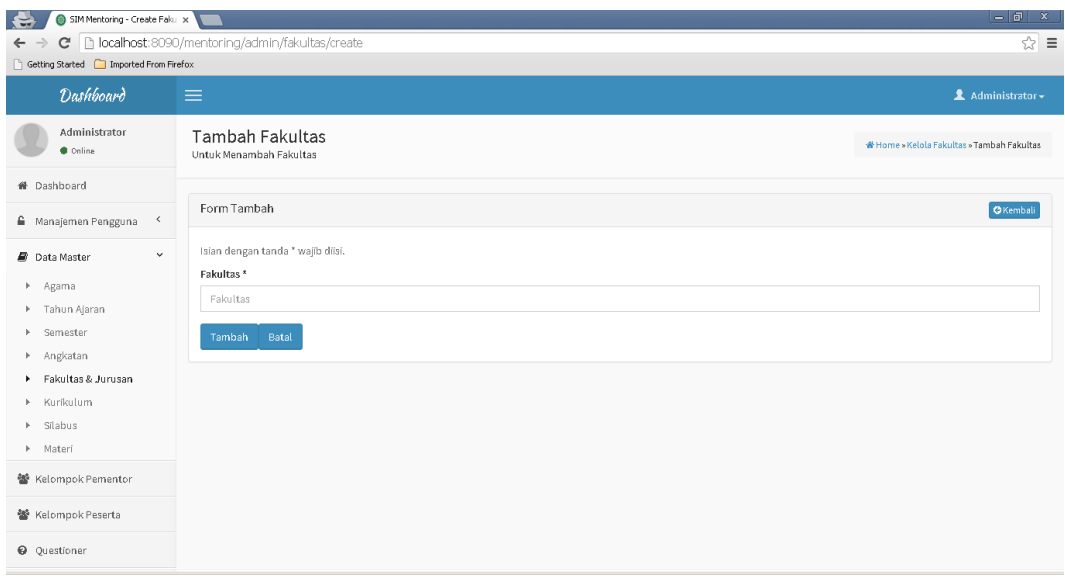

Gambar 6.104 Tambah fakultas

Sedangkan untuk melakukan pengelolaan jurusan dapat dilihat pada Gambar 6.105

| SIM Mentoring - AdminJurus: x<br>$\ddot{ }$                                |                                                             | $=$ $  \vec{v}  $<br>$\mathbf{x}$                              |
|----------------------------------------------------------------------------|-------------------------------------------------------------|----------------------------------------------------------------|
| C<br>$\leftarrow$ $\rightarrow$<br>Getting Started   Imported From Firefox | 1/1 localhost:8090/mentoring/admin/fakultas/adminJurusan/id | ☆ ≡                                                            |
| <b>Dashboard</b>                                                           | $\equiv$                                                    | & Administrator -                                              |
| Administrator<br><b>C</b> Online                                           | Kelola Jurusan<br>Untuk Mengelola Jurusan                   | N Home » Kelola Fakultas » Kelola Jurusan                      |
| # Dashboard                                                                |                                                             |                                                                |
| <sup>△</sup> Manajemen Pengguna<br>$\,$ $\,$                               | Fakultas Tarbiyah & Keguruan                                |                                                                |
| $\checkmark$<br>■ Data Master<br>> Agama<br>Tahun Ajaran<br>Þ.<br>Semester | Data                                                        | <b>O</b> Kembali @Tambah Data<br>Menampilkan 1-9 dari 9 hasil. |
| Angkatan<br>Þ.<br>Fakultas & Jurusan<br>×.<br>Kurikulum<br>Þ.              | No<br>Jurusan                                               | $10$ $\tau$                                                    |
| $\blacktriangleright$ Silabus                                              | Pendidikan Bimbingan Konseling<br>$\,$ 1                    | Q/前                                                            |
| > Materi                                                                   | Pendidikan Guru Madrasah Ibtidaiyah<br>$\overline{2}$       | Q/前                                                            |
| 警 Kelompok Pementor                                                        | Pendidikan Kimia<br>$\mathbf{3}$                            | Q/前                                                            |
| 警 Kelompok Peserta                                                         | Pendidikan Ekonomi<br>$\overline{4}$                        | Q/前                                                            |
| <b>Q</b> Questioner                                                        | Pendidikan Bahasa Inggris<br>5                              | Q/前                                                            |

Gambar 6.105 kelola jurusan

## 4.13. Ubah Fakultas & Jurusan

Model desain antar muka halaman pengubahan data fakultas dapat dilihat pada Gambar 6.106 Halaman ini berfungsi untuk melakukan pengubahan data fakultas.

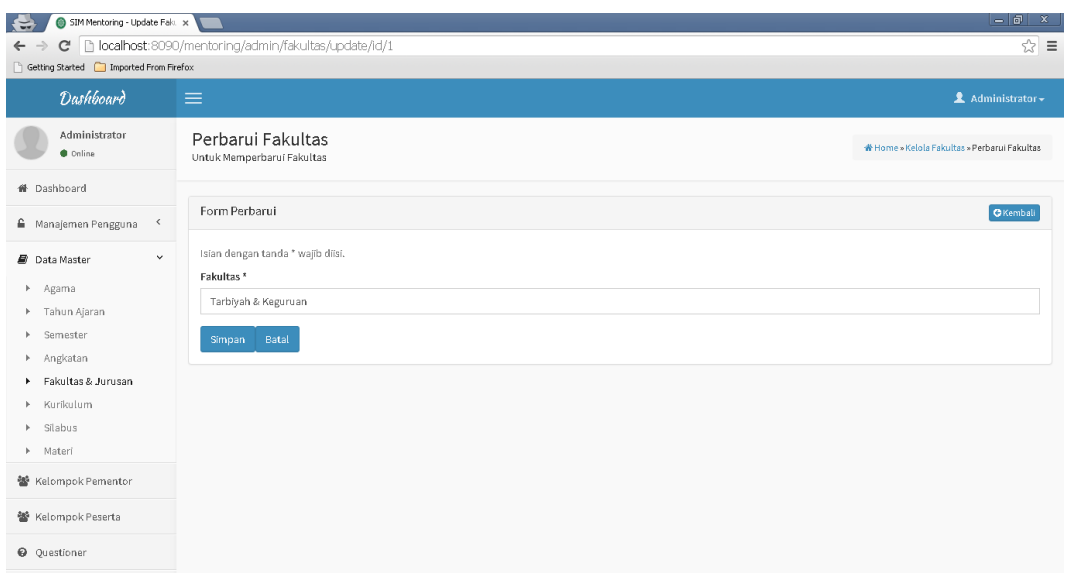

### Gambar 6.106 Ubah fakultas

Jika ingin melakukan pengubahan data jurusan, dapat dilihat pada Gambar 6.107

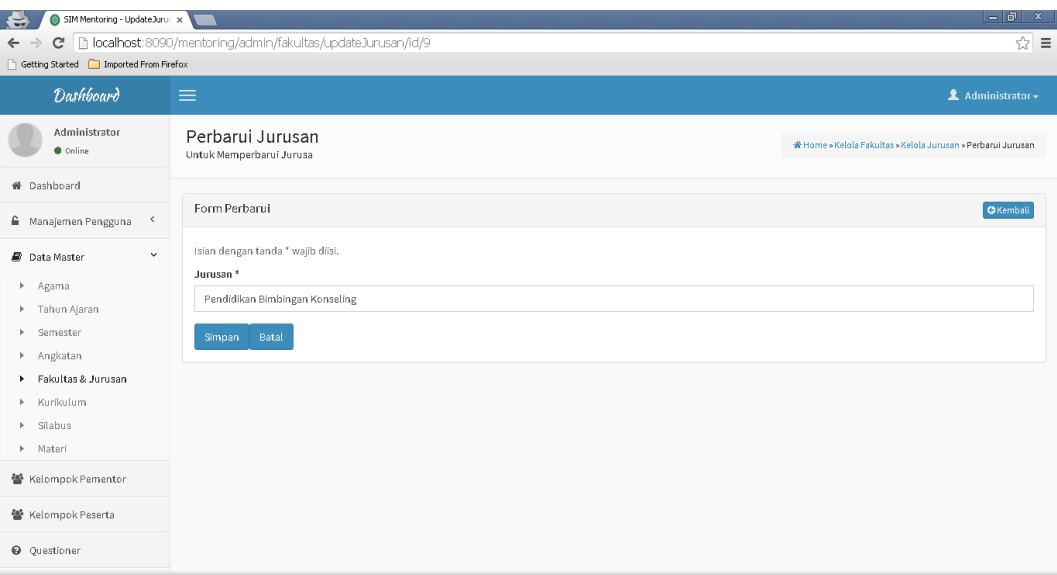

#### Gambar 6.107 ubah jurusan

#### 4.14. Hapus Fakultas & Jurusan

Model desain antar muka halaman penghapusan data fakultas dan jurusan dapat dilihat pada Gambar 6.108 Halaman ini berfungsi untuk melakukan penghapusan data fakultas dan jurusan. Jika ingin melakukan penghapusan terhadap fakultas, harap hapus terlebih dahulu semua jurusan yang ada difakultas tersebut.

| SIM Mentoring - AdminJuruse x<br>е                                                |                                                             |                                                                     | $=$ $ $ a $ $<br>$\mathbf{x}$                                  |
|-----------------------------------------------------------------------------------|-------------------------------------------------------------|---------------------------------------------------------------------|----------------------------------------------------------------|
| $\mathcal{C}$<br>$\leftarrow$ $\rightarrow$                                       | h localhost:8090/mentoring/admin/fakultas/adminJurusan/id/1 |                                                                     | ☆ ≡                                                            |
| Getting Started   Imported From Firefox                                           |                                                             | $\times$<br>The page at localhost:8090 says:                        |                                                                |
| <b>Dashboard</b>                                                                  | $\equiv$                                                    | Anda yakin akan menghapus data?                                     | Administrator -                                                |
| Administrator<br><b>C</b> Online                                                  | Kelola Jurusan<br>Untuk Mengelola Jurusan                   | Prevent this page from creating additional dialogs.<br>OK<br>Cancel | N Home » Kelola Fakultas » Kelola Jurusan                      |
| <b>#</b> Dashboard                                                                |                                                             |                                                                     |                                                                |
| $\hat{\phantom{a}}$<br><sup>■</sup> Manajemen Pengguna                            | Fakultas Tarbiyah & Keguruan                                |                                                                     |                                                                |
| $\checkmark$<br>■ Data Master<br>> Agama<br>F Tahun Ajaran<br>Semester<br>Þ.      | Data                                                        |                                                                     | <b>O</b> Kembali @Tambah Data<br>Menampilkan 1-9 dari 9 hasil. |
| > Angkatan<br>Fakultas & Jurusan<br>۰.<br>Kurikulum<br>h.                         | No<br>Jurusan                                               |                                                                     | 10<br>$\mathbf{v}$<br>Delete                                   |
| Silabus<br>Þ.                                                                     | Pendidikan Bimbingan Konseling<br>$\,$ 1                    |                                                                     | Q / 前                                                          |
| > Materi                                                                          | Pendidikan Guru Madrasah Ibtidaiyah<br>$\overline{2}$       |                                                                     | Q/前                                                            |
| 警 Kelompok Pementor                                                               | $\mathbf{3}$<br>Pendidikan Kimia                            |                                                                     | Q / 前                                                          |
| 警 Kelompok Peserta                                                                | Pendidikan Ekonomi<br>$\Delta$                              |                                                                     | Q/前                                                            |
| <b>Q</b> Questioner<br>localhost:8090/mentoring/admin/fakultas/delete3urusan/id/9 | 5<br>Pendidikan Bahasa Inggris                              |                                                                     | Q / 前<br>٠                                                     |

Gambar 6.108 Hapus jurusan

## 4.15. Kurikulum

Model desain antar muka halaman mastering data kurikulum dapat dilihat pada Gambar 6.109 Halaman ini berfungsi untuk melakukan penambahan, pengubahan dan penghapusan data kurikulum.

| SIM Mentoring - Kurikulum<br>e                                                                                                    | $\boldsymbol{\times}$                                                                                                    |                                                   |                                       | $ - $ an x                                                                           |
|----------------------------------------------------------------------------------------------------|----------------------------------------------------------------------------------------------------|---------------------------------------------------|---------------------------------------|--------------------------------------------------------------------------------------|
| C<br>$\leftarrow$ $\rightarrow$                                                                                                    | h localhost:8090/mentoring/admin/kurikulum                                                                                                    |                                                   |                                       | ☆ ≡                                                                                  |
| Getting Started [Comported From Firefox<br><b>Dashboard</b>                                                                                                    | $\equiv$                                                                                                    |                                                   |                                       | Administrator +                                                                      |
| Administrator<br><b>Online</b>                                                                                                    | Kelola Kurikulum<br>Untuk Mengelola Kurikulum                                                                                                    |                                                   |                                       |                                                                                      |
| <sup>4</sup> Dashboard                                                                                                    |                                                                                                    |                                                   |                                       |                                                                                      |
| € Manajemen Pengguna<br>$\,$ $\,$                                                                                                    | Data                                                                                                    |                                                   |                                       | <b>P</b> Tambah Data                                                                 |
| $\checkmark$<br><b>Data Master</b><br>> Agama<br>> Tahun Ajaran<br>> Semester<br>> Angkatan<br>F Fakultas & Jurusan<br>> Kurikulum<br>$\triangleright$ Silabus | $\qquad \qquad \Box$<br><b>Tahun Ajaran</b><br>No<br>$\pmb{\mathrm{v}}$<br>$\qquad \qquad \qquad \qquad \qquad \qquad$<br>2015/2016<br>$\mathbf{1}$<br>$\Box$ 2<br>2014/2015 | Kurikulum<br>Kurikulum 2015 PRO<br>Kurikulum 2014 | <b>Status</b><br>Aktif<br>Non Aktif & | Menampilkan 1-2 dari 2 hasil.<br>$10$ $\bullet$<br>Q/面<br>Q/面<br>Hapus yang ditandai |
| > Materi                                                                                                    |                                                                                                    |                                                   |                                       |                                                                                      |
| 警 Kelompok Pementor                                                                                                    |                                                                                                    |                                                   |                                       |                                                                                      |
| 警 Kelompok Peserta                                                                                                    |                                                                                                    |                                                   |                                       |                                                                                      |
| <b>Q</b> Questioner                                                                                                    |                                                                                                    |                                                   |                                       |                                                                                      |

Gambar 6.109 sub menu kurikulum

#### 4.16. Tambah Kurikulum

Model desain antar muka halaman penambahan data kurikulum dapat dilihat pada Gambar 6.110 Halaman ini berfungsi untuk melakukan penambahan data kurikulum.

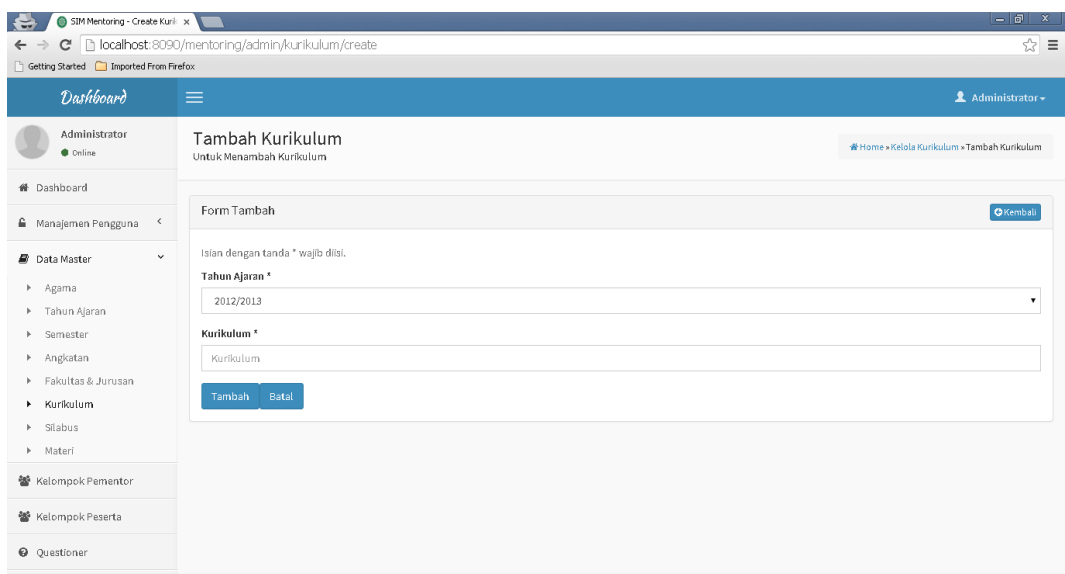

Gambar 6.110 tambah kurikulum

#### 4.17. Ubah Kurikulum

Model desain antar muka halaman pengubahan data kurikulum dapat dilihat pada Gambar 6.111 Halaman ini berfungsi untuk melakukan pengubahan data kurikulum.

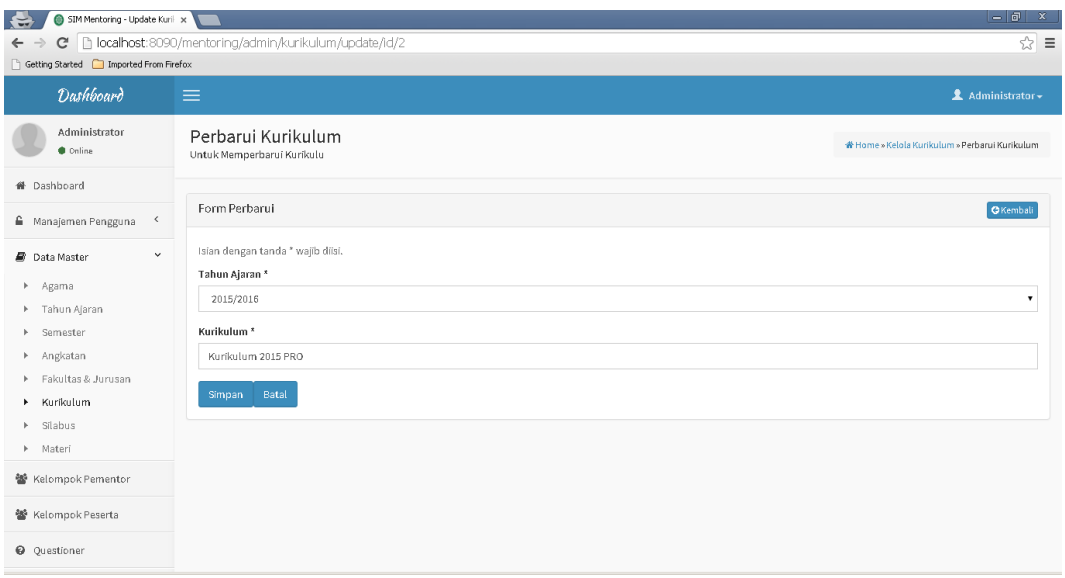

Gambar 6.111 Ubah kurikulum

## 4.18. Hapus Kurikulum

Model desain antar muka halaman penghapusan data kurikulum dapat dilihat pada Gambar 6.112 Halaman ini berfungsi untuk melakukan penghapusan data kurikulum.

| SIM Mentoring - Kurikulum x<br>$\ddot{ }$                                    |                                                                 |                                                                     |                    | $=$ $\Box$<br>$\mathbf{x}$                |
|------------------------------------------------------------------------------|-----------------------------------------------------------------|---------------------------------------------------------------------|--------------------|-------------------------------------------|
| C<br>$\leftarrow$ $\rightarrow$<br>Getting Started [7] Imported From Firefox | b localhost:8090/mentoring/admin/kurikulum                      | $\times$<br>The page at localhost:8090 says:                        |                    | ☆<br>$\equiv$                             |
| <b>Dashboard</b>                                                             | $\equiv$                                                        | Anda yakin akan menghapus data?                                     |                    | Administrator +                           |
| Administrator<br>Conline                                                     | Kelola Kurikulum<br>Untuk Mengelola Kurikulum                   | Prevent this page from creating additional dialogs.<br>OK<br>Cancel |                    | <b>  N</b> Home » Kelola Kurikulum        |
| # Dashboard                                                                  |                                                                 |                                                                     |                    |                                           |
| $\langle$<br><sup>■</sup> Manajemen Pengguna                                 | Data                                                            |                                                                     |                    | <b>@Tambah Data</b>                       |
| $\checkmark$<br>■ Data Master<br>Þ.<br>Agama                                 | $\qquad \qquad \qquad \qquad \Box$<br><b>Tahun Ajaran</b><br>No | Kurikulum                                                           | <b>Status</b>      | Menampilkan 1-2 dari 2 hasil.<br>$10 - 7$ |
| Tahun Ajaran<br>Þ.<br>Semester<br>r                                          |                                                                 | ۰                                                                   | ۰                  | Delete                                    |
| Angkatan<br>Þ.                                                               | $\sqrt{2}$ 1<br>2015/2016                                       | Kurikulum 2015 PRO                                                  | Aktif              | Q / 前                                     |
| Fakultas & Jurusan<br>Þ.<br>Kurikulum<br>×                                   | $-2$<br>2014/2015                                               | Kurikulum 2014                                                      | Non Aktif <b>⊠</b> | 9/前                                       |
| Silabus<br>r<br>Materi<br>Þ.                                                 |                                                                 |                                                                     |                    | Hapus yang ditandai                       |
| 警 Kelompok Pementor                                                          |                                                                 |                                                                     |                    |                                           |
| 警 Kelompok Peserta                                                           |                                                                 |                                                                     |                    |                                           |
| <b>Q</b> Questioner                                                          |                                                                 |                                                                     |                    |                                           |

Gambar 6.112 hapus kurikulum

#### 4.19. Silabus

Model desain antar muka halaman mastering data silabus dapat dilihat pada Gambar 6.113 Halaman ini berfungsi untuk melakukan penambahan, pengubahan dan penghapusan data silabus.

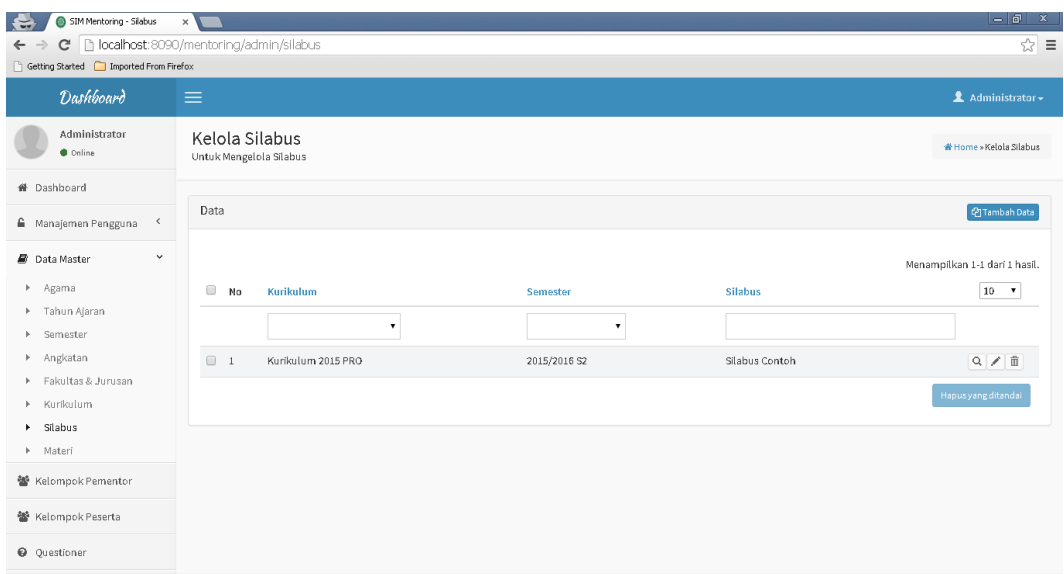

Gambar 6.113 sub menu silabus

#### 4.20. Tambah Silabus

Model desain antar muka halaman penambahan data silabus dapat dilihat pada Gambar 6.114 Halaman ini berfungsi untuk melakukan penambahan data silabus.

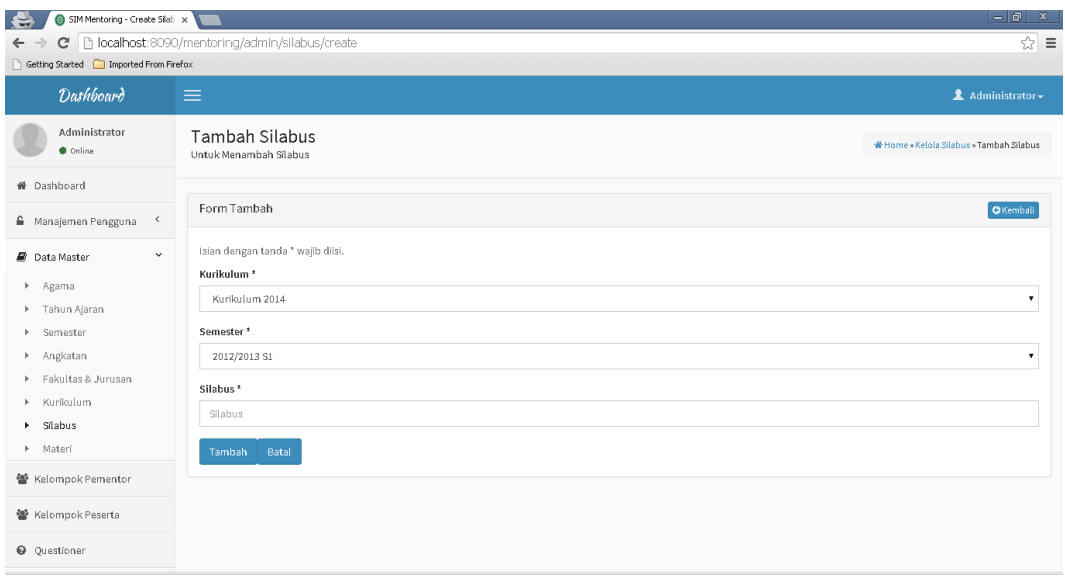

Gambar 6.114 tambah silabus

### 4.21. Ubah Silabus

Model desain antar muka halaman pengubahan data silabus dapat dilihat pada Gambar 6.115 Halaman ini berfungsi untuk melakukan pengubahan data silabus.

| SIM Mentoring - Update Silal: x<br>$\left  \right\rangle$       |                                                                                   | –   எ<br>$\mathbf{x}$                      |
|-----------------------------------------------------------------|-----------------------------------------------------------------------------------|--------------------------------------------|
| C<br>$\leftarrow$ $\rightarrow$                                 | D localhost:8090/mentoring/admin/silabus/update/id/1                              | ☆ ≡                                        |
| Getting Started [74] Imported From Firefox                      |                                                                                   |                                            |
| <b>Dashboard</b>                                                | $\equiv$                                                                          | <b>1</b> Administrator <del>▼</del>        |
| Administrator<br>Conline                                        | Perbarui Silabus<br>Untuk Memperbarui Silabus                                     | N Home » Kelola Silabus » Perbarui Silabus |
| <b>#</b> Dashboard                                              |                                                                                   |                                            |
| ≙ Manajemen Pengguna<br>$\prec$                                 | Form Perbarui                                                                     | GKemball                                   |
| $\checkmark$<br><b>Data Master</b><br>> Agama<br>F Tahun Ajaran | Isian dengan tanda * wajib diisi.<br>Kurikulum <sup>*</sup><br>Kurikulum 2015 PRO |                                            |
| > Semester                                                      | Semester <sup>*</sup>                                                             |                                            |
| > Angkatan                                                      | 2015/2016 S2                                                                      | $\pmb{\mathrm{v}}$                         |
| Fakultas & Jurusan<br>Þ.<br>E Kurikulum                         | Silabus*                                                                          |                                            |
| Silabus<br>٠                                                    | Silabus Contoh                                                                    |                                            |
| > Materi                                                        | Batal<br>Simpan                                                                   |                                            |
| 警 Kelompok Pementor                                             |                                                                                   |                                            |
| 警 Kelompok Peserta                                              |                                                                                   |                                            |
| <b>Q</b> Questioner                                             |                                                                                   |                                            |

Gambar 6.115 ubah silabus

#### 4.22. Hapus Silabus

Model desain antar muka halaman penghapusan data silabus dapat dilihat pada Gambar 6.116 Halaman ini berfungsi untuk melakukan penghapusan data silabus.

| $\leftarrow$<br>SIM Mentoring - Silabus<br>C<br>$\leftarrow$ $\rightarrow$                                                                                             | $\times$<br>localhost:8090/mentoring/admin/silabus                                |                                                                     |                                  | $=$ $\sigma$ $\times$                                                                  |
|----------------------------------------------------------------------------------------------------|-----------------------------------------------------------------------------------|---------------------------------------------------------------------|----------------------------------|----------------------------------------------------------------------------------------|
| Getting Started Imported From Firefox                                                                                                    |                                                                                   | $\times$<br>The page at localhost:8090 says:                        |                                  | ☆ ≡                                                                                    |
| <b>Dashboard</b>                                                                                                    | $\equiv$                                                                          | Anda yakin akan menghapus data?                                     |                                  | <b>2</b> Administrator <del>▼</del>                                                    |
| Administrator<br>Conline                                                                                                    | Kelola Silabus<br>Untuk Mengelola Silabus                                         | Prevent this page from creating additional dialogs.<br>OK<br>Cancel |                                  | <b>N</b> Home » Kelola Silabus                                                         |
| <b>#</b> Dashboard                                                                                                    |                                                                                   |                                                                     |                                  |                                                                                        |
| ≙ Manajemen Pengguna<br>$\prec$                                                                                                    | Data                                                                              |                                                                     |                                  | <b>@Tambah Data</b>                                                                    |
| $\checkmark$<br><b>Data Master</b><br>▶ Agama<br>Tahun Ajaran<br>Þ.<br>Semester<br>Þ.<br>Angkatan<br>Þ.<br>Fakultas & Jurusan<br>Þ.<br>Kurikulum<br>Þ.<br>Silabus<br>٠ | $\overline{\mathcal{L}}$<br>Kurikulum<br>No<br>$\sqrt{2}$ 1<br>Kurikulum 2015 PRO | Semester<br>$\mathbf{v}$<br>۰<br>2015/2016 52                       | <b>Silabus</b><br>Silabus Contoh | Menampilkan 1-1 dari 1 hasil.<br>$10 \times$<br>Delete<br>Q / 童<br>Hapus yang ditandai |
| > Materi<br>警 Kelompok Pementor<br>警 Kelompok Peserta<br><b>Q</b> Questioner                                                                                           |                                                                                   |                                                                     |                                  |                                                                                        |

Gambar 6.116 hapus silabus

## 4.23. Materi

Model desain antar muka halaman mastering data materi dapat dilihat pada Gambar 6.117 Halaman ini berfungsi untuk melakukan penambahan dan pengubahan data materi.

| SIM Mentoring - Materi<br>e<br>$\mathcal{C}$<br>$\leftarrow$ $\rightarrow$ | $\times$<br>  bcalhost:8090/mentoring/admin/materi | $ - e  \times$<br>☆ ≡               |  |
|----------------------------------------------------------------------------|----------------------------------------------------|-------------------------------------|--|
| Getting Started [74] Imported From Firefox                                 |                                                    |                                     |  |
| <b>Dashboard</b>                                                           | $\equiv$                                           | <b>1</b> Administrator <del>▼</del> |  |
| Administrator<br>Coline                                                    | Kelola Materi<br>Untuk Mengelola Materi            | <b>N</b> Home » Kelola Materi       |  |
| <sup>4</sup> Dashboard                                                     |                                                    |                                     |  |
| $\hat{~}$<br>A Manajemen Pengguna                                          | Data                                               | <b>四Tambah Data</b>                 |  |
| $\checkmark$<br><b>Data Master</b>                                         |                                                    | Menampilkan 1-1 dari 1 hasil.       |  |
| > Agama                                                                    | <b>Tahun Ajaran</b><br>No                          | $10 - 7$<br>Materi                  |  |
| F Tahun Ajaran                                                             | $\pmb{\mathrm{v}}$                                 |                                     |  |
| > Semester                                                                 |                                                    |                                     |  |
| Angkatan                                                                   | Silabus Contoh<br>$\,$ 1                           | $\equiv$ Q /<br>Kisah Nabii         |  |
| F Fakultas & Jurusan                                                       |                                                    |                                     |  |
| > Kurikulum                                                                |                                                    |                                     |  |
| > Silabus<br>A Materi                                                      |                                                    |                                     |  |
| 警 Kelompok Pementor                                                        |                                                    |                                     |  |
| 警 Kelompok Peserta                                                         |                                                    |                                     |  |
| <b>Q</b> Questioner                                                        |                                                    |                                     |  |

Gambar 6.117 submenu materi

## 4.24. Tambah Materi

Model desain antar muka halaman penambahan data materi dapat dilihat pada Gambar 6.118 Halaman ini berfungsi untuk melakukan penambahan data materi.

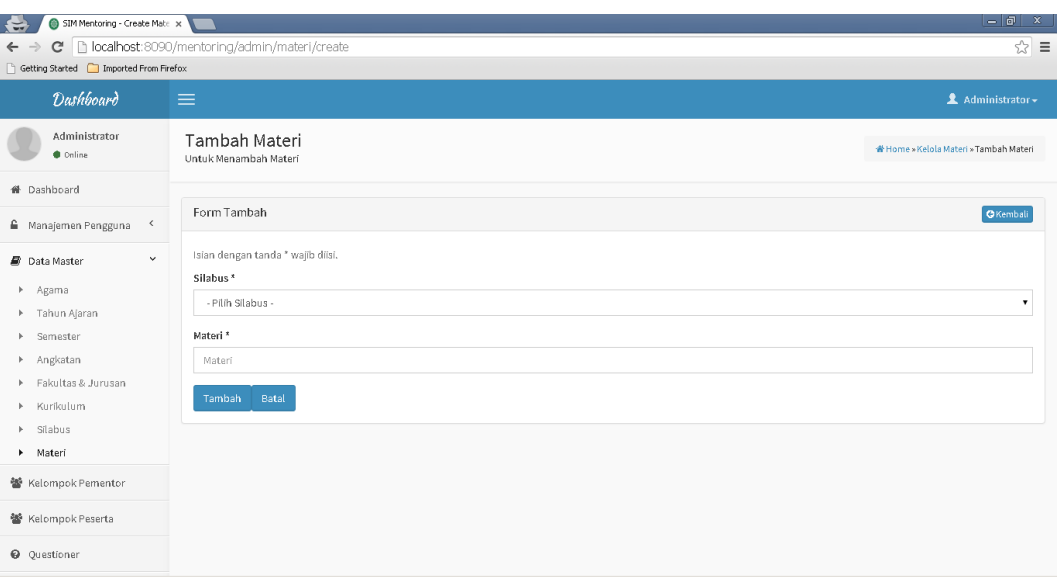

Gambar 6. 118 tambah materi

#### 4.25. Ubah Materi

Model desain antar muka halaman pengubahan data materi dapat dilihat pada Gambar 6.119 Halaman ini berfungsi untuk melakukan penambahan data materi.

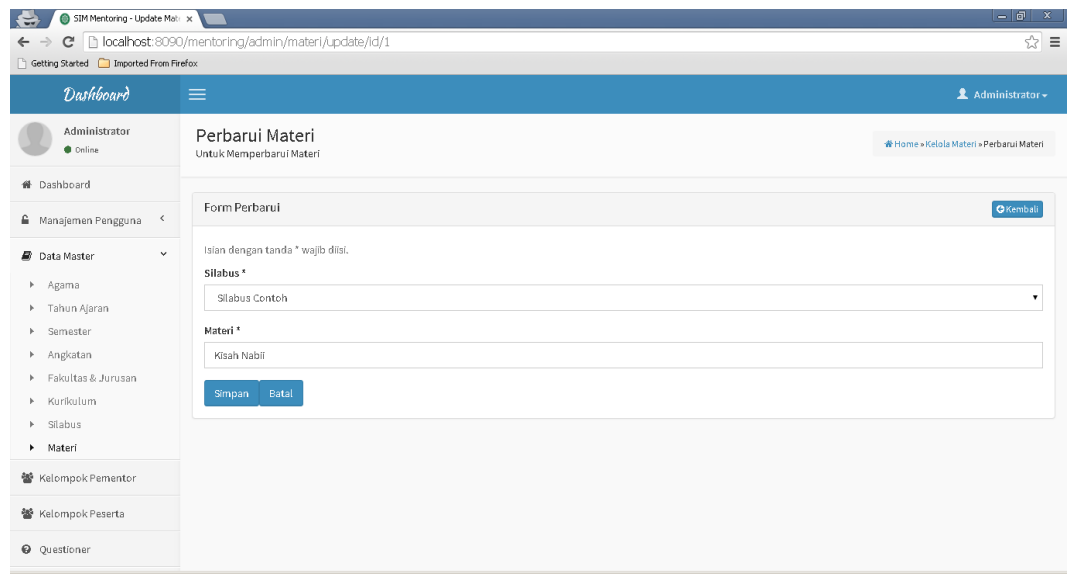

Gambar 6.119 ubah materi

5. Halaman Kelompok Pementor

Model desain antar muka halaman pengeloaan data kelompok pementor dapat dilihat pada Gambar 6.120 Halaman ini berfungsi untuk melakukan penambahan data pementor, pengelolaan data kelompok peserta dari pementor.

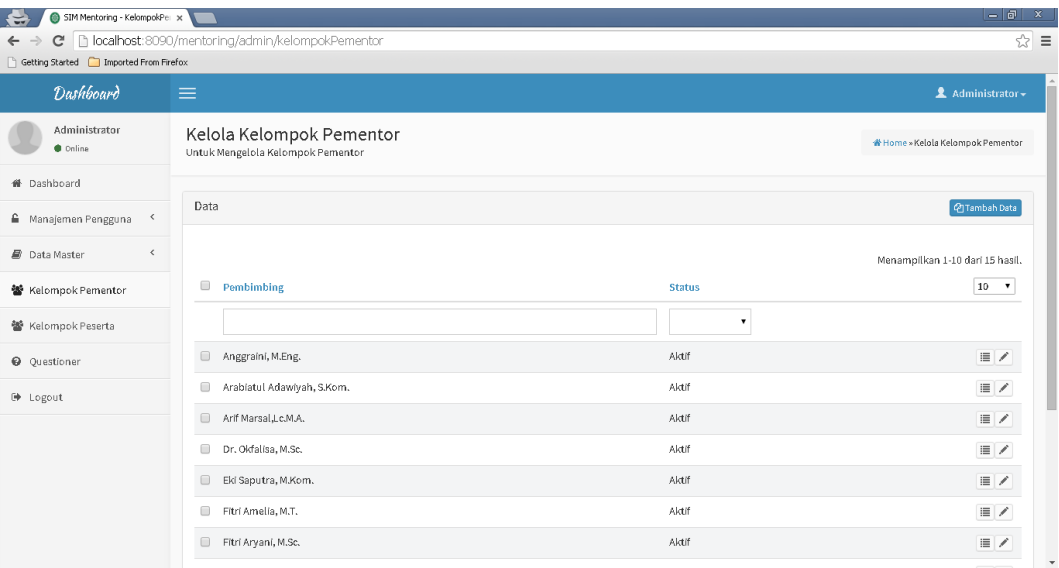

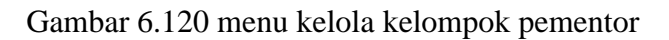

#### 5.1. Tambah Kelompok Pementor

Model desain antar muka halaman penambahan data kelompok pementor dapat dilihat pada Gambar 6.121 Halaman ini berfungsi untuk melakukan penambahan data kelompok pementor.

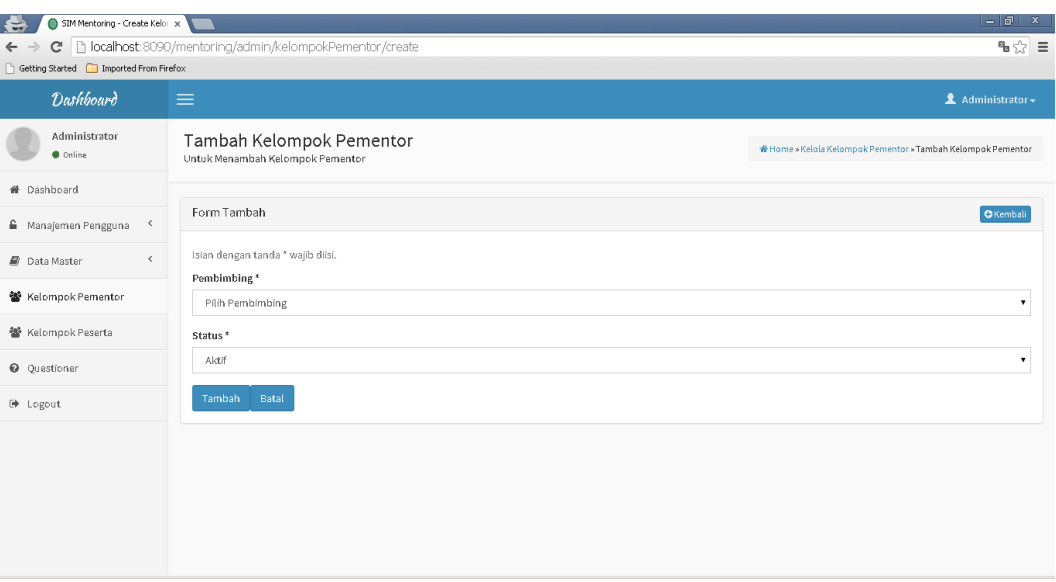

Gambar 6.121 tambah kelompok pementor

5.2. Kelola Daftar Kelompok

Model desain antar muka halaman pengelolaan daftar kelompok dapat dilihat pada Gambar 6.122 Halaman ini berfungsi untuk melakukan pengelolaan daftar kelompok.

| $\leftarrow$                                                        | $=$ $\sigma$<br>$\mathbf{x}$<br>SIM Mentoring - DaftarKelom x               |                |                                                                     |  |  |  |
|---------------------------------------------------------------------|-----------------------------------------------------------------------------|----------------|---------------------------------------------------------------------|--|--|--|
| $\leftarrow$ $\rightarrow$<br>Getting Started Imported From Firefox | C   localhost:8090/mentoring/admin/daftarKelompokPementor/17                |                | ¶∎☆ ≡                                                               |  |  |  |
| Dashboard                                                           | $\equiv$                                                                    |                | Administrator -                                                     |  |  |  |
| Administrator<br><b>Online</b>                                      | Kelola Daftar Kelompok Pementor<br>Untuk Mengelola Daftar Kelompok Pementor |                | * Home » Kelola Kelompok Pementor » Kelola Daftar Kelompok Pementor |  |  |  |
| <b>#</b> Dashboard                                                  |                                                                             |                |                                                                     |  |  |  |
| Manajemen Pengguna<br>$\sim$ $<$                                    | Pembimbing Anggraini, M.Eng.                                                |                |                                                                     |  |  |  |
| $\langle$<br><b>Data Master</b>                                     | Status Aktif                                                                |                |                                                                     |  |  |  |
| 警 Kelompok Pementor                                                 | Data                                                                        |                | ← Kembali<br><b>P</b> Tambah Data                                   |  |  |  |
| 警 Kelompok Peserta                                                  |                                                                             |                |                                                                     |  |  |  |
| <b>Q</b> Questioner                                                 | $\qquad \qquad \Box$<br>Pementor                                            | <b>Status</b>  | Menampilkan 1-2 dari 2 hasil.<br>$10 - 7$                           |  |  |  |
| <sup>→</sup> Logout                                                 |                                                                             |                |                                                                     |  |  |  |
|                                                                     | Fitría Príatin<br>⋒<br>Syarifah Sawilah<br>$\Box$                           | Aktif<br>Aktif | ノ自<br>/ 8                                                           |  |  |  |
|                                                                     |                                                                             |                | Hapus yang ditandai                                                 |  |  |  |

Gambar 6.122 kelola daftar kelompok

a. Tambah daftar kelompok

Model desain antar muka halaman penambahan data daftar kelompok dapat dilihat pada Gambar 6.123 Halaman ini berfungsi untuk melakukan penambahan data daftar kelompok.

| $\leftarrow$<br>SIM Mentoring - Create Daft X |                                                                            | $=$ $\Box$<br>$\mathbf{x}$                                                 |
|-----------------------------------------------|----------------------------------------------------------------------------|----------------------------------------------------------------------------|
| $\leftarrow$ $\rightarrow$                    | C   localhost:8090/mentoring/admin/daftarKelompokPementor/create/id/17     | ™☆ ≡                                                                       |
| Getting Started   Imported From Firefox       |                                                                            |                                                                            |
| <b>Dashboard</b>                              | $\equiv$                                                                   | Administrator -                                                            |
| Administrator<br><b>Online</b>                | Tambah Daftar Kelompok Pementor<br>Untuk Menambah Daftar Kelompok Pementor | * Home » Kelola Daftar Kelompok Pementor » Tambah Daftar Kelompok Pementor |
| <sup>4</sup> Dashboard                        |                                                                            |                                                                            |
| € Manajemen Pengguna<br>$\prec$               | Form Tambah                                                                | GKembali                                                                   |
| $\langle$<br><b>Data Master</b>               | Islan dengan tanda * wajib diisi.<br>Id Pementor*                          |                                                                            |
| 警 Kelompok Pementor                           | Pilih Pementor                                                             | ۰                                                                          |
| 警 Kelompok Peserta                            | Status <sup>*</sup>                                                        |                                                                            |
| <b>@</b> Questioner                           | Aktif                                                                      | $\pmb{\mathrm{v}}$                                                         |
| <sup>→</sup> Logout                           | Tambah<br>Batal                                                            |                                                                            |
|                                               |                                                                            |                                                                            |
|                                               |                                                                            |                                                                            |
|                                               |                                                                            |                                                                            |
|                                               |                                                                            |                                                                            |
|                                               |                                                                            |                                                                            |

Gambar 6.123 tambah daftar kelompok pementor

b. Hapus Daftar Kelompok

Model desain antar muka halaman penghapusan daftar kelompok dapat dilihat pada Gambar 6.124 Halaman ini berfungsi untuk melakukan penghapusan data kelompok.

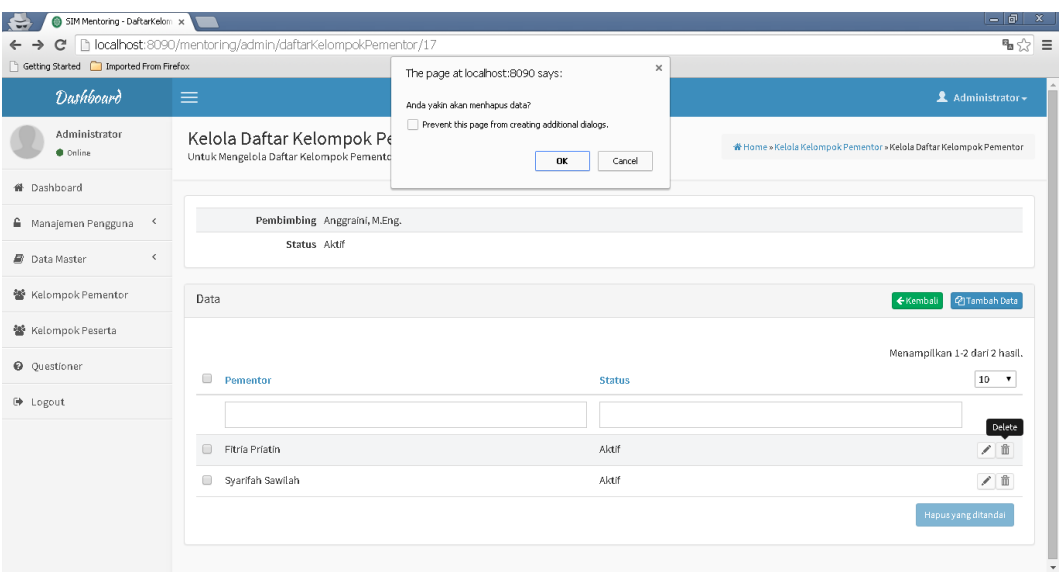

Gambar 6.124 hapus daftar kelompok pementor

#### 5.3. Halaman Kelompok Peserta

Model desain antar muka halaman pengelolaan kelompok peserta dapat dilihat pada Gambar 6.125 Halaman ini berfungsi untuk melakukan pengelolaan data kelompok peserta.

| SIM Mentoring - KelompokPe: x<br>$\left  \right $ |                                                             |                      |                      |               | $=$ $\sigma$<br>$\mathbf{x}$  |
|---------------------------------------------------|-------------------------------------------------------------|----------------------|----------------------|---------------|-------------------------------|
| $\leftarrow$ $\rightarrow$                        | C hlocalhost:8090/mentoring/admin/kelompokPeserta           |                      |                      |               | ™☆ ≡                          |
| Getting Started   Imported From Firefox           |                                                             |                      |                      |               |                               |
| <b>Dashboard</b>                                  | $\equiv$                                                    |                      |                      |               | Administrator +               |
| Administrator<br><b>Online</b>                    | Kelola Kelompok Peserta<br>Untuk Mengelola Kelompok Peserta |                      |                      |               |                               |
| <sup>4</sup> Dashboard                            |                                                             |                      |                      |               |                               |
| $\,$ $\,$<br>≙ Manajemen Pengguna                 | Data                                                        |                      |                      |               | <b>P</b> Tambah Data          |
| $\,<\,$<br><b>Data Master</b>                     |                                                             |                      |                      |               | Menampilkan 1-1 dari 1 hasil. |
| 警 Kelompok Pementor                               | $\qquad \qquad \Box$<br>Angkatan                            | Pementor             | <b>Nama Kelompok</b> | <b>Status</b> | $10$ $\rightarrow$            |
| 警 Kelompok Peserta                                | $\pmb{\mathrm{v}}$                                          |                      |                      |               |                               |
| <b>Q</b> Questioner                               | $\qquad \qquad \Box$<br>2014                                | Annisa Delyana Putri | 40                   | Aktif         | $\equiv$ Q<br>∕               |
| <sup>→</sup> Logout                               |                                                             |                      |                      |               | Hapus yang ditandai           |
|                                                   |                                                             |                      |                      |               |                               |
|                                                   |                                                             |                      |                      |               |                               |
|                                                   |                                                             |                      |                      |               |                               |
|                                                   |                                                             |                      |                      |               |                               |
|                                                   |                                                             |                      |                      |               |                               |

Gambar 6.125 menu kelompok peserta

# a. Tambah Kelompok Peserta

Model desain antar muka halaman penambahan data kelompok peserta dapat dilihat pada Gambar 6.126 Halaman ini berfungsi untuk melakukan penambahan data kelompok peserta.

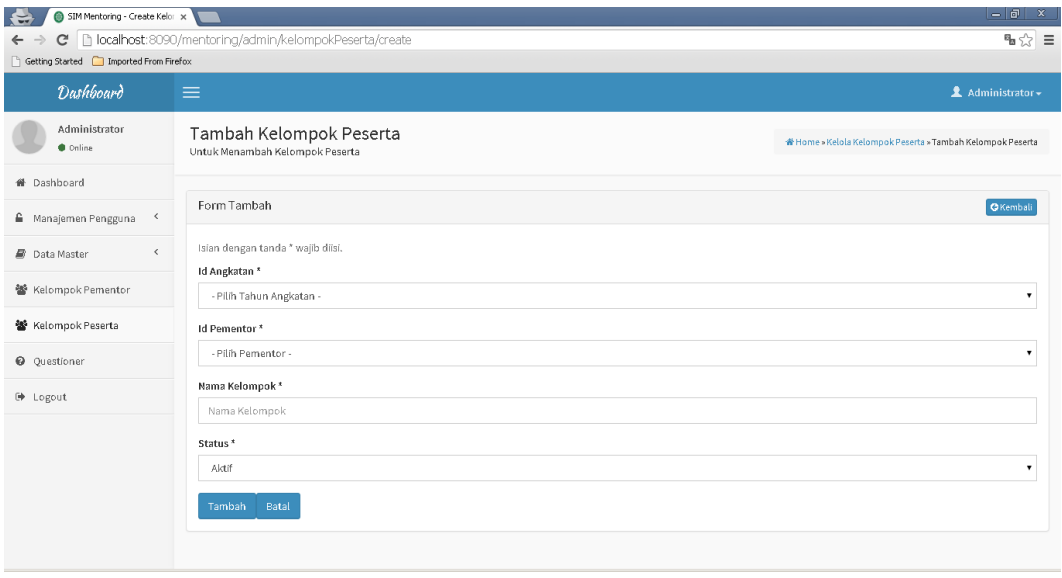

Gambar 6.126 tambah kelompok peserta

#### b. Ubah Kelompok Peserta

Model desain antar muka halaman pengubahan data kelompok peserta dapat dilihat pada Gambar 6.127 Halaman ini berfungsi untuk melakukan pengubahan data kelompok peserta.

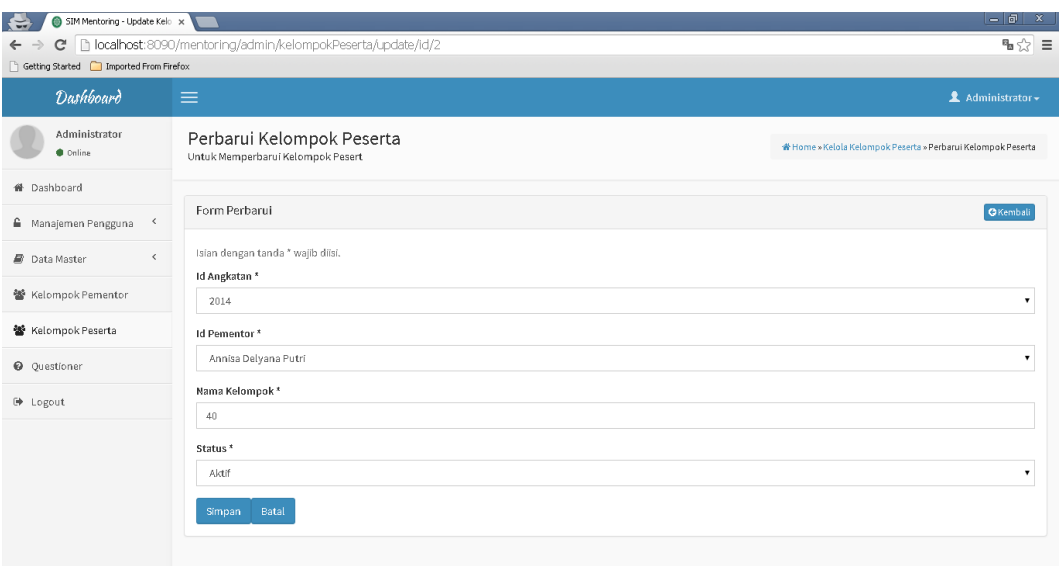

Gambar 6.127 ubah kelompok peserta

#### c. Kelola Kelompok Peserta

Model desain antar muka halaman pengelolaan kelompok peserta dibawah pementor dapat dilihat pada Gambar 6.128 Halaman ini berfungsi untuk melakukan pengubahan dan penghapusan data.

| SIM Mentoring - DaftarKelom x<br>€.            |                                                                           |                               |                    |               | $=$ $=$ $\frac{1}{2}$<br>$\mathbf{x}$                             |
|------------------------------------------------|---------------------------------------------------------------------------|-------------------------------|--------------------|---------------|-------------------------------------------------------------------|
| G<br>$\leftarrow$ $\rightarrow$                | b localhost:8090/mentoring/admin/daftarKelompokPeserta/2                  |                               |                    |               | ¶∎ ☆ ≡                                                            |
| Getting Started <b>I</b> Imported From Firefox |                                                                           |                               |                    |               |                                                                   |
| <b>Dashboard</b>                               | $\equiv$                                                                  |                               |                    |               | Administrator +                                                   |
| Administrator<br><b>Online</b>                 | Kelola Daftar Kelompok Peserta<br>Untuk Mengelola Daftar Kelompok Peserta |                               |                    |               | * Home » Kelola Kelompok Peserta » Kelola Daftar Kelompok Peserta |
| <b>#</b> Dashboard                             |                                                                           |                               |                    |               |                                                                   |
| $\,$ $\,$<br>€ Manajemen Pengguna              |                                                                           | Pementor Annisa Delyana Putri |                    |               |                                                                   |
| $\langle$<br><b>Data Master</b>                | Angkatan 2014<br>Mama Kelompok 40                                         |                               |                    |               |                                                                   |
| 警 Kelompok Pementor                            | Status Aktif                                                              |                               |                    |               |                                                                   |
| 警 Kelompok Peserta                             |                                                                           |                               |                    |               |                                                                   |
| <b>Q</b> Questioner                            | Data                                                                      |                               |                    |               | 2Tambah Data<br>← Kembali                                         |
| <sup>→</sup> Logout                            |                                                                           |                               |                    |               | Menampilkan 1-2 dari 2 hasil.                                     |
|                                                | $\qquad \qquad \Box$<br><b>NIM</b>                                        | Peserta                       | Jurusan            | <b>Status</b> | $10 - 7$                                                          |
|                                                |                                                                           |                               |                    |               |                                                                   |
|                                                | $\Box$<br>2147483647                                                      | <b>KHAIRUNNISA</b>            | Teknik Informatika | Aktif         | / 前                                                               |
|                                                | $\Box$<br>2147483647                                                      | KIKI FATMALA SARI             | Teknik Informatika | Aktif         | ノ前                                                                |
|                                                |                                                                           |                               |                    |               | Hapus yang ditandai<br>$\overline{\phantom{a}}$                   |

Gambar 6.128 Kelola daftar kelompok peserta

## d. Hapus Kelompok Peserta

Model desain antar muka halaman penghapusan data kelompok peserta dibawah pementor dapat dilihat pada Gambar 6.129 Halaman ini berfungsi untuk melakukan penghapusan data kelompok peserta.

| SIM Mentoring - DaftarKelom x<br>$\left  \right $                       |                                                                      |                                  |                                                                     |               | $=$ $\Box$<br>$\mathbf{x}$                                      |
|-------------------------------------------------------------------------|----------------------------------------------------------------------|----------------------------------|---------------------------------------------------------------------|---------------|-----------------------------------------------------------------|
| $\leftarrow$ $\rightarrow$<br>Getting Started [C] Imported From Firefox | C   bcalhost:8090/mentoring/admin/daftarKelompokPeserta/2            | The page at localhost:8090 says: | $\times$                                                            |               | ™☆ ≡                                                            |
| <b>Dashboard</b>                                                        | $\equiv$                                                             | Anda yakin akan menhapus data?   | Prevent this page from creating additional dialogs.<br>OK<br>Cancel |               | <b>1</b> Administrator <del>▼</del>                             |
| Administrator<br>Cnline                                                 | Kelola Daftar Kelompok Pe<br>Untuk Mengelola Daftar Kelompok Peserta |                                  |                                                                     |               | Home » Kelola Kelompok Peserta » Kelola Daftar Kelompok Peserta |
| <b>M</b> Dashboard                                                      |                                                                      |                                  |                                                                     |               |                                                                 |
| <sup>■</sup> Manajemen Pengguna<br>$\prec$                              | Pementor Annisa Delyana Putri                                        |                                  |                                                                     |               |                                                                 |
| $\acute{\textrm{c}}$<br><b>Data Master</b>                              | Angkatan 2014<br>Nama Kelompok 40                                    |                                  |                                                                     |               |                                                                 |
| 警 Kelompok Pementor                                                     | Status Aktif                                                         |                                  |                                                                     |               |                                                                 |
| 警 Kelompok Peserta                                                      | Data                                                                 |                                  |                                                                     |               | <b>P</b> Tambah Data<br>← Kembali                               |
| <b>Q</b> Questioner                                                     |                                                                      |                                  |                                                                     |               |                                                                 |
| <b>■</b> Logout                                                         |                                                                      |                                  |                                                                     |               | Menampilkan 1-2 dari 2 hasil.                                   |
|                                                                         | $\qquad \qquad \Box$<br><b>NIM</b>                                   | Peserta                          | Jurusan                                                             | <b>Status</b> | $10 - 7$                                                        |
|                                                                         |                                                                      |                                  |                                                                     |               | Delete                                                          |
|                                                                         | 2147483547<br>⋒                                                      | <b>KHAIRUNNISA</b>               | Teknik Informatika                                                  | Aktif         | ノ自                                                              |
|                                                                         | ⋒<br>2147483547                                                      | KIKI FATMALA SARI                | Teknik Informatika                                                  | Aktif         | / 前                                                             |
|                                                                         |                                                                      |                                  |                                                                     |               | Hapus yang ditandai<br>٠                                        |

Gambar 6.129 Hapus Kelola daftar kelompok peserta

## 5.4. Halaman Quistioner

Model desain antar muka halaman mastering data quisioner dapat dilihat pada Gambar 6.130 Halaman ini berfungsi untuk melakukan mastering data quisioner.

| SIM Mentoring - Questioner x<br>$\leftrightarrow$<br><b>C</b><br>$\leftarrow$<br>Getting Started [7] Imported From Firefox | localhost:8090/mentoring/admin/questioner       |                         |                        |                  |            |               | $-1$ an<br>$\mathbf x$<br>™ ☆<br>$\equiv$ |
|----------------------------------------------------------------------------------------------------|-------------------------------------------------|-------------------------|------------------------|------------------|------------|---------------|-------------------------------------------|
| <b>Dashboard</b>                                                                                                    | $\equiv$                                        |                         |                        |                  |            |               | <b>1</b> Administrator <del>▼</del>       |
| Administrator<br>Cnline                                                                                                    | Kelola Questioner<br>Untuk Mengelola Questioner |                         |                        |                  |            |               | * Home » Kelola Questioner                |
| <sup>4</sup> Dashboard                                                                                                    |                                                 |                         |                        |                  |            |               |                                           |
| $\hat{\phantom{a}}$<br>Manajemen Pengguna                                                                                  | Data                                            |                         |                        |                  |            |               | <b>四Tambah Data</b>                       |
| $\,<\,$<br><b>Data Master</b>                                                                                              |                                                 |                         |                        |                  |            |               | Menampilkan 1-3 dari 3 hasil.             |
| 警 Kelompok Pementor                                                                                                    | $\Box$<br>Semester                              | <b>Jenis Questioner</b> | <b>Nama Questioner</b> | Mulai            | Selesai    | <b>Status</b> | $10 - 7$                                  |
| 警 Kelompok Peserta                                                                                                    | $\pmb{\mathrm{v}}$                              | $\pmb{\mathrm{v}}$      |                        |                  |            |               | $\pmb{\mathrm{v}}$                        |
| <b>Q</b> Questioner                                                                                                    | 2014/2015 \$2                                   | Pementor                | Penilaian Akhlak       | $2015 - 11 - 01$ | 2015-11-30 | Aktif         | $B$ 0<br>$\equiv$ $\angle$                |
| <b>■</b> Logout                                                                                                    | 2012/2013 52<br>▣                               | Pembimbing              | Akhlak                 | $2015 - 11 - 08$ | 2015-11-10 | Aktif         | $B$ 0<br>$\equiv$ /                       |
|                                                                                                    | 2015/2016 S1                                    | Peserta                 | Aqidah                 | 2015-11-09       | 2015-11-09 | Aktif         | $B$ $Q$<br>$\equiv$ /                     |
|                                                                                                    |                                                 |                         |                        |                  |            |               | Hapus yang ditandai                       |
|                                                                                                    |                                                 |                         |                        |                  |            |               |                                           |

Gambar 6.130 menu questioner

### a. Ubah Quisioner

Model desain antar muka halaman pengubahan data quisioner dapat dilihat pada Gambar 6.131 Halaman ini berfungsi untuk melakukan penambahan data agama.

| SIM Mentoring - Update Que x<br>€.    |                                                               | –   எ<br>$\mathbf{x}$                            |  |  |
|---------------------------------------|---------------------------------------------------------------|--------------------------------------------------|--|--|
| C<br>$\leftarrow$                     | D localhost:8090/mentoring/admin/questioner/update/id/1       | ™☆ ≡                                             |  |  |
| Getting Started Imported From Firefox |                                                               |                                                  |  |  |
| Dashboard                             | $\equiv$                                                      | Administrator -                                  |  |  |
| Administrator<br>Coline               | Perbarui Questioner<br>Untuk Memperbarui Questione            | * Home » Kelola Questioner » Perbarui Questioner |  |  |
| <b>#</b> Dashboard                    |                                                               |                                                  |  |  |
| $\langle$<br>€ Manajemen Pengguna     | Form Perbarui                                                 | <b>O</b> Kembali                                 |  |  |
| $\langle$<br><b>Data Master</b>       | Islan dengan tanda * wajib diisi.<br>Id Semester <sup>*</sup> |                                                  |  |  |
| 警 Kelompok Pementor                   | 2014/2015 52                                                  | ٠                                                |  |  |
| 警 Kelompok Peserta                    | Jenis Questoner*                                              |                                                  |  |  |
| <b>Q</b> Questioner                   | Pementor                                                      | 7                                                |  |  |
| <sup>→</sup> Logout                   | Nama Questioner*                                              |                                                  |  |  |
|                                       | Penilaian Akhlak                                              |                                                  |  |  |
|                                       | Mulai *                                                       |                                                  |  |  |
|                                       | 苗<br>2015-11-01                                               | Klik Bulan/Tahun untuk merubah Bulan/Tahun.      |  |  |
|                                       | Selesai <sup>*</sup>                                          |                                                  |  |  |
|                                       | 苗<br>2015-11-30                                               | Klik Bulan/Tahun untuk merubah Bulan/Tahun.      |  |  |
|                                       | Status*                                                       |                                                  |  |  |

Gambar 6.131 ubah quisioner

b. Lihat Hasil Qusioner

Model desain antar muka halaman preview quisioner yang telah dibuat dapat dilihat pada Gambar 6.132 Halaman ini berfungsi untuk melakukan preview terhadap quisioner yang telah dibuat sebelumnya.

| SIM Mentoring - Hasil Questi: x<br>₩    |                                                                         | l – l 61<br>$\mathbf{x}$                      |
|-----------------------------------------|-------------------------------------------------------------------------|-----------------------------------------------|
| C<br>$\leftarrow$ $\rightarrow$         | D localhost:8090/mentoring/admin/questioner/hasil/id/1                  | ™☆ ≡                                          |
| Getting Started   Imported From Firefox |                                                                         |                                               |
| <b>Dashboard</b>                        | $\equiv$                                                                | <b>1</b> Administrator <del>▼</del>           |
| Administrator<br><b>C</b> Online        | Hasil Questioner<br>Untuk Hasil Questioner                              | # Home » Kelola Questioner » Hasil Questioner |
| <b>#</b> Dashboard                      |                                                                         |                                               |
| € Manajemen Pengguna<br>$\prec$         | Hasil Questioner                                                        | <b>O</b> Kembali                              |
| $\hat{~}$<br><b>Data Master</b>         | Pengkafiran seorang muslim                                              |                                               |
| 警 Kelompok Pementor                     | a. Tidak Penting                                                        |                                               |
| 警 Kelompok Peserta                      | b. Kurang Penting<br>c. Cukup Penting                                   | 00000                                         |
| <b>Q</b> Questioner                     | d. Penting<br>e. Sangat Penting                                         |                                               |
| <b>■</b> Logout                         |                                                                         |                                               |
|                                         |                                                                         |                                               |
|                                         | Tidak menyekutukan Allah swt dalam Asma'-Nya, sifat-Nya dan Af'al-Nya   |                                               |
|                                         | a. Tidak Penting<br>b. Kurang Penting<br>c. Cukup Penting<br>d. Penting | <b>9900</b>                                   |
|                                         |                                                                         | $\overline{\phantom{a}}$                      |

Gambar 6.132 hasil quisioner

## c. Kelola Quisioner Soal

Model desain antar muka halaman pengelolaan isi dari quisioner dapat dilihat pada Gambar 6.133 Halaman ini berfungsi untuk melakukan pengelolaan data kuisioner.

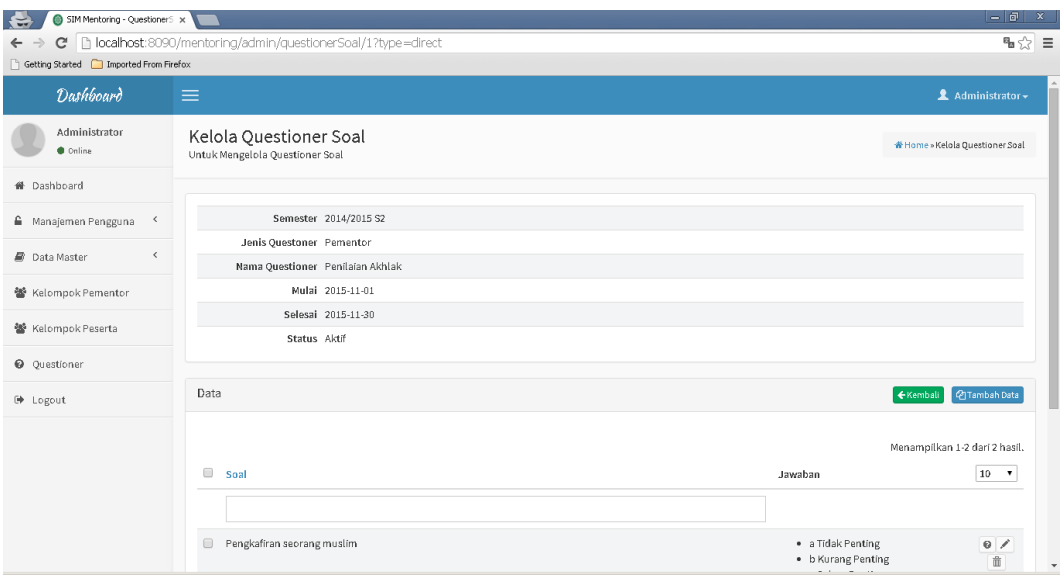

Gambar 6.133 kelola soal kuisioner

c. Ubah Quisioner Soal

Model desain antar muka halaman pengubahan data quisioner dapat dilihat pada Gambar 6.134 Halaman ini berfungsi untuk melakukan pengubahan data quisioner.

| $\leftarrow$<br>SIM Mentoring - Questioner5 x |                                                             | $-1$ a                                            | x        |
|-----------------------------------------------|-------------------------------------------------------------|---------------------------------------------------|----------|
| C<br>$\leftarrow$ $\rightarrow$               | localhost:8090/mentoring/admin/questionerSoal/1?type=direct | ₩                                                 | $\equiv$ |
| Getting Started   Imported From Firefox       |                                                             |                                                   |          |
| <b>Dashboard</b>                              | $\equiv$                                                    | <b>1</b> Administrator <del>▼</del>               |          |
| Administrator<br>Cnline                       | Kelola Questioner Soal<br>Untuk Mengelola Questioner Soal   | * Home » Kelola Questioner Soal                   |          |
| <sup>4</sup> Dashboard                        |                                                             |                                                   |          |
| Manajemen Pengguna                            | Semester 2014/2015 S2                                       |                                                   |          |
| $\langle$<br><b>Data Master</b>               | Jenis Questoner Pementor                                    |                                                   |          |
|                                               | Nama Questioner Penílaían Akhlak                            |                                                   |          |
| 警 Kelompok Pementor                           | Mulai 2015-11-01                                            |                                                   |          |
| 警 Kelompok Peserta                            | Selesai 2015-11-30                                          |                                                   |          |
|                                               | Status Aktif                                                |                                                   |          |
| <b>Q</b> Questioner                           |                                                             |                                                   |          |
| <b>D</b> Logout                               | Data                                                        | ← Kembali<br><b>P</b> Tambah Data                 |          |
|                                               |                                                             | Menampilkan 1-2 dari 2 hasil.                     |          |
|                                               | $\qquad \qquad \Box$<br>Soal                                | $10 \times$<br>Jawaban                            |          |
|                                               |                                                             |                                                   |          |
|                                               |                                                             |                                                   |          |
|                                               | $\qquad \qquad \Box$<br>Pengkafiran seorang muslim          | · a Tidak Penting<br>Q<br>. b Kurang Penting<br>童 |          |

Gambar 6.134 ubah soal quisioner

## d. Hapus Quisioner Soal

Model desain antar muka halaman penghapusan data quisipner dapat dilihat pada Gambar 6.135 Halaman ini berfungsi untuk melakukan penghapusan data quisioner.

| SIM Mentoring - Questioner5 x                                                                                                    |                                                                                                    |                                                                                                    | $=$ $\Box$<br>x                                                                   |
|----------------------------------------------------------------------------------------------------|----------------------------------------------------------------------------------------------------|----------------------------------------------------------------------------------------------------|-----------------------------------------------------------------------------------|
| $\leftarrow$ $\rightarrow$<br>Getting Started   Imported From Firefox<br><b>Dashboard</b><br>Administrator<br><b>Online</b><br><b>#</b> Dashboard | C   bcalhost:8090/mentoring/admin/questionerSoal/1?type=direct<br>×<br>The page at localhost:@090 says:<br>$\equiv$<br>Anda yakin akan menhapus data?<br>Prevent this page from creating additional dialogs.<br>Mulai 2015-11-01<br>Selesai 2015-11-30<br>oĸ<br>Cancel<br>Status Aktif |                                                                                                    | % չ ≣<br>Administrator +                                                          |
| € Manajemen Pengguna<br>$\prec$<br>$\langle$<br><b>Data Master</b><br>警 Kelompok Pementor<br>警 Kelompok Peserta<br><b>Q</b> Questioner            | Data<br>$\qquad \qquad \Box$<br>Soal                                                                                                    | ← Kembali<br>Jawaban                                                                                                    | <b>P</b> Tambah Data<br>Menampilkan 1-2 dari 2 hasil.<br>10<br>$\pmb{\mathrm{v}}$ |
| <b>■</b> Logout                                                                                                    | Pengkafiran seorang muslim<br>$\Box$<br>$\qquad \qquad \Box$<br>Tidak menyekutukan Allah swt dalam Asma'-Nya, sifat-Nya dan Af'al-Nya                                                                                                    | · a Tidak Penting<br>. b Kurang Penting<br>· c Cukup Penting<br>· d Penting<br>· e Sangat Penting<br>· a Tidak Penting<br>. b Kurang Penting<br>· c Cukup Penting<br>· d Penting | Delete<br>童<br>$\begin{array}{c}\n\bullet \\ \hline\n\end{array}$                 |
|                                                                                                    |                                                                                                    | · e Sangat Penting                                                                                                    | $\overline{\phantom{a}}$                                                          |

Gambar 6.135 Hapus soal quisioner

### e. Kelola Kategori Soal

Model desain antar muka halaman pengelolaan kategori soal dapat dilihat pada Gambar 6.136 Halaman ini berfungsi untuk melakukan pengelolaan kategori soal.

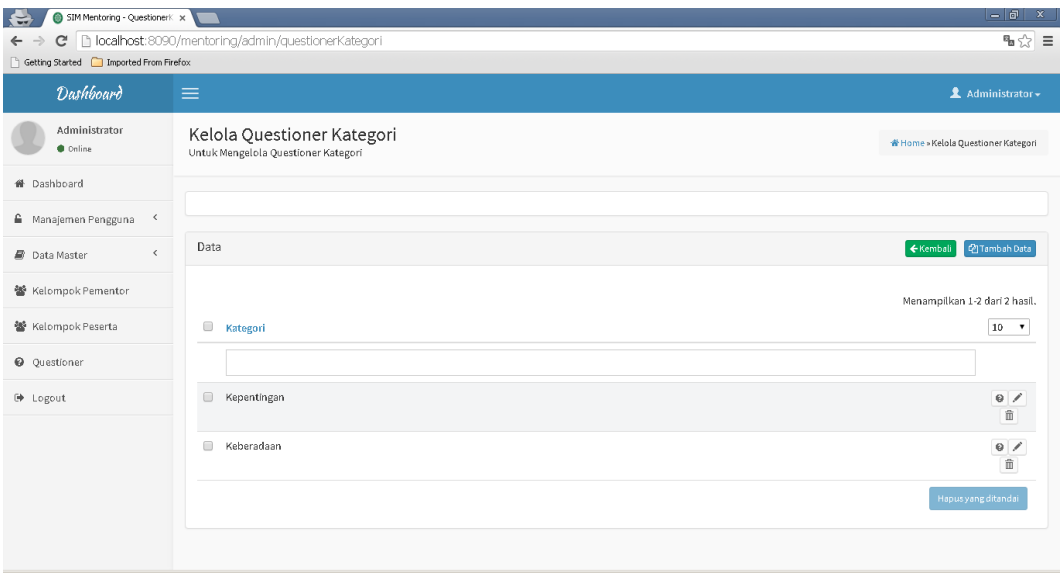

Gambar 6.136 kelola kategori soal

f. Tambah Katergori Soal

Model desain antar muka halaman penambahan kategori soal dapat dilihat pada Gambar 6.137 Halaman ini berfungsi untuk melakukan penambahan kategori soal.

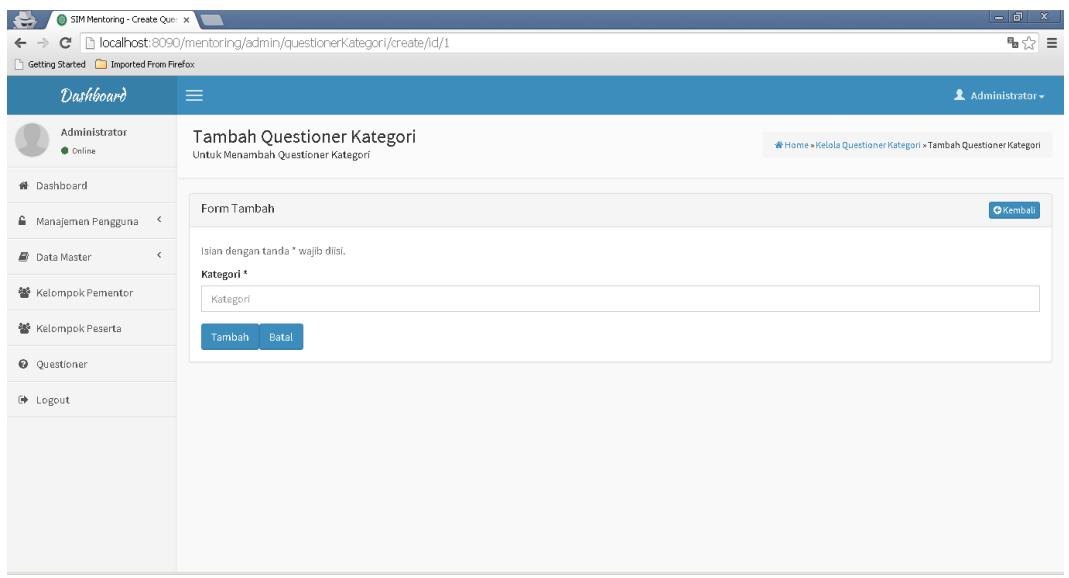

Gambar 6.137 Tambah kategori quisioner

g. Ubah Kategori Soal

Model desain antar muka halaman pengubahan data kategori soal dapat dilihat pada Gambar 6.138 Halaman ini berfungsi untuk melakukan pengubahan data kategori soal.

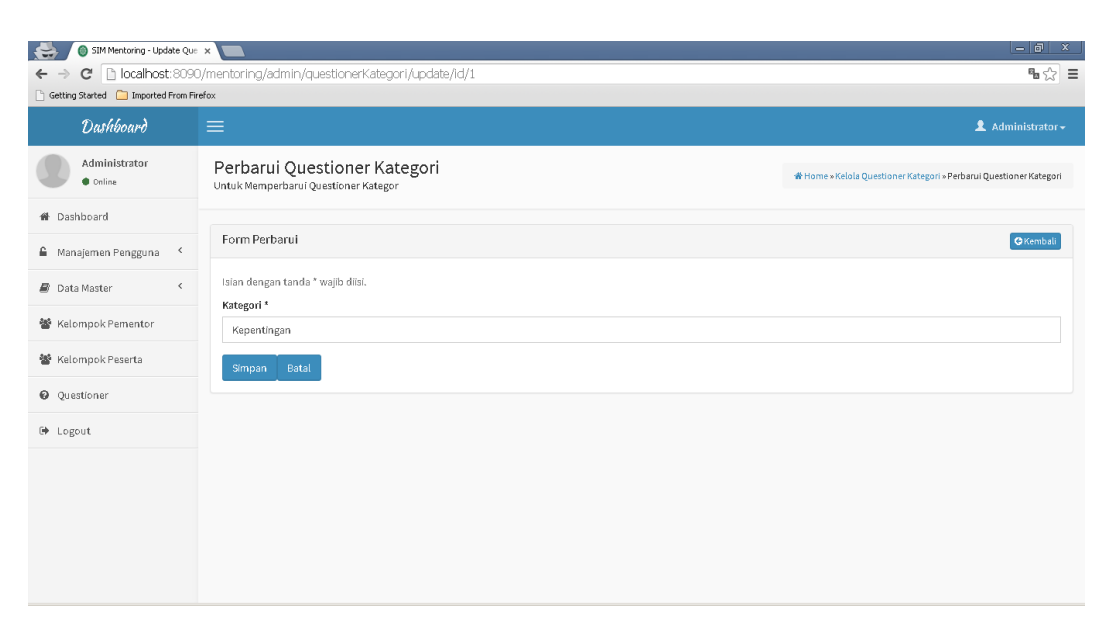

Gambar 6.138 ubah kategori kuisioner
# h. Hapus Kategori Soal

Model desain antar muka halaman penghapusan data kategori soal dapat dilihat pada Gambar 6.139 Halaman ini berfungsi untuk melakukan penghapusan data kategori soal.

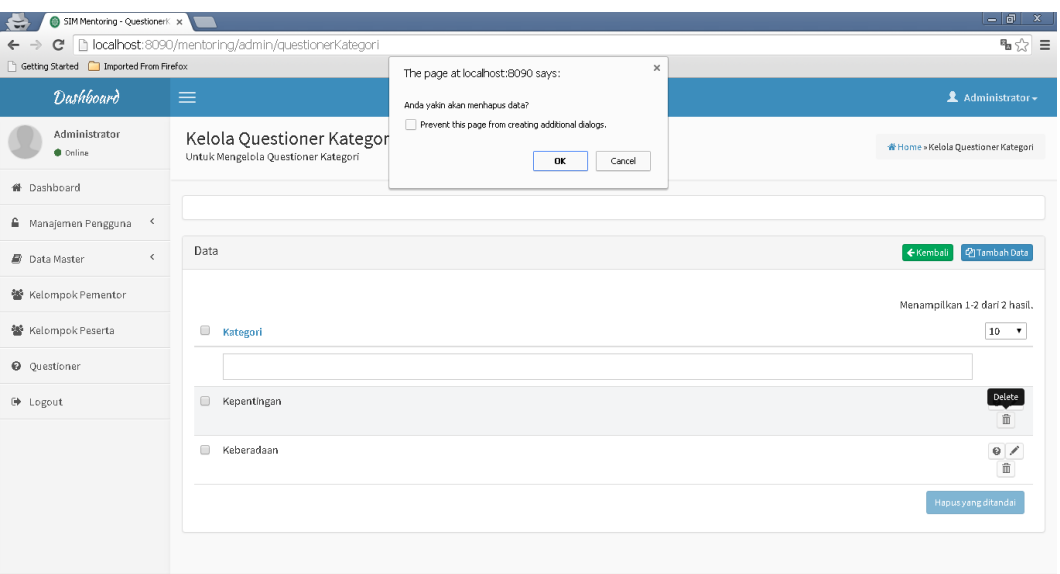

Gambar 6.139 hapus kategori qusioner

### (d) Rancangan Antar Muka Halaman *Pimpinan*

Halaman antarmuka login pengguna pimpinan dapat dilihat pada Gambar 6.140 Halaman ini berfungsi sebagai halaman proses otentikasi sebelum menggunakan system.

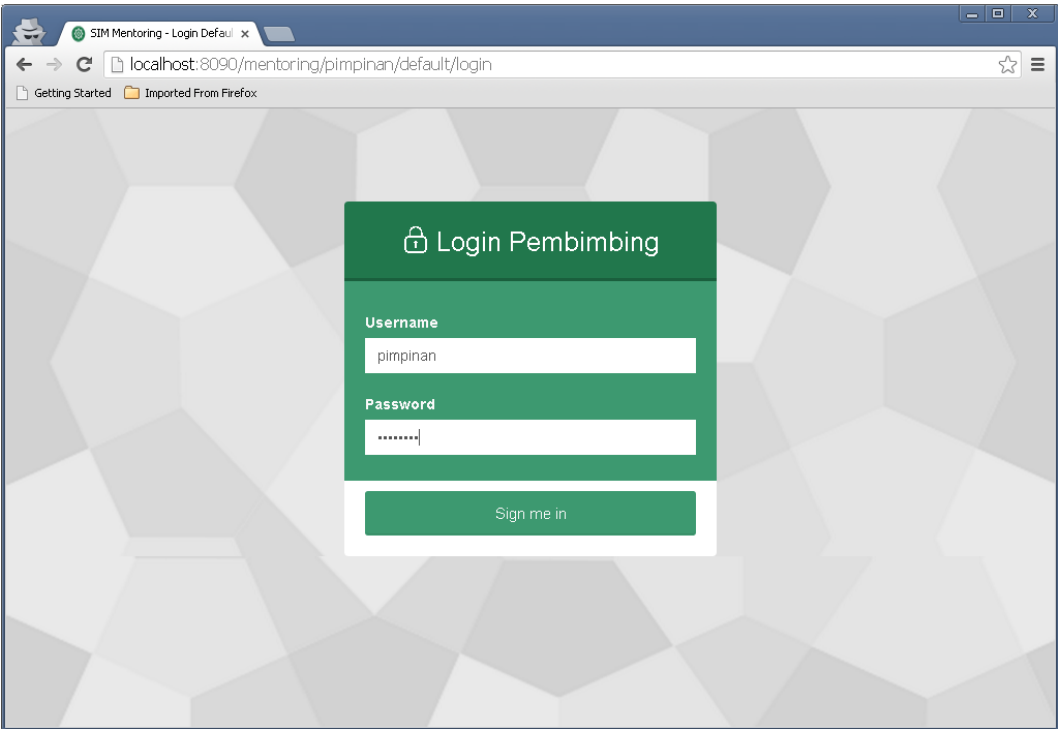

Gambar 6.140 halaman pimpinan

# 1. Halaman Dashboard

Model desain antar muka halaman dashboard dari pengguna pimpinan dapat dilihat pada Gambar 6.141 Halaman ini memiliki menu seperti instruksi, diskusi,informasi, laporan data, laporan grafik.

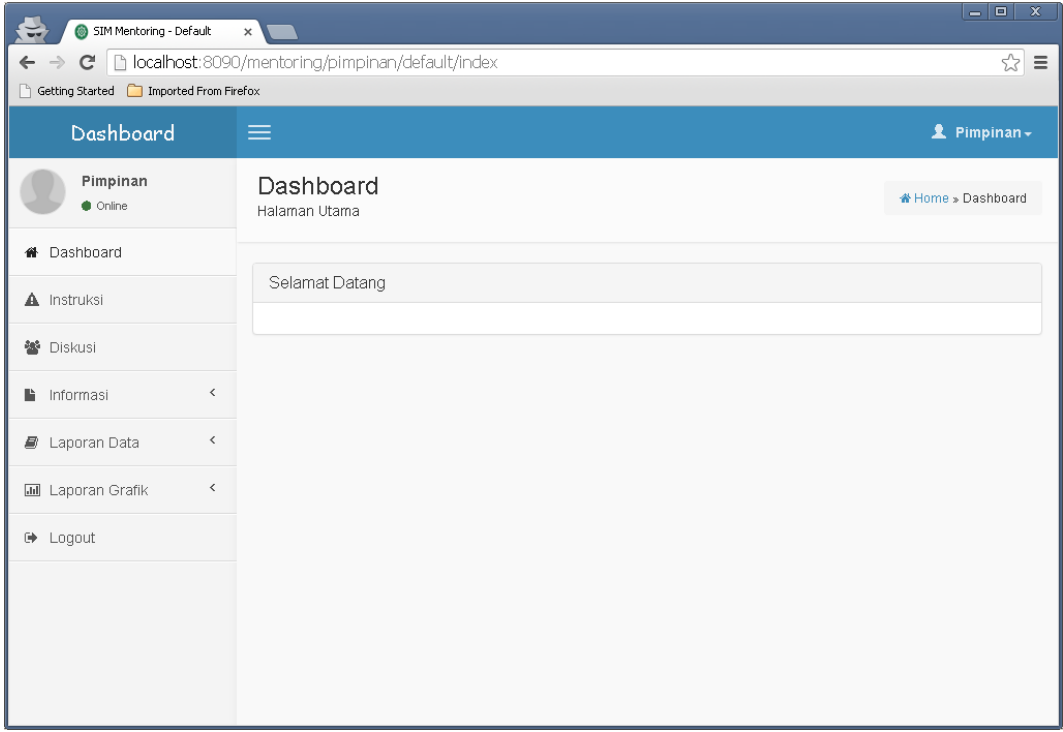

Gambar 6.141 halaman dashboar pimpinan

2. Halaman Instruksi

Model desain antar muka halaman instruksi dapat dilihat pada Gambar 6.142 Halaman ini berfungsi untuk melakukan penambahan, pengubahan dan penghapusan data instruksi.

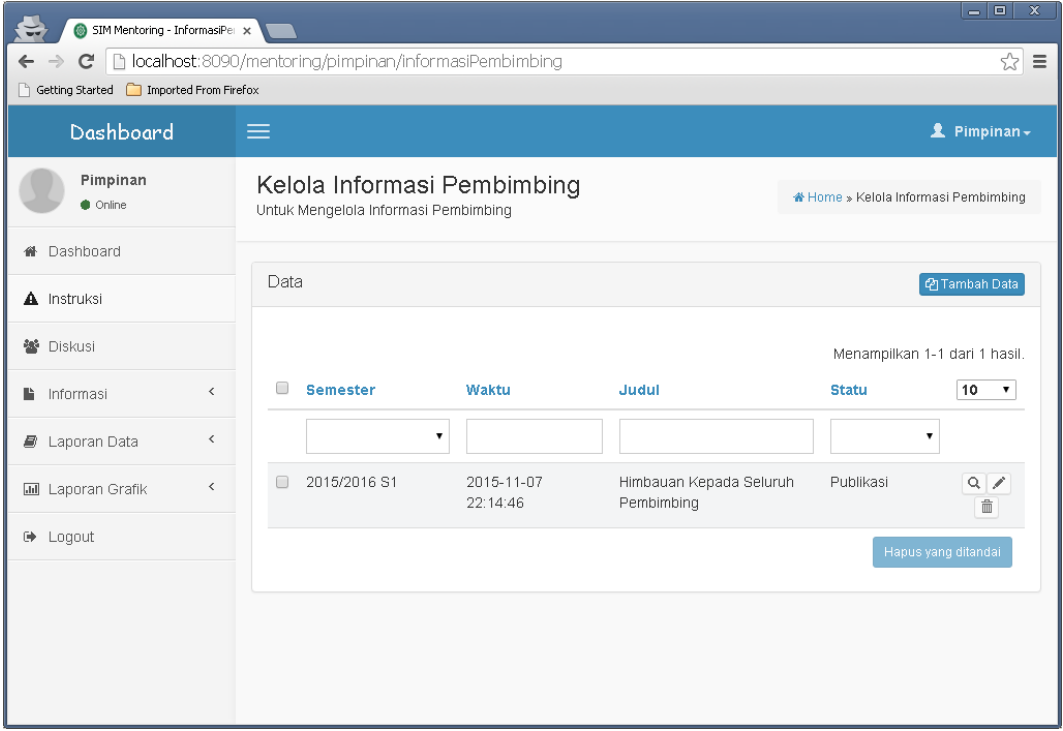

Gambar 6.142 menu instruksi

# a. Tambah Instruksi

Model desain antar muka halaman penambahan data instruksi dapat dilihat pada Gambar 6.143 Halaman ini berfungsi untuk melakukan penambahan data instruksi.

| SIM Mentoring - Create Infor x<br>$\mathbf{C}$<br>$\Rightarrow$<br>$\leftarrow$<br>Getting Started   Imported From Firefox |              | $= 0$<br>□ localhost:8090/mentoring/pimpinan/informasiPembimbing/create<br>☆ ≡                                                                                                    |  |  |  |  |  |
|----------------------------------------------------------------------------------------------------|--------------|----------------------------------------------------------------------------------------------------|--|--|--|--|--|
| Dashboard                                                                                                    |              | 亖<br><b>1</b> Pimpinan -                                                                                                    |  |  |  |  |  |
| Pimpinan<br>$\bullet$ Online                                                                                               |              | Tambah Informasi Pembimb<br>* Home » Kelola Informasi Pembimbing » Tambah Informasi Pembimbing<br>Untuk Menambah Informasi Pembimbing                                                                             |  |  |  |  |  |
| <sup>4</sup> Dashboard<br><b>A</b> Instruksi                                                                               |              | Form Tambah<br><b>G</b> Kembali                                                                                                    |  |  |  |  |  |
| 警 Diskusi                                                                                                    |              | Isian dengan tanda * wajib diisi.<br>Judul*                                                                                                    |  |  |  |  |  |
| Informasi<br>l.                                                                                                    | $\checkmark$ | Judul                                                                                                    |  |  |  |  |  |
| Laporan Data<br>8                                                                                                    | ≺            | Isi*                                                                                                    |  |  |  |  |  |
| <b>III</b> Laporan Grafik                                                                                                  | $\langle$    | Edit $\sim$<br>Insert $\star$<br>View $\star$<br>Format -<br>Table $\sim$<br>Tools $\sim$<br>File $-$<br>  全   全   全   住 +   日 +   空   空   <br>亖<br>⊻<br>B<br>$\overline{I}$<br>Formats -<br>$A \rightarrow$<br>À |  |  |  |  |  |
| <b>■</b> Logout                                                                                                    |              | €<br>$A -$<br>恣<br>$\Box$<br>Õ.<br>e<br>$\Delta^*$<br>匪<br>$\circledcirc$<br>$\leftrightarrow$                                                                                                    |  |  |  |  |  |
|                                                                                                    |              |                                                                                                    |  |  |  |  |  |
|                                                                                                    |              |                                                                                                    |  |  |  |  |  |
|                                                                                                    |              |                                                                                                    |  |  |  |  |  |

Gambar 6.143 tambah instruksi

# b. Ubah Instruksi

Model desain antar muka halaman pengubahan data instruksi dapat dilihat pada Gambar 6.144 Halaman ini berfungsi untuk melakukan pengubahan data instruksi.

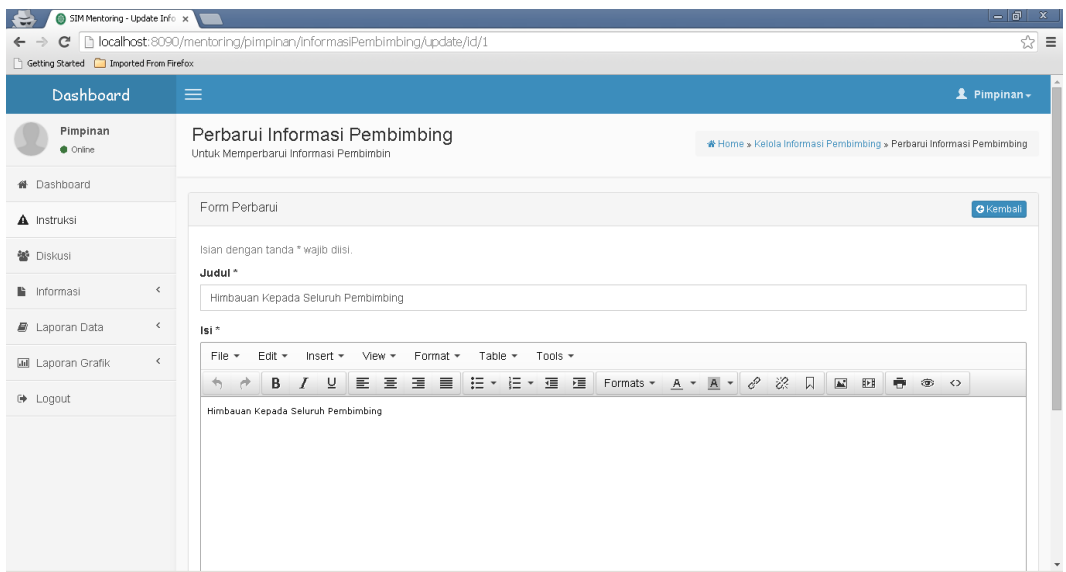

Gambar 6.144 ubah instruksi

# c. Hapus Instruksi

Model desain antar muka halaman penghapusan data instruksi dapat dilihat pada Gambar 6.145 Halaman ini berfungsi untuk melakukan penghapusan data instruksi.

| $=$ $\sigma$<br>$\mathbf{x}$<br>SIM Mentoring - InformasiPer x<br>$\leftarrow$                                                           |                                                                 |                                  |                                    |                                    |                     |  |
|----------------------------------------------------------------------------------------------------|-----------------------------------------------------------------|----------------------------------|------------------------------------|------------------------------------|---------------------|--|
| D localhost:8090/mentoring/pimpinan/informasiPembimbing<br>☆<br>C<br>$\equiv$<br>$\leftarrow$<br>Getting Started [Comported From Firefox |                                                                 |                                  |                                    |                                    |                     |  |
|                                                                                                    |                                                                 | The page at localhost:@090 says: | $\times$                           |                                    |                     |  |
| Dashboard                                                                                                    | $\equiv$                                                        | Anda yakin akan menhapus data?   |                                    |                                    | 2 Pimpinan -        |  |
| Pimpinan<br><b>Online</b>                                                                                                    | Kelola Informasi Pembim<br>Untuk Mengelola Informasi Pembimbing |                                  | OK<br>Cancel                       | Home > Kelola Informasi Pembimbing |                     |  |
| <b>#</b> Dashboard                                                                                                    |                                                                 |                                  |                                    |                                    |                     |  |
| A Instruksi                                                                                                    | Data                                                            |                                  |                                    |                                    | <b>四Tambah Data</b> |  |
| 警 Diskusi                                                                                                    |                                                                 |                                  |                                    | Menampilkan 1-1 dari 1 hasil.      |                     |  |
| $\,<\,$<br>la Informasi                                                                                                    | $\Box$<br><b>Semester</b>                                       | Waktu                            | Judul                              | <b>Statu</b>                       | $10 - r$            |  |
| $\hat{~}$<br><b>B</b> Laporan Data                                                                                                    | ۰.                                                              |                                  |                                    | $\pmb{\mathrm{v}}$                 |                     |  |
| $\langle$<br><b>III</b> Laporan Grafik                                                                                                   | $\qquad \qquad \Box$<br>2015/2016 S1                            | 2015-11-07 22:14:46              | Himbauan Kepada Seluruh Pembimbing | Publikasi                          | Delete<br>亩         |  |
| <b>■</b> Logout                                                                                                    |                                                                 |                                  |                                    | Hapus yang ditandai                |                     |  |
|                                                                                                    |                                                                 |                                  |                                    |                                    |                     |  |
|                                                                                                    |                                                                 |                                  |                                    |                                    |                     |  |
|                                                                                                    |                                                                 |                                  |                                    |                                    |                     |  |
|                                                                                                    |                                                                 |                                  |                                    |                                    |                     |  |
|                                                                                                    |                                                                 |                                  |                                    |                                    |                     |  |
|                                                                                                    |                                                                 |                                  |                                    |                                    |                     |  |

Gambar 6.145 hapus instruksi

### d. Halaman Diskusi

Model desain antar muka halaman diskusi dapat dilihat pada Gambar 6.146 Halaman ini berfungsi untuk melakukan diskusi.

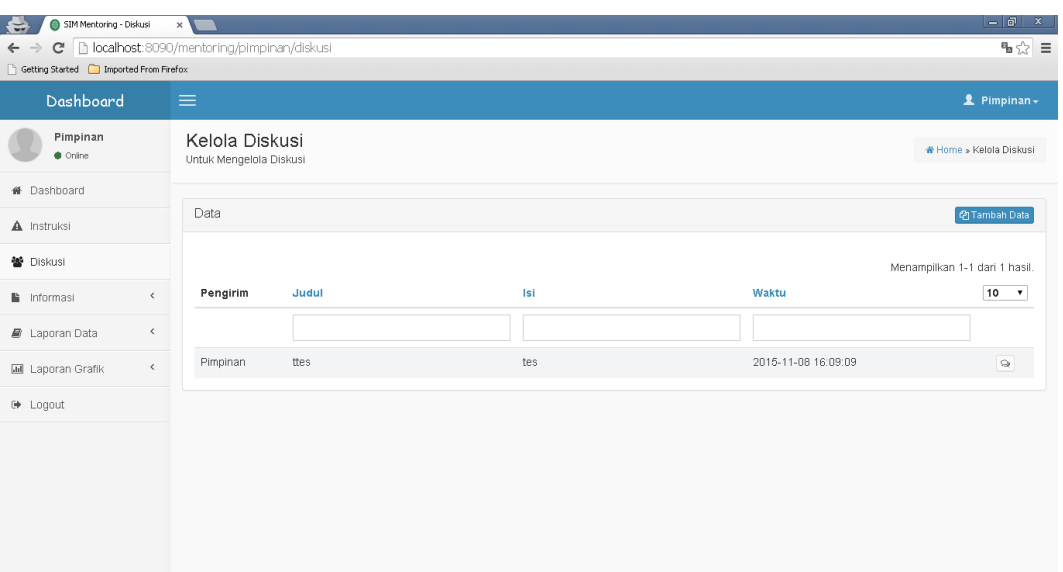

Gambar 6.146 menu diskusi

#### e. Tambah Diskusi

Model desain antar muka halaman penambahan data diskusi dapat dilihat pada Gambar 6.147 Halaman ini berfungsi untuk melakukan penambahan data diskusi.

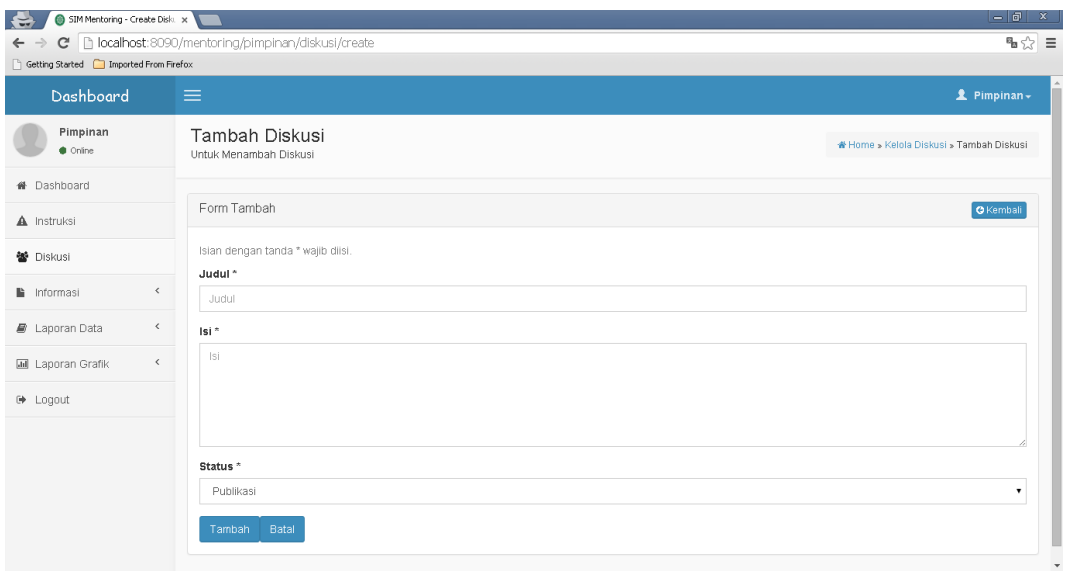

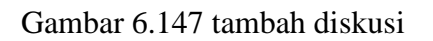

f. Halaman Berdiskusi

Model desain antar muka halaman untuk berdiskusi dapat dilihat pada Gambar 6.148 Halaman ini berfungsi untuk melakukan diskusi.

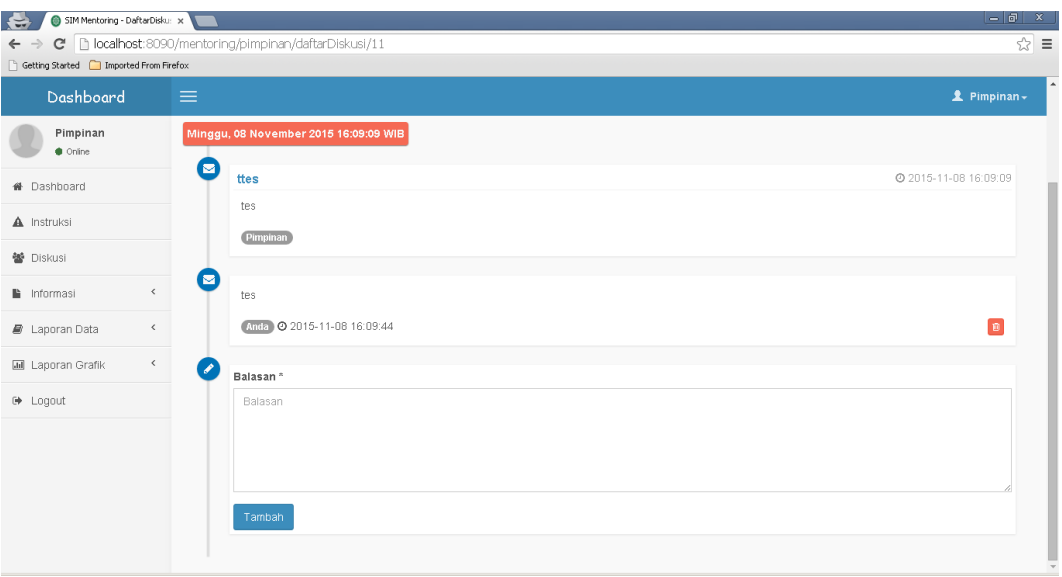

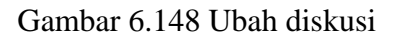

# g. Hapus Diskusi

Model desain antar muka halaman penghapusan data diskusi dapat dilihat pada Gambar 6.149 Halaman ini berfungsi untuk melakukan penghapusan data diskusi.

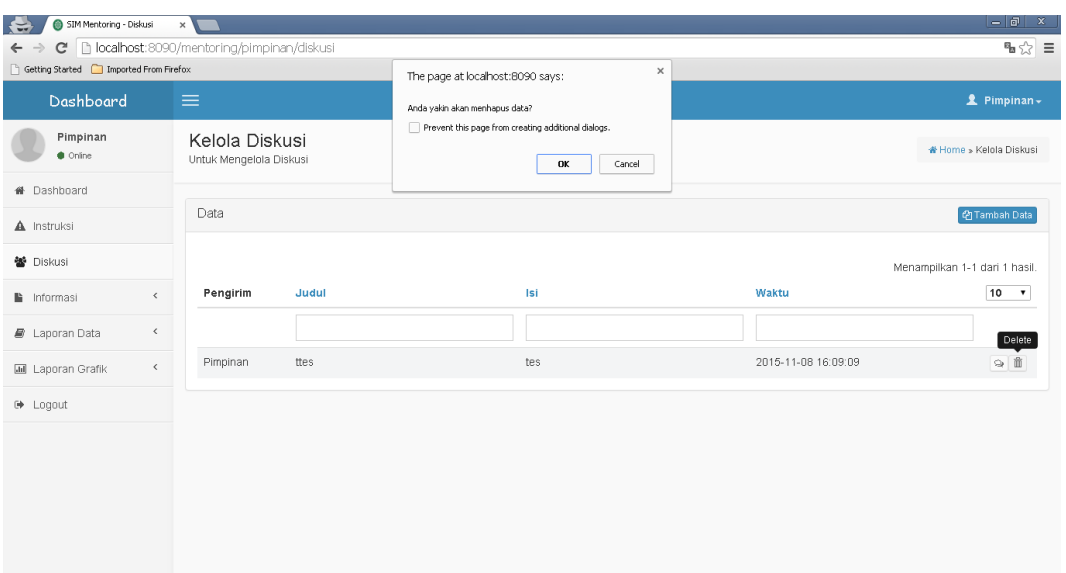

Gambar 6.149 Hapus Diskusi

# i. Halaman Informasi Pembimbing

Model desain antar muka halaman informasi data pembimbing dapat dilihat pada Gambar 6.150 Halaman ini berfungsi untuk mengetahuin informasi pembimbing.

| SIM Mentoring - Pengguna x<br>$\mathbf{C}$<br>$\leftarrow$          | h localhost: 8090/mentoring/pimpinan/pengguna?type=Pembimbing |                 |                |                              |               |               | $-0 x$<br>$\mathbf{B} \otimes \mathbf{B}$ |
|---------------------------------------------------------------------|---------------------------------------------------------------|-----------------|----------------|------------------------------|---------------|---------------|-------------------------------------------|
| Getting Started   Imported From Firefox                             |                                                               |                 |                |                              |               |               |                                           |
| Dashboard                                                           | $\equiv$                                                      |                 |                |                              |               |               | <b>1</b> Pimpinan→                        |
| Pimpinan<br>Criine                                                  | Kelola Pengguna<br>Untuk Mengelola Pengguna                   |                 |                |                              |               |               | * Home » Kelola Pengguna                  |
| <b>#</b> Dashboard                                                  |                                                               |                 |                |                              |               |               |                                           |
| A Instruksi                                                         | Data Pembimbing                                               |                 |                |                              |               |               |                                           |
| 警 Diskusi                                                           |                                                               |                 |                |                              |               |               | Menampilkan 1-10 dari 15 hasil.           |
| $\checkmark$<br>Informasi                                           | Jurusan                                                       | <b>Username</b> | <b>Nip Nim</b> | Nama Lengkap                 | Jenis Kelamin | <b>Status</b> | $10 - r$                                  |
| Pembimbing<br>٠                                                     |                                                               | ٠               |                |                              |               |               |                                           |
| Kelompok Pementor<br>Þ.                                             | Teknik Informatika                                            | 78              | 78             | Syarifuddin, M.Ag.           | Laki-laki     | Aktif         | $\mathsf Q$                               |
| Kelompok Peserta<br><b>b</b><br>$\checkmark$<br>■ Laporan Data      | Teknik Informatika                                            | 79              | 79             | Arif Marsal.Lc.M.A.          | Laki-laki     | Aktif         | $\alpha$                                  |
| Absensi Mentoring<br>٠<br>Nilai Tugas/Ujian<br>٠<br>Questioner<br>٠ | Teknik Informatika                                            | 80              | 80             | M. Soleh.M.Sc.               | Laki-laki     | Aktif         | $\mathsf Q$                               |
|                                                                     | Teknik Informatika                                            | R1              | 81             | Syafril Siregar, Lc.,<br>MA. | Laki-laki     | Aktif         | $\hbox{\ensuremath{\mathsf{Q}}}$          |
| $\checkmark$<br>■ Laporan Grafik                                    | Teknik Informatika                                            | 82              | 82             | Eki Saputra, M.Kom.          | Laki-laki     | Aktif         | $\mathsf{Q}$                              |
|                                                                     |                                                               |                 |                |                              |               |               |                                           |
| Kelulusan Mentoring<br>٠                                            | Teknik Informatika                                            | 83              | 83             | Dr. Okfalisa, M.Sc.          | Perempuan     | Aktif         | $\alpha$                                  |

Gambar 6.150 sub menu informasi pembimbing

Jika ingin mengetahu detil informasi pembimbing seperti pada Gambar 6.150 klik tombol kaca pembesar.

| $=$ $ $ a<br>$\mathbf x$<br>SIM Mentoring - View Penggi. x<br>€. |                                                  |                                            |  |  |  |  |  |
|------------------------------------------------------------------|--------------------------------------------------|--------------------------------------------|--|--|--|--|--|
| D localhost:8090/mentoring/pimpinan/pengguna/view/id/138<br>C    |                                                  |                                            |  |  |  |  |  |
| Getting Started Imported From Firefox                            |                                                  |                                            |  |  |  |  |  |
| Dashboard                                                        | $\equiv$                                         | $2$ Pimpinan -                             |  |  |  |  |  |
| Pimpinan<br><b>Online</b>                                        | Detail Pengguna<br>Untuk Melihat Detail Pengguna | * Home » Kelola Pengguna » Detail Pengguna |  |  |  |  |  |
| <b>#</b> Dashboard                                               |                                                  |                                            |  |  |  |  |  |
| A Instruksi                                                      | Detail                                           | <b>G</b> Kembali                           |  |  |  |  |  |
| 警 Diskusi                                                        | Pengguna                                         | 138                                        |  |  |  |  |  |
|                                                                  | Jurusan                                          | 24                                         |  |  |  |  |  |
| $\checkmark$<br>Informasi                                        | Username                                         | 78                                         |  |  |  |  |  |
| $\blacktriangleright$ Pembimbing                                 | Password                                         | 78                                         |  |  |  |  |  |
| Kelompok Pementor<br>Þ.                                          | <b>Jabatan Mentoring</b>                         | Pembimbing                                 |  |  |  |  |  |
| Kelompok Peserta<br>Þ.                                           | Nip Nim                                          | 78                                         |  |  |  |  |  |
| $\checkmark$<br><b>B</b> Laporan Data                            | Nama Lengkap                                     | Syarifuddin, M.Ag.                         |  |  |  |  |  |
| Absensi Mentoring                                                | Jenis Kelamin                                    | Laki-laki                                  |  |  |  |  |  |
| > Nilai Tugas/Ujian<br>• Questioner                              | Agama                                            | 1                                          |  |  |  |  |  |
|                                                                  | <b>Tempat Lahir</b>                              | ٠                                          |  |  |  |  |  |
| $\checkmark$<br><b>M</b> Laporan Grafik                          | <b>Tanggal Lahir</b>                             | 0000-00-00                                 |  |  |  |  |  |
|                                                                  | Alamat                                           | ×.                                         |  |  |  |  |  |
| Kelulusan Mentoring<br>٠                                         | No Hp                                            | 081371053987                               |  |  |  |  |  |
| Performansi Questioner                                           | <b>Status</b>                                    | Aktif<br>$\overline{\phantom{a}}$          |  |  |  |  |  |

Gambar 6.150 detil pembimbing

#### 2. Halaman Kelompok Pementor

Model desain antar muka halaman informasi mengenai pementor dapat dilihat pada Gambar 6.151 Halaman ini berfungsi mendapatkan informasi mengenai pementor.

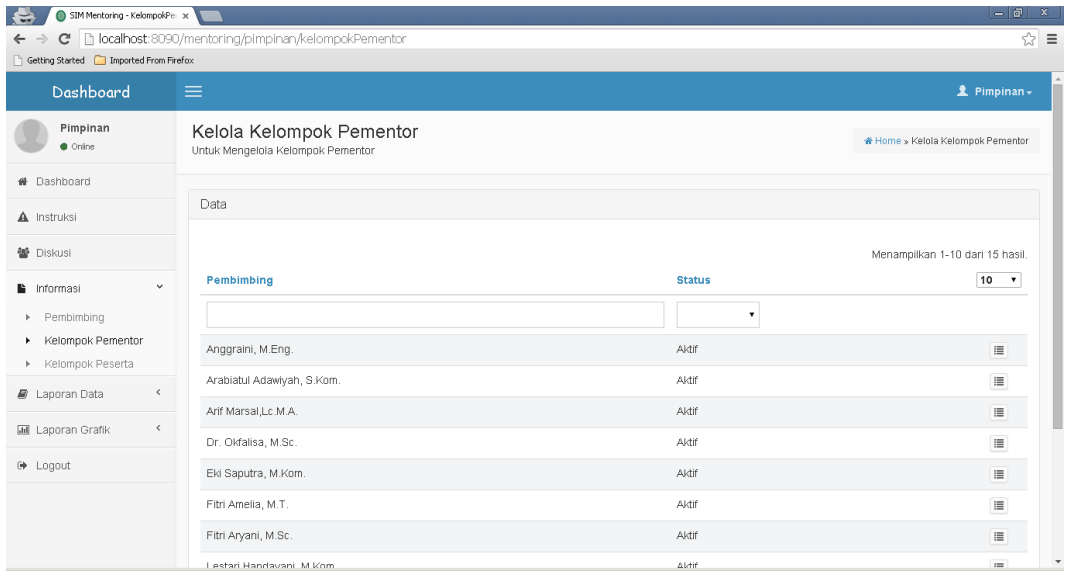

Gambar 6.151 sub menu informasi kelompok pementor

Jika ingin mengetahu informasi detil dari pementor seperti pada Gambar 16.152, klik tombol kaca pembesar.

| $=$ $\sigma$ $\propto$<br>SIM Mentoring - DaftarKelom X<br>€.         |                                                                             |               |                                                                   |  |  |  |  |
|-----------------------------------------------------------------------|-----------------------------------------------------------------------------|---------------|-------------------------------------------------------------------|--|--|--|--|
| $\leftarrow$ $\rightarrow$<br>Getting Started   Imported From Firefox | C   localhost:8090/mentoring/pimpinan/daftarKelompokPementor/17             |               | $\hat{z}$ =                                                       |  |  |  |  |
| Dashboard                                                             | $\equiv$                                                                    |               | 2 Pimpinan -                                                      |  |  |  |  |
| Pimpinan<br>$\bullet$ Online                                          | Kelola Daftar Kelompok Pementor<br>Untuk Mengelola Daftar Kelompok Pementor |               | Home » Kelola Kelompok Pementor » Kelola Daftar Kelompok Pementor |  |  |  |  |
| <b>#</b> Dashboard                                                    |                                                                             |               |                                                                   |  |  |  |  |
| A Instruksi                                                           | Pembimbing Anggraini, M.Eng.                                                |               |                                                                   |  |  |  |  |
| 警 Diskusi                                                             | <b>Status Aktif</b>                                                         |               |                                                                   |  |  |  |  |
| $\,$ $\,$<br>la Informasi                                             | Data                                                                        |               | $\leftarrow$ Kembali                                              |  |  |  |  |
| $\,$ $\,$<br>■ Laporan Data                                           |                                                                             |               |                                                                   |  |  |  |  |
| $\langle$<br><b>III</b> Laporan Grafik                                | <b>Pementor</b>                                                             | <b>Status</b> | Menampilkan 1-2 dari 2 hasil.<br>10<br>$\mathbf{v}$               |  |  |  |  |
| <b>■</b> Logout                                                       |                                                                             |               |                                                                   |  |  |  |  |
|                                                                       | Fitria Priatin                                                              | Aktif         |                                                                   |  |  |  |  |
|                                                                       | Syarifah Sawilah                                                            | Aktif         |                                                                   |  |  |  |  |
|                                                                       |                                                                             |               |                                                                   |  |  |  |  |
|                                                                       |                                                                             |               |                                                                   |  |  |  |  |
|                                                                       |                                                                             |               |                                                                   |  |  |  |  |

Gambar 6.152 detil kelompok pementor

# 3. Halaman Kelompok Peserta

Model desain antar muka halaman informasi mengenai peserta dapat dilihat pada Gambar 6.153 Halaman ini berfungsi mendapatkan informasi mengenai peserta.

| SIM Mentoring - KelompokPe: x<br>e                                                                                            |                                  |                         |               |               | –   எ<br>$\mathbf x$             |
|----------------------------------------------------------------------------------------------------|----------------------------------|-------------------------|---------------|---------------|----------------------------------|
| C   bcalhost:8090/mentoring/pimpinan/kelompokPeserta<br>$\leftarrow$ $\rightarrow$<br>Getting Started [Comported From Firefox |                                  |                         |               |               | ™☆ ≡                             |
| Dashboard                                                                                                    | $\equiv$                         |                         |               |               | $2$ Pimpinan -                   |
| Pimpinan<br><b>Online</b>                                                                                                    | Untuk Mengelola Kelompok Peserta | Kelola Kelompok Peserta |               |               | * Home » Kelola Kelompok Peserta |
| # Dashboard                                                                                                    |                                  |                         |               |               |                                  |
| A Instruksi                                                                                                    | Data                             |                         |               |               |                                  |
| 警 Diskusi                                                                                                    |                                  |                         |               |               | Menampilkan 1-1 dari 1 hasil.    |
| $\checkmark$<br>la Informasi                                                                                                  | Angkatan                         | Pementor                | Nama Kelompok | <b>Status</b> | 10<br>$\pmb{\mathrm{v}}$         |
| $\triangleright$ Pembimbing                                                                                                   | $\mathbf{v}$                     |                         |               |               |                                  |
| Kelompok Pementor<br>×.<br>▶ Kelompok Peserta                                                                                 | 2014                             | Annisa Delyana Putri    | 40            | Aktif         | 僵                                |
| $\,$ $\,$<br><b>B</b> Laporan Data                                                                                            |                                  |                         |               |               |                                  |
| $\langle$<br><b>M</b> Laporan Grafik                                                                                          |                                  |                         |               |               |                                  |
| (→ Logout                                                                                                    |                                  |                         |               |               |                                  |
|                                                                                                    |                                  |                         |               |               |                                  |

Gambar 6.153 sub menu kelompok peserta

Jika ingin mengetahu informasi detil dari peserta seperti pada Gambar 6.154 klik tombol kaca pembesar.

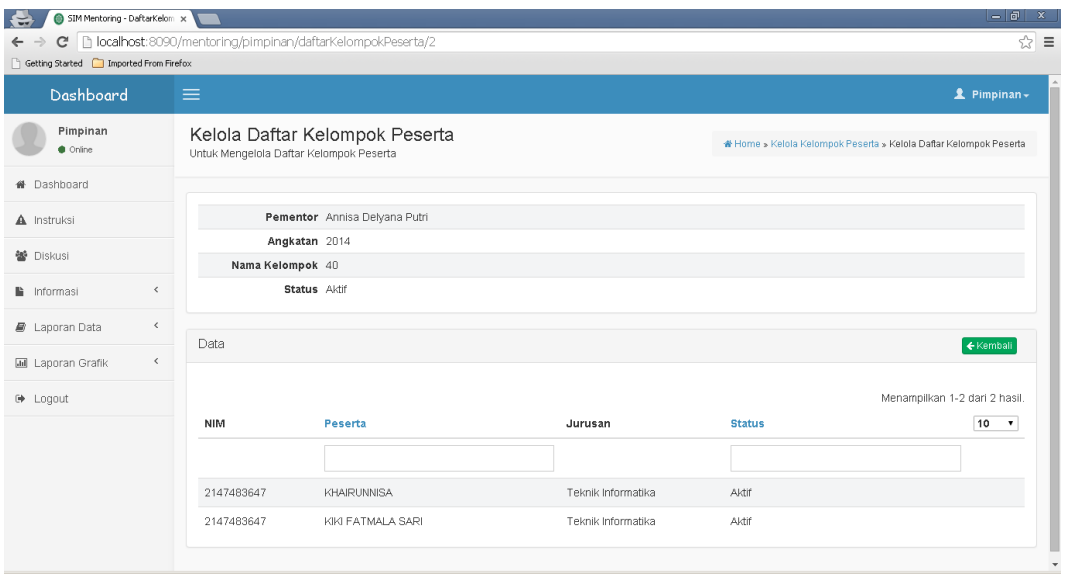

Gambar 6.154 detil kelompok peserta

### 4. Halaman Absensi Mentoring

Model desain antar muka halaman informasi mengenai absensi dapat dilihat pada Gambar 6.155. Halaman ini berfungsi mendapatkan informasi mengenai absensi.

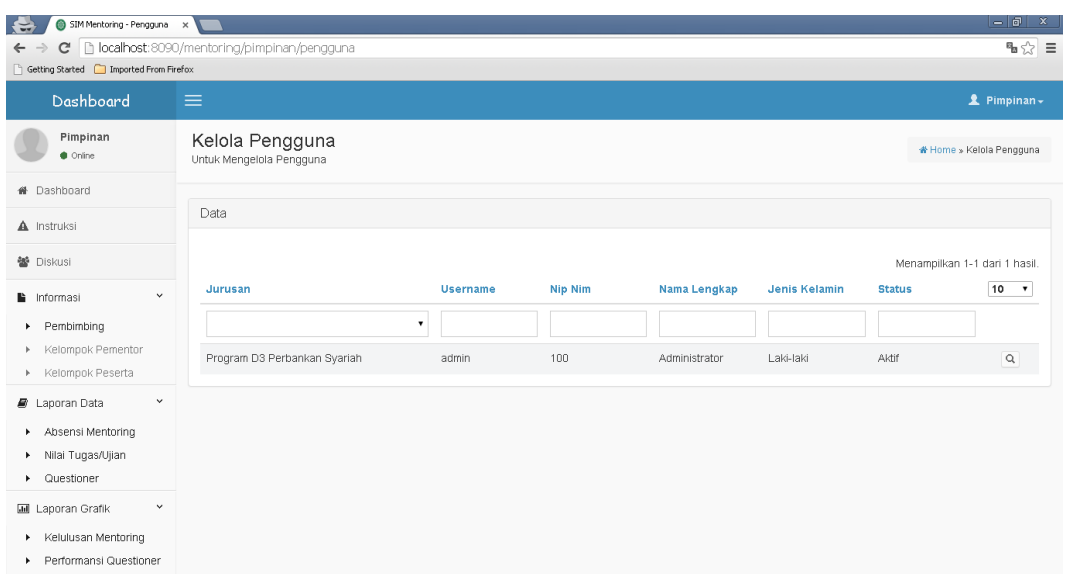

Gambar 6.155 sub menu laporan absensi monitoring

Jika ingin mengetahu informasi detil dari absensi pengguna seperti pada Gambar 6.154 klik tombol kaca pembesar.

| $-1$ an<br>$\mathbf{x}$<br>SIM Mentoring - View Penggi x<br>$\ddot{ }$                                                              |                                                  |                                            |  |  |  |
|----------------------------------------------------------------------------------------------------|--------------------------------------------------|--------------------------------------------|--|--|--|
| C   bcalhost:8090/mentoring/pimpinan/pengguna/view/id/1<br>$\hat{z}$ =<br>$\leftarrow$<br>Getting Started [C] Imported From Firefox |                                                  |                                            |  |  |  |
| Dashboard                                                                                                    | $\equiv$                                         | <b>1</b> Pimpinan→                         |  |  |  |
| Pimpinan<br><b>Online</b>                                                                                                    | Detail Pengguna<br>Untuk Melihat Detail Pengguna | * Home » Kelola Pengguna » Detail Pengguna |  |  |  |
| <b>#</b> Dashboard                                                                                                    |                                                  |                                            |  |  |  |
| A Instruksi                                                                                                    | Detail                                           | <b>O</b> Kembal                            |  |  |  |
| 警 Diskusi                                                                                                    | Pengguna                                         | $\overline{1}$                             |  |  |  |
|                                                                                                    | Jurusan                                          | 15                                         |  |  |  |
| $\checkmark$<br>Informasi                                                                                                    | Username                                         | admin                                      |  |  |  |
| Pembimbing                                                                                                    | Password                                         | admin                                      |  |  |  |
| Kelompok Pementor<br>Þ.                                                                                                    | <b>Jabatan Mentoring</b>                         | Administrator                              |  |  |  |
| Kelompok Peserta<br>b.                                                                                                    | Nip Nim                                          | 100                                        |  |  |  |
| C Laporan Data<br>$\checkmark$                                                                                                    | Nama Lengkap                                     | Administrator                              |  |  |  |
| Absensi Mentoring<br>٠                                                                                                    | Jenis Kelamin                                    | Laki-laki                                  |  |  |  |
| Nilai Tugas/Ujian<br>٠<br>Questioner                                                                                                | Agama                                            | $\mathbf{1}$                               |  |  |  |
|                                                                                                    | <b>Tempat Lahir</b>                              | $\sim$                                     |  |  |  |
| $\checkmark$<br><b>M</b> Laporan Grafik                                                                                             | <b>Tanggal Lahir</b>                             | 2015-10-28                                 |  |  |  |
|                                                                                                    | Alamat                                           | $\sim$                                     |  |  |  |
| Kelulusan Mentoring<br>٠                                                                                                    | No Hp                                            | $\sim$                                     |  |  |  |
| Performansi Questioner                                                                                                    | <b>Status</b>                                    | Aktif<br>$\overline{\phantom{a}}$          |  |  |  |

Gambar 6.154 Detil pengguna

# **6.3. Pengujian Black Box dan User Accaptance Test (UAT)**

#### **6.3.1 Black Box**

Pengujian blackbox pada penelitian ini melibatkan sebanyak 5 komponen uji, yaitu halaman login, halaman administrator, halaman pimpinan, halaman pembimbing, halaman pementor dan halaman peserta. Sebaran masing-masing komponen sebagai berikut:

- 1. Properti Komponen Halaman Login
	- a. Akses halaman login
	- b. Validasi Login
- 2. Properti Halaman Administrator
	- a. Akses Menu Manajemen Pengguna (Administrator, Pimpinan, Pembimbing, Pementor, Peserta)
	- b. Akses Menu Data Master (Agama, Tahun AJaran, Semester, Angkatan, Fakultas & Jurusan, Kurikulum, Silabus dan Materi)
	- c. Akses Menu Kelompok Pementor
	- d. Akses Menu Kelompok Peserta
	- e. Akses Menu Questioner
- f. Akses Menu Absensi (Mentoring dan Microteaching)
- 3. Properti Halaman Pimpinan
	- a. Akses Menu Instruksi
	- b. Akses Menu Diskusi
	- c. Akses Menu Informasi (Pembimbing, Kelompok Pementor dan Kelompok Peserta)
	- d. Akses Menu Kelola SKL
	- e. Akses Menu Laporan Data (Absensi Mentoring dan Microteaching)
	- f. Akses Menu laporan Data Nilai (Peserta dan Pementor)
	- g. Akses Menu laporan Data Perfomansi (Peserta dan Pementor)
	- h. Akses Menu laporan Grafik Kelulusan Mentoring
	- i.Akses Menu laporan Grafik Perfomansi Peserta (Kelompok, Pementor, Pembimbing dan fakultas)
- 4. Properti Halaman Pementor
	- a. Akses Menu Instruksi dari Pembimbing
	- b. Akses Menu Absensi (Mentoring dan Microteaching)
	- c. Akses Menu Instruksi ke Peserta
	- d. Akses Menu Diskusi
	- e. Akses Menu Kelompok Peserta
	- f. Akses Menu Kelola Tugas/Ujian
	- g. Akses Menu Kelola Absensi
- 5. Properti Halaman Peserta
	- a. Akses Menu Instruksi dari Pementor
	- b. Akses Menu Diskusi
- 6. Properti Halaman Pembimbing
	- a. Akses Menu Instruksi dari Pimpinan
	- b. Akses Menu Instruksi kepada Pementor
	- c. Akses Menu Diskusi
	- d. Akses Menu Kelompok Peserta
	- e. Akses Menu Absensi
	- f. Akses Menu Kelola Nilai Pementor

# g. Akses Menu Kelola SKL

Masing-masing property komponen diatas telah berhasil melewati uji blackbox, karena sesuai dengan hasil yang diharapkan.

# **6.15 Pengujian** *Black Box*

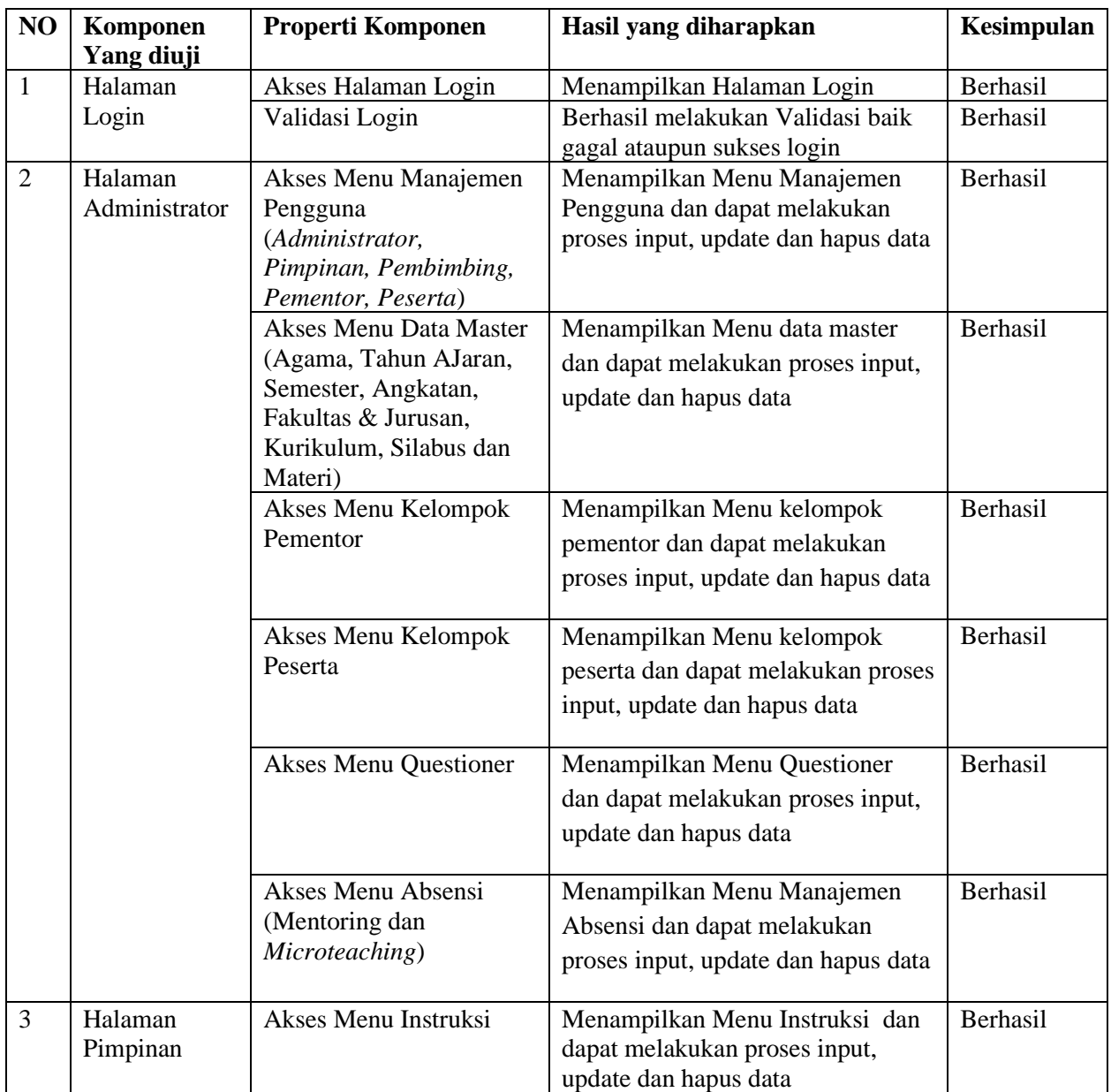

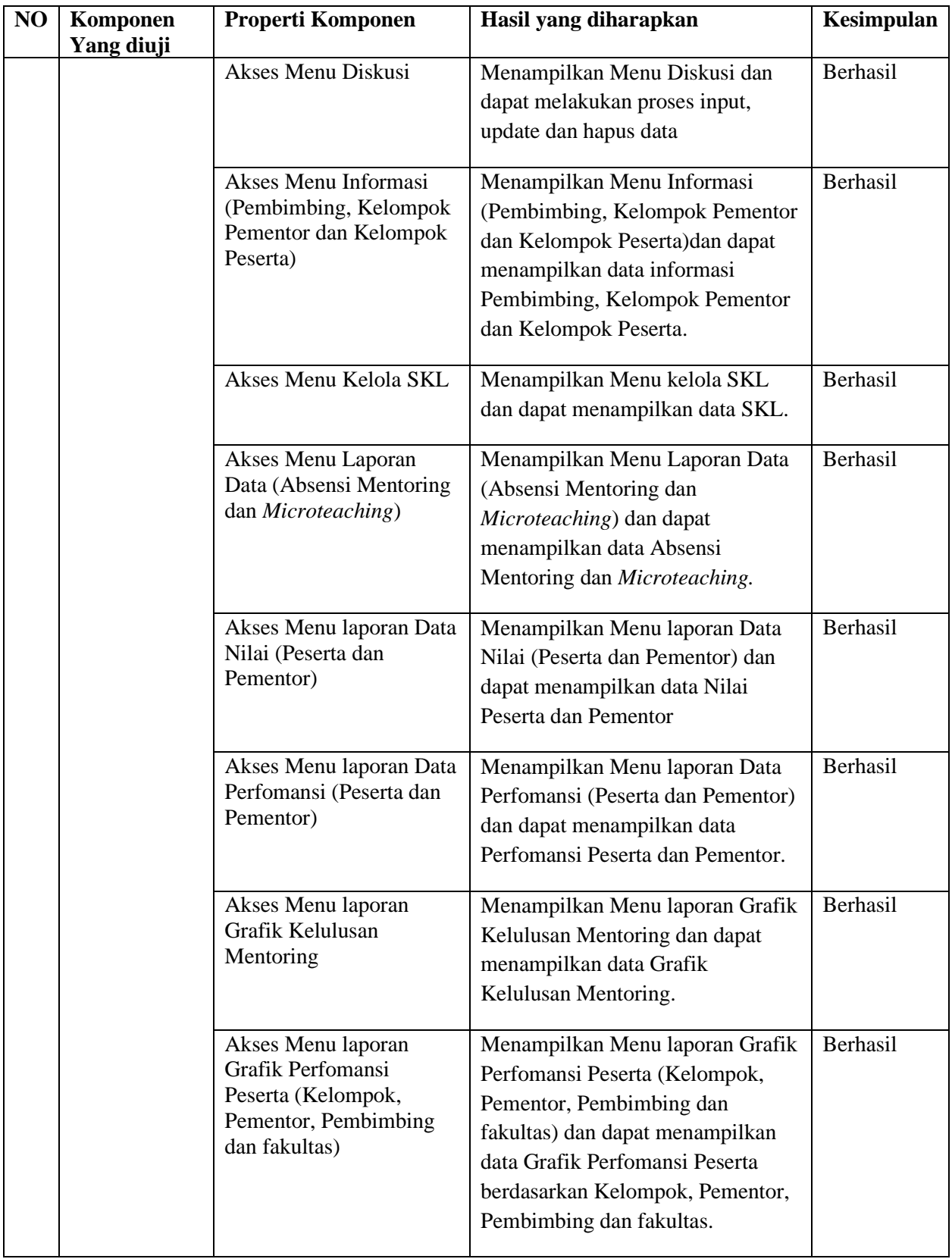

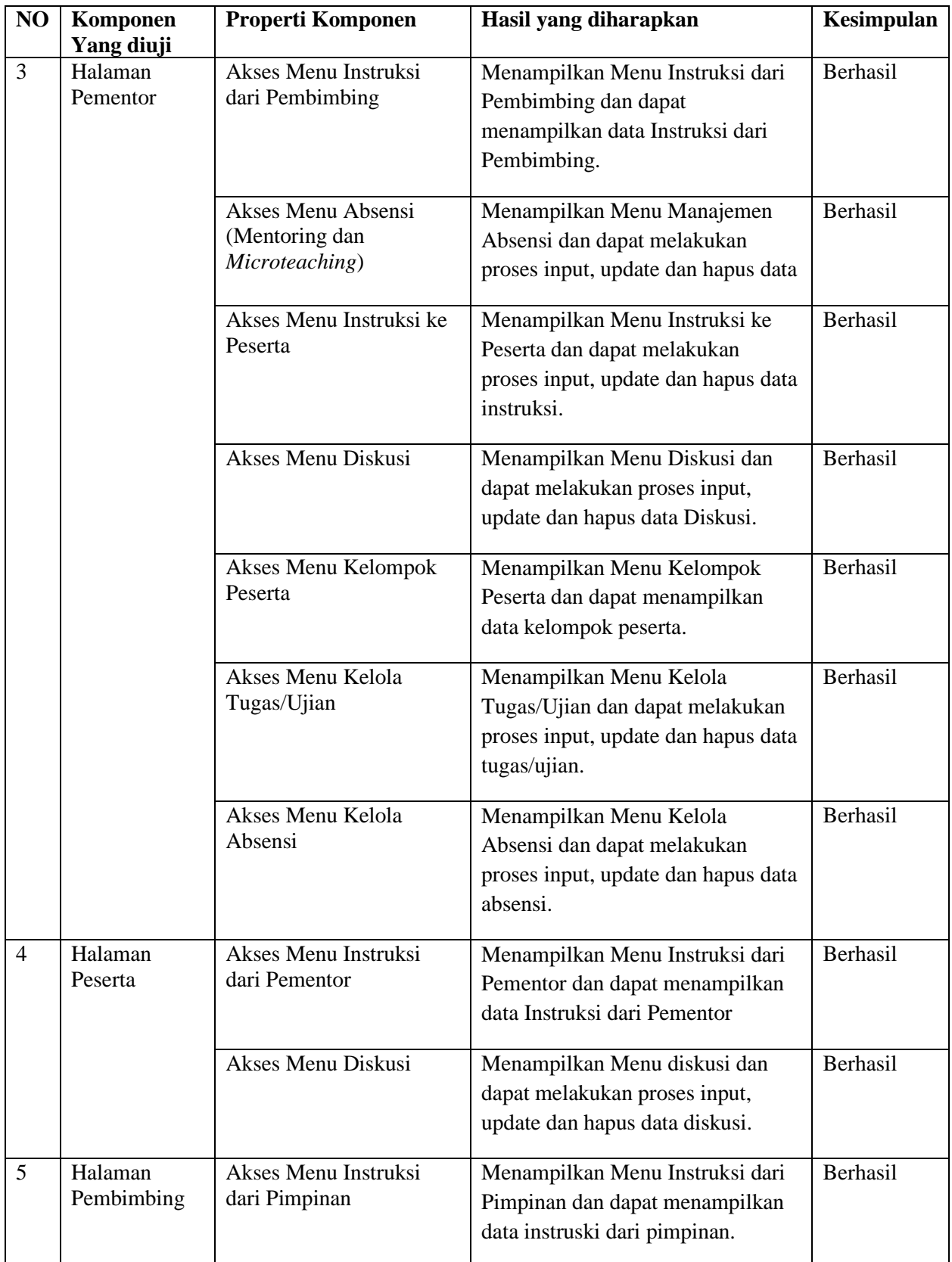

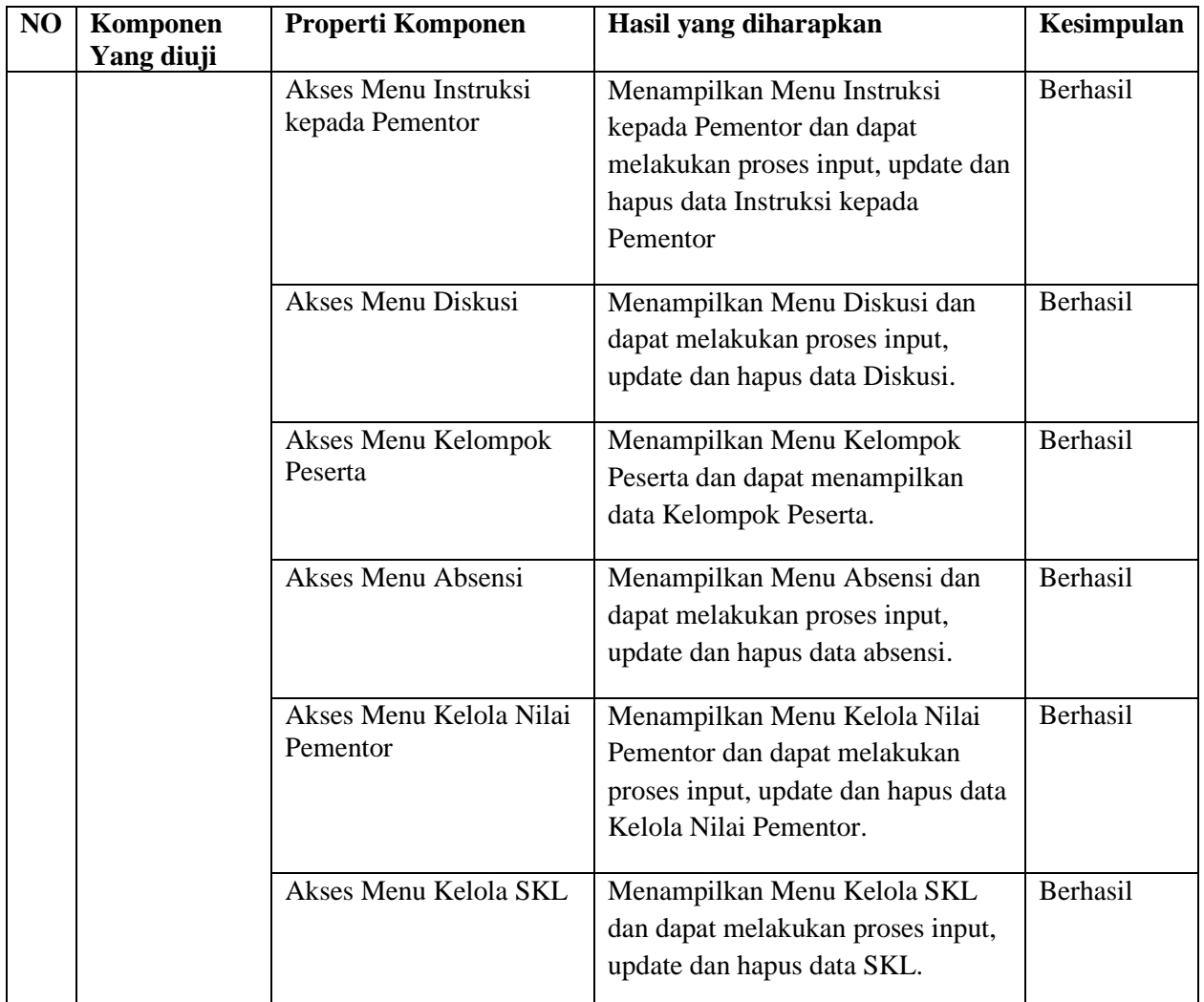

# **6.3.1 Pengujian UAT**

Pengujian UAT meliputi 2 modul utama, yaitu kelas pengujian modul otentikasi dan otorisasi. Kelas pengujian modul otentikasi terdiri dari 5 butir uji modul yaitu Butir uji Modul Administrator, pimpinan, pembimbing, pementor, peserta. Sedangkan untuk Kelas pengujian modul otorisasi terdiri atas 5 butir uji modul, yaitu Butir uji Modul Administrator, pimpinan, pembimbing, pementor, peserta. Masing-masing butir uji modul otorisasi terdiri beberapa sub bagian yaitu:

- 1. Butir uji Modul Administrator,
	- a. Dashboard
	- b. Manajemen Pengguna
	- c. Data Master
	- d. Kelompok Pementor
- e. Kelompok Peserta
- f. Diskusi
- g. Questioner
- h. Absensi
- 2. Butir uji Modul pimpinan,
	- a. Dashboard
	- b. Instruksi
	- c. Diskusi
	- d. Informasi
	- e. Kelola SKL
	- f. Laporan Data
	- g. Laporan Grafik
- 3. Butir uji Modul pembimbing,
	- a. Dashboard
	- b. Instruksi dari pimpinan
	- c. Instruksi ke pementor
	- d. Diskusi
	- e. Kelompok pementor
	- f. Kelola absensi
	- g. Kelola nilai pementor
	- h. Kelola skl
- 4. Butir uji Modul pementor,
	- a. Dashboard
	- b. Instruksi dari pembimbing
	- c. Instruksi ke peserta
	- d. Diskusi
	- e. Kelompok peserta
	- f. Kelola tugas
	- g. Kelola absensi
- 5. Butir uji Modul peserta
	- a. Dashboard
- b. Instruksi dari pementor
- c. Diskusi

Masing masing pengujian yang dilakukan sesuai dengan prosedur yang telah ditetapkan dan sesuai dengan keluaran yang diharapkan.

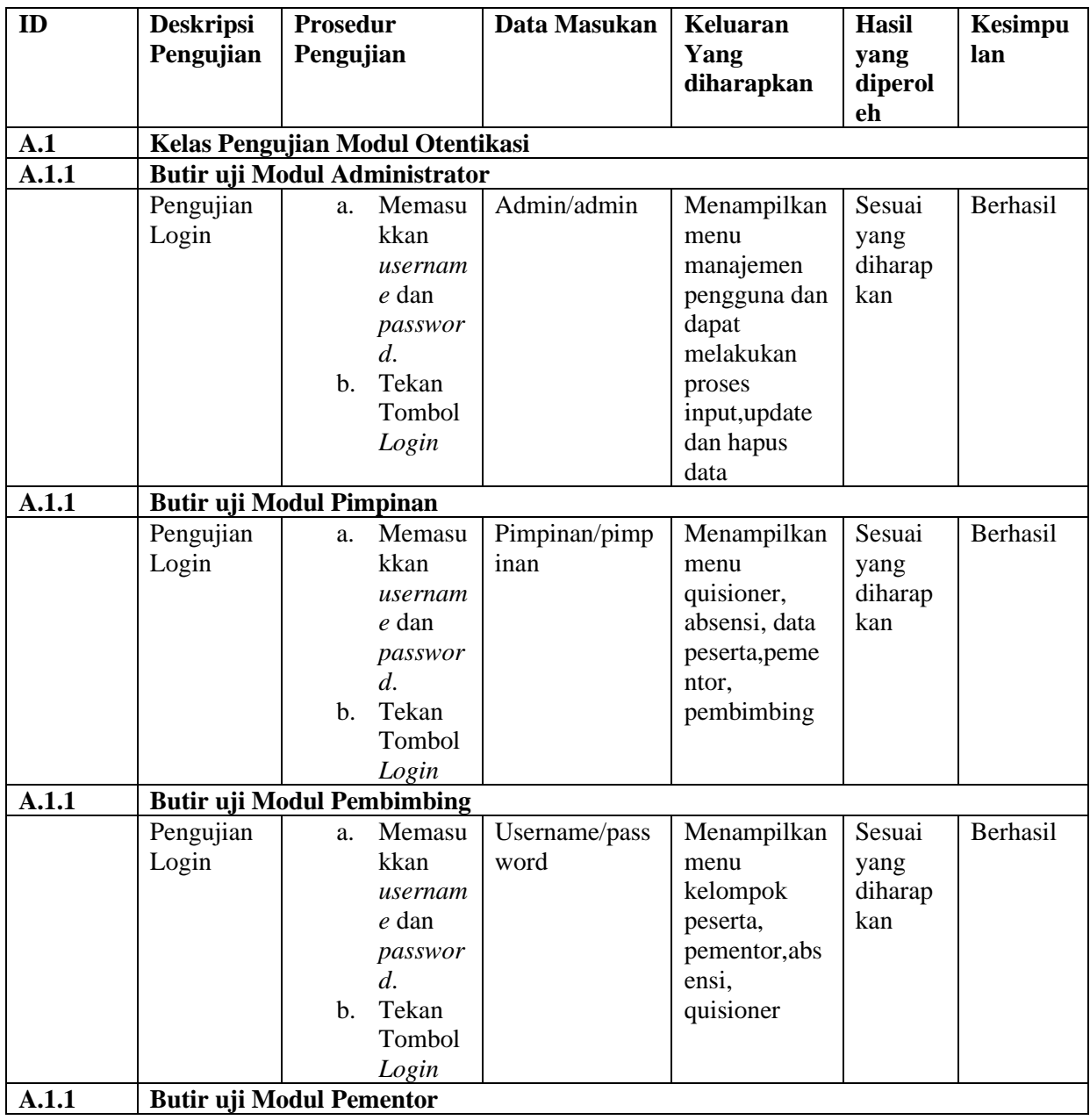

# 6.16 Pengujian *User Acceptance Test* (UAT)

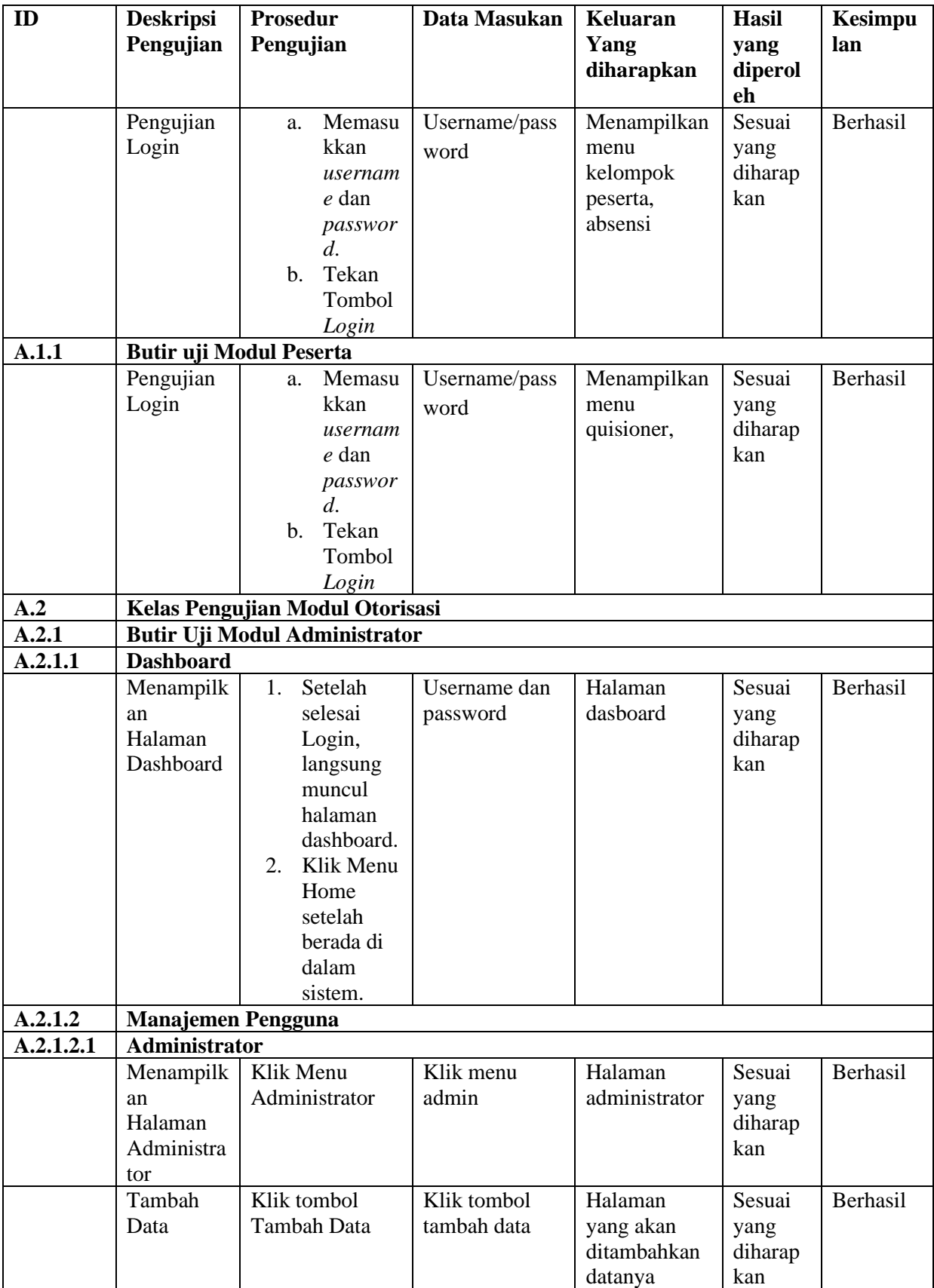

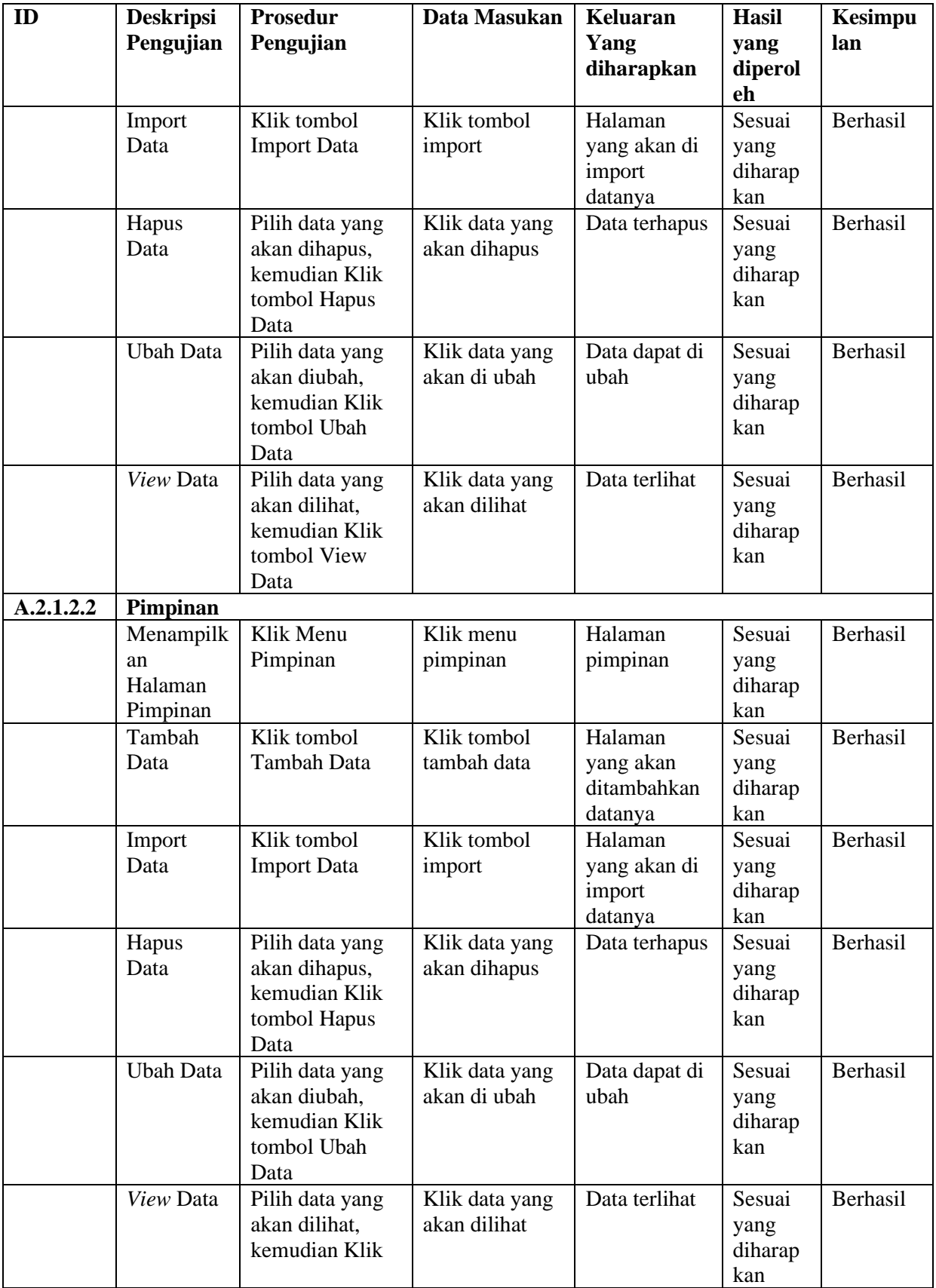

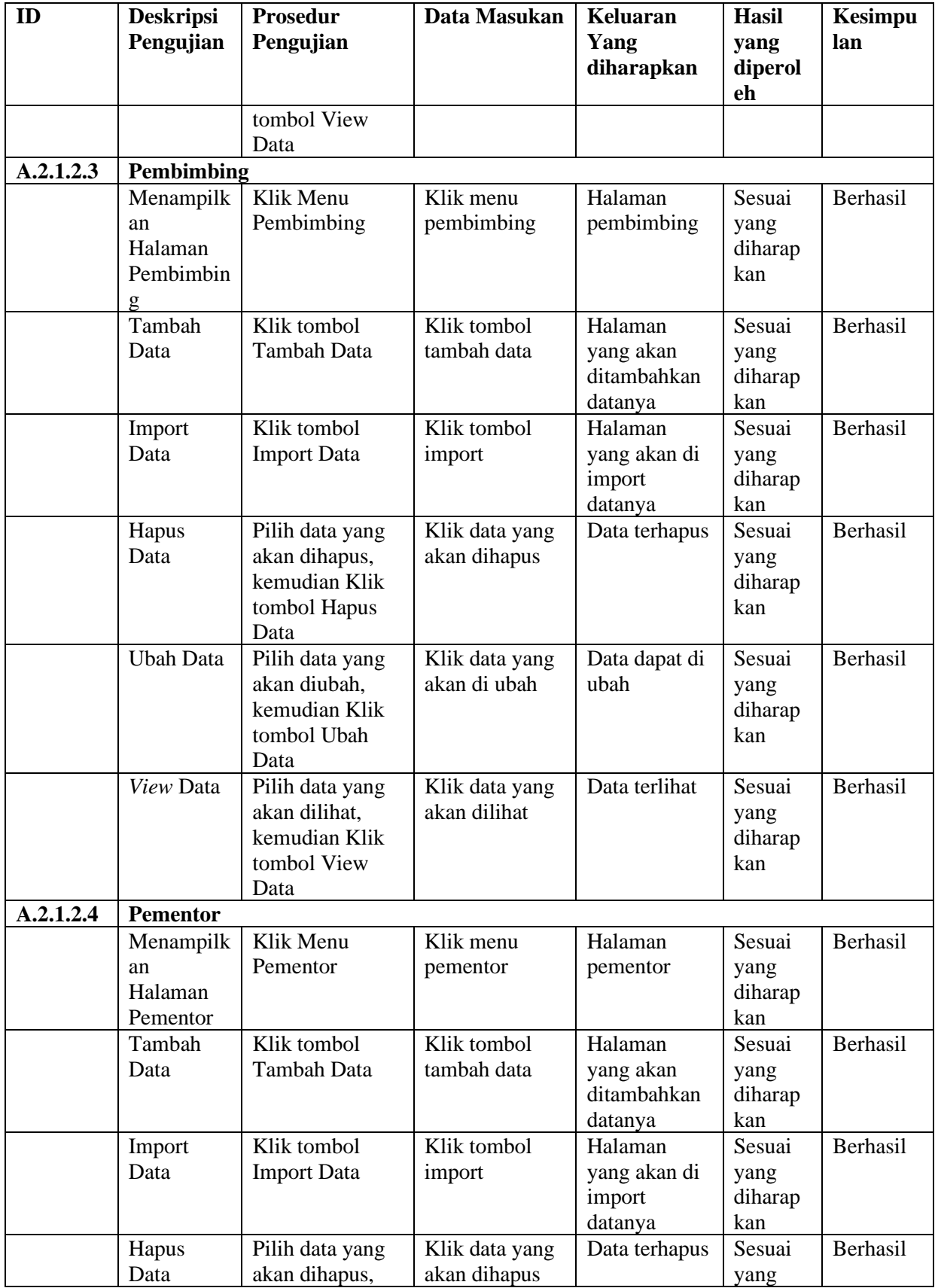

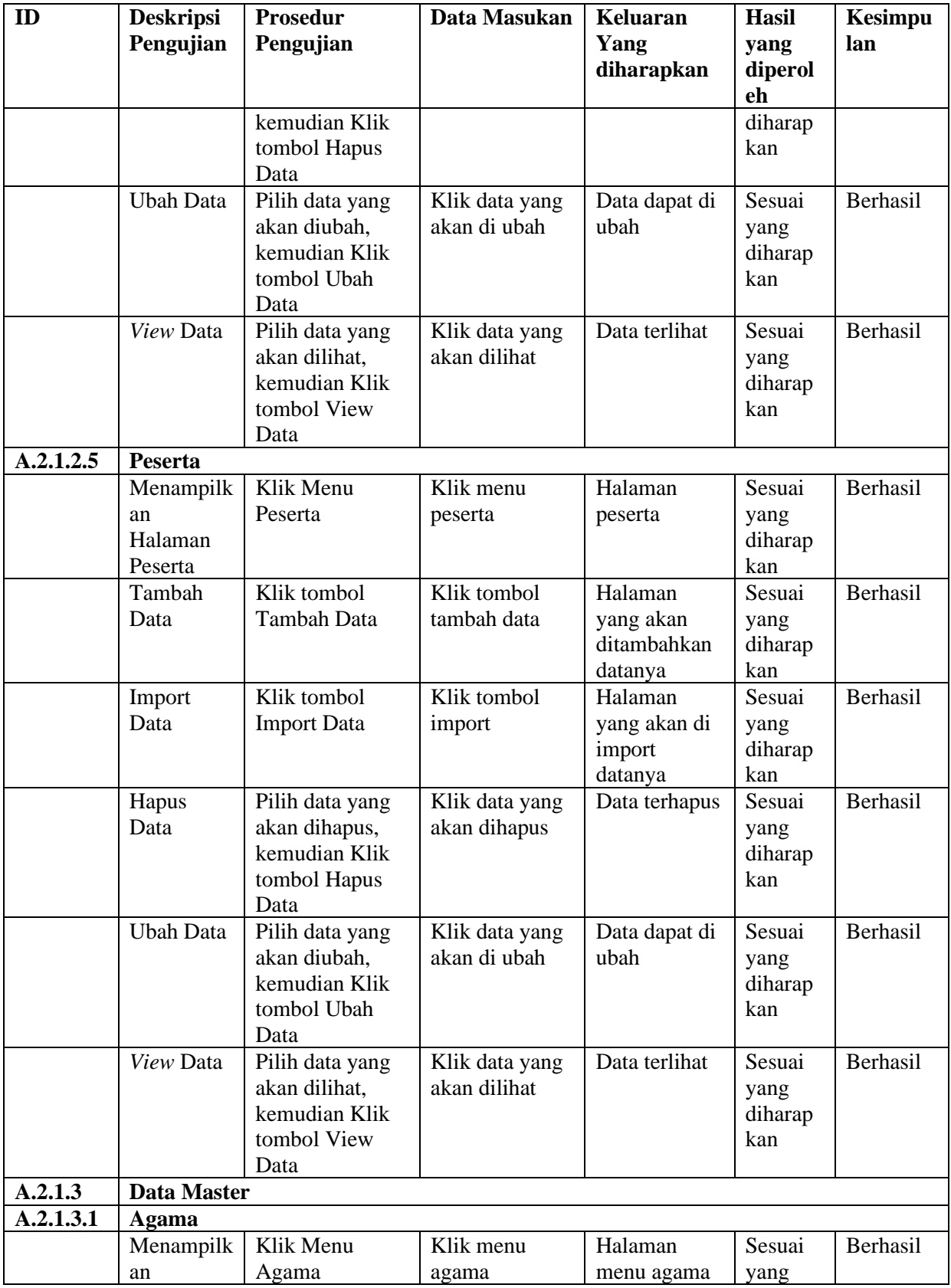

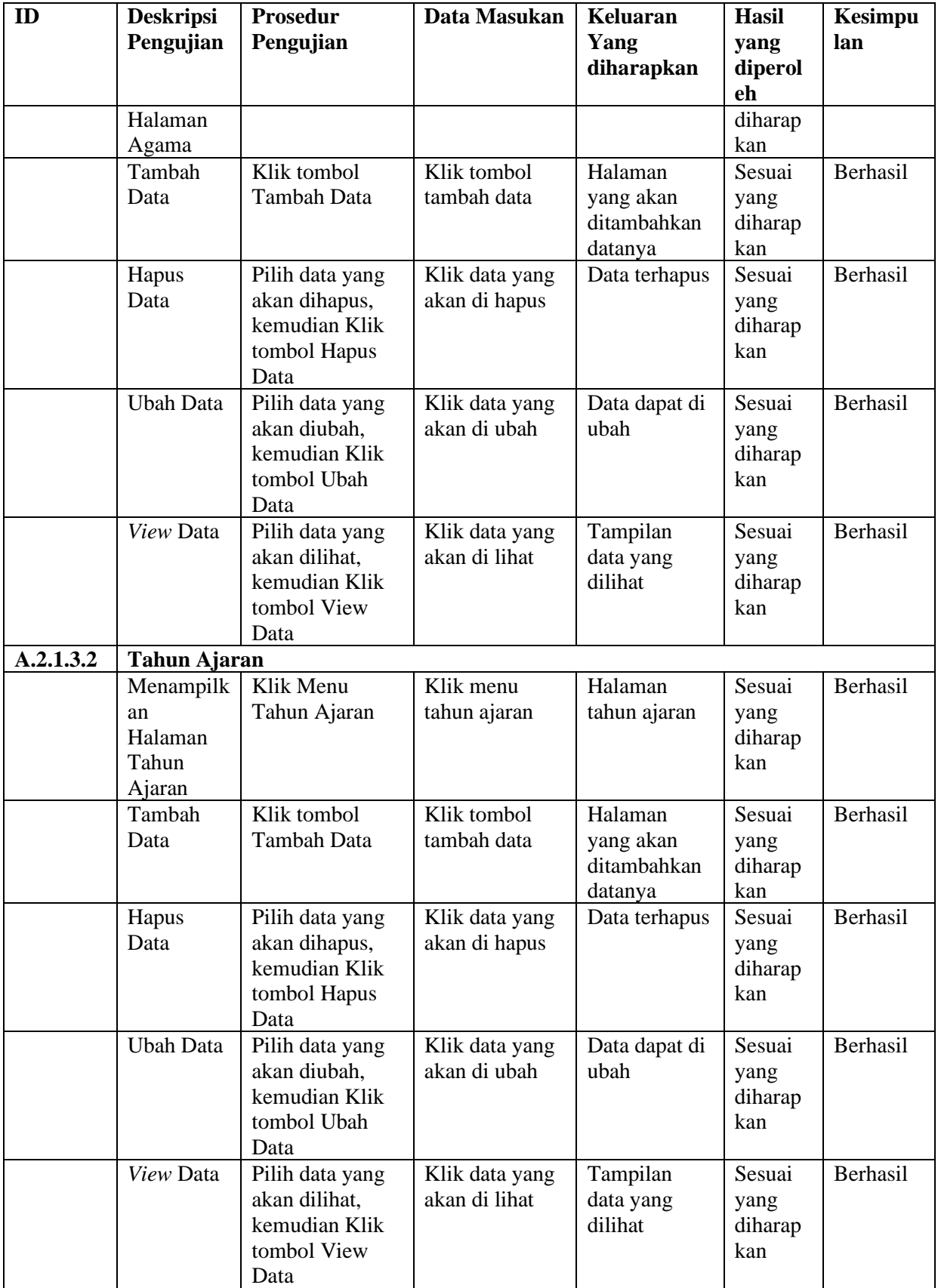

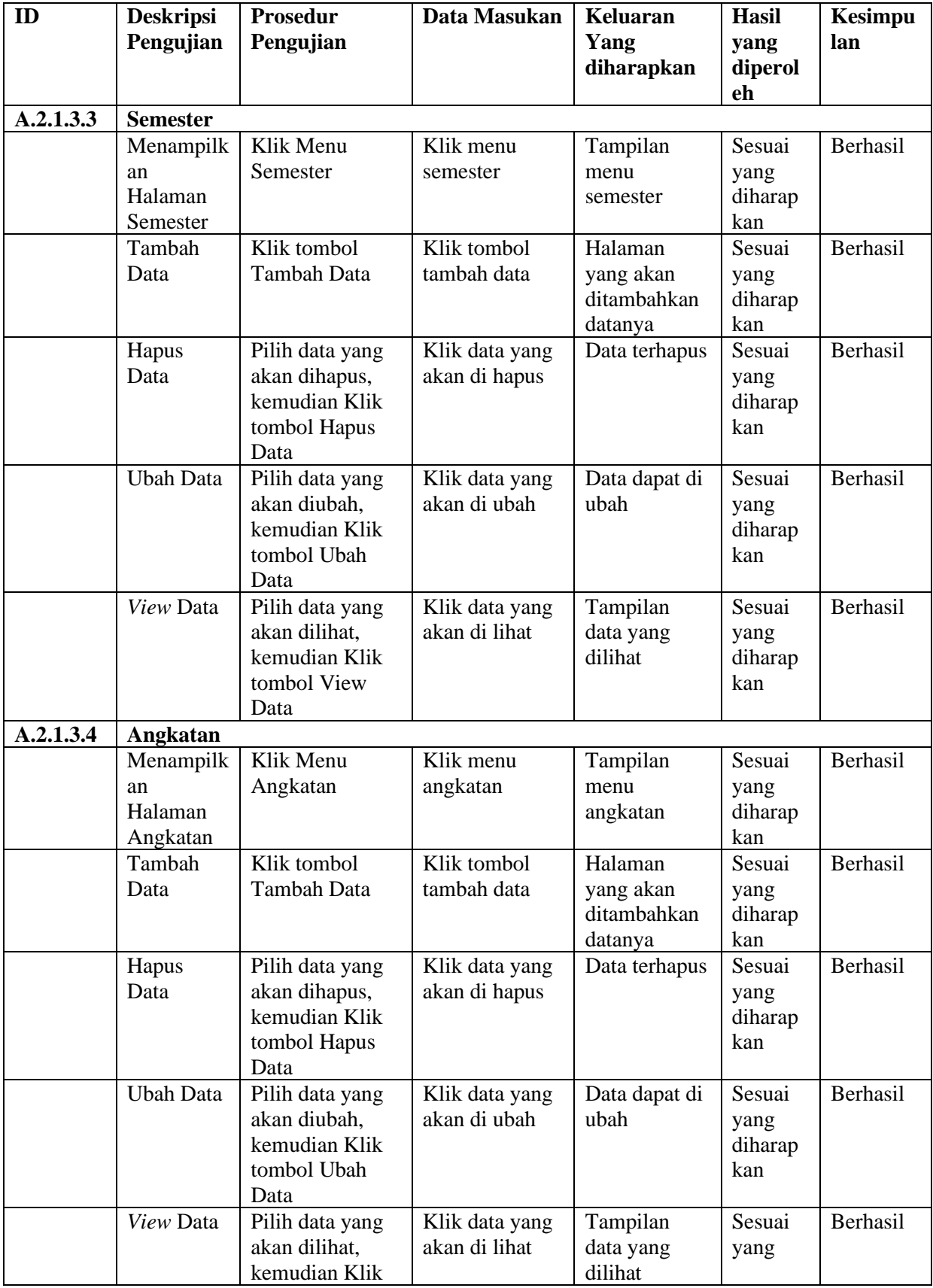

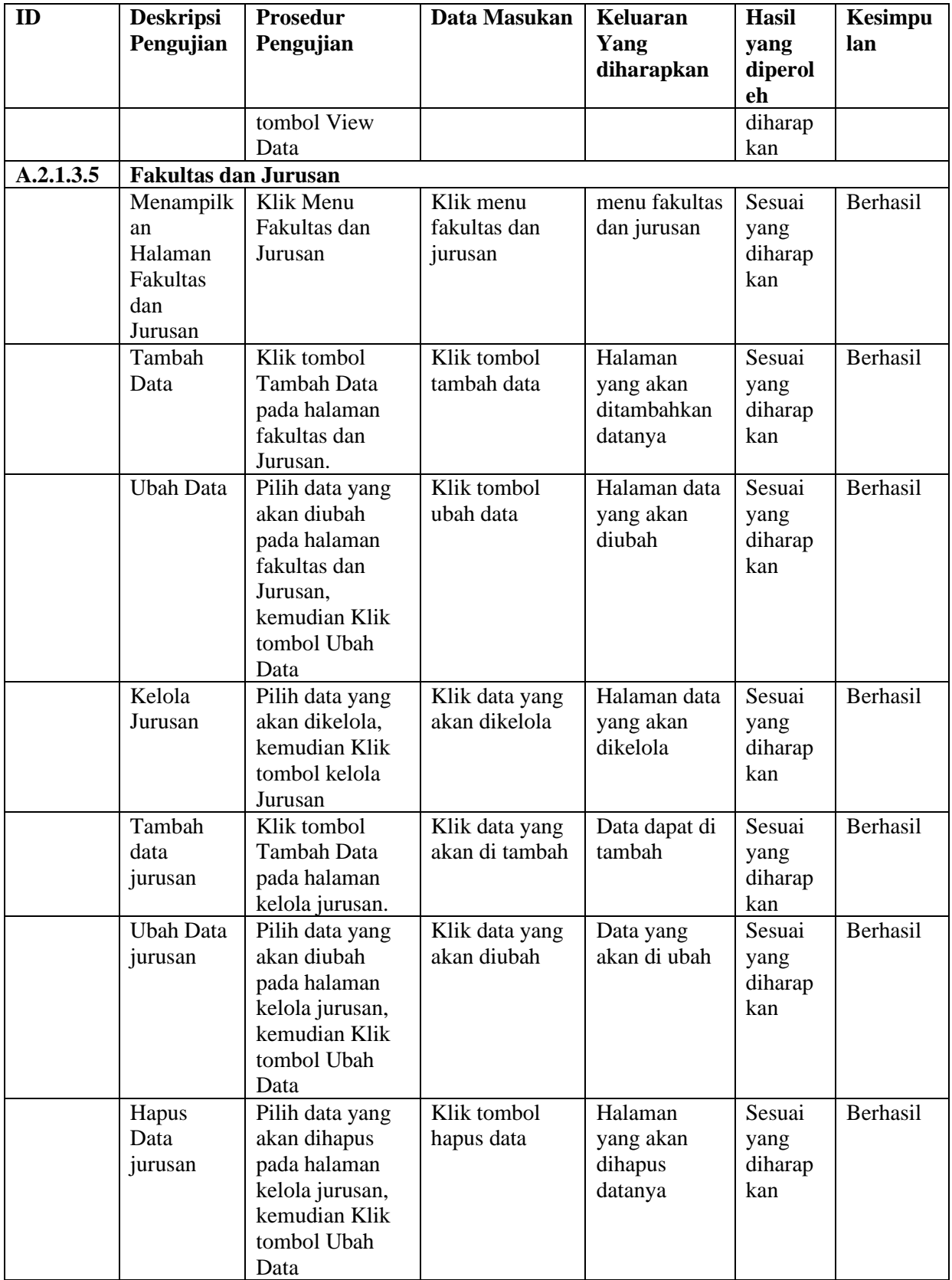

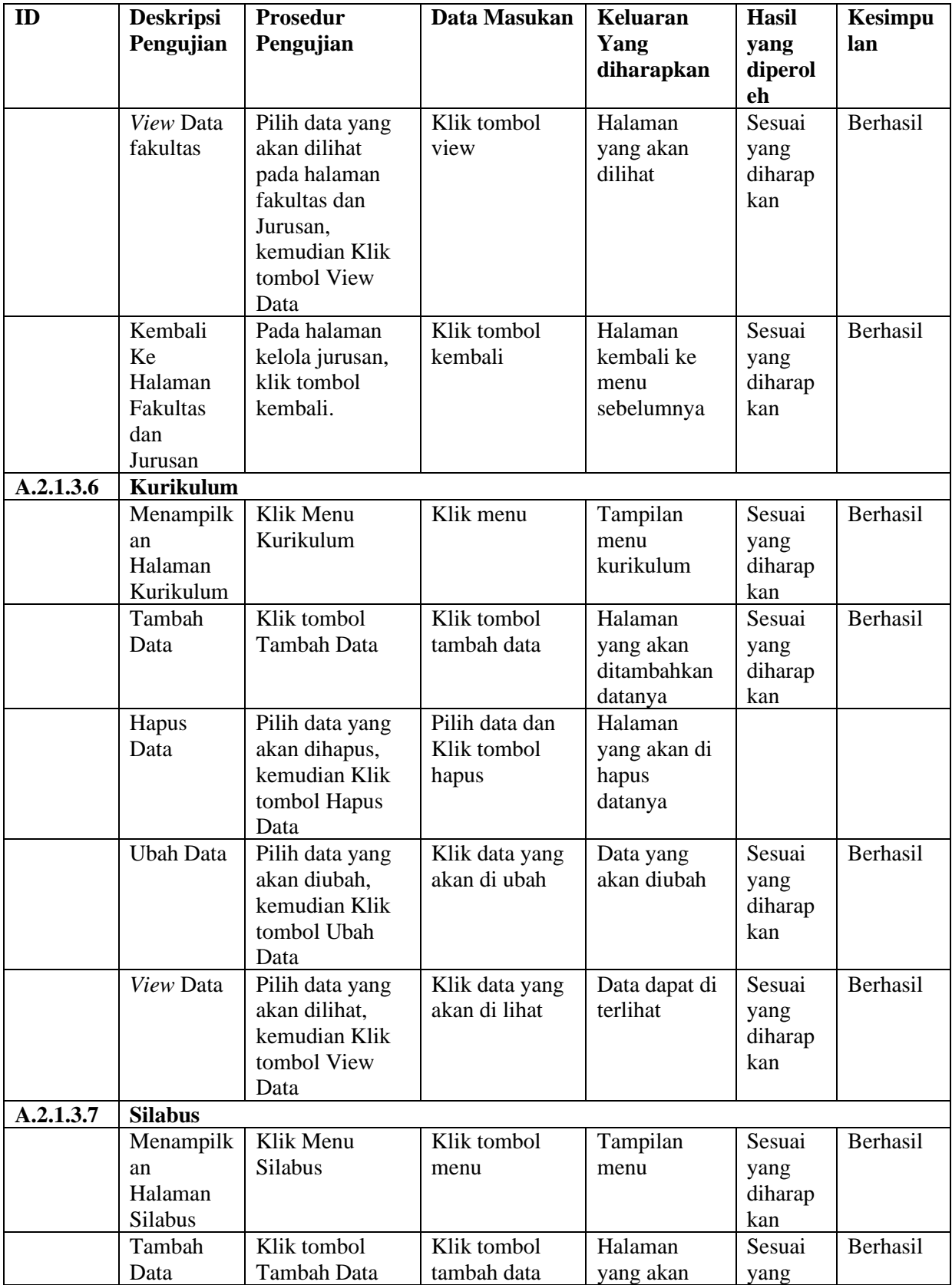

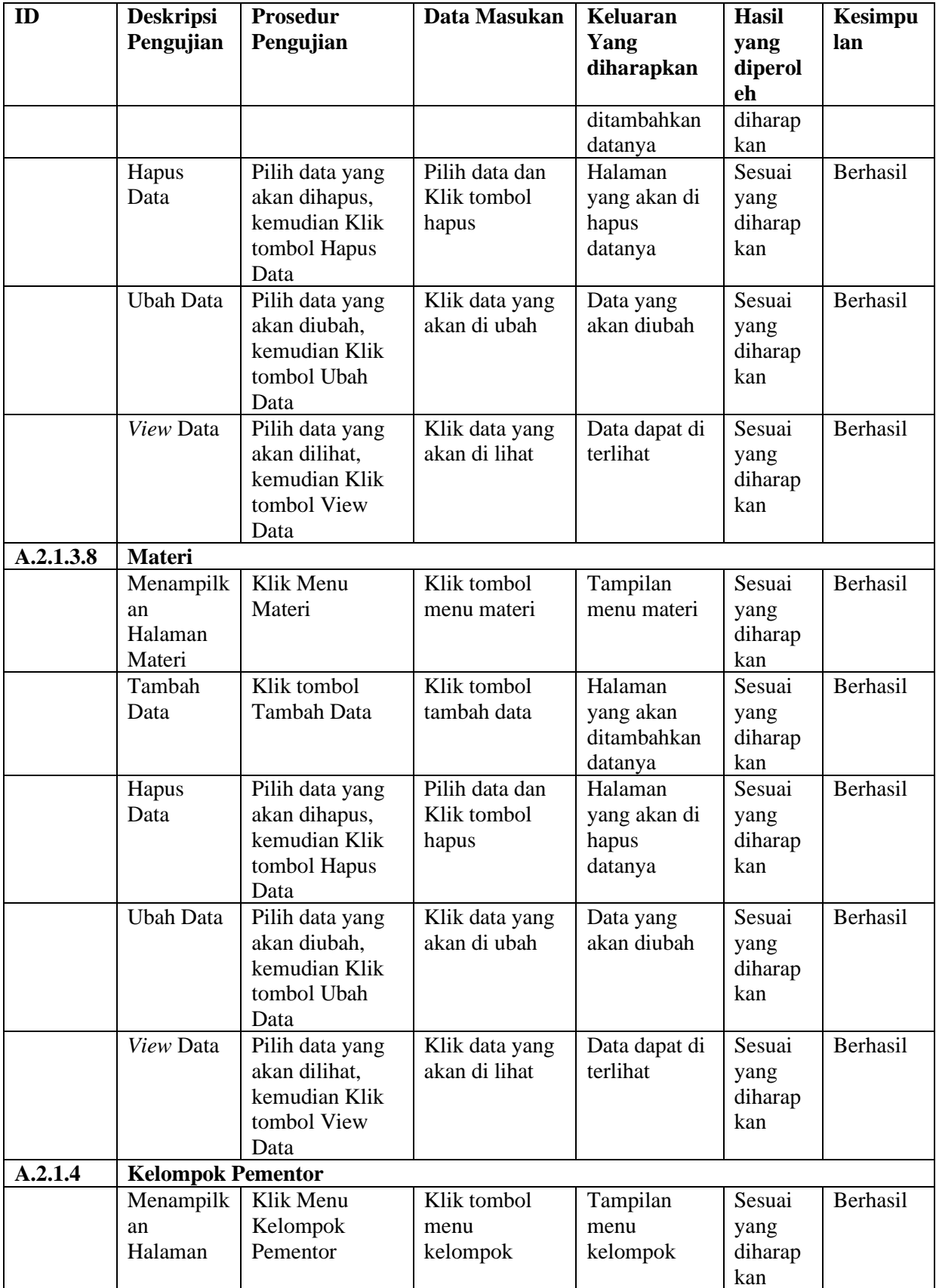

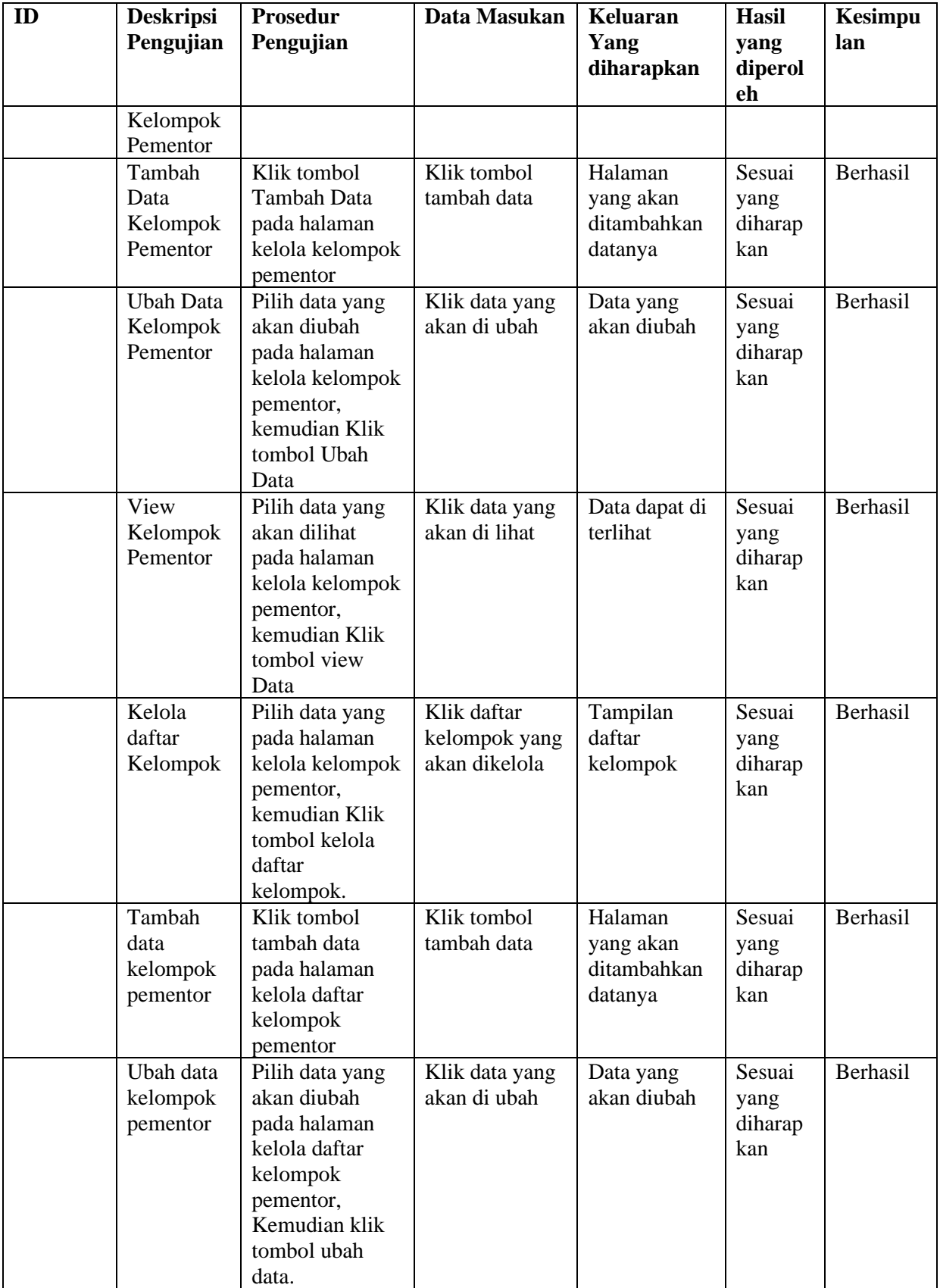

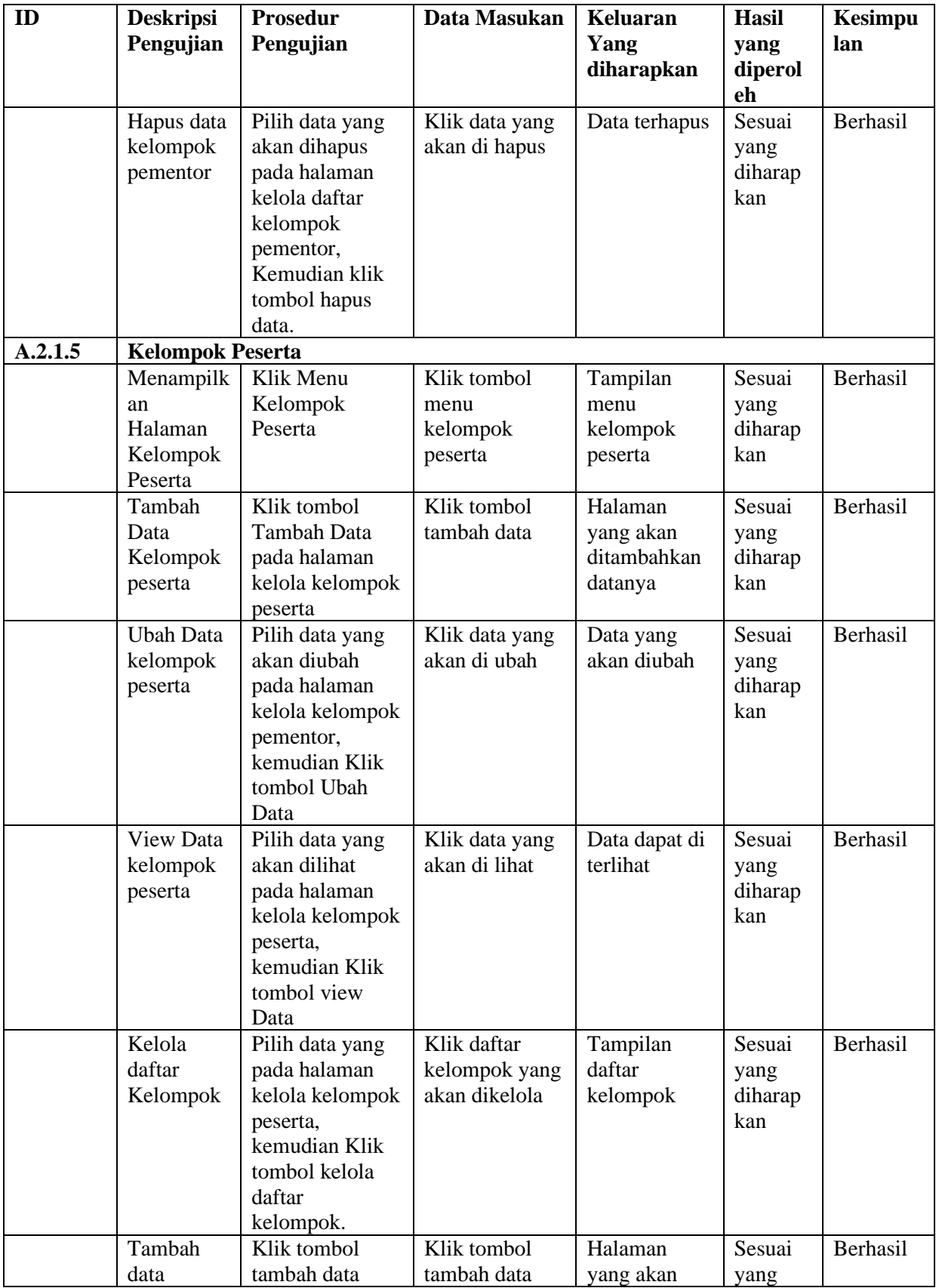

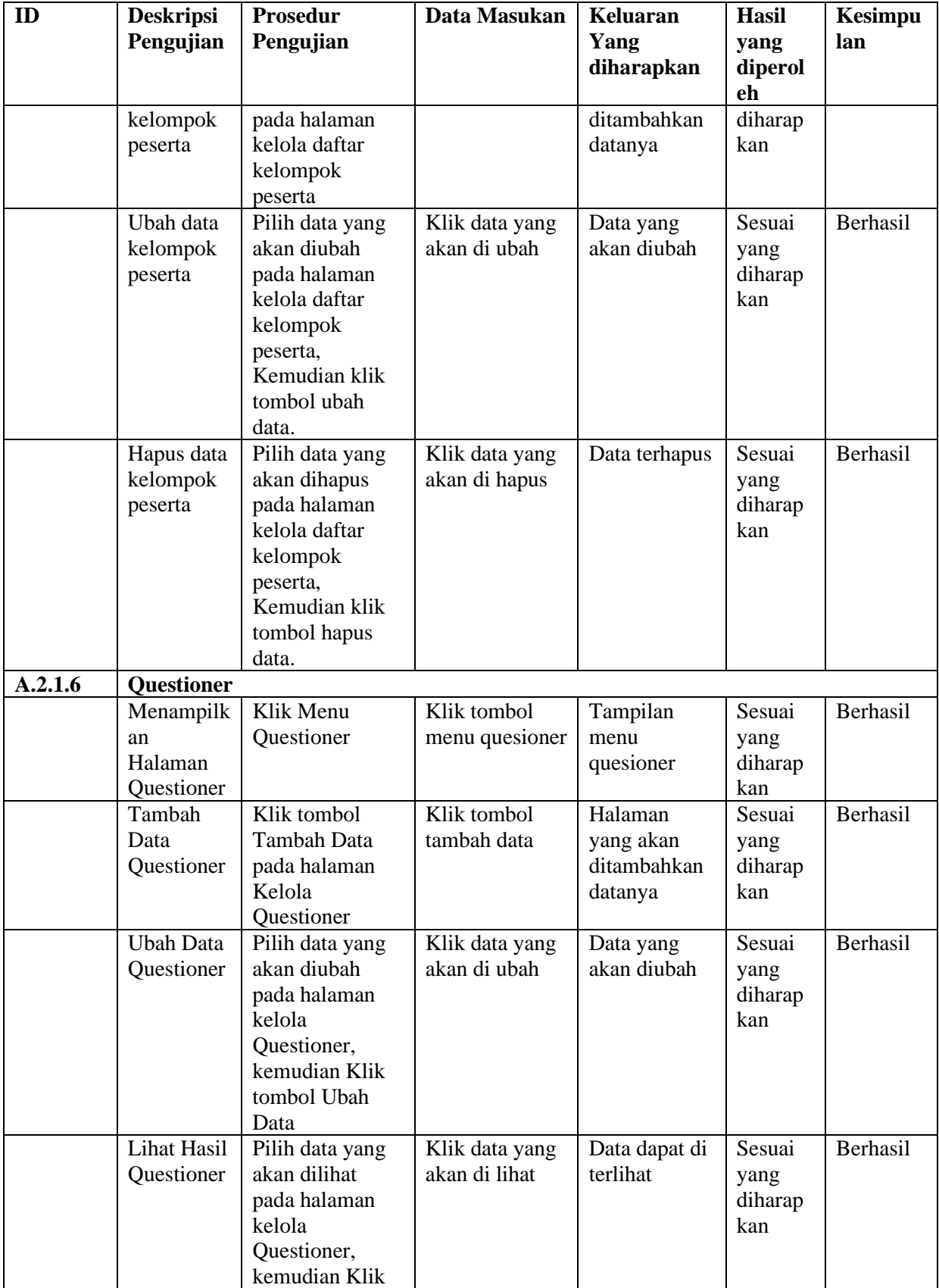

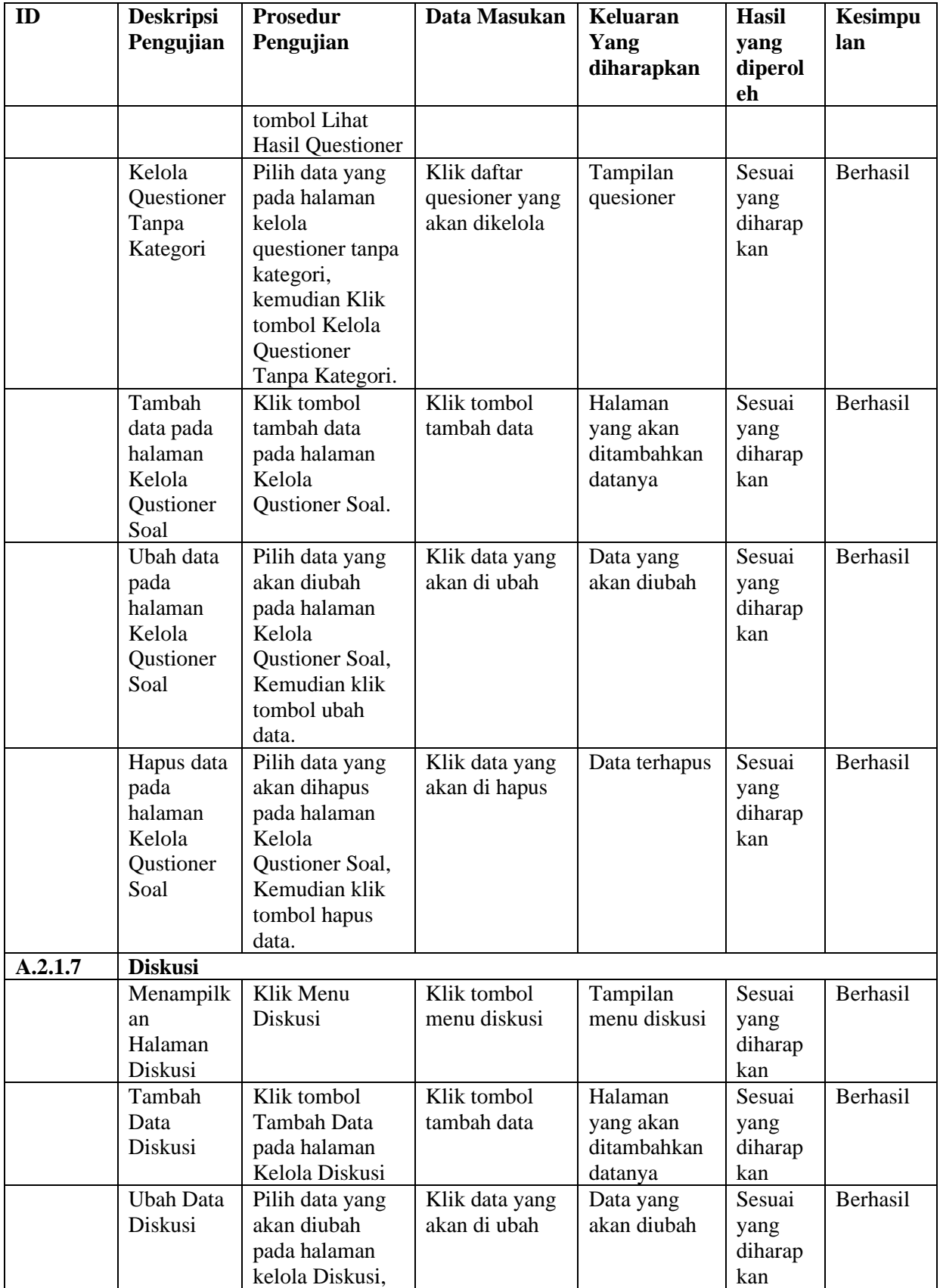

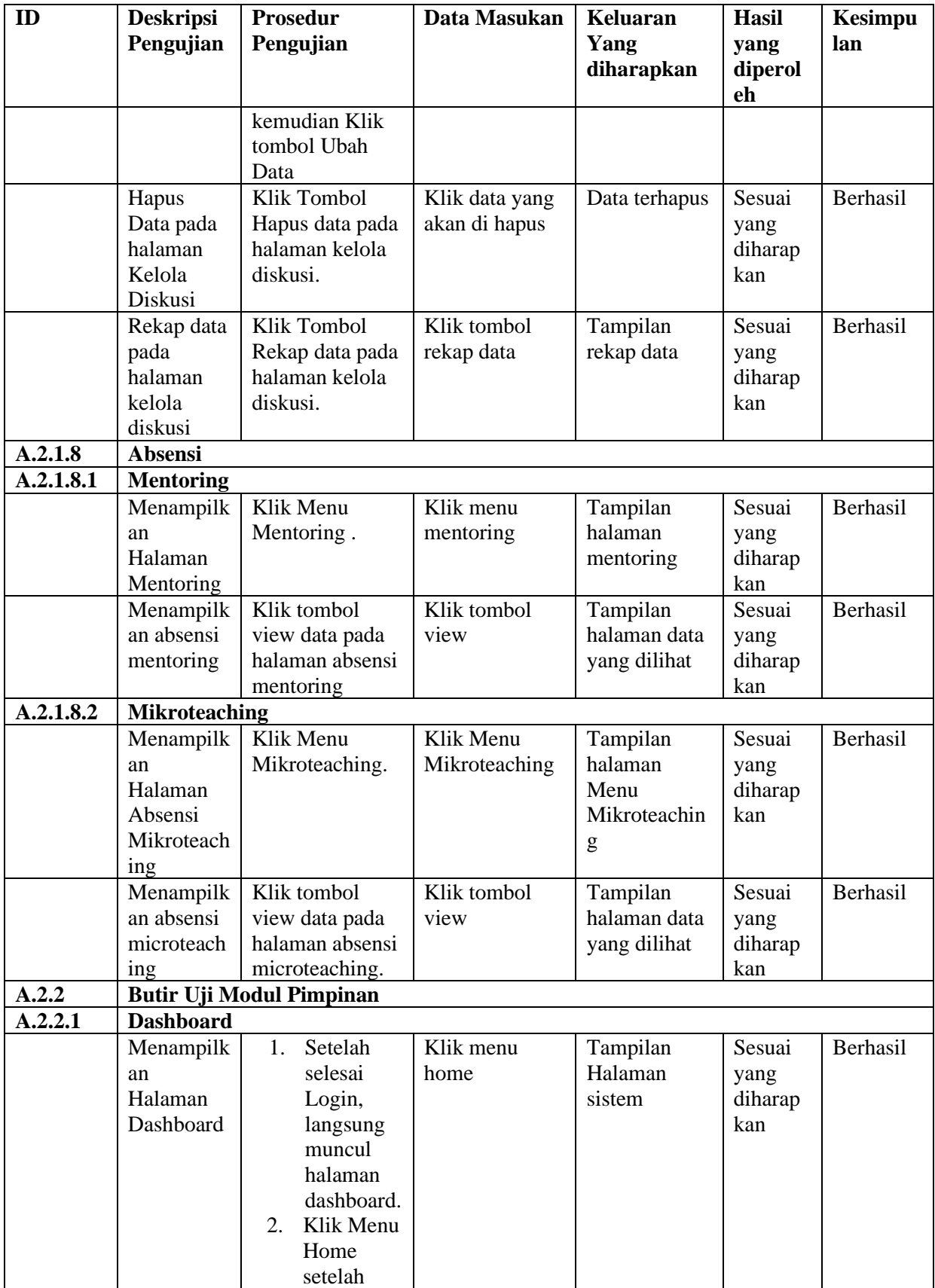

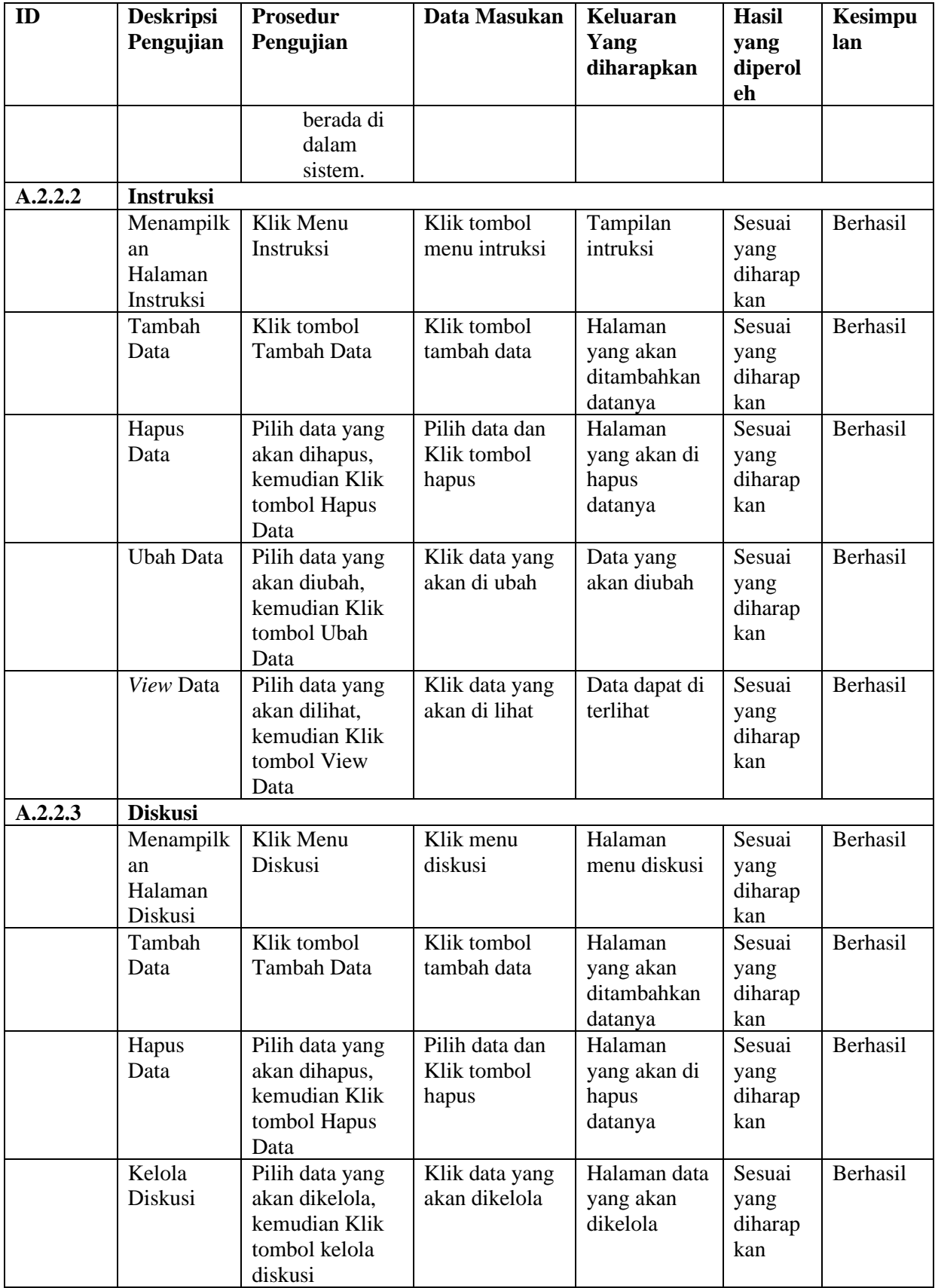
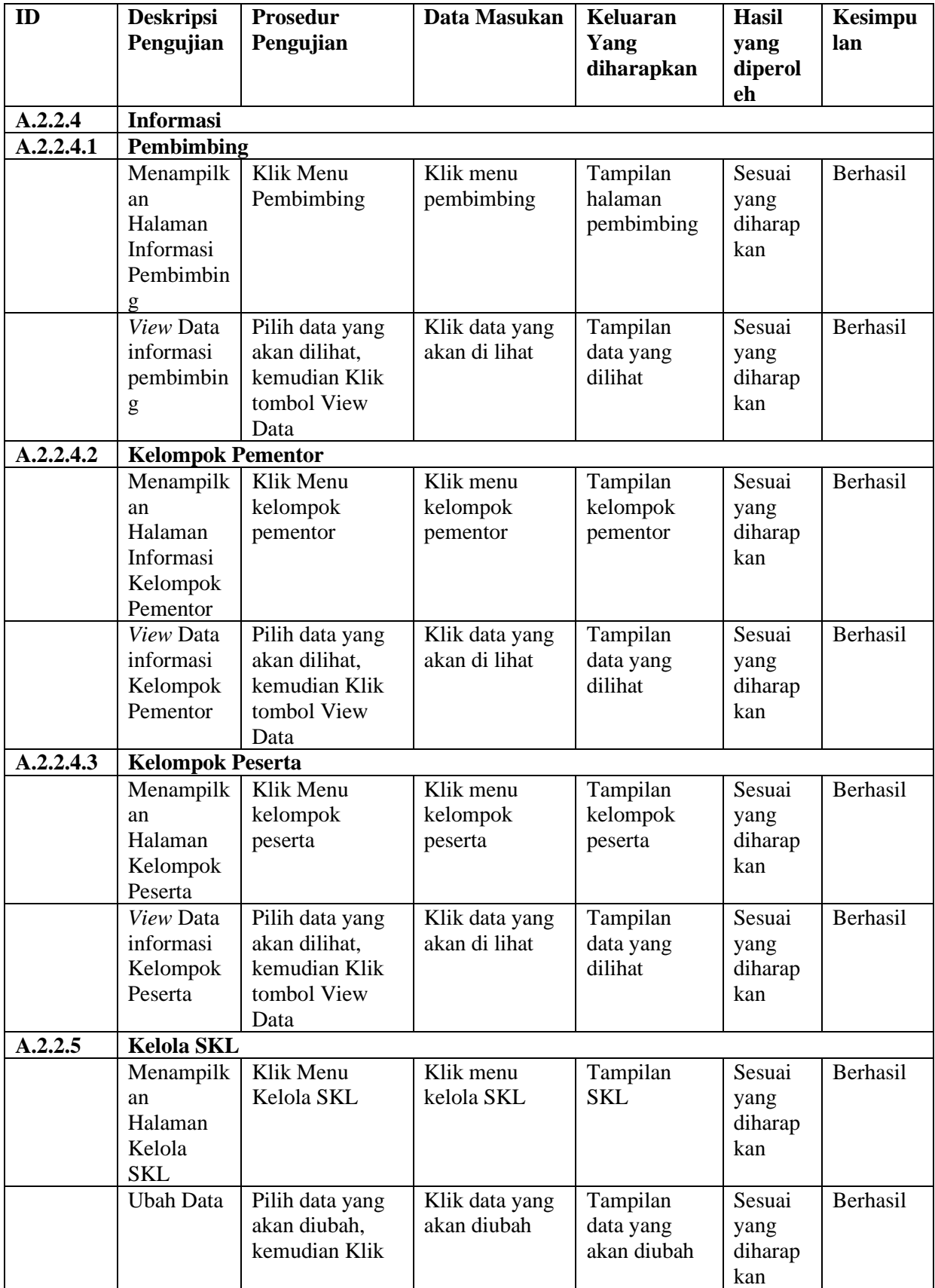

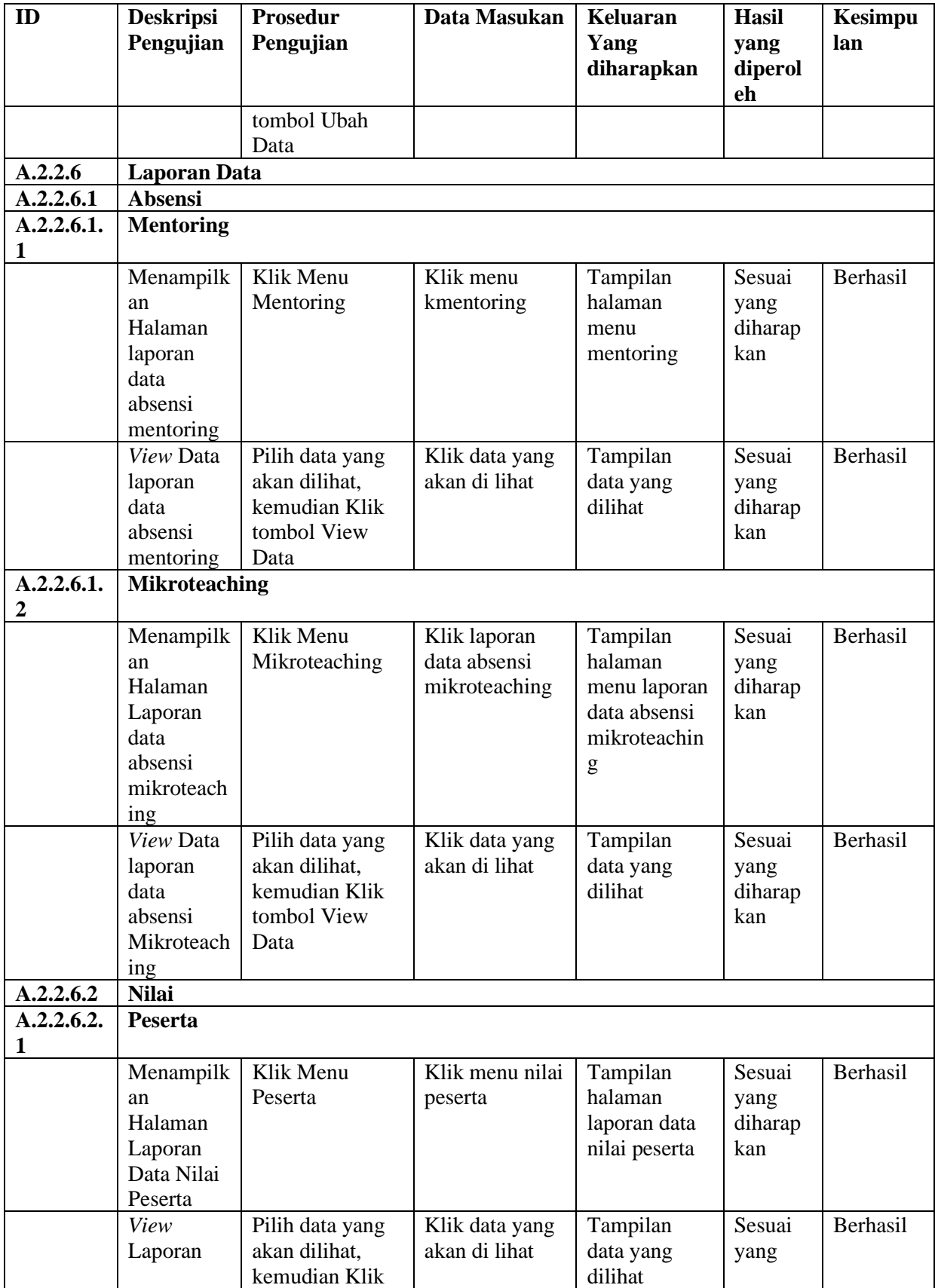

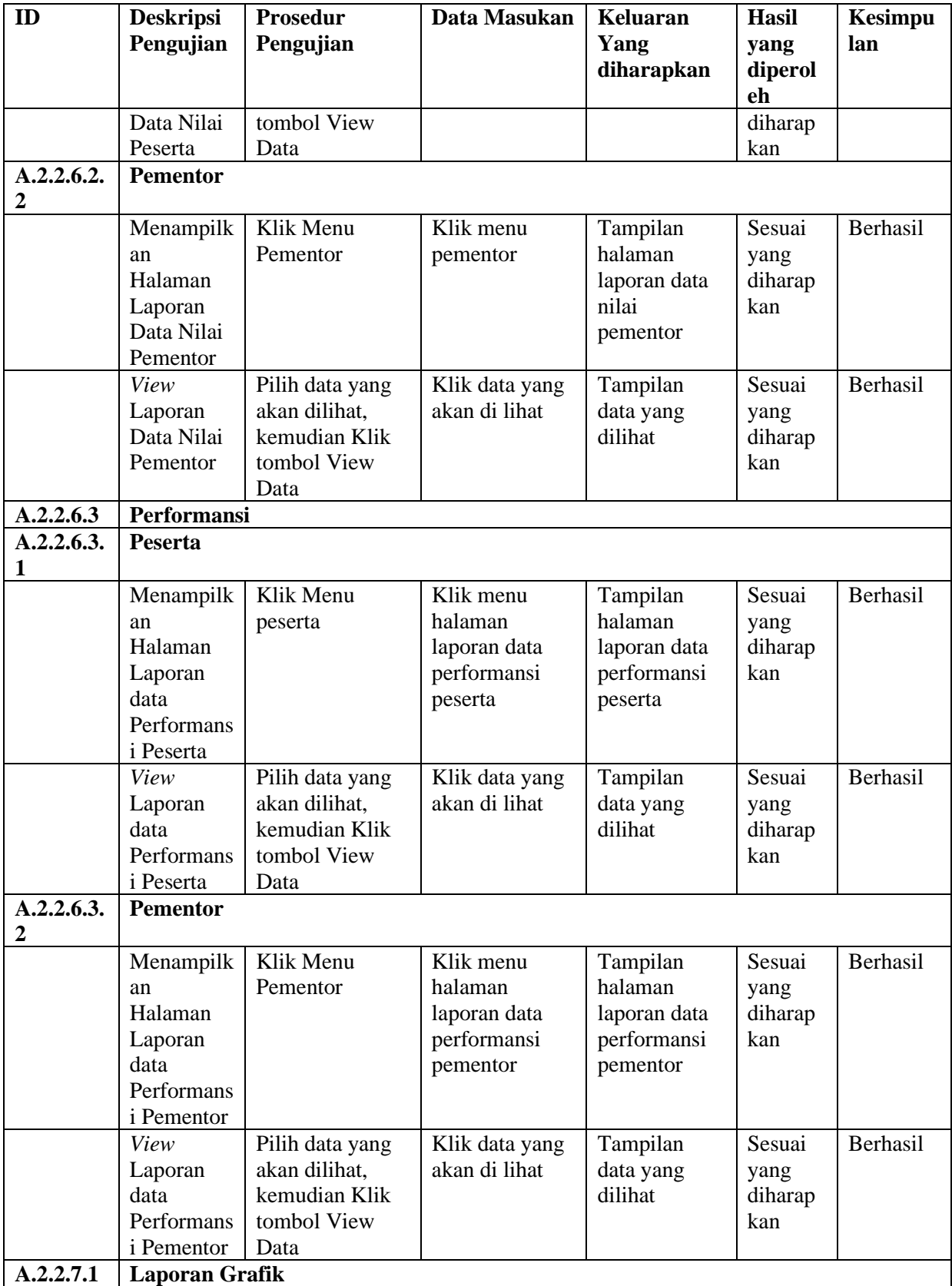

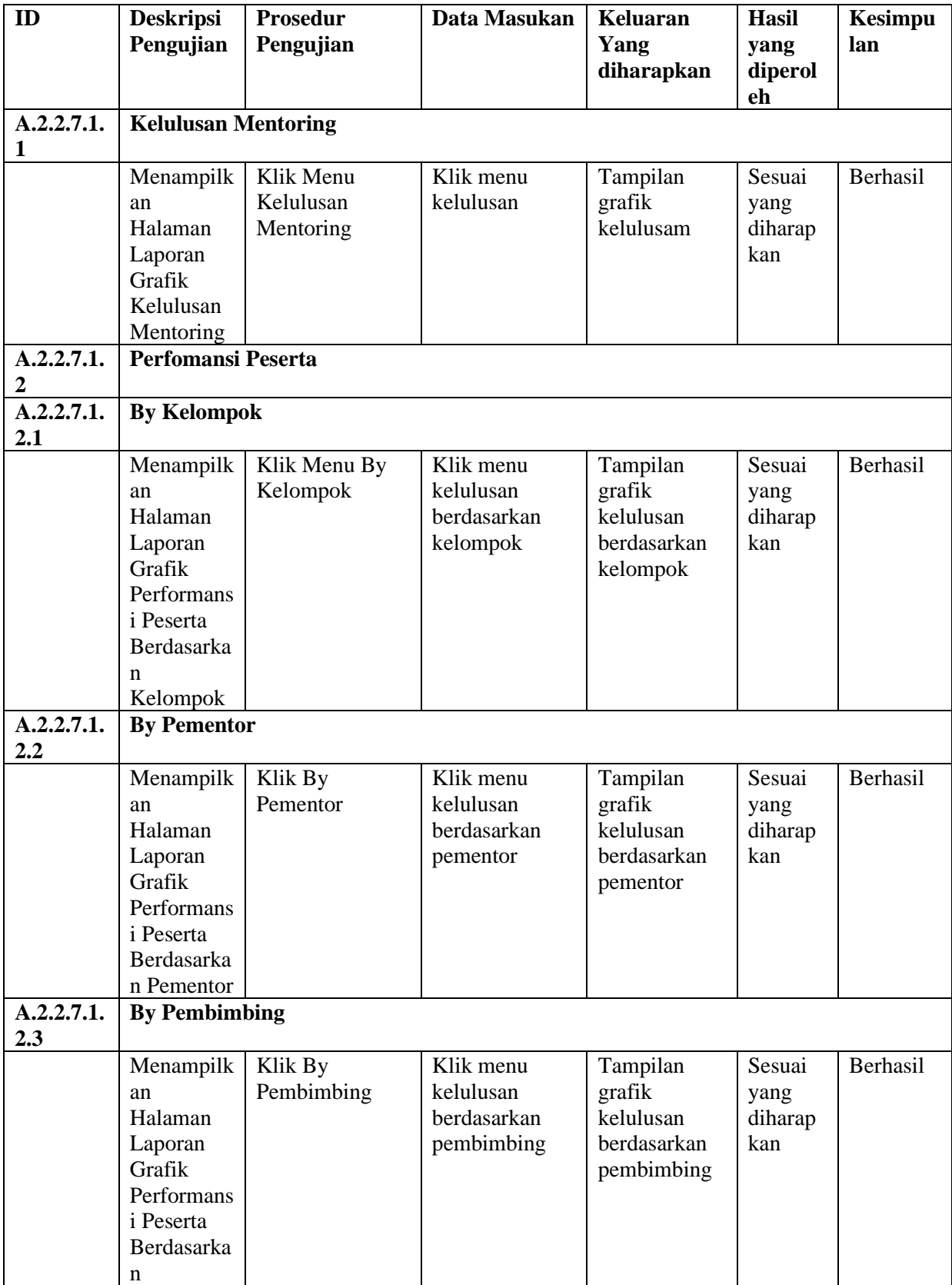

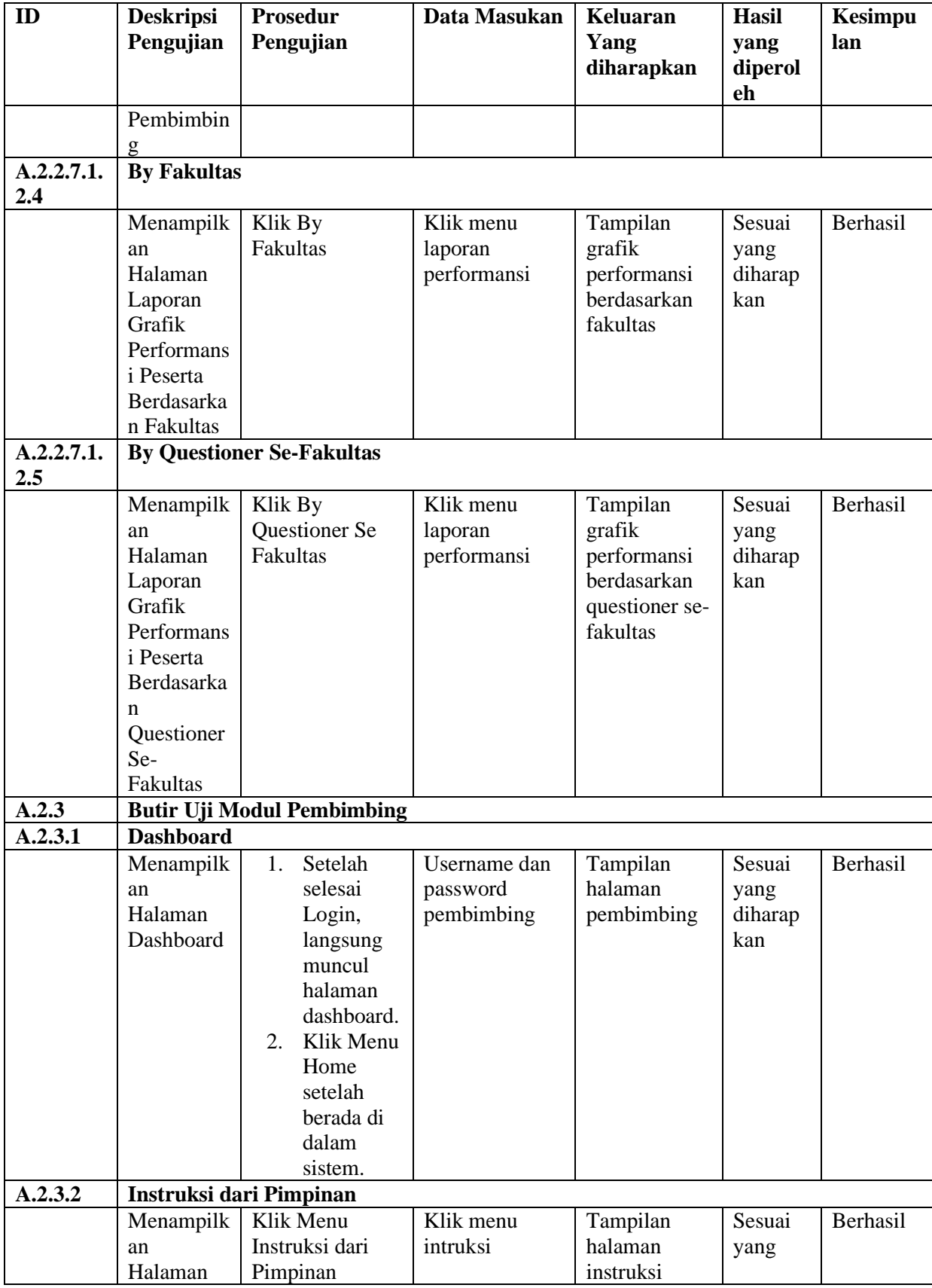

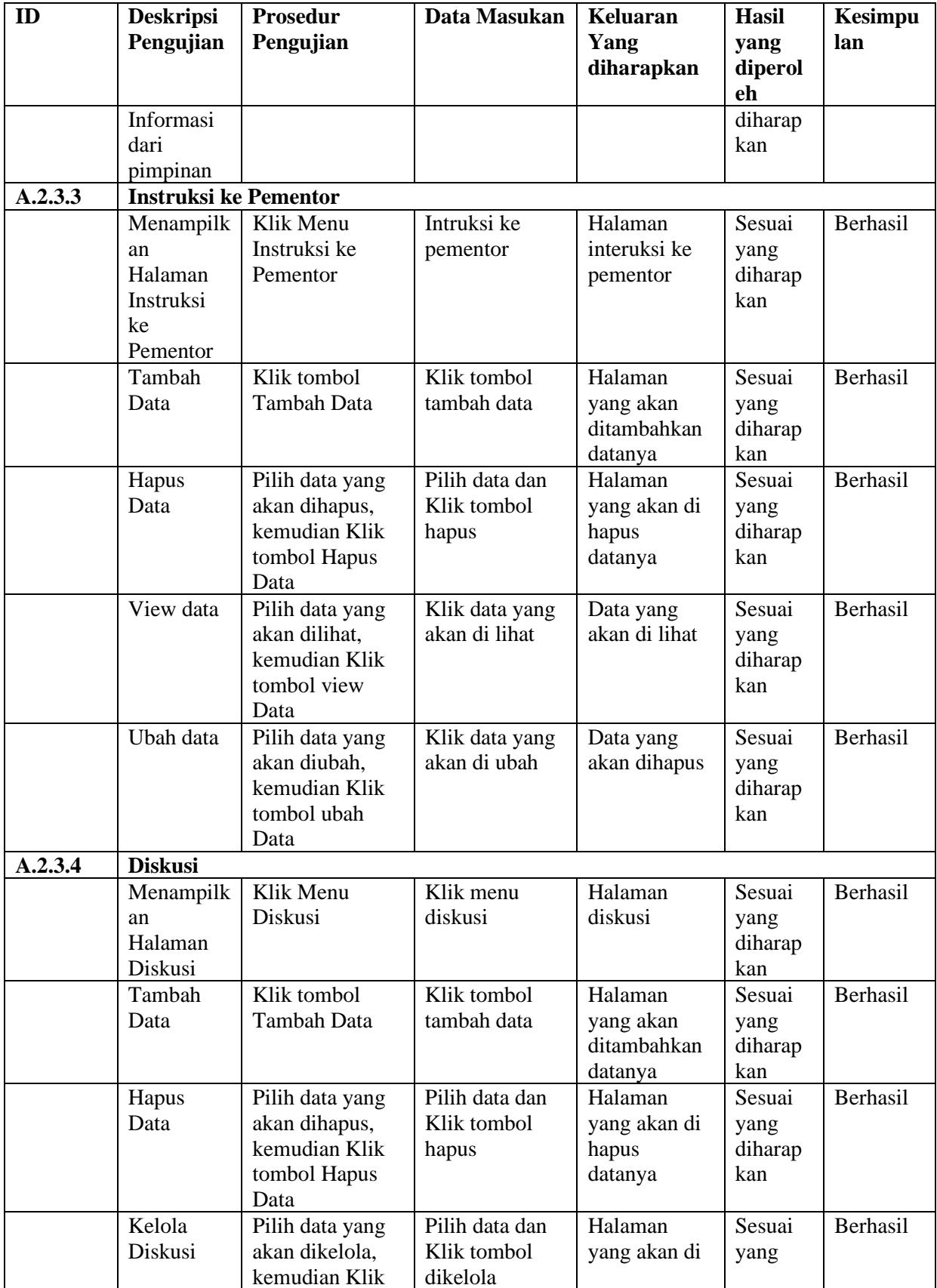

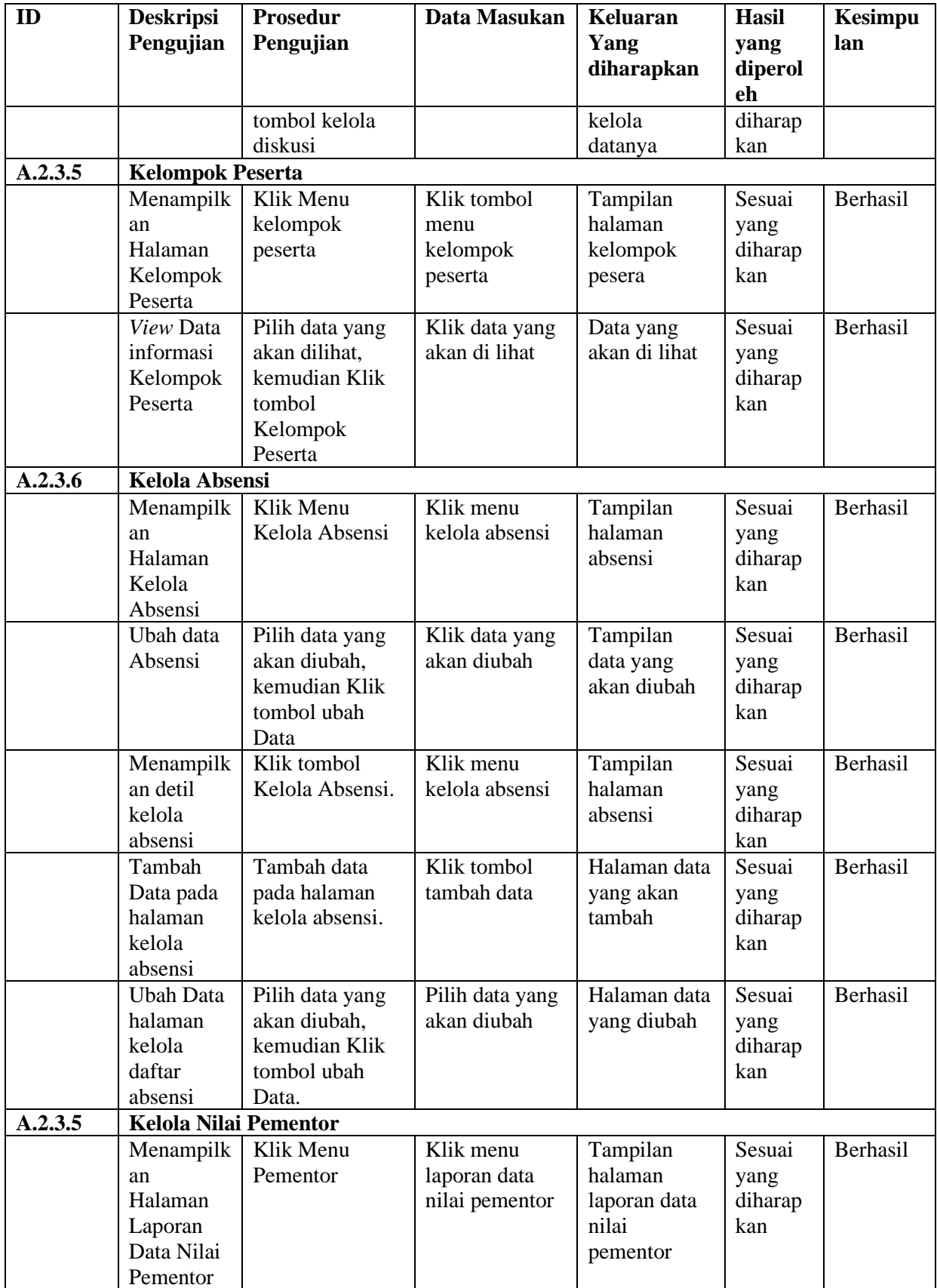

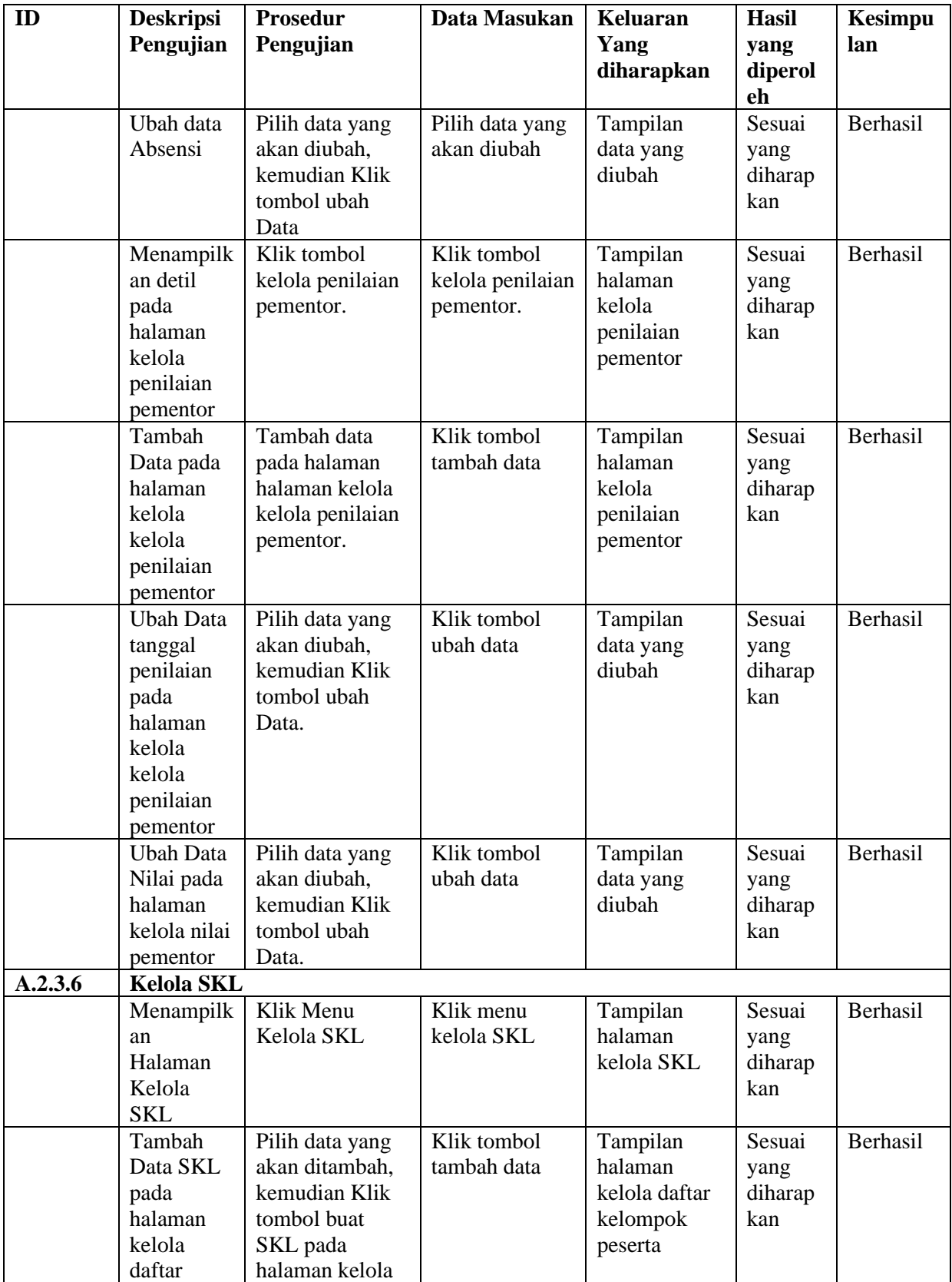

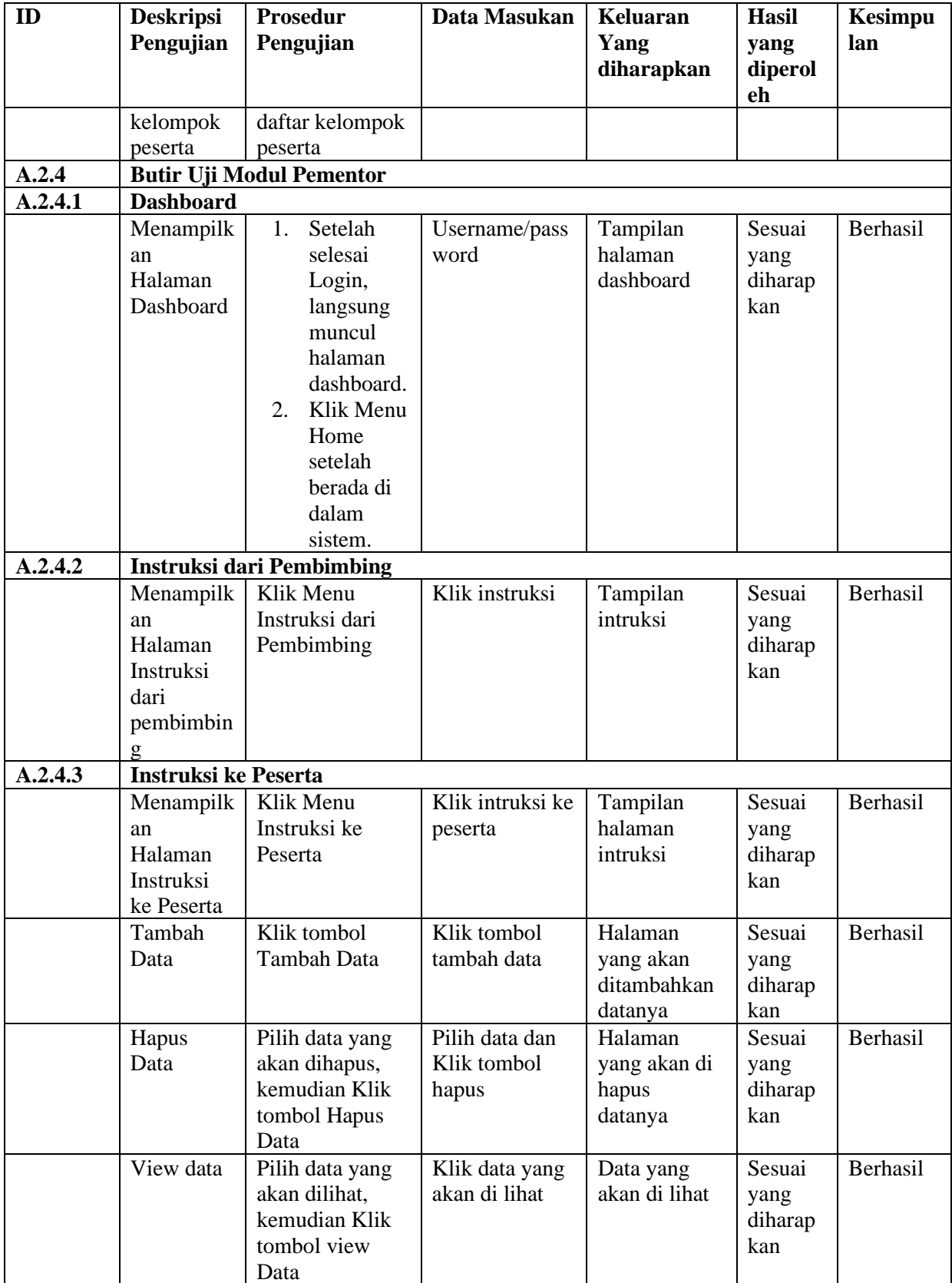

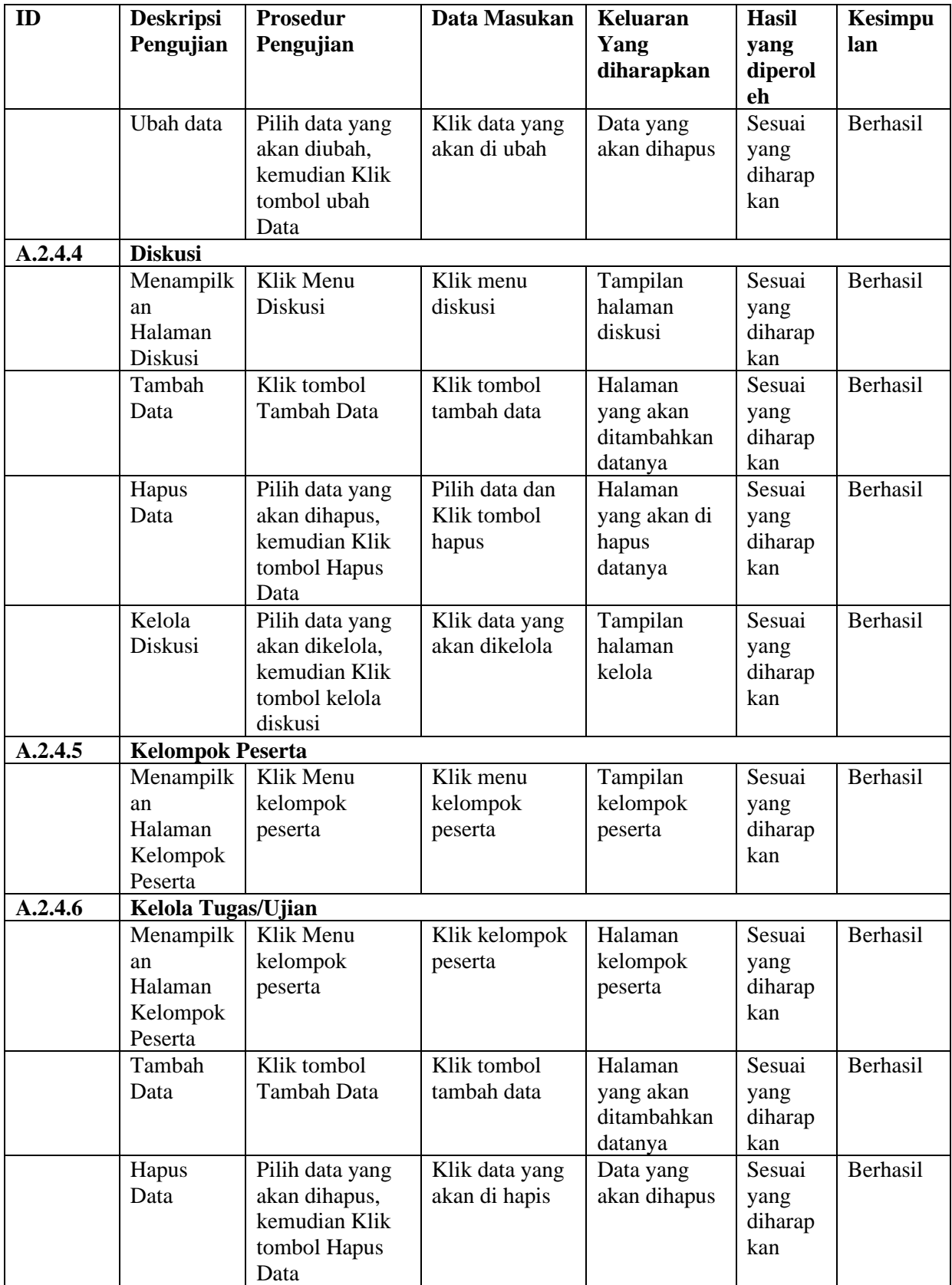

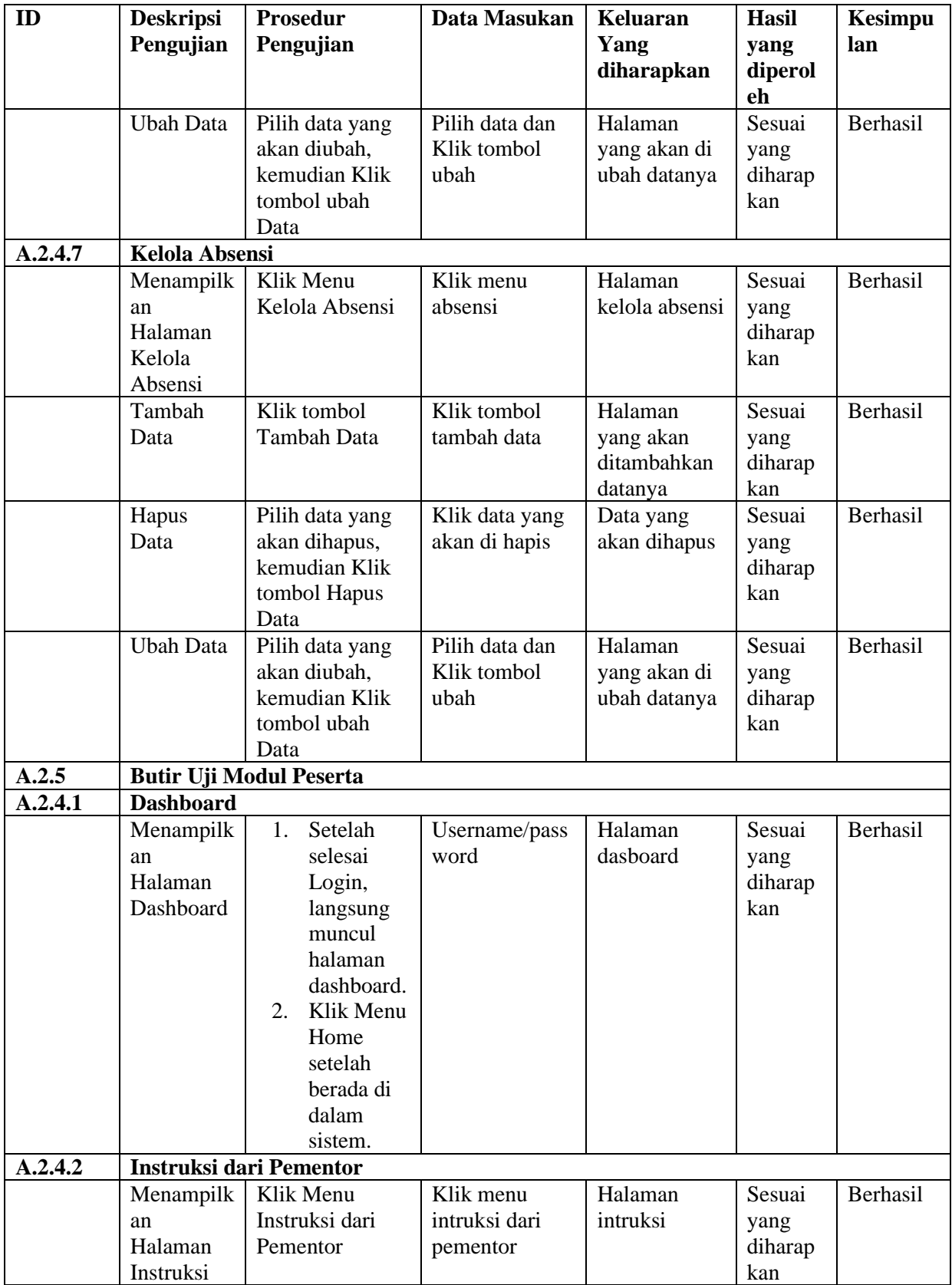

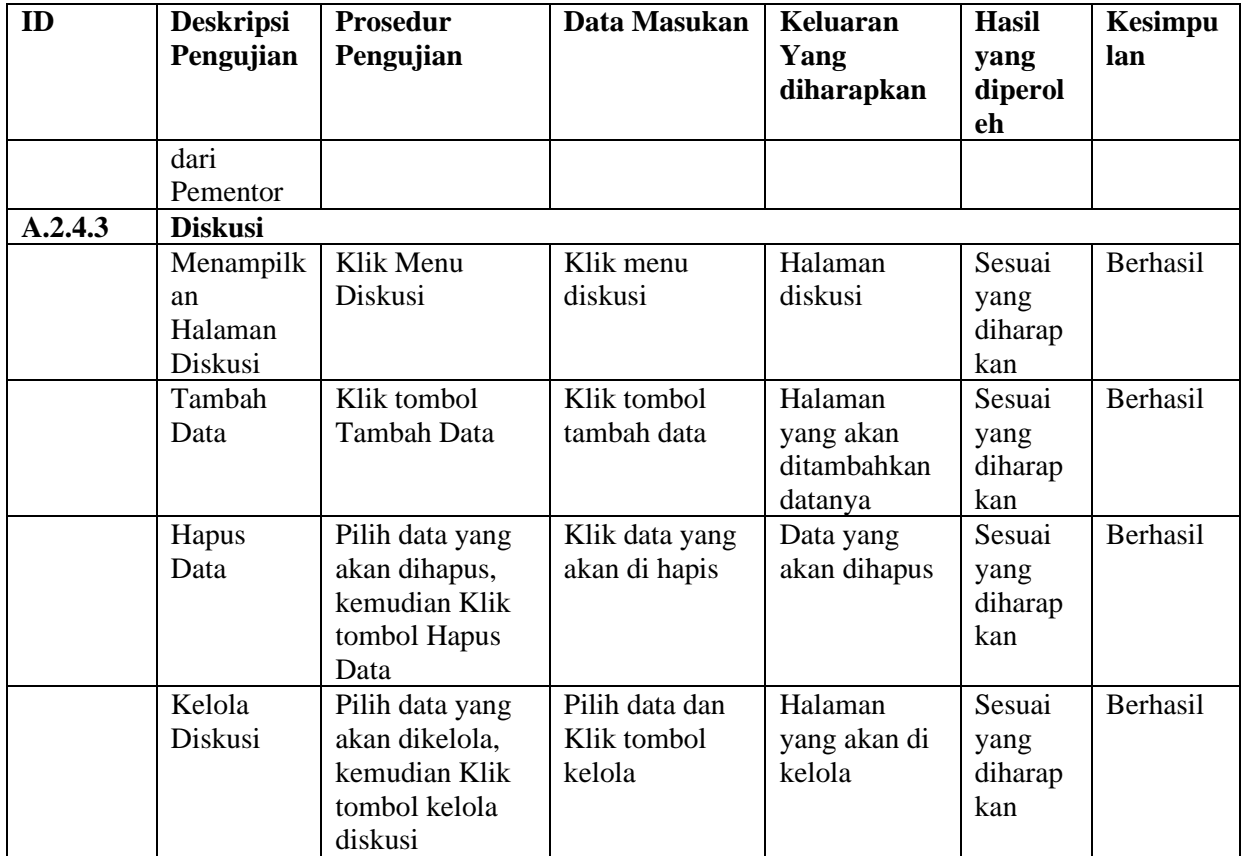